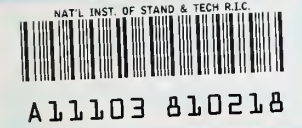

#### NISTIR 4907

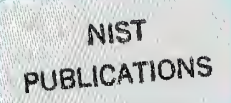

PDA: A PC-based Expert System for Analysis of DOE Nuclear Energy Performance Indicator Data

J.T. Fong (\*), B. Bernstein (\*\*), J.J. Filliben  $(***).$ 

(\*) U.S. DEPARTMENT OF COMMERCE Technology Administration National Institute of Standards and Technology Applied and Computational Mathematics Division Gaithersburg, MD 20899

(\*\*) Illinois Institute of Technology Department of Mathematics Chicago, IL 60616

(\*\*\*) U.S. DEPARTMENT OF COMMERCE Technology Administration National Institute of Standards and Technology Statistical Engineering Division Gaithersburg, MD 20899

—QC— 100 .U56 4907 1992  $C.2$ 

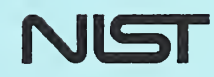

 $\sim$ 

#### NISTIR 4907

 $\frac{1}{2}$   $\frac{1}{2}$ 

# PDA: A PC-based Expert System for Analysis of DOE Nuclear Energy Performance Indicator Data

#### J.T. Fong (\*), B. Bernstein (\*\*), J.J. Filliben  $(***).$

{\*) U.S. DEPARTMENT OF COMMERCE Technology Administration National Institute of Standards and Technology Applied and Computational Mathematics Division Gaithersburg, MD 20899

(\*\*) Illinois Institute of Technology Department of Mathematics Chicago, IL 60616

(\*\*\*) U.S. DEPARTMENT OF COMMERCE Technology Administration National institute of Standards and Technology Statistical Engineering Division Gaithersburg, MD 20899

April 1992 (Revised August 1992)

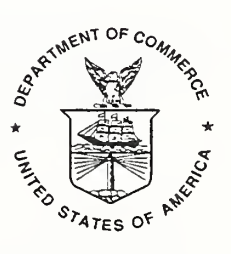

U.S. DEPARTMENT OF COMMERCE Barbara Hackman Franklin, Secretary

TECHNOLOGY ADMINISTRATION Robert M. White, Under Secretary for Technology

NATIONAL INSTITUTE OF STANDARDS AND TECHNOLOGY John W. Lyons, Director

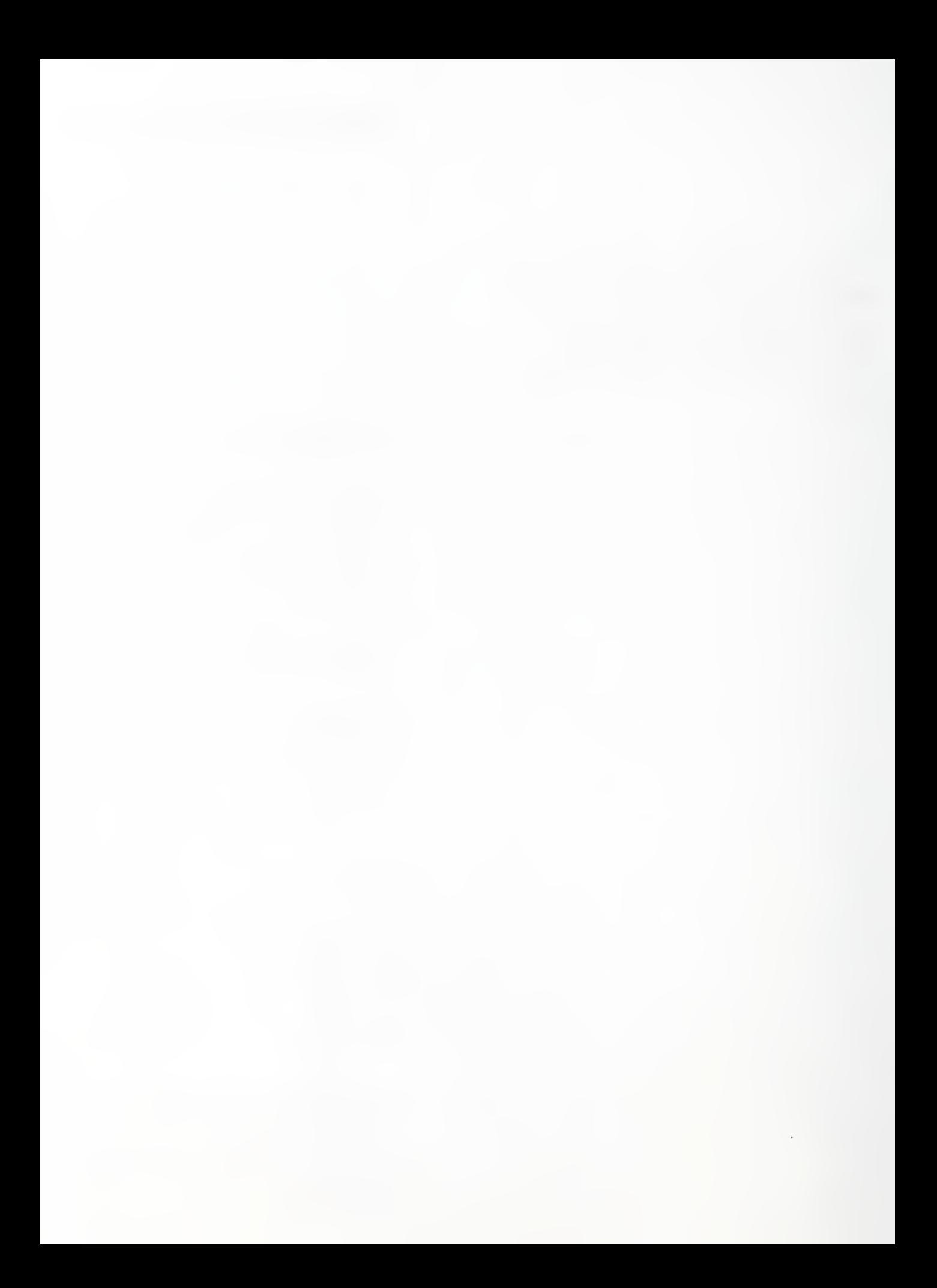

# PDA: A PC-based Expert System for Analysis of DOE Nuclear Energy Performance Indicator Data

J. T. Fong\*, B. Bernstein\*\*, and J. J. Filliben\*\*\*

### **Abstract**

A personal computer (PC)-based expert system is developed as <sup>a</sup> front end to commerciallyavailable MS-DOS-based software and a public-domain statistical package named DATAPLOT (v. 92.2). Coded in micro-PROLOG (v. 1.4), the expert system PDA is designed to (1) facilitate the analysis of the so-called performance indicator data by the technical staff of the Office of Nuclear Energy (NE), U.S. Department of Energy (DOE); (2) enhance the analysis and database management capability of an engineer or scientist through a series of tutorial exercises; and (3) encourage the modification of the Prolog code of PDA or the English-based codes of the DATAPLOT macros by users interested in customizing the system for new or proprietary applications. To achieve these objectives, the system includes three special features: (i) A temporary exit to access any MS-DOS-based packages such as LOTUS-1-2-3, etc. (ii) More than twenty built-in DATAPLOT macros for a user to obtain, at a single key stroke, simple plots such as histograms, pie charts, Pareto charts, C-charts (count charts), P-charts (proportion charts), lag plots, autocorrelation plots, box plots, scatter plots, etc., as well as statistical tests to identify data distributions such as normal, lognormal, uniform, logistic, exponential, Cauchy, Poisson, Gamma, Beta, Weibull, extreme value types <sup>I</sup>and II, and binomial, (iii) A direct access to DATAPLOT for users to write their own macros to conduct a full-range of statistical tests, analysis, and experimental design. The minimum requirements of the PC computing environment for running PDA are: 80386SX-16 CPU, 8/16-MHz, 2MB-RAM, 40MB-Hard disk, math-coprocessor, 1.44-MB 3.5" or 1.2-MB 5.25" high density floppy drive, MS-DOS 3.3, and <sup>a</sup> properly installed version of DATAPLOT (v. 92.2).

Keywords: Artificial intelligence; computational mathematics; data analysis; DATAPLOT; engineering expert system; expert system; micro-PROLOG; nuclear energy; PC computing; performance indicator; statistical engineering.

<sup>\*</sup>Applied & Computational Mathematics Division, National Institute of Standards & Technology, Gaithersburg, MD 20899. Department of Mathematics, Illinois Institute of Technology, Chicago, IL 60616.

<sup>\*\*\*</sup>Statistical Engineering Division, National Institute of Standards & Technology, Gaithersburg, MD 20899.

# Disclaimer

The mention of computer systems or software products in this document implies neither approval nor endorsement of all such systems or products by the authors or the institutions they are affiliated with.

### Acknowledgment

This report, together with a 3.5-inch 1.44-MB floppy named 92330FONG-1 and a 386SX/386/486 copy of DATAPLOT as installed in a personal computer located at the Germantown, Maryland Office of the U. S. Department of Energy (DOE), constitutes the complete documentation of the work by the U. S. National Institute of Standards and Technology (NIST) in response to an interagency procurement request, 0191NE-20413.0001, dated Sep. 30, 1991.

The authors wish to thank Mr. I-Ling Chow of DOE Office of Nuclear Energy Self-Assessment for the initial invitation and the subsequent technical discussions that led to the creation of the expert system PDA. In addition, the authors would like to acknowledge the technical or administrative assistance given by the following individuals during the course of this investigation:

Branagan, E. F. Antonishek, M. Crawbuck, K. Lowe, O. W. Barnett, P. D.

Bickel, R. Boggs, P. T. Boisvert, R. F.

Bremer, S. G. Dabrowski, C. E. Fong, E. N. Hamilton, D. J. Heckert, A. N.

Hsu, N. N. Liller, P. L. Lozier, D. W. Lundegard, R. J. McClain, M. A.

Peavy, S. T. Strawbridge, D. Varner, R. N. Wade, K. Whetstone, R. C.

U.S. Dept. of Energy MIST-Gaithersburg Quintus Corp., Palo Alto., CA

DuBois, C. B.

Fong, Bernstein & Filliben (1992) on "PDA: A PC-based Expert System for Analysis of DOE Nuclear Energy Performance Indicator Data"

## Table of Contents

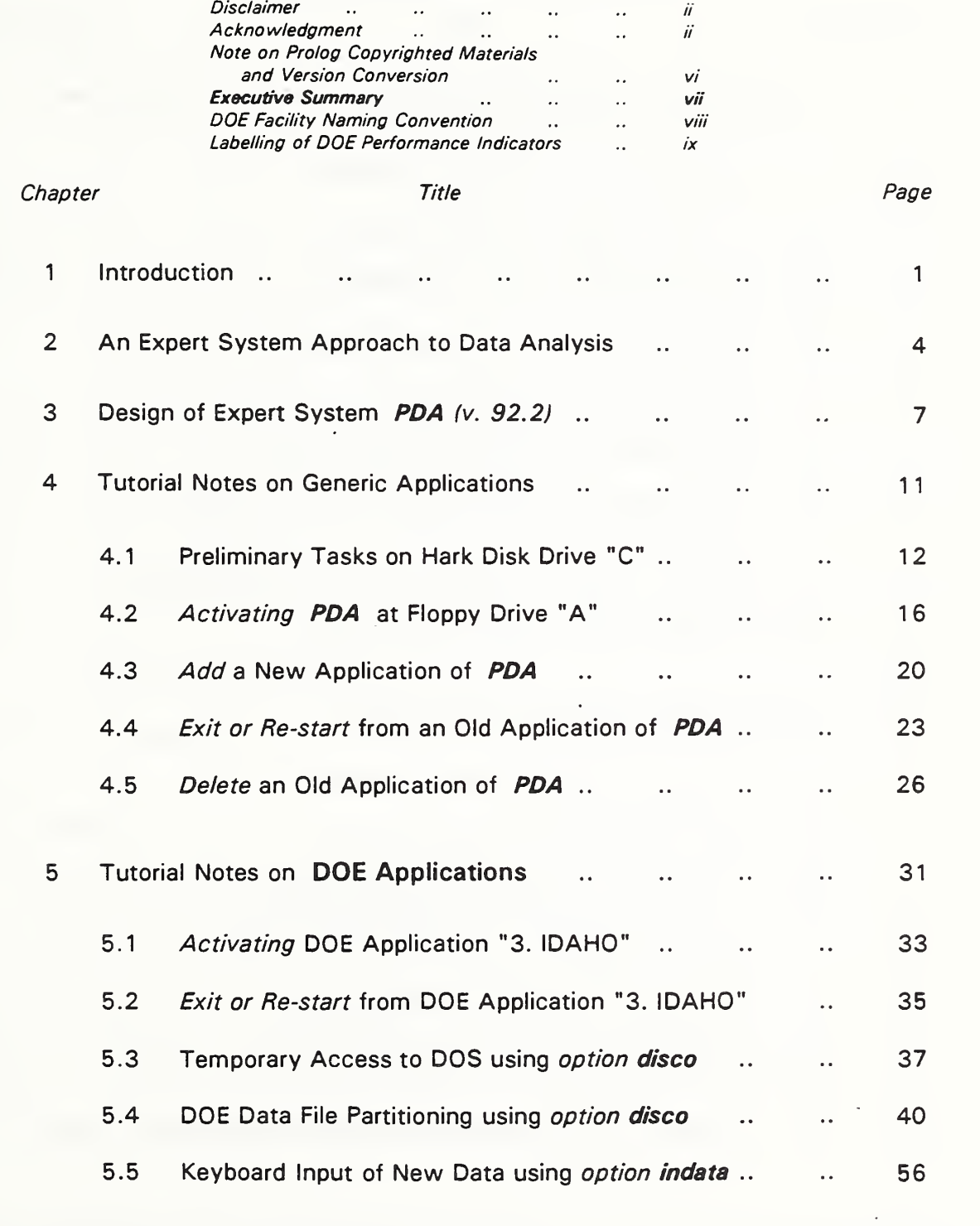

# Table of Contents (Continued)

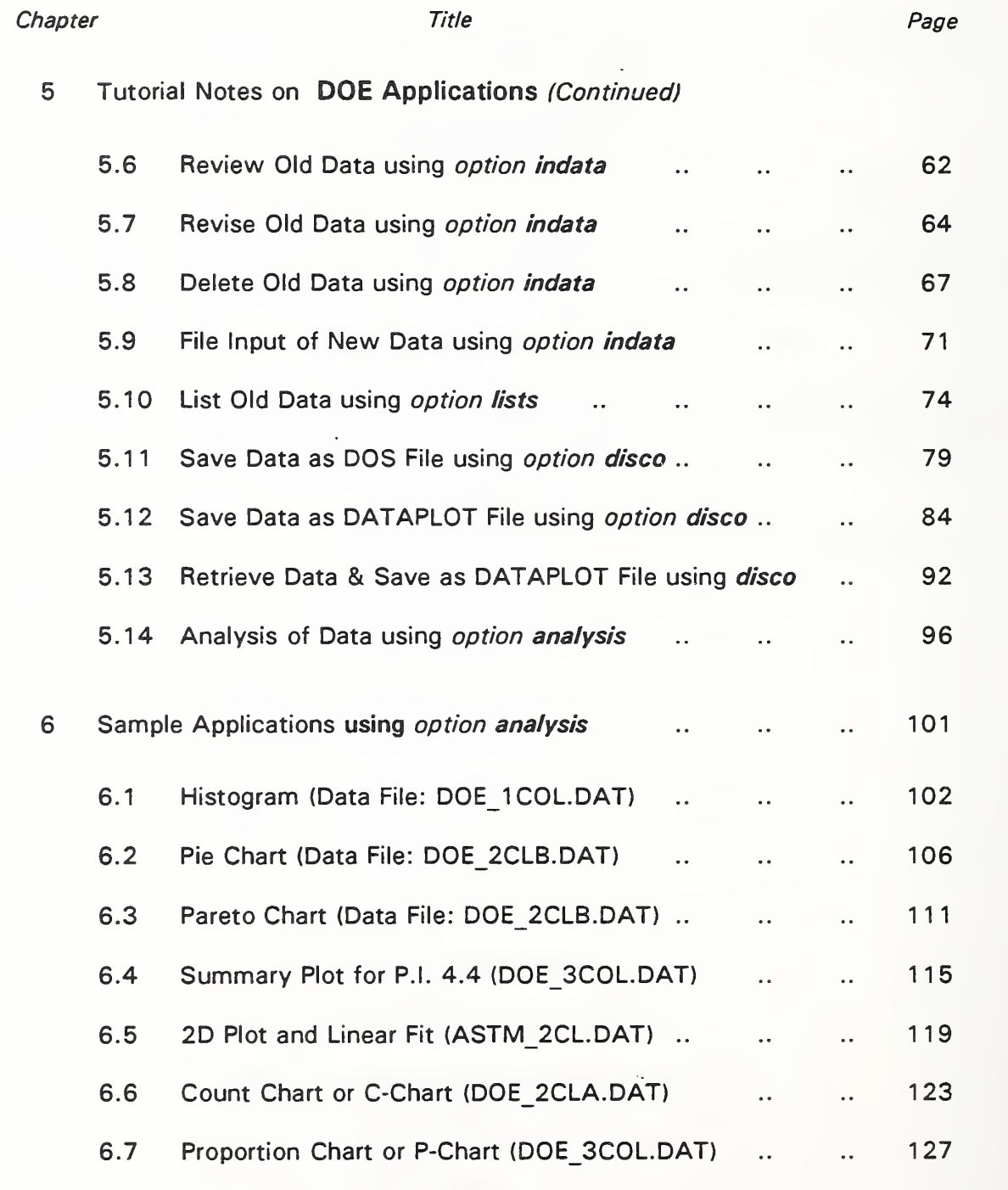

 $\blacksquare$ 

### Table of Contents (Continued)

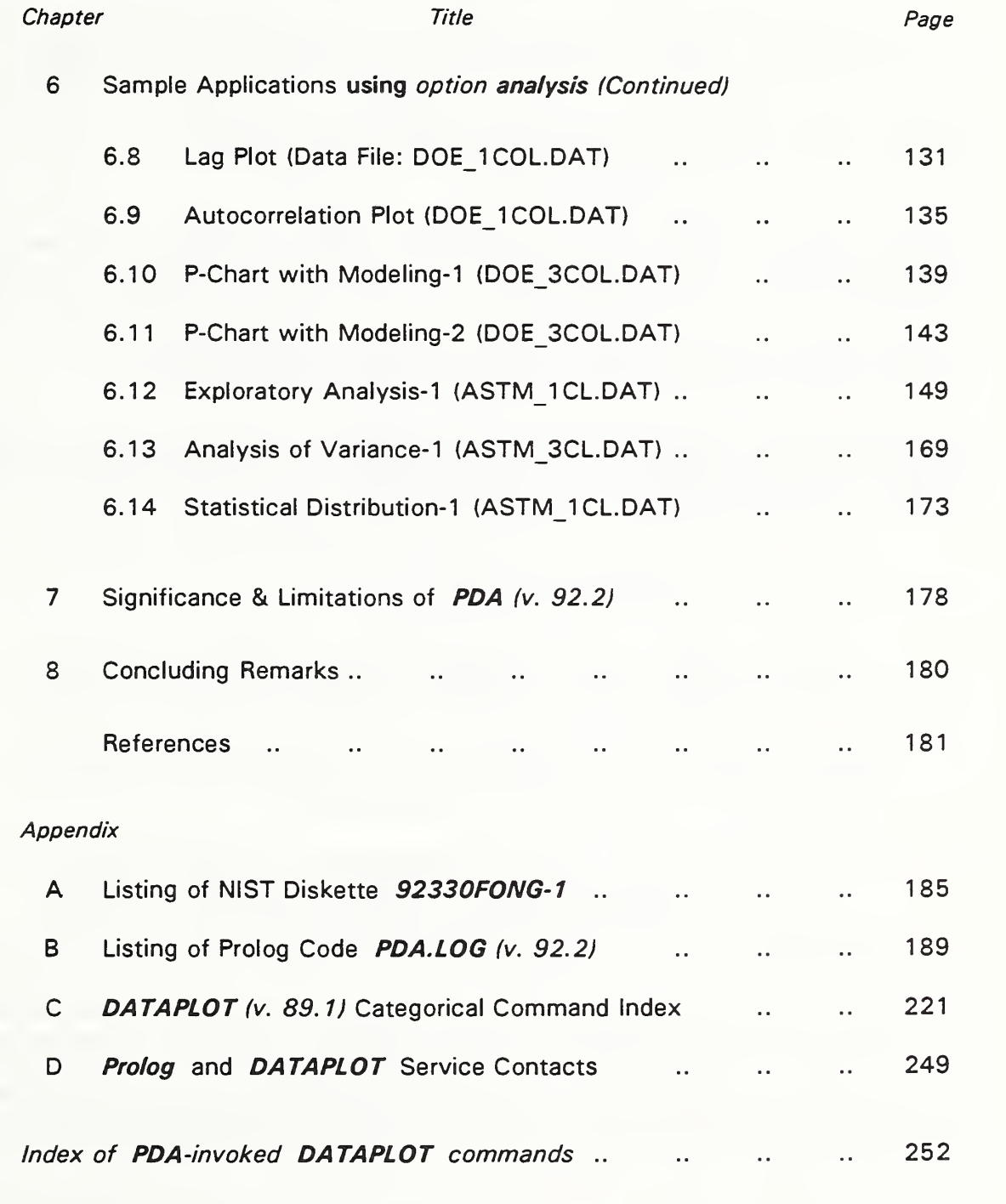

 $\bar{\omega}$ 

#### Note on Prolog Copyrighted Materials & Version Conversion

The attached floppy 92330FONG-1 (see listing in Appendix A), contains six Prolog (v. <sup>1</sup> .4, Lisplike Standard syntax) system files that are copyrighted by Logic Programming Associates (LPA), Ltd., Studio 4, The Royal Victoria Patriotic Bldg., Trinity Road, London, SW18 3SX, United Kingdom. The names of the six Standard-syntax files are: APP.MOD; FIGURE.SYS; LINKER.SYS; LOADER.SYS; PROLOG.EXE; and PROLOG.SYS. They were contained in a micro-PROLOG software package purchased in March 1987 by one of the authors (B. Bernstein) through Programming Logic Systems, Inc., Milford, CT, then U.S. distributor which has since gone out of business.

On June 10, 1991, the first author of this report (J. Fong) contacted Ms. Carrie DuBois of the Quintus Corporation of Palo Alto, CA, the current U.S. distributor of Prolog, for information on upgrading the Bernstein's copy of micro-Prolog (v. <sup>1</sup> .4). Fong was told that micro-Prolog has since been renamed DOS Prolog and the new version supports <sup>a</sup> different syntax known as the Edinburgh syntax. Fong purchased <sup>a</sup> copy of the new DOS Prolog (v. 3.0) and requested help in version conversion as well as inquired about the status of the above six files regarding their distribution to unlicensed Prolog users such as the DOE staff for demonstration, tutorial, and limited application purposes.

On June 13, 1991, Fong was informed by Ms. DuBois of Quintus Corp. that LPA will assist in converting customer's Standard syntax codes to the Edinburgh ones. In a message to Quintus in response to Fong's request, Mr. Brian Steel of LPA, London, U.K., wrote that the version conversion

"depends on what the program is doing. Anything which is pretty conventional Prolog will convert and run first time around 90% of the time. If the program is heavily into structure-specific metaprogramming, there could be some problems (but not big ones).

"The converter was pretty intelligent, replacing calls to micro-PROLOG predictates with equivalent Edinburgh ones, and adjusting arguments as necessary, but when it got stuck, it simply allowed the micro-PROLOG predicate through, and embedded a warning comment in the file.

'Because the micro-PROLOG predicates still exist in DOS Prolog, such code works, and the remaining conversion can be done at leisure ... before attempting a further porting to 386- PROLOG, which does \*not\* include the micro-PROLOG predicates.

"The class of programs where the manual stage of conversion is a bore includes those which expect program clauses to look like lists of lists: a lot of list  $\lt$  - > tuple conversion, with calls to -.. (univ) is required in Edinburgh Prolog, but was completely unnecessary in micro-PROLOG. Likewise, I/O which assumes Standard (lisp-like) syntax for special purposes may need a little work porting."

On Sep. 30, 1991, Ms. Diane Reeve of LPA, London, U.K., sent Fong a converter disk which was subsequently used by Fong to demonstrate the version conversion of a simple test code during a visit he made to the Quintus Corporation on Oct. 14-18, 1991. During the same visit, Fong was told that since the Standard syntax of micro-Prolog is no longer supported, Quintus Corporation had no objection to our intention to distribute those six Standard-syntax files for the purposes stated, pending a written permission from LPA following <sup>a</sup> review of the specific utilization of those files as described in this report.

# Executive Summary

Based on <sup>a</sup> proprietary expert system language, <sup>a</sup> PC-based program named PDA is coded as <sup>a</sup> user-friendly front end to <sup>a</sup> developmental statistical analysis package named DATAPLOT.

DATAPLOT is <sup>a</sup> general-purpose statistical analysis software program undergoing development by the National Institute of Standards and Technology (NIST). PDA is designed to facilitate the technical staff of the Office of Nuclear Energy (NE), U. S. Department of Energy (DOE), to conduct statistical analysis of the DOE NE Performance Indicator (PI) data. PDA may also serve <sup>a</sup> much larger group which includes other government agencies and the general public since the work contains many generic features such that non-DOE users may easily create their own databases to conduct state-of-the-art analysis in <sup>a</sup> PC environment.

Coded in micro-PROLOG (v. 1.4), PDA consists of <sup>a</sup> series of interactive window menus. The opening menu allows a user either to choose a DOE-NE-based application or a generic one to be named by the user. After an application is chosen, another window menu with five options is displayed: (a) indata for data input, (b) lists for data listing, (c) disco for temporary exit to disk operating system (DOS) with special features for saving data on files, (d) analysis for executing DATAPLOT macros with customized graphics, and (e) clean for housekeeping chores including permanent exit to DOS. To facilitate data analysis, three special features of the system are included:

- (1) A temporary exit feature under option disco to access any MS-DOS-based packages such as LOTUS-1-2-3, dBASE, ORACLE, etc. provided an effective memory manager is in place.
- (2) Built-in DATAPLOT macros under option analysis for a user to obtain, at a single stroke, simple plots such as histograms, pie charts, Pareto charts, C-charts (count charts), P-charts (proportion charts), lag plots, autocorrelation plots, box plots, scatter plots, etc., as well as statistical tests to identify data distributions such as normal, lognormal, uniform, logistic, exponential, Cauchy, Poisson, Gamma, Beta, Weibull, extreme value types <sup>I</sup> and II, and binomial.
- (3) A direct access to DATAPLOT under option analysis for users to write their own macros to conduct a full range of statistical tests, analysis, and experimental design.

The minimum requirements of the PC computing environment for running PDA on floppy drive "A" are: 80386SX-16CPU, 8/16-MHz, 2MB-RAM, a40MB-hard diskdrive "C", <sup>a</sup> math-coprocessor, <sup>a</sup> 1.44-MB 3.5" or 1.2-MB 5.25" high density floppy drive, and MS-DOS 3.3; <sup>a</sup> NIST-developed software package named DATAPLOT (v. 92.2), <sup>a</sup> proprietary Fortran-77 run time library and memory manager named OTG/DBOS, and <sup>a</sup> proprietary Tektronix terminal emulator named PLOTDEV, all installed on drive "C"; and <sup>a</sup> floppy diskette named 92330FONG-1 which contains the source code of the expert system PDA and six proprietary micro-PROLOG system files needed to execute PDA. Pending written permission from Logical Programming Associates (LPA), Ltd., the developer of micro-PROLOG, the diskette 92330FONG-1 is available on a loan basis only to participants of tutorials conducted for users of the expert system PDA. DATAPLOT for PC's is not approved for public release but is available on <sup>a</sup> case by-case basis upon request (see Appendix D, Section 2).

# DOE Facility Naming Convention

According to <sup>a</sup> DOE Guidance Document (Ref. [2], p. Al-4), <sup>35</sup> contractors and <sup>118</sup> facilities under the cognizance of five Program Senior Officials (PSO's) are required to participate in the DOE Performance Indicator (PI) Program. For the Phase 1 design of the expert system PDA, a sample data diskette (Ref. [15]) containing PI data reported by 7 contractors and 23 facilities of the Office of Nuclear Energy (NE), one of the five PSO's, was furnished to NIST on Nov. 1, 1991. The following is a naming convention for each of the <sup>7</sup> contractors and 23 facilities as identified in Ref. [15] and PDA (v. 92.2):

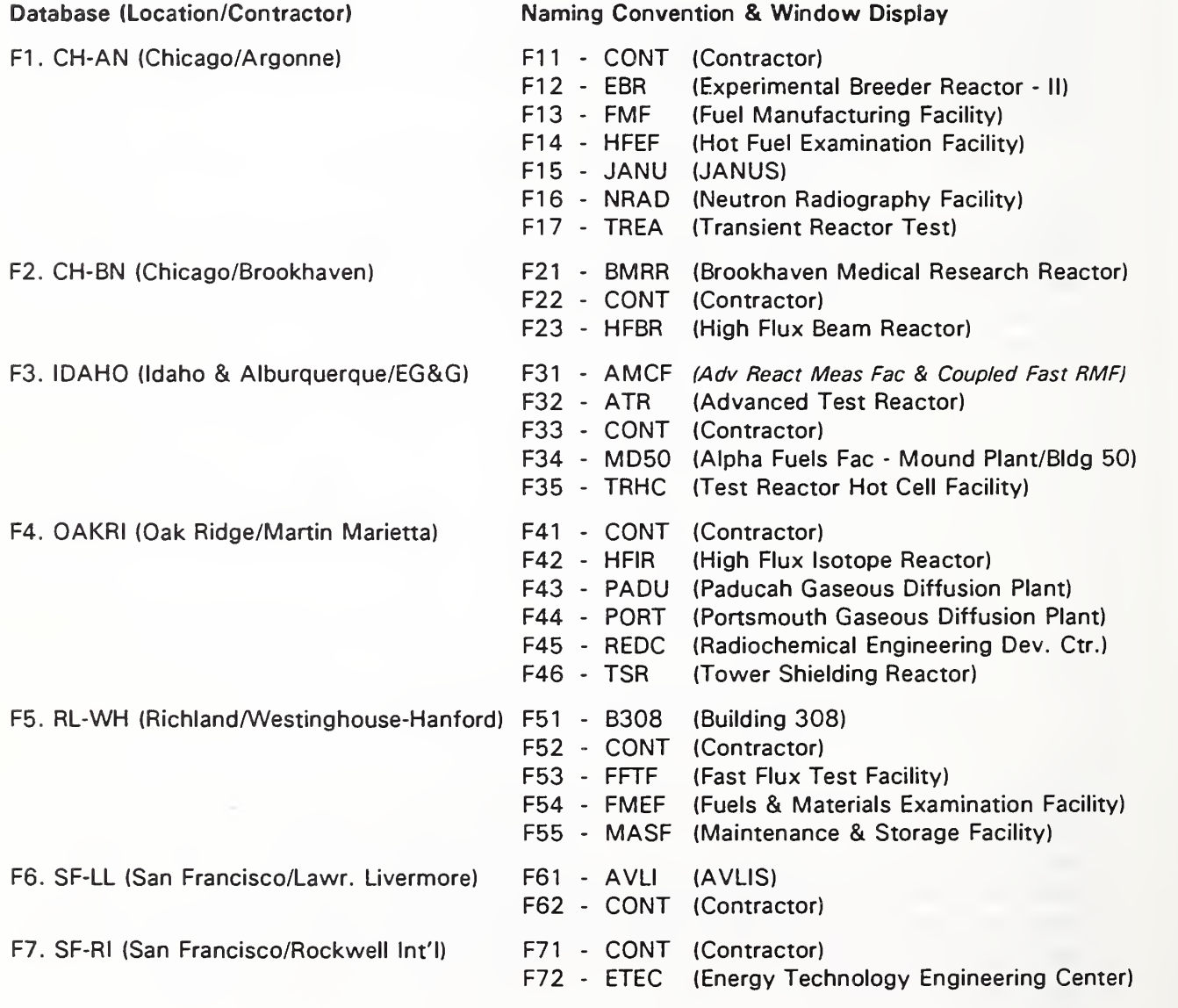

# Labelling of DOE Performance Indicators (PI)

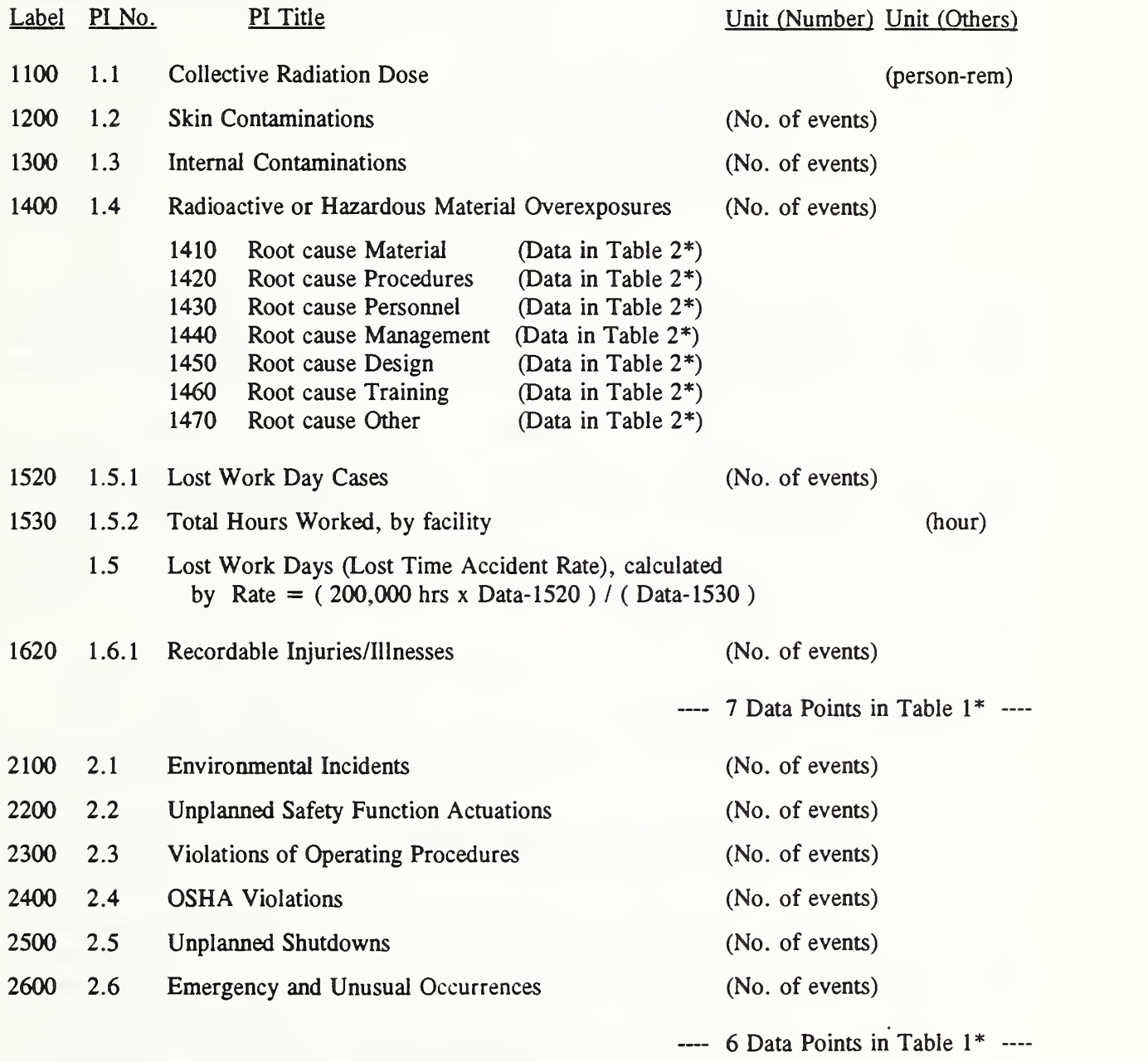

\*Tables 1 and 2 refer to datafiles contained in a DOE diskette (Ref. [15]) furnished to NIST on Nov. 1, 1991.

 $\Box$ 

# Labelling of DOE Performance Indicators (PI) - Continued

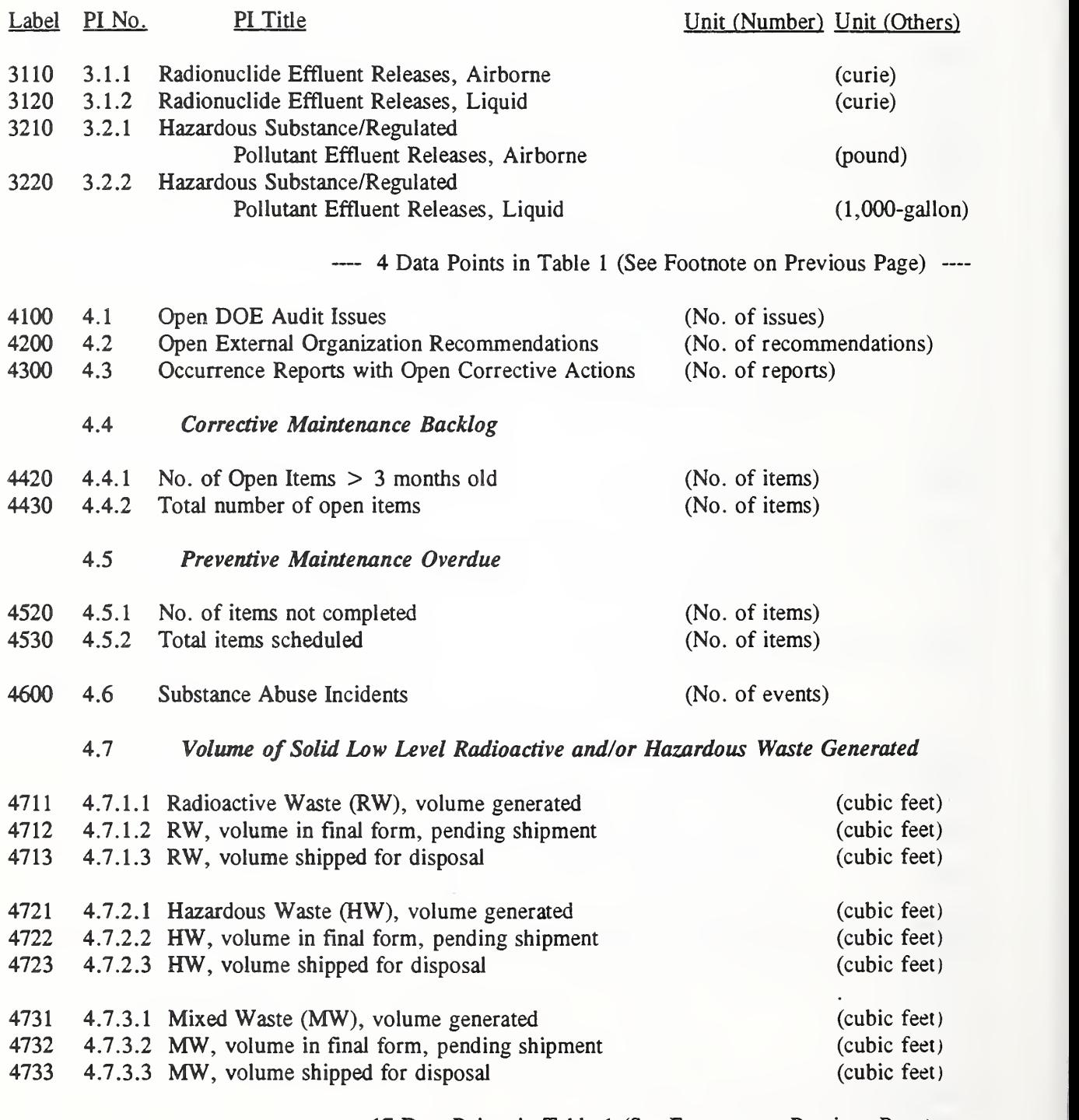

---- 17 Data Points in Table 1 (See Footnote on Previous Page)  $\cdots$ 

 $\cdot$ . . . .

 $\overline{\phantom{a}}$ 

## PDA: A PC-based Expert System for Analysis of DOE Nuclear Energy Performance Indicator Data

J. T. Fong, B. Bernstein, and J. J. Filliben

#### Chapter 1 - Introduction

In Jan. 1991, Admiral James D. Watkins, USN (Retired), Secretary of U. S. Department of Energy (DOE), issued a directive, SEN-29-91  $[1]^1$  to establish a uniform data-reporting program, to be known as the Performance Indicator (PI) Program, for trending and analyzing operational data of all DOE facilities except those under the Naval Nuclear Propulsion Program.

The purpose of the PI Program is to help assess and support progress in improving performance and in strengthening line management control of operations relating to environmental, safety, and health activities. The Assistant Secretary for Nuclear Energy (NE) was assigned the responsibility to develop this trending system, to conduct Departmentwide training sessions, and to prepare guidance documents necessary to implement it. Admiral Watkins' directive [1] also laid out a schedule for the implementation of the PI Program:

"... The trending system is to be operational by June 1991. After that date, each Operations Office Manager shall submit quarterly reports to the relevant program office. Program offices shall then complete their analyses and submit summary trend reports of the performance indicators to the Office of the Secretary within 3 weeks from receipt of the report from the Operations Offices."

In Apr. 1991, the DOE Office of NE issued a guidance document  $[2]$  in which it stated

"... the intent of establishing this program is to enhance the safety culture in both DOE and contractor organizations by using Pis to improve performance. It is expected that active management involvement with facility operations will include using Pis, so that potential problems and/or deteriorating conditions related to environment, safety, and health activities can be readily identified and promptly corrected. In addition, good practices should be identified which can be applied to benefit other DOE operational areas.

<sup>&</sup>lt;sup>1</sup>Figure in square brackets denotes a reference listed at the end of this report.

"An objective of this program is to provide trends and analyses of operational data that will be useful to both DOE and its contractors. As directed in SEN-29-91, each program office shall maintain direct responsibility for ensuring the preparation and accuracy of the PI data for the activities under their cognizance.

"It is a requirement that all data reported in this program be unclassified.

There are four appendices in the guidance document [2]: Appendix <sup>1</sup> lists the names of the 35 contractors and 118 major facilities included in this program, Appendix 2 provides the definitions of the 22 performance indicators in four categories, and Appendix 3 describes the report format and content. In Appendix 4, the guidance document [2] specifies that

"... the general methodology for trending and analyzing data gathered under the DOE Performance Indicator Program combines numerical methods to organize the data with engineering management knowledge and insights concerning the process operations.

"DOE and DOE contractor line management are required to assess and quantify the information for each PI using data distribution and control charts.

"The analysis itself is not a problem solving tool. It can assist in determining the cause of variations in operations, which is essential in selecting appropriate managerial actions to effect improvements."

Three types of charts are singled out as required for reporting: the so-called Pareto distribution chart, the C-chart (i.e., count chart), and the P-chart (i.e., proportion chart).

The problem of engineering plant performance or inservice data reporting and analysis is not new. In 1978, the American Society of Mechanical Engineers (ASME) sponsored a symposium to address that subject for a specific sector involving the use of pressure vessels, piping, pumps, and valves [3, 4]. The relevance of the inservice data, a uniform reporting standard, and the use of state-of-the-art statistical analysis techniques to the improvement of engineering reliability and the making of day-to-day engineering decisions, was addressed in a series of papers by Fong [5-9]. Subsequently, the availability of increasingly powerful personal computers (PCs) and PC-based system and analysis software packages motivated Fong and his colleagues at the National Institute of Standards and Technology (NIST) to pursue research and prototype expert system development for engineering applications [10-12], where inservice or laboratory testing data are stored, reviewed, analysed and interpreted for decision making.

The above-mentioned on-going research at NIST prompted the DOE Office of Nuclear Energy, through Mr. Owen W, Lowe, Director of the DOE Office of Nuclear Safety Self-Assessment, and Mr. I-Ling Chow of DOE Nuclear Performance Evaluation Division, to invite Fong to consider providing DOE with technical assistance in support of the PI Program.

On May 1, 1991, Fong visited the Germantown office of DOE and made <sup>a</sup> presentation on the subject of engineering expert systems for managing and analyzing performance data. A letter of agreement between DOE and NIST was initiated in June <sup>1991</sup> and signed in Sep. <sup>1991</sup> together with a procurement request (No. 0191NE-20413.0001) stating that NIST will conduct research to develop a PC-based expert system for DOE-specific and generic applications in support of the PI Program. This expert system, using an artificial intelligence language named Micro-Prolog and <sup>a</sup> NIST-developed statistical data analysis named DATAPLOT, will:

- (1) Perform state-of-the-art statistical analyses on compiled PI data and generate the graphics for PI reports as required by SEN-29-91 [1].
- (2) Test the validity of the underlying assumptions and determine the best-fitted distributional model of the data reported as one of the following: normal, lognormal, uniform, logistic, exponential, Cauchy, Extreme Value Types <sup>I</sup> and II, Gamma, Beta, Weibull, Binomial, Geometric, and Poisson.

Under this agreement, two members of the NIST staff (Fong and Filliben) and a NIST contractor (Bernstein) will carry out the necessary research to accomplish the above objectives with a partial reimbursement of the total cost by DOE. The duration of this work, jointly sponsored by DOE and NIST, was initially set at five months (Oct. 1, <sup>1991</sup> to Feb. 28, 1992) and subsequently extended to Apr. 15, <sup>1992</sup> at no additional cost to DOE to account for the inclusion of tutorial exercises based on DOE-generated data.

In Chapter 2, we present a brief overview of the use of expert systems in engineering data analysis and the rationale for selecting Micro-Prolog (version 1.4, standard syntax) as the programming language and DATAPLOT (PC version 92.2) as the statistical analysis package for both generic and DOE-specific applications. Based on two DOE reports [13, 14], <sup>a</sup> datafile diskette [15] and <sup>a</sup> hardcopy listing of selected data [16], all furnished by Mr. I-Ling Chow of DOE, we present in Chapter <sup>3</sup> the design specification of a PC-based expert system named PDA, which stands for Performance Indicator Data Analysis System.

Chapters 4 to 6 are tutorials, with which a user may learn how to create a database and perform <sup>a</sup> statistical analysis on data to be entered either via the keyboard or <sup>a</sup> DOS file. The significance and limitations of the expert system, PDA, version 92.2, are discussed in Chapters <sup>7</sup> & 8. A list of <sup>41</sup> references, four appendices, i.e., (A) listing of <sup>a</sup> system diskette named 92330FONG-1 containing 103 files and one subdirectory, (B) listing of the source code for the expert system under the filename of PDA.LOG, (C) listing of 869 DATAPLOT commands or reserved words, (D) listing of the service contacts for software packages Prolog and DATAPLOT, and an index of <sup>85</sup> DATAPLOT commands selected for first-time users and invoked in 20 macros for tutorial purposes, are included at the end of this report.

### Chapter 2 - An Expert System Approach to Data Analysis

In response to the DOE request for <sup>a</sup> short-term technical assistance in support of <sup>a</sup> safety-related multi-facility performance data analysis and trending program, we observe that the time frame of 5-6 months necessitated a practical solution through the re-use of as much as possible the basic research results and computer codes we developed at NIST on the generic subject of PC-based expert systems for engineering data analysis [11, 12].

However, before we embark on <sup>a</sup> software re-use project in support of the DOE Performance Indicator (PI) Program, we like to answer the following three basic questions:

Question 1 Why do we select DATAPLOT (v. 92.2) as the data analysis package?

Question 2 Why do we adopt an expert system approach to data analysis?

Question  $3$  Why do we select Micro-Prolog (v. 1.4) for coding the expert system?

To answer Question 1, we recall that during the early 1960's, mainframe computers were widely available to engineers and scientists for computational modeling and data analysis. Among the first to devise a user-friendly approach to data analysis was a research group at NIST, then the National Bureau of Standards (NBS). Headed by Hilsenrath [17], the group designed <sup>a</sup> programming language named QMNITAB using <sup>a</sup> worksheet concept and very simple English-like instructions to perform scientific calculations on data in columns of the worksheet. The language has since gone through several version enhancements with the latest implemented on a variety of platforms from mainframes [18] to personal computers<sup>2</sup>.

Inspired by QMNITAB, the computer-assisted approach to data analysis mushroomed in the 1970s. By 1979, when the American Statistical Association (ASA) Committee on Statistical Program Packages initiated a survey [19], the developers of 117 packages responded with short summaries of their basic features and self-ratings. During the same period, a new approach to data analysis appeared on the scene. Pioneered by Tukey [20], the approach divided our analysis obligation to a given set of data into three stages:

Stage 1 Exploratory Data Analysis "We need to explore the data flexibly -- here flexibility can be enhanced by simplicity without exhaustiveness." - Tukey [20].

 $^2$ The PC version of OMNITAB and an addendum to the 1986 manual [18] are expected to be released in May 1992.

Stage 2 Exhaustive Data Analysis "We need to carry out the chosen analyses carefully and exhaustively  $-$  especially if we are to use them in a controversy<sup>3</sup>." - Tukey [20].

Stage 3 Confirmatory Data Analysis This is the stage where most of the packages surveyed by ASA [19] were designed. Simply stated, the goals of the confirmatory data analysis are (a) to look at a sample and at what that sample has told us about the population from which it came, and (b) to assess the precision with which our inference from sample to population is made. "We can no longer get along without confirmatory data analysis. But we need not start with it, " - Tukey [20].

Recognizing the need of a companion tool to implement Stages 1 & 2, which were new, and Stage 3, which was addressed by OMNITAB with discrete graphics, another group of researchers at NIST began developing <sup>a</sup> new package named DATAPLOT. Headed by Filliben  $[21, 22]$ , a co-author of this report, the group introduced numerous new features such as:

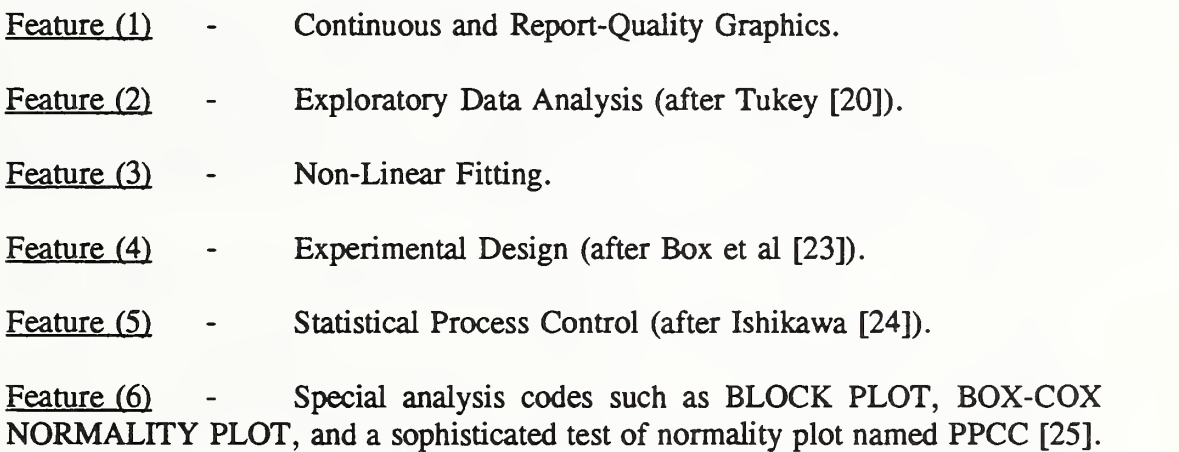

Undoubtedly, one may find <sup>a</sup> large number of commercially-available packages, e.g., MLAB [26], SYSTAT [27], etc., having many if not all of the above features, but we select DATAPLOT as the primary data analysis package because of two additional features, namely, (7) portability, and (8) public-domain. Feature (7), as documented in Appendix D, implies that DATAPLOT codes written for one computer can run virtually unchanged in many other platforms ranging from UNIX-based supercomputers to 386-based personal computers. This is useful to DOE when data are gathered over <sup>118</sup> facilities each with its own database platforms. Feature (8) is relevant when the cost of installing a proprietary package on many computers at each of the <sup>118</sup> DOE facilities is <sup>a</sup> critical factor for Departmentwide acceptance.

 $3$  "All publication is potentially part of a controversy, just as all use as evidence is potentially part of an adversary position," Tukey [20, Preface].

Having answered Question 1 on the selection of DATAPLOT, we observe that the 3-stage approach to data analysis [20] implies that both a subject-domain specialist and a statistician need to be available to assist a user to interpret first the results of the exploratory analysis (Stage 1) before undertaking the exhaustive analysis (Stage 2), and then the results of the Stage 2 analysis before going for <sup>a</sup> final confirmatory analysis (Stage 3). With DATAPLOT, this translates into a requirement for an on-line help module where some "resident help opinions" are dispensed at various junctions along the journey of a multi-stage analysis path.

Clearly, the diversity of the data analysis problem makes the implementation of a general help module extremely difficult if not impossible. Nevertheless, Filliben and Fong [28] were able to demonstrate in 1984 that for a limited class of domain-specific problems, this so-called expert system approach was feasible. Furthermore, when a prototype system [29] was developed and tested among a broad spectrum of users, the response was favorable especially among users who were domain experts but not statisticians.

The timing of our expert system approach to data analysis coincided with that of two new developments in expert system computing, namely, the availability of commerical expert system building tools [30-33], and that of the expert system programming languages such as Prolog [34- 40]. In 1987, when we began our research on the first prototype expert system for an engineering application [11], we chose Micro-Prolog (v. 1.4, standard Lisp-like syntax) as the programming language instead of one of those building tools, commonly known as expert system shells, primarily for the following three reasons:

Performance. Compared to a basic language such as Prolog [35], an expert system shell is a higher-level language designed for a domain specialist to develop an application by specifying rules for data analysis and interpretation. Generally speaking, a shell-based expert system performs less efficiently than a Prolog-based system because the latter can be custom-made and optimized for a single application.

Maintenance. For government applications such as the DOE Nuclear Energy Performance Indicator Program, the requirements for an expert system application are seldom fixed at the beginning of its development. Experience shows that as soon as the users gain some insight into the first version of an expert system, they may wish to change some old or add some new requirements. This leads to a software maintenance problem, which, in general, is easier to handle by a user if the expert system is coded in Prolog rather than a shell language.

Re-Usability. An expert system coded in Prolog can easily serve as the take-off point for a similar or more complicated system. By re-using a code for a variety of applications thus enhancing software productivity, Prolog has an advantage that no shell language can claim.

#### Chapter 3 - Design of Expert System PDA (v. 92.2)

The re-usability feature of a Prolog code assumes that the language does not undergo a major version change. In our two previous applications [11, 12], we developed codes using the standard Lisp-like syntax of the LPA PROLOG Professional (version 1.4), which was marketed in the United States under the trade name of micro-PROLOG. As documented in Appendix D, Section 1, the standard syntax is ideal for writing programs for data analysis because it treats data and analysis subroutines alike as <sup>a</sup> single data type — the list. Two alternatives, i.e., the Edinburgh and the Simple syntax, are also available on version 1.4, but are more restrictive, because terms and lists are of different types, and goals, argument lists and bodies cannot be represented in source code by Prolog variables [38]. Furthermore, the standard syntax is the only syntax directly understood by micro-PROLOG, and programs written in any other syntax are compiled sentence by sentence into the standard syntax as they are entered [37, p.249].

Having selected the standard syntax to code our two previous Prolog applications and agreed to develop <sup>a</sup> new system for DOE in <sup>a</sup> short time frame by re-using the old codes [11, 12], we discovered in June 1991 that the new 3.0 version of micro-PROLOG [39, 40], since renamed DOS Prolog, supports only the Edinburgh but not the standard syntax<sup>4</sup>. To make the matter worse, some of the primitives available in the old version and used in our previous applications were dropped in the new version, so the tasks of (a) converting our old codes to a new set of instructions capable to running in the 3.0 version environment, and (b) modifying the new code to meet the DOE application requirements, are far more time-consuming than originally perceived and agreed upon between DOE and NIST.

After some careful considerations, we conclude that at least during the first phase of this consulting assignment, the primary goal is to acquaint DOE staff with the exploratory data analysis capability of DATAPLOT. To accomplish this, we need a two-prong effort where we first develop an expert system named PDA (for Performance Indicator Data Analysis) by re using and modifying the old Prolog code (version 1.4) and then concentrate on preparing a good documentation including easy-to-understand tutorials where some of the most useful DATAPLOT commands are taught by examples rather than by description. During the next phase, comments by DOE staff will be considered to improve the first version of the expert system and an attempt will be made to convert the 1.4-version code to a new one capable of running in the Prolog 3.0version environment using only the Edinburgh syntax. During the final phase, an interactive help module with "resident expert opinions" will be developed to help a user undergoing the 3stage data analysis effort. The following is a recommended time-table for the completion of the expert system research and development project:

<sup>&</sup>lt;sup>4</sup>See page vi for a "Note on Prolog Copyrighted Materials & Version Conversion."

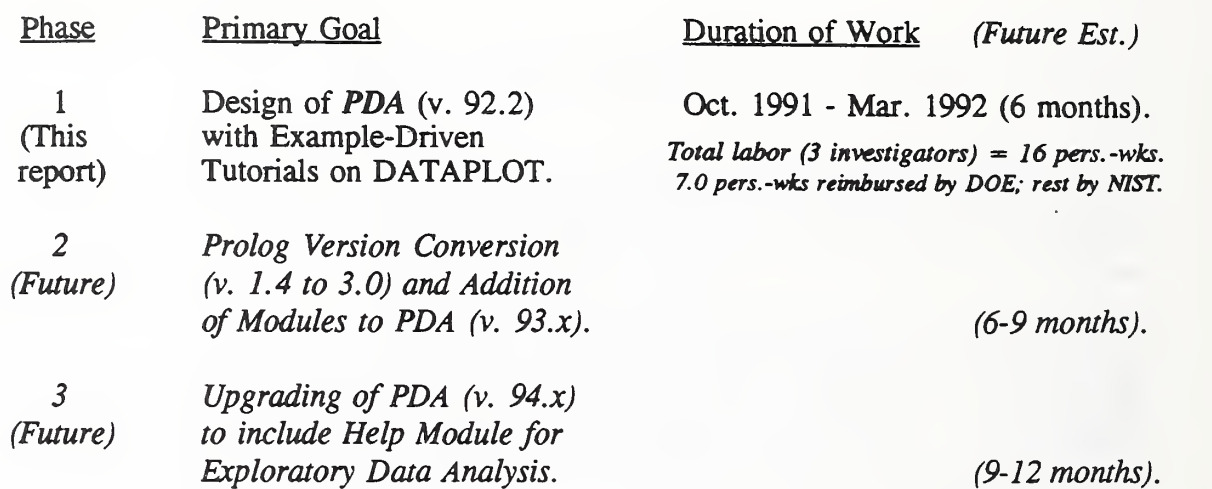

What follows is a description of the Phase <sup>1</sup> design specifications and the implementation of the design using micro-PROLOG (v. 1.4) as the programming language and DATAPLOT (v. 92.2) as the primary data analysis software package.

Before we begin the Phase 1 design of PDA as a software re-use project, we need to list the key features of two previous projects named NDD [11] and CFD [12], and compare the listing with those of PDA in order to assess how much of the old codes can be retained and what types of new codes need to be added. The following table summarizes the comparison on a feature-by-feature basis:

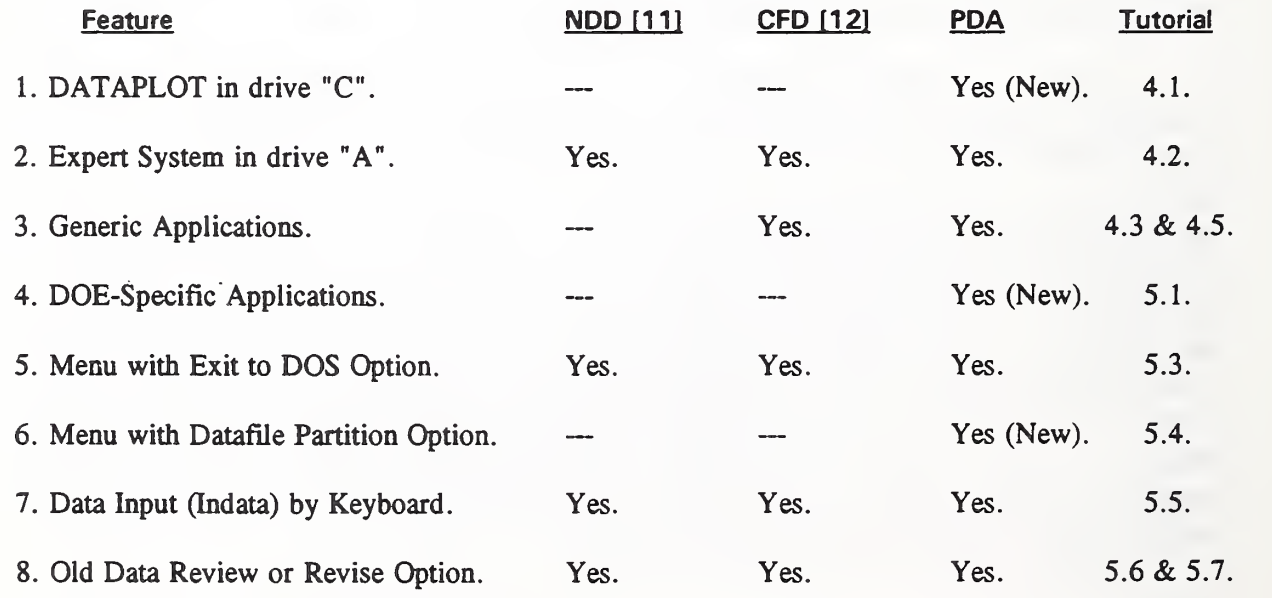

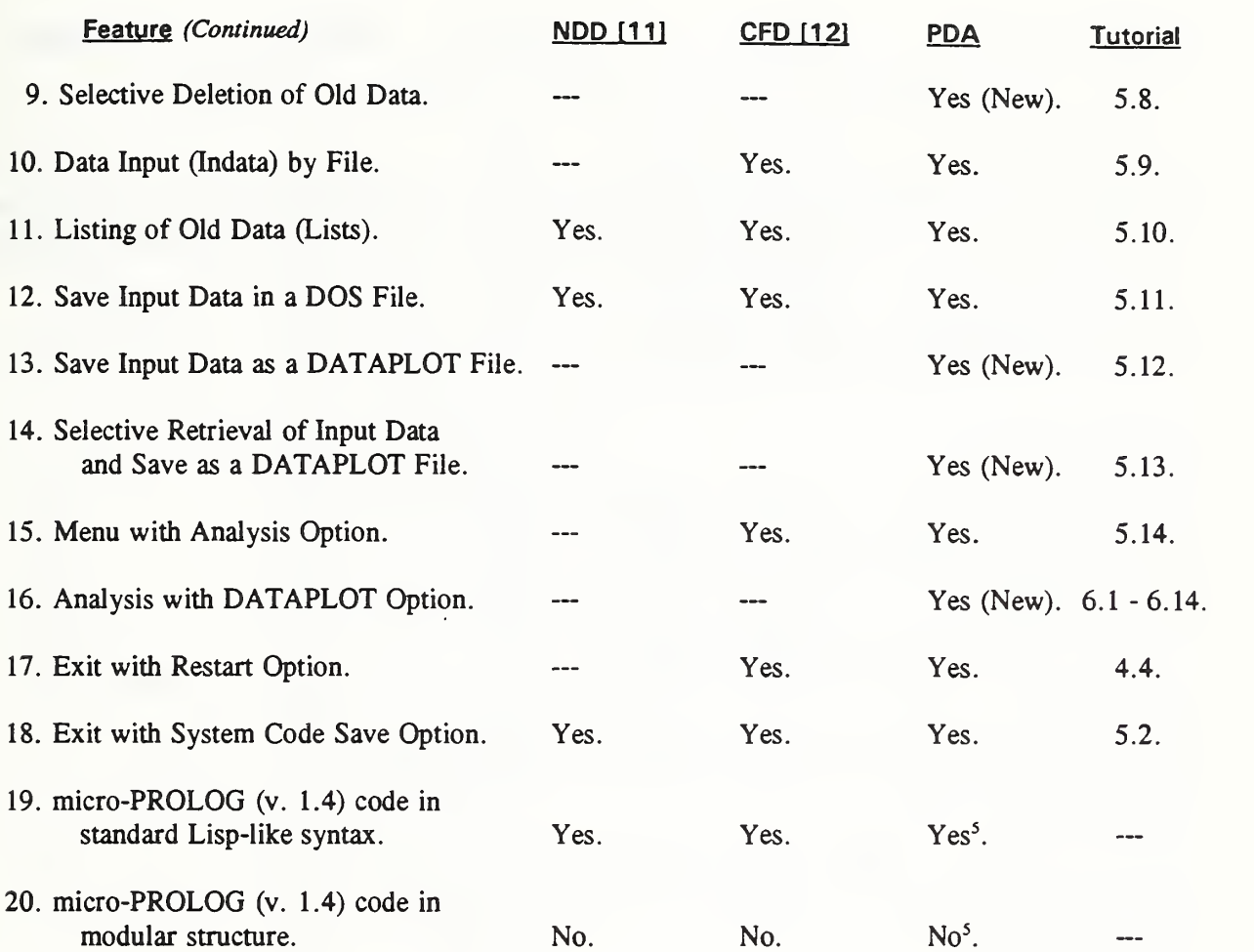

Of the seven new features, two (4 and 6) are required for DOE applications, and four (1, 13, 14, and 16) are DATAPLOT-related. Of the DATAPLOT-related features, one (16) demands most of our time and effort since it is the ease of applying DATAPLOT to the DOE PI Program that lies at the heart of this project. Consequently, we worked very closely with the DOE staff to come up with <sup>a</sup> design requiring <sup>a</sup> total of 40 DATAPLOT macros, of which 20 are implemented for Phase <sup>1</sup> as shown below:

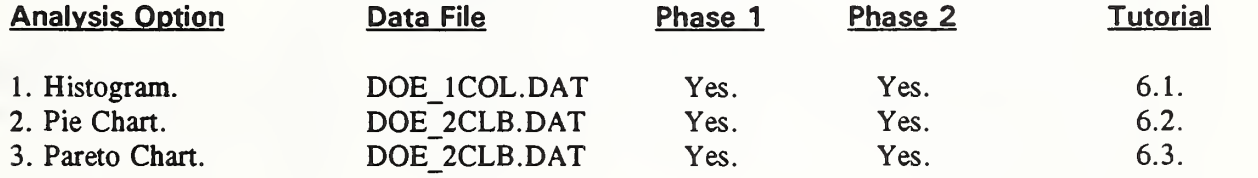

<sup>5</sup>Conversion from standard syntax (v. 1.4) to Edinburgh syntax (v. 3.0) and from flat to modular structure are planned for Phase 2 design of PDA. See pp. 7-8 for more details.

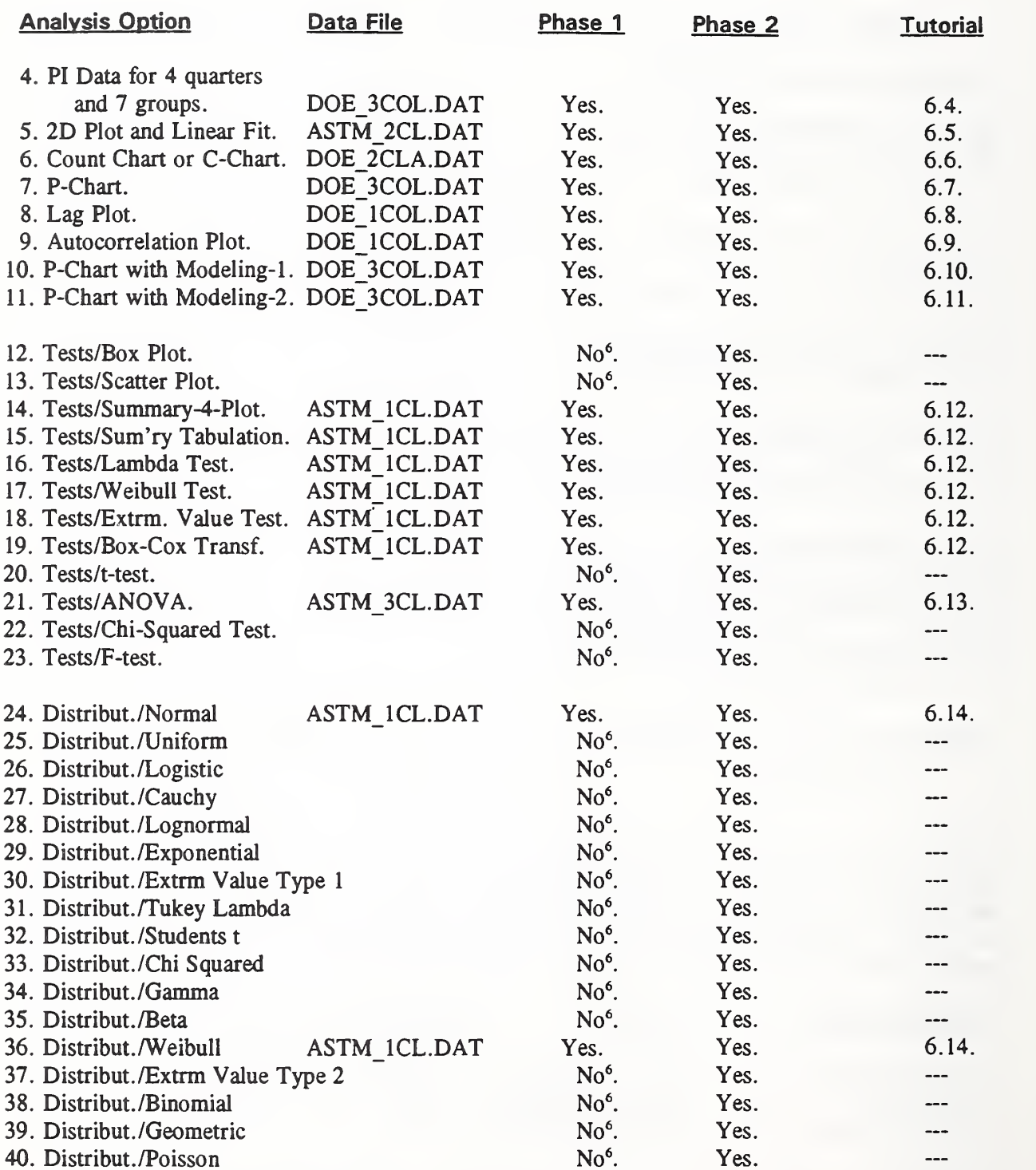

\*For Phase <sup>1</sup> design, the DATAPLOT macro for this analysis option is left to the reader as an exercise.

#### Chapter 4 - Tutorial Notes on Generic Applications

In this chapter, we begin <sup>a</sup> series of tutorials aimed at helping <sup>a</sup> PC user in becoming proficient in executing the expert system PDA (v. 92.2) as <sup>a</sup> front end to <sup>a</sup> data analysis package named DATAPLOT (v. 92.2). We shall begin with <sup>a</sup> list of minimum requirements:

Hardware H-1. 80386SX-16 CPU-based Personal Computer (PC).

- H-2. 2MB-RAM.
- H-3. 40MB-Hard Disk.
- H-4. Mathematical Coprocessor.
- H-5. 1.44-MB 3.5" or 1.2-MB 5.25" high density floppy drive.
- H-6. VGA or EGA monitor.

Software S-1. MS-DOS 3.3 or up; or DR-DOS 5.0 or up.

- S-2. A proprietary package named OTG/DBOS<sup>7</sup>, which is a FORTRAN-77 run time library/virtual memory manager for SERVICE COSTIGATED SERVICE ON THE SERVICE OF STRING OF SAMPLES COSTIGATES.<br>
S-2. A proprietary package named OTG/DBOS<sup>7</sup>, which is a<br>
S86/486 PC's. [Est. Cost: \$105.00].<br>
S-3. A proprietary Tektronix emulator named PLOTDEV
	- translates DATAPLOT Tektronix 4014 output to VGA or EGA. [Est. Cost: \$50.00].
	- S-4. A public-domain package named DATAPLOT (v. 92.2 or up), available from NIST as described in Section 2 of Appendix D.
	- S-5. A public-domain package named PDA. LOG (v. 3-12-92), six proprietary Prolog system files named APP.MOD, FIGURE. SYS, LINKER.SYS, LOADER.SYS, PROLOG.EXE, PROLOG.SYS<sup>9</sup>, and 92 additional files contained in a floppy diskette named 92330FONG-1, available from NIST as described in Appendix A.

Requirements S-1 through S-4 must be properly installed in the hard disk drive "C" before proceeding to the first tutorial of this chapter. Section 4.1.

<sup>&</sup>lt;sup>7</sup>OTG Systems Inc., P. O. Box 239, Suite 300, Rts. 106 & 374, Clifford, PA 18413-0239 Tel. 717-222-9100.  ${}^{8}$ Microplot System Co., 1897 Red Fern Drive, Columbus, OH 43229 Tel. 614-882-4786.

<sup>&</sup>lt;sup>9</sup>See page vi for "Note on Prolog Copyrighted Materials & Version Conversion."

#### Section 4.1 - Preliminary Tasks on Hard Disk Drive "C"

At this point, you must have successfully installed in the hard disk drive "C" not only the operating system (MS-DOS or DR-DOS), but also OTG/DBOS, PLOTDEV, and DATAPLOT. A listing of your drive "C" must show a file named DBOSSWAP and three subdirectories named DATAPLOT, OTG (with 36 files) and PLOTDEV (with <sup>7</sup> files).

Before one can run the DATAPLOT code, one must first activate the memory manager DBOS by rebooting using <sup>a</sup> specific set of batch files named AUTOEXEC.DP and CONFIG.DP in place of the AUTOEXEC.BAT and CONFIG.SYS currently resident in drive "C". If those two files with extension .DP are not installed in your subdirectory C:\DATAPLOT, you should install them now together with two batch files named DPBOOT.BAT and RSBOOT.BAT as listed below:

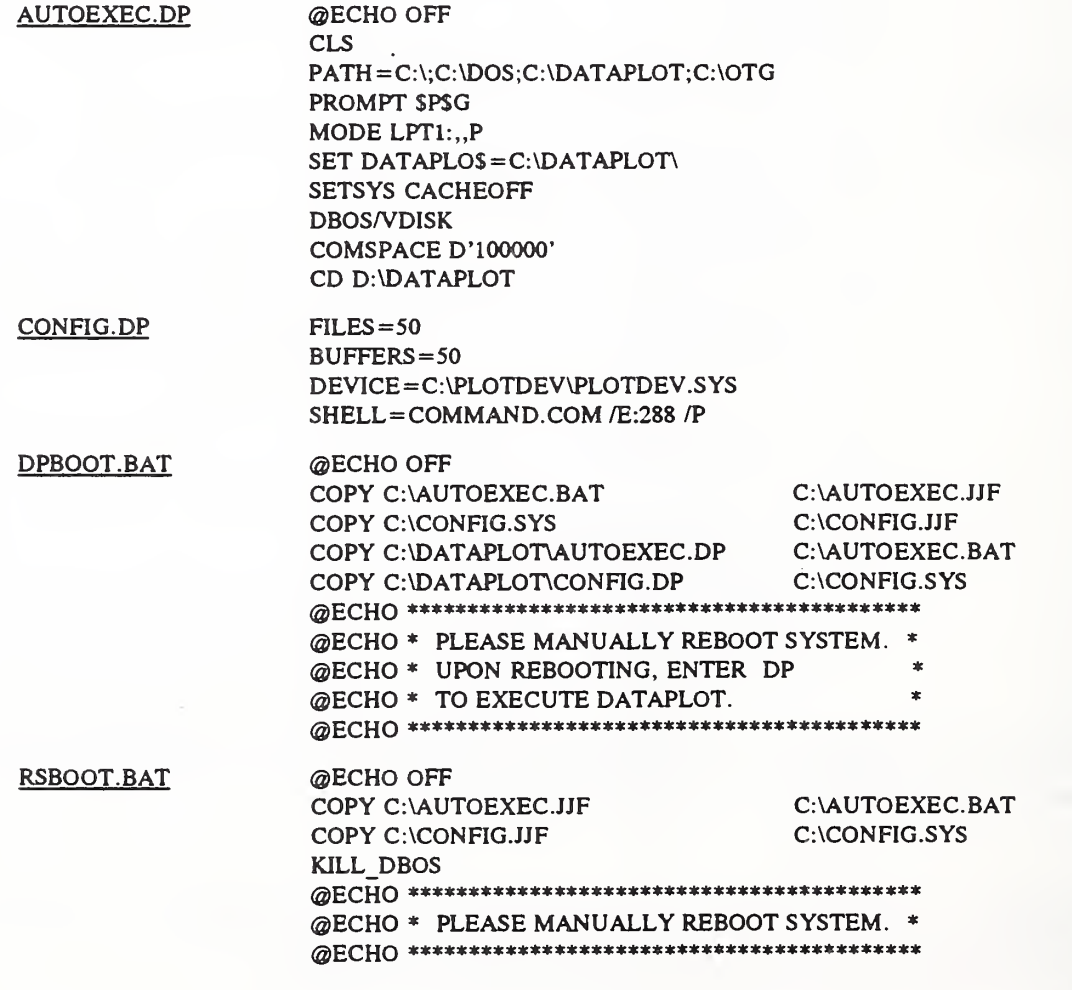

PC Hard Disk Drive "C" - Activating "DATAPLOT"

C:\> cd DATAPLOT

C:\DATAPLOT> DPBOOT <sup>1</sup> FiLe(s) copied 1 Filc(s) copied <sup>1</sup> File(s) copied 1 File(s) copied \*\*\*\*\*\*\*\*\*\*\*\*\*\*\*\*\*\*\*\*\*\*\*\*\*\*\*\*\*\*\*\*\*\* \* PLEASE nAHUALLY REBOOT STSTEH. • » UPON REBOOTING, ENTER DP » » TO EXECUTE DATAPLOT. « \*\*\*\*\*\*\*\*\*\*\*\*\*\*\*\*\*\*\*\*\*\*\*\*\*\*\*\*\*\*\*\*\*\*\*\* C:\DATAPLOT>

### PC Hard Disk Drive "C" - De-activating "DATAPLOT"

## C:\DATAPLOT> rsboot

1 File(s) copied 1 File(s) copied DBOS removed from nemory \*\*\*\*\*\*\*\*\*\*\*\*\*\*\*\*\*\*\*\*\*\*\*\*\*\*\*\*\*\*\*\*\*\*\*\* PLEASE MANUALLY REBOOT SYSTEM. 关 美 \*\*\*\*\*\*\*\*\*\*\*\*\*\*\*\*\*\*\*\*\*\*\*\*\*\*\*\*\*\*\*\*\*\*\*\* C:NDATAPLOT>

PC Hard Disk Drive "C" - Subdirectory "DATAPLOT"

C:\DATAPLOT> chkdsk/f Volume created 11 Oct 1991 4:41 42,539,008 bytes total disk space 59,392 butes in 3 hidden files 243,712 bytes in 102 directories 40,890,368 bytes in 1761 user files 1,345,536 bytes available on disk 655,360 bytes total memory 460,736 bytes available C:\DATAPLOT> dir dataplot.exe Volume in drive C is Directory of C: \DATAPLOT  $2 - 26 - 92$  $7:01p$ **DATAPLOT EXE 11843488** 1 File(s) 1345536 bytes free

### Section 4.2 - Activating PDA at Floppy Drive "A"

In the last tutorial, we assumed that DATAPLOT has been properly installed in drive "C" and we must first activate the memory manager DBOS before we could run DATAPLOT, In this section, we assume that DBOS has been activated as shown on page <sup>13</sup> and we are ready to activate the expert system PDA by inserting the floppy 92330FONG-1 into drive "A".

Before activating PDA, we have two more system chores to do. The first is to check the compatibility of the COMMAND.COM file in both the floppy 92330FONG-1 and the hard disk. This is done on page <sup>17</sup> by simply copying the COMMAND.COM file in drive "C" onto the floppy 92330FONG-1 as inserted in drive "A". The second is to load the datafiles from the floppy 92330FONG-1 into the harddisk under the subdirectory c;\DATAPLOT. This is accomplished by again using the COPY command as shown below:

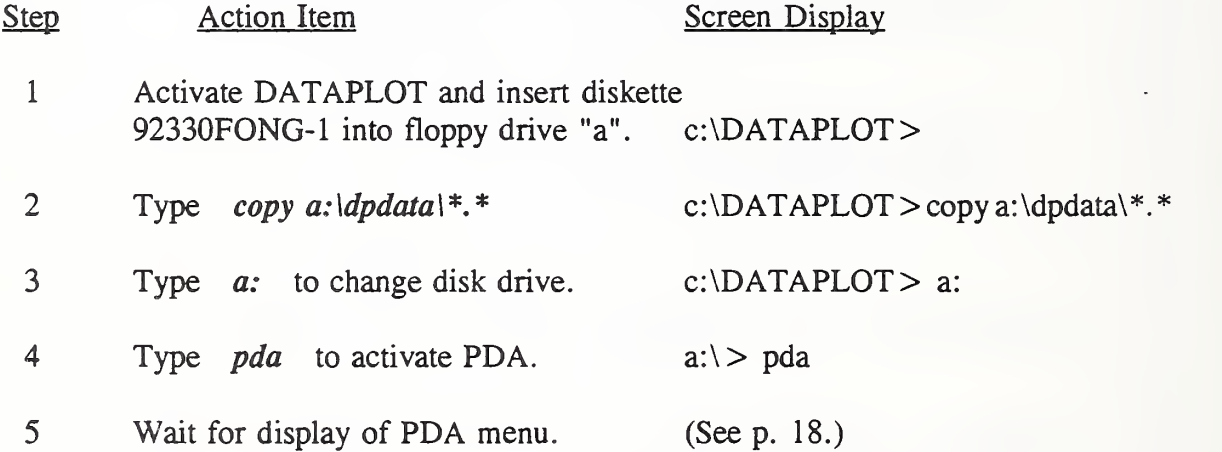

Once you are inside the expert system PDA, you may make a mistake in typing a command and run into a situation where you would like to return to a "ground" state without a permanent exit to DOS. In this regard, we have provided a convenient way for you to do this if you simply type two words separated by a blank character as follows:

6 Type be nice to return to a "ground" state without exit.

Finally, if step 6 does not work or if you see an error message, the only alternative is to reboot by invoking simultaneously the keys of Control, Alternate, and Delete. A list of some of the most common numbered error messages generated by Micro-Prolog is given on page 19. For a complete list of error messages in Micro-Prolog, the reader is advised to consult pp. C-1 through C-9 of the reference manual by McCabe, et al [38].

PC Floppy Drive "A" - Copying Command.Com from Drive "C"

 $C:\>\&$  dir command.com

Volume in drive C is Directory of C:\

COMMAND COM  $8 - 14 - 90$  $5:00a$ 32496 1 File(s) 1306624 bytes free

 $C: \rightarrow$ copy command.com a: 1 File(s) copied

 $C: S \rightarrow \text{dir a: command.}$ 

Volume in drive A is 92226-FOMG5 Directory of A:\

 $32496$   $B-14-90$   $5:00a$ COMMAND COM 1 File(s) 597504 bytes free

PC Floppy Drive "A" - Activating Expert System PDA

# C: \DATAPLOT> a: A:\> pda

LPA PROLOG Professional Interpreter 1.4 - 02 Feb 1987 Copyright (c) 1987 - Logic Programming Associates Ltd 64446 Eul, 8190 Mun, 63488 Txt, 256800 Prg Bytes Free

 $\mathbf{d}$ 

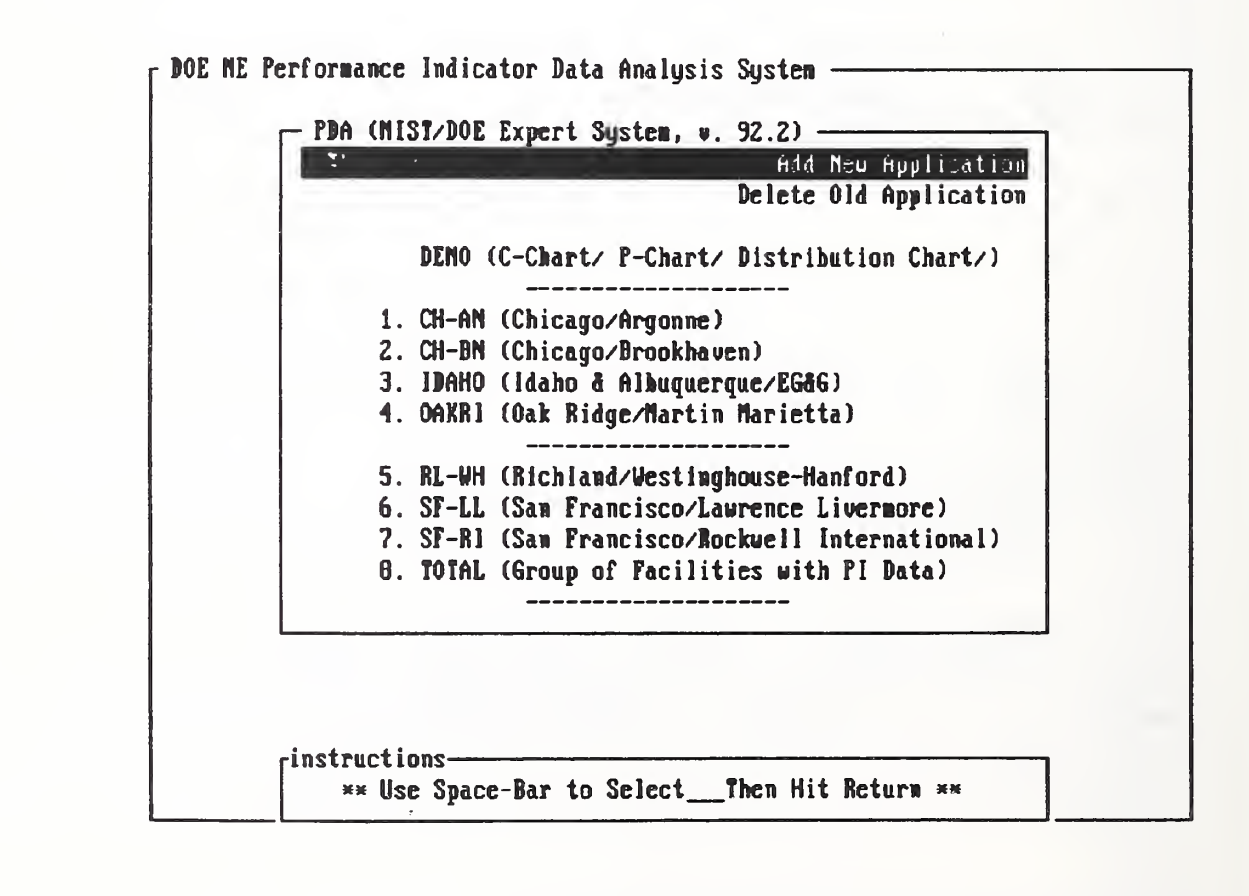

#### Micro-Prolog Error Messages - Selected List

According to McCabe, et al [38], there are three types of errors in LPA PROLOG Professional: numbered errors, message errors and initialization errors. A definition of each of the three types and <sup>a</sup> list of some of the most commonly occurring errors with messages are listed below:

Numbered Errors These are the errors that can occur while a PROLOG program is running, and can be recovered from by LPA PROLOG Professional programs using the user defmed error handler "7ERROR?".

- <sup>3</sup> Control Error. The built-in primitives in LPA PROLOG Professional often require <sup>a</sup> minimum number of arguments to be bound at the time of the call. If the arguments to a call to such a primitive are underspecified, this error occurs. The error is also signalled if the evaluation encounters any goal which is not of the correct form, such as a number, or list without a constant as its first element.
- 5 File Handling Error. This error is signalled when an error arises during a file operation. For example, if you try to open a file using a filename which is also the name of a program relation you will get this error. Other examples include creating <sup>a</sup> file that is already open, trying to SEEK toone of the special files like "TRM:", or performing an i/o operation with an unopened file.
- 7 Files Open on Drive. You will get this error if you try to change the current drive (using the DRIVE primitive) with files on the current disk still open. It is <sup>a</sup> good idea to call DRIVE before changing disks to check that there are no files left open on the current one.
- 8 Path Not Found. This error occurs when you specify an invalid path name. For example, it occurs if you try to change directory to a non-existent directory.
- 10 Disk or Directory Full. You get this error if the disk becomes full, or no more directory space is available for a new file.
- 16 Window Handling Error. This error occurs when there is an illegal use of windows. It occurs if you try to create a window with a name that already refers to a defmed relation, or a currently loaded module, or an open file, or another window. It also occurs if you attempt to CLOSE the current window.
- 18 Not Enough Memory. This occurs when there is no program memory left. Program memory is external to PROLOG, and is used not only for program storage, but also for the window buffers, and by EXEC to execute other programs. Progrm memory is distinct from the evaluation space (which is used for evaluating queries). This error will occur when there is insufficient memory to create a window, or to all <sup>a</sup> clause, or to EXEC <sup>a</sup> command.
- 25 Fixed Format Error. The formatted I/O primitives (FW, FR and FS) invoke this error when the type of terms conflict with the format specification, or when an output field is too narrow for the term being written.
- Message Errors Except for the "Internal Error", which should never occur (see below), these errors are <sup>a</sup> result of one of the internal memory areas becoming foil. When these errors occur, <sup>a</sup> message is displayed and the evaluation aborts. Message errors can not be recovered because any recovery program would probably need to use more of the memory resource that was already foil and had signalled the error.

Internal Error hhhh. Trying ppppp: Exit to DOS (y/n)?

Internal Error hhhh, Trying ppppp: Exit to DOS (y/n)?

This error should not normally arise, and occurs when LPA PROLOG Professional detects an internal inconsistency within the system. It may mean that <sup>a</sup> vital internal data structure has been corrupted, or that DOS has returned an unexpected error code after <sup>a</sup> file operation. Note that <sup>a</sup> four digit hexadecimal address hhhh is given stating where the error was discovered, and usually so is the name of the program ppppp that signalled the error.

Initialization Errors Before LPA PROLOG Professional can begin to execute commands and queries, a number of internal initialization must be carried out. These include loading the supervisor programs, setting up window, edit and file buffers, and moving relocatable code to appropriate places in memory. Any errors that occur duing the initialization process lead to a short diagnostic message fllowing by a "System Abort" to DOS. Examples of these errors are:

Not Enough Memory For PROLOG - System Abort

This self explanatory message is issued whenever PROLOG is unable to obtain enough memory to install its data areas. Possible remedies are: start again, but rquest less evaluation, number, text and/or buffer space; check there are no memory-resident programs (Sidekick, Ram Disk Software, etc.) using up too much memory, or buy more RAM(!).

Error During DOS Memory Allocation • System Abort

This error occurs when DOS is unable to allocate blocks of memory for the supervisor programs, and is related to the "Not Enough Memory" error. Remedies are the same.

#### Section 4.3 - Add a New Application of PDA

At the last tutorial, we learned how to activate the expert system PDA on drive "A". If you wish to activate PDA on <sup>a</sup> floppy drive named "B", you need to request <sup>a</sup> different version of the floppy 92330FONG-1 because the Prolog code for PDA explicitly identifies which floppy drive the code PDA.LOG resides.

Once you enter the PDA system, you will see <sup>a</sup> menu on the screen as shown on page 21. Please read the instructions on the bottom of the screen where it says "Use Space-Bar to Select Then Hit Return." If you wish to add a new application, you may do so with a carriage return because the cursor (the black strip) is already on the option "Add New Application." On page 22, you will be asked to name your application. Please use quotation marks if your application name consists of more than one word. Otherwise, you may type in a word and hit the carriage return to activate a 5-option menu as shown on the bottom of page 22. You have now created a brand new empty database named "Fossil Energy Facilities."

PDA Menu for Generic Applications

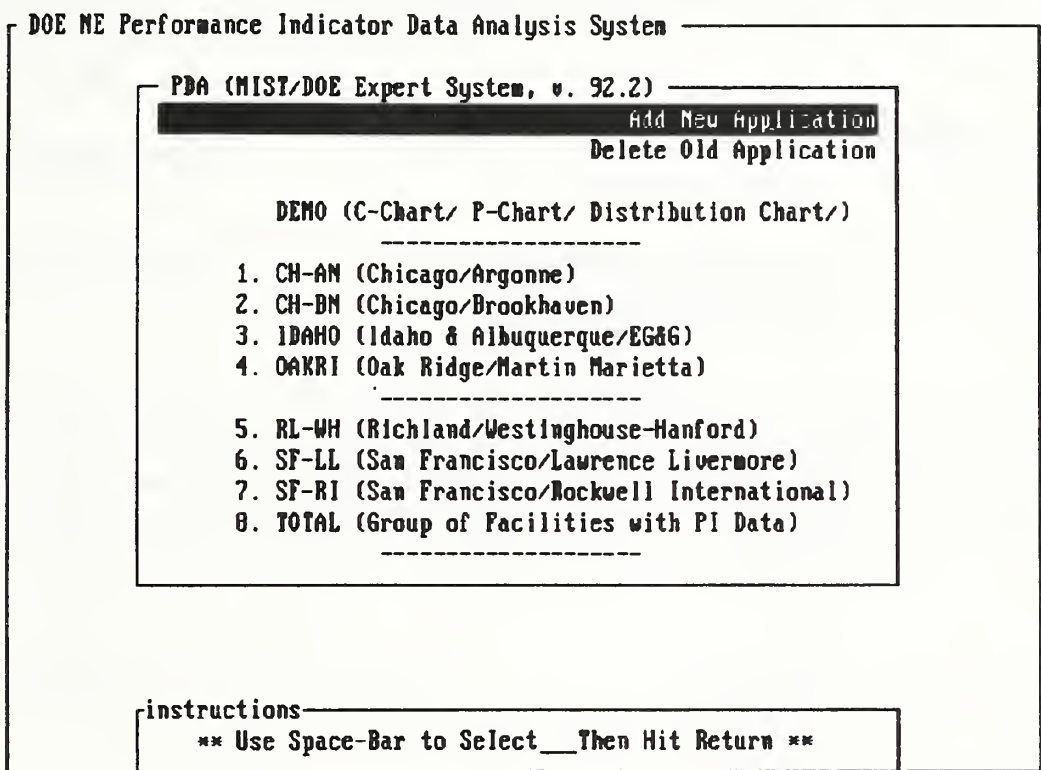

# PDA Menu for Generic Applications - Continuation Sheet

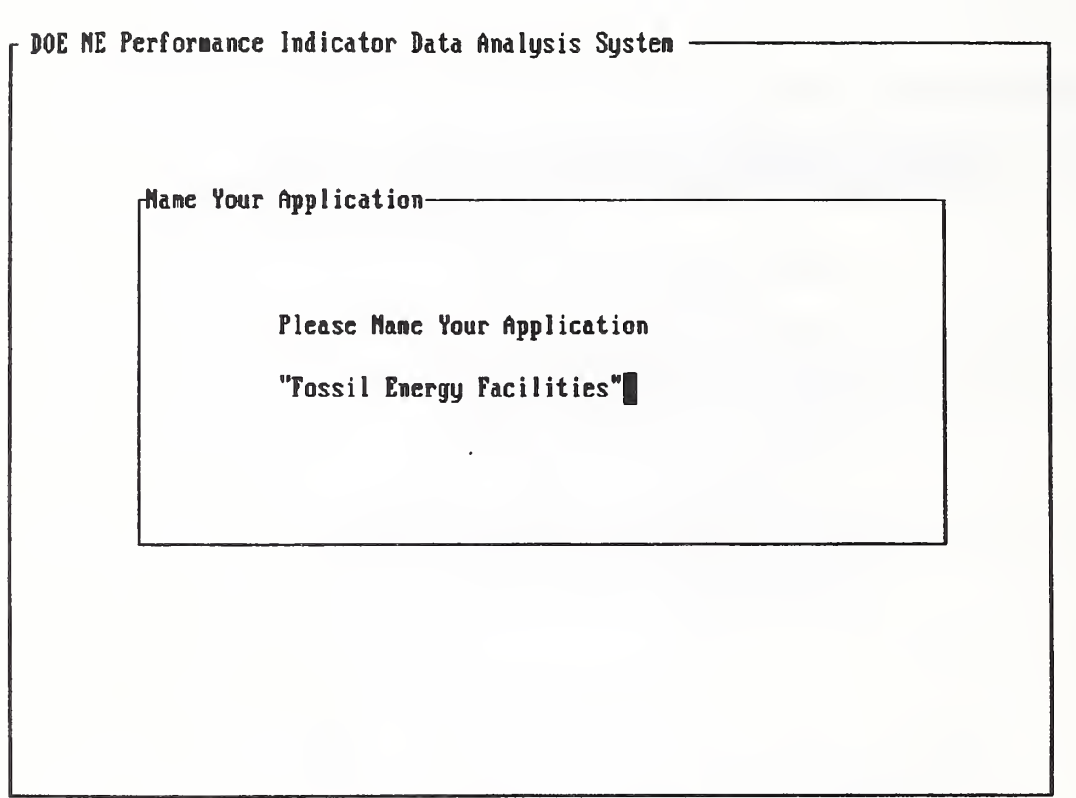

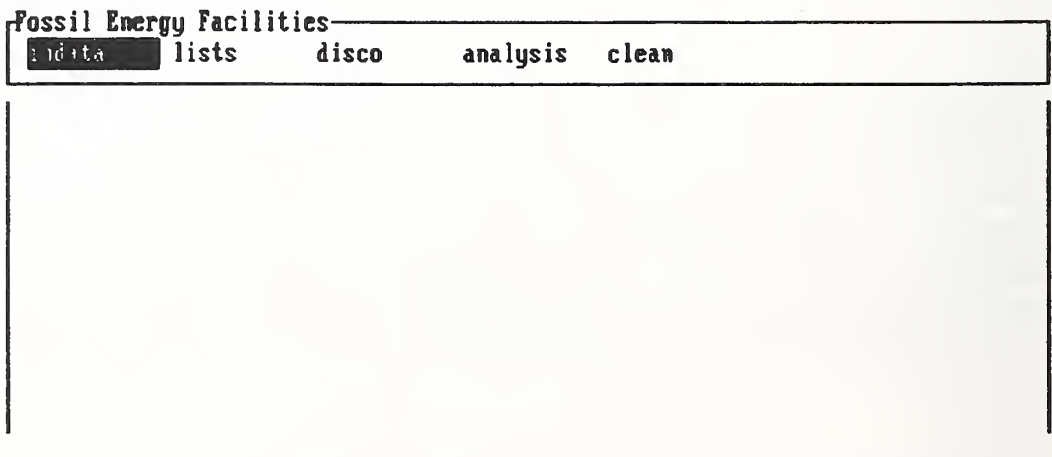

 $\sim$
#### Section 4.4 - Exit or Re-start from Old Application of PDA

At the last tutorial, we learned how to create <sup>a</sup> new application of PDA by creating <sup>a</sup> database named "Fossil Energy Facilities." We now wish to leave the database by either returning to floppy drive "A" (a permanent exit), or go back to the opening menu (re-start). As shown on page 24, we need to learn how to move the cursor within or outside the window. The ground rules are:

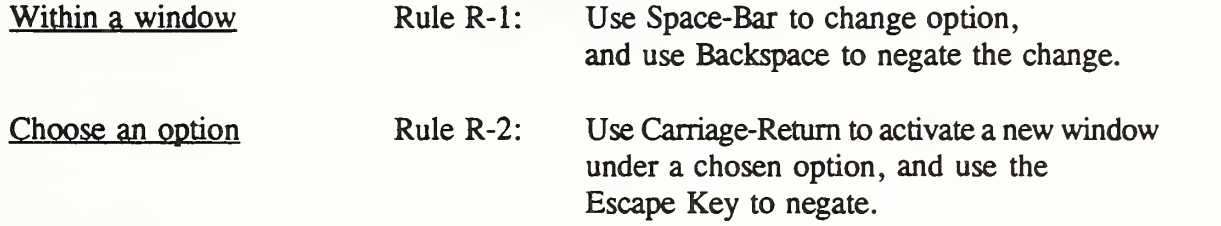

Let us try those two rules to learn how to exit or re-start from an old application of PDA. As shown in the top frame on page 24, we have just used the Space-Bar four times to move from the cursor from the option "indata" to the option "clean." We next use the Carriage-Return to activate <sup>a</sup> new window under the option "clean. " We are now faced with four choices. One of the four is the option "exit." So to exit from PDA and return to floppy drive "A", one needs to

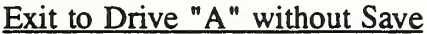

- 1. Use Space-Bar twice to move the cursor to the option "exit."
- 2. Use Carriage-Return to activate another window with two choices, namely, "save" or "nosave."
- 3. Use Space-Bar once to move the cursor to the option "nosave.
- 4. Use Carriage-Return to exit permanently to floppy drive "A".

If you do not wish to exit permanently, do not take step 4. Instead, use Escape Key to negate the window named "quit" and return to the window named "clean." When your cursor is active in the window named "clean", move it to the option "restart" as shown on page 25, and hit Carriage-Return to return to the opening menu.

Fong. Bernstein & Filliben (1992) on "PDA: A PC-based Expert System for Analysis of DOE Nuclear Energy Performance Indicator Dau

PDA Menu for option clean

 $\ddot{\phantom{0}}$ 

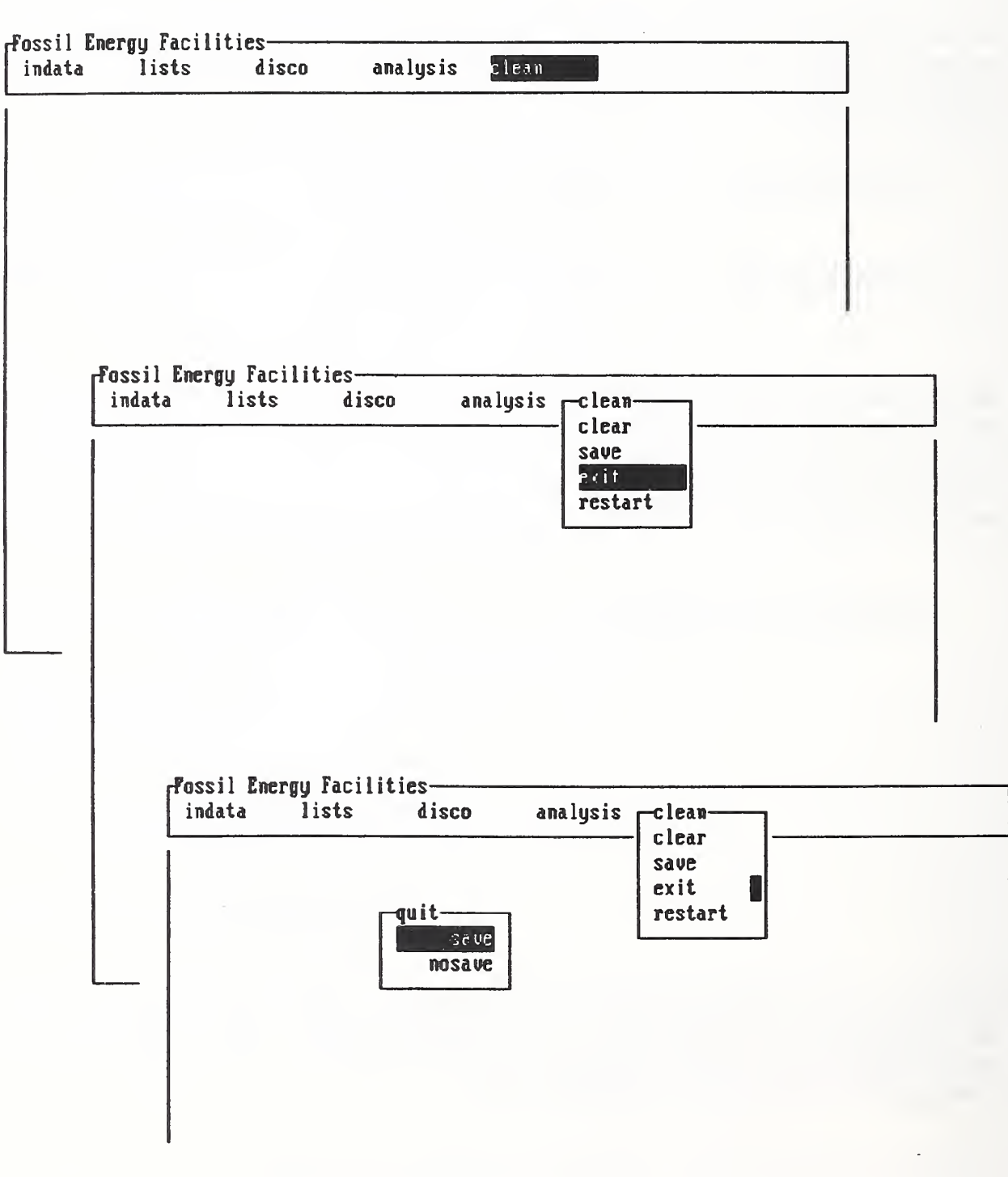

 $\overline{\phantom{a}}$ 

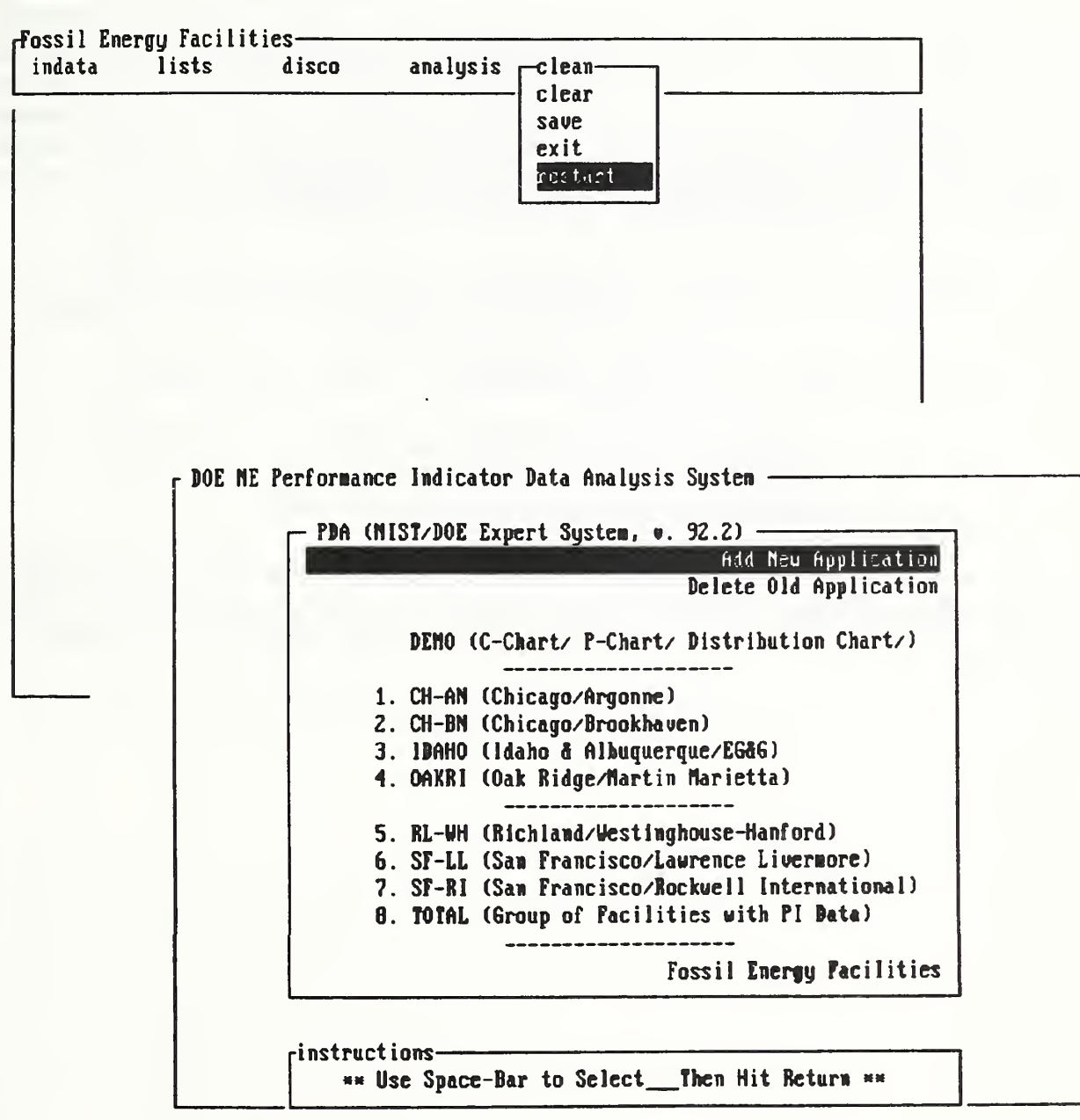

 $\cdot$ 

#### Section 4.5 - Delete an Old Application of PDA

At the last tutorial, we learned how to return to the opening menu where a new entry named "Fossil Energy Facilities" has just been added. We now wish to learn how to delete an old application. On page 27, we note that we have added two applications to the opening menu, namely, "Fossil Energy Facilities" and "Solar Energy Facilities." Our goal is to delete the "Fossil Energy Facilities." To do that, use the Space-Bar to move the cursor to the option named "Delete Old Application." Use the Carriage-Return to active a window named "Application to Delete." This window consists of two frames with the first one given on the top half of page 28. Read the instructions on the bottom of the first frame, which say:

- 1. Move arrow with space-bar or backspace key. The second frame will show up if one moves the arrow down far enough as shown on the lower half of page 28.
- 2. Select by hitting the plus sign on the keyboard. A black strip will appear.
- 3. De-select by hitting the minor sign. The cursor (black strip) will disappear.
- 4. After selection(s) are made, hit the Carriage-Return to delete.

You will note, as shown on the bottom half of page 29, that the database named "Fossil Energy Facilities" has been deleted. Repeat the same procedure to remove the database named "Solar Energy Facilities," and you will end up with the original opening menu as shown on pages 19 and 30.

PDA Menu for Generic Applications

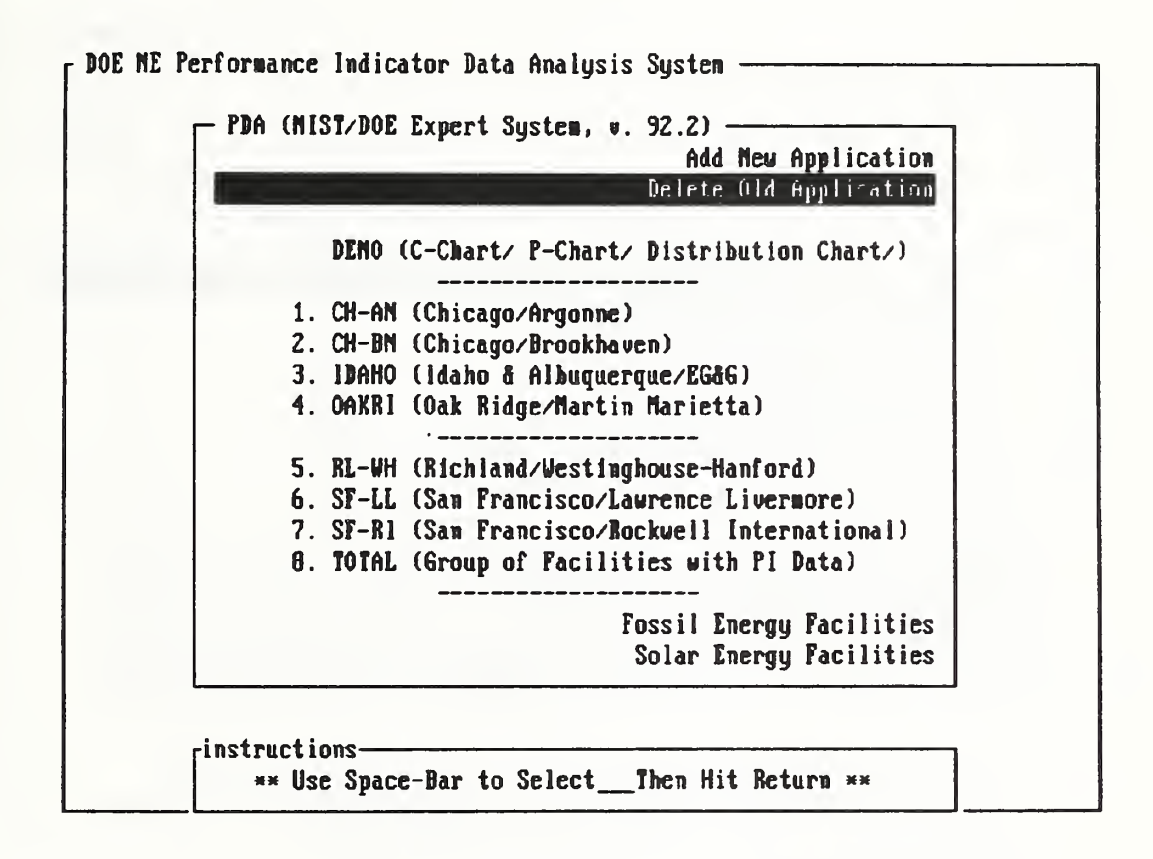

. . .

PDA Menu for Generic Applications - Continuation Sheet

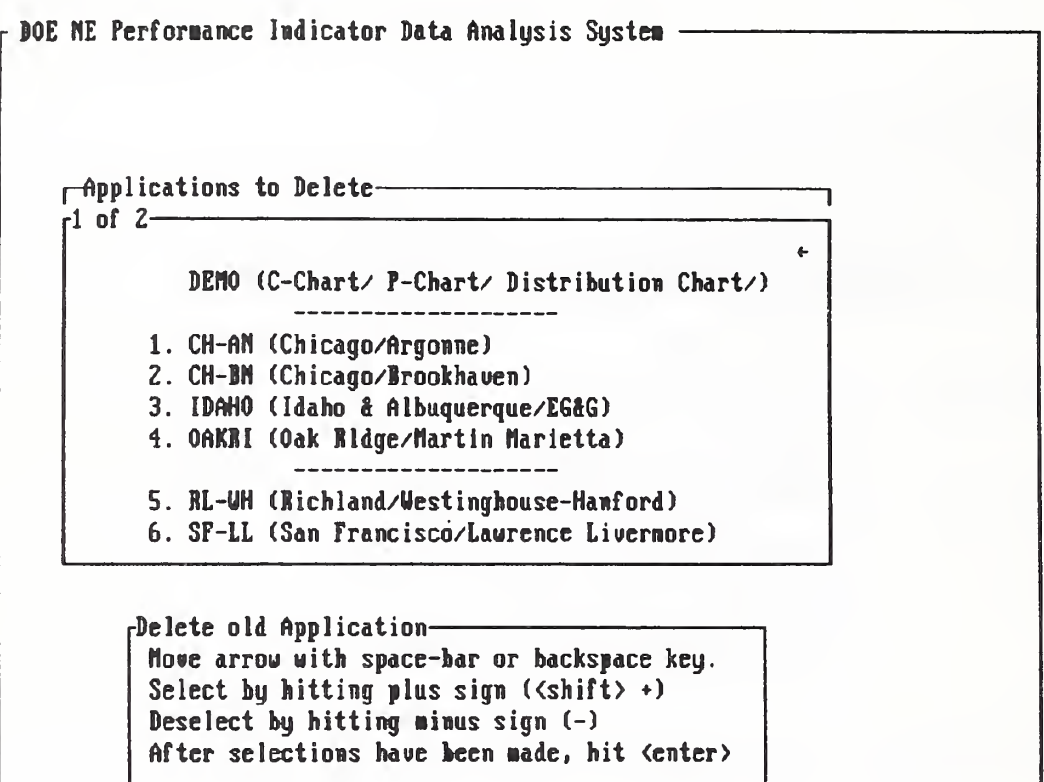

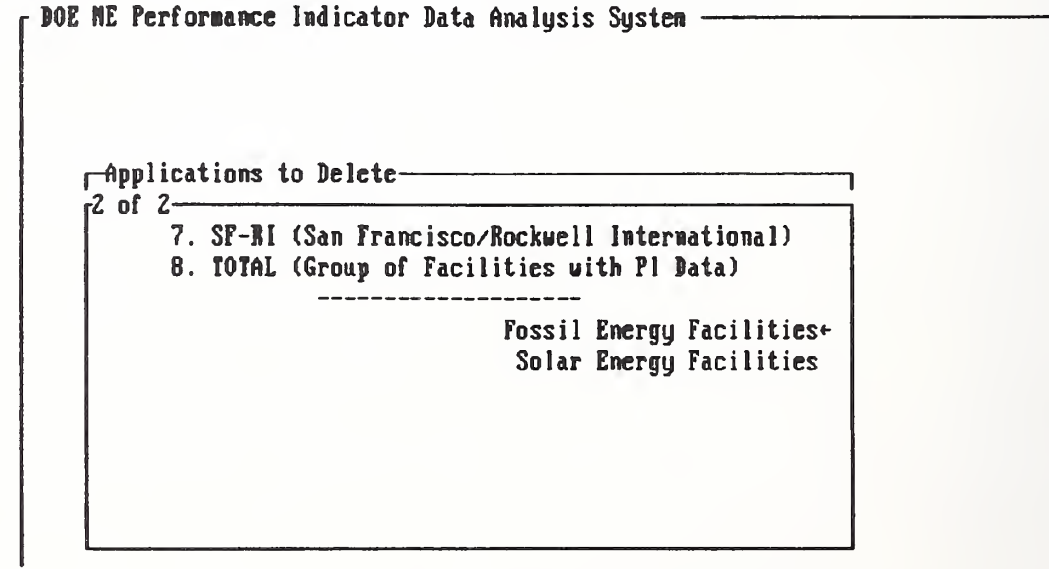

PDA Menu for Generic Applications - Continuation Sheet

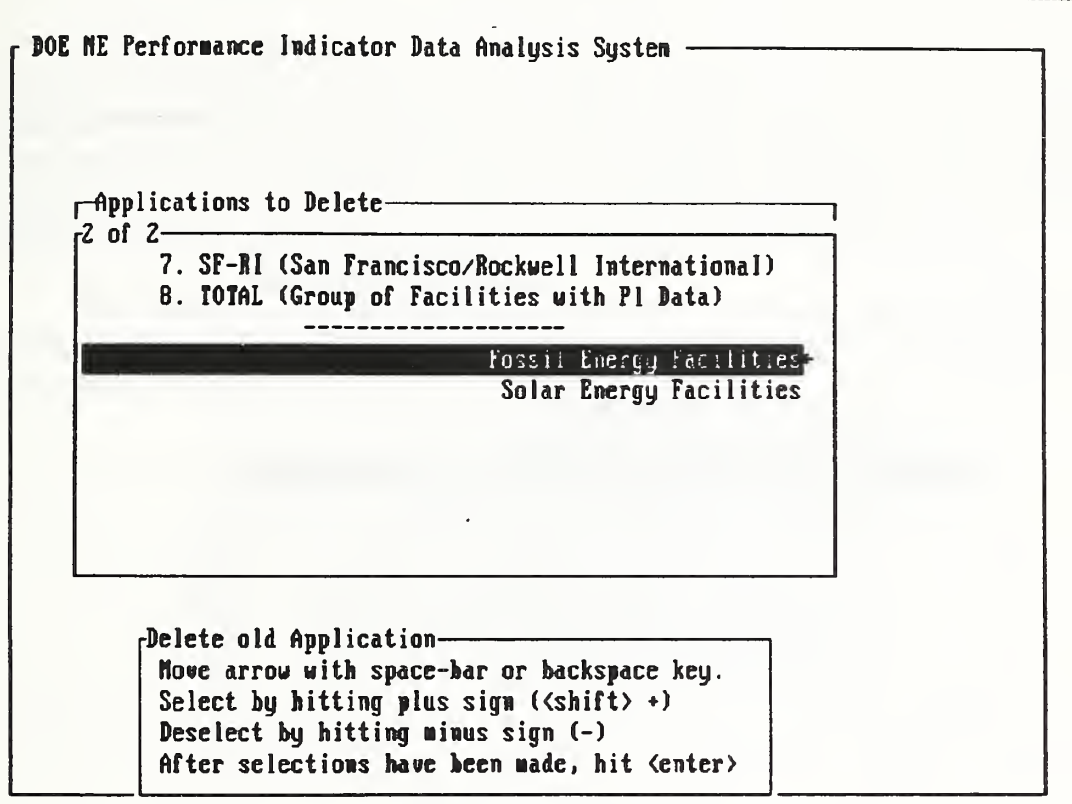

DOE ME Performance Indicator Data Analysis System PDA (MIST/DOE Expert System,  $v. 92.2$ ) -Add New Application Delete Old Application DEMO (C-Chart/ P-Chart/ Distribution Chart/) -------------------1. CH-AN (Chicago/Argonne) 2. CH-BN (Chicago/Brookhaven) 3. IDAHO (Idaho & Albuquerque/EG&G) 4. OAKR1 (Oak Ridge/Martin Marietta) --------------------5. RL-WH (Richland/Westinghouse-Hanford) 6. SF-LL (San Francisco/Lawrence Livermore) 7. SF-R1 (San Francisco/Rockwell International) 8. TOTAL (Group of Facilities with PI Data) Seler Energy Facilitie

--------------------------

PDA Menu for Generic Applications - Continuation Sheet

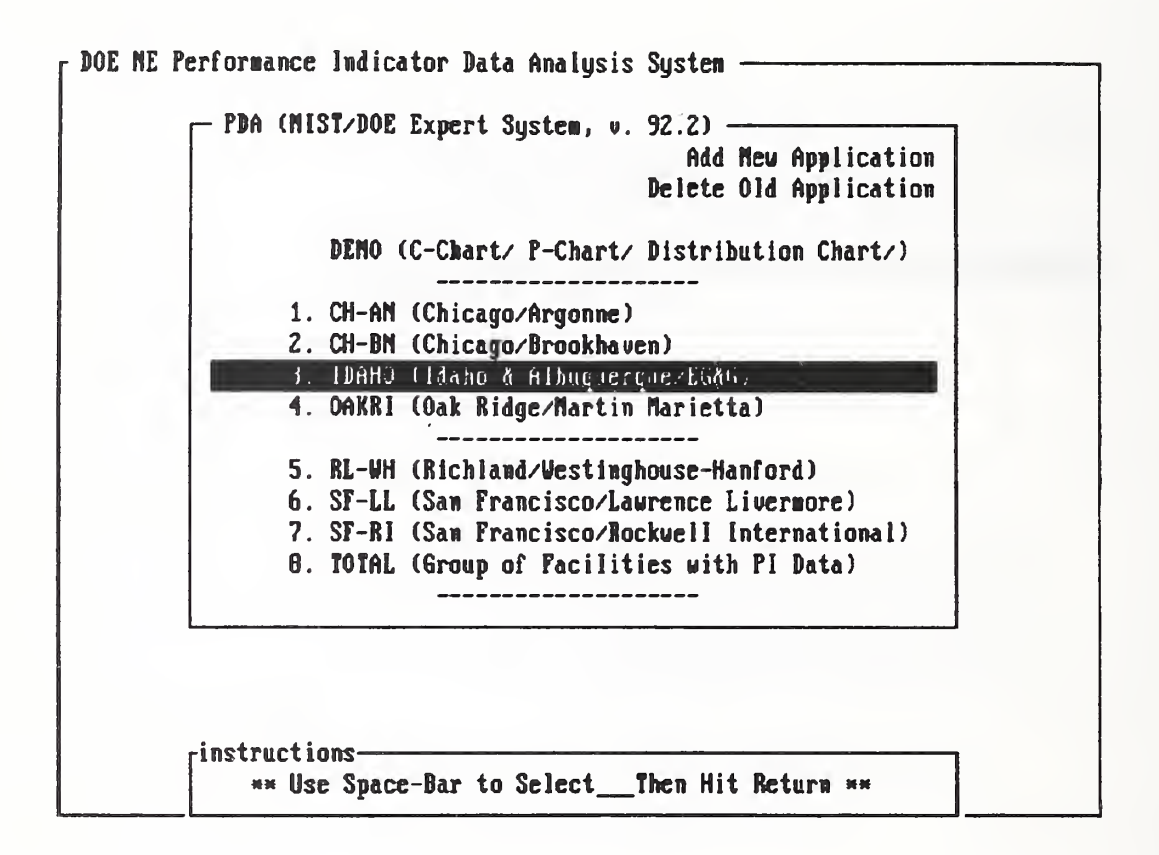

#### Chapter <sup>5</sup> - Tutorial Notes on DOE Applications

In the last chapter, we learned how to create and delete a database that has nothing in it except a name given by a user. In this chapter, we shall learn how to input data and generate files that eventually can be processed by analysis codes for specific purposes. Since this project arose from a consulting request from the U. S. Department of Energy (DOE), we shall design the tutorials around the DOE applications even though everything we say here applies to <sup>a</sup> non- DOE application.

To begin with, let us examine the contents of a specific datafile diskette [15] that we received on Nov. 1, <sup>1991</sup> as part of <sup>a</sup> series of DOE documents. A listing of the diskette and a one-page note accompanying the diskette are given below:

> 4 File(8) 1297408 bytes free Directory of A:\ Volume in drive A does not have a label PIQTR1 LST 62632 10-23-91 9:40a<br>PIQTR1T LST 8461 10-23-91 9:39a 8461 10-23-91 9:39a PIQTR2 LST 80274 10-23-91 9:41a PIQTR2T LST 7831 10-23-91 9:39a NE PI DATA - Quarters <sup>1</sup> & 2 FIELD FORMAT DESCRIPTION **----------------------**TABLE 9(1) PI data (1) or Root cause data (2) YEAR 9(2) Year QUARTER 9(1) Quarter FIELD-OFFICE  $A(4)$ Field Office CONTRACTOR  $A(4)$ Contractor FACILITY  $A(4)$ Facility PINO 9(4) PI Number PIVALUE 9(8). 9(10) PI Value NOTES - Files PIQTRl.LST & PIQTR2.LST contain all facilities data. - Files PIQTRIT.LST & PIQTR2T.LST contain IDAHO & OAK RIDGE totals only. This is the field office data. - Table <sup>1</sup> is for PI data, Table <sup>2</sup> is for root causes corresponding to table 1. - Pis with no data values were not submitted by field office

Notes on DOE datafile diskette (continued):

TABLE <sup>1</sup> - PINO field Corresponds to actual PI Number - Example: PI 1.1 <sup>=</sup> 1100 with the exception of PIs  $1.5, 1.6, 4.4, 4.5$ . For these Pis, PI 1.5.1 = 1520 PI 1.5.2 = 1530 PI 1.6.1 = 1620 PI  $4.4.1 = 4420$ PI 4.4.2 = 4430 PI 4.5.1 = 4520 PI 4.5.2 = 4530 - PI 3.2.2/3220 is expressed in thousands, so multiply the data value by 1000,. TABLE 2 - PINO field Corresponds to actual PI Number, and type of root cause. Example - PI 1.4 Root cause Material =  $1410$ Root cause Procedures <sup>=</sup> 1420 Root cause Personnel = 1430 Root cause Management = 1440 Root cause Design Root cause Training =  $1460$ <br>Root cause Other =  $1470$ Root cause Other

To design <sup>a</sup> datafile for DOE applications, we need to examine the row and column structure of a typical collection of data in the given diskette. The following is a character-by-character display of a typical row of data extracted from the file named PIQTRl.LST:

121456789012345678901234567890123456789012345 <sup>1</sup> \_ <sup>9</sup> <sup>1</sup> \_ <sup>1</sup> \_ CH \_ ANEW \_EBR\_ 1530 96988.0000000000 <sup>1</sup> \_ 9 <sup>1</sup> \_ <sup>1</sup> \_ <sup>I</sup> D \_ EG&G \_ AMCF 1530 1820.0000000000

Of the 8 fields of values displayed above in each row, the first 6 can be lumped together to identify the table, year, quarter, field-office, contractor, and facility corresponding to all the PI numbers (field no. 7) and their values (field no. 8). The total number of characters occupied by the first 6 fields equals 19 and will be treated in our typical file design as a single column of 19 ascii characters to be retrieved as a single variable X. The second column of our typical file will be reserved for the PI number (4 character) and will be retrieved as the variable Y. The third column under the variable Z is designed to store the PI value with a maximum of 20 characters including ten places of decimals, the decimal point, eight digits between <sup>1</sup> and 99,999,999, and a sign. With a single space separating X, Y, and Z, the width of each row of data becomes (19 + 1 + 4 + 1 + 20) or 45, the same width assigned to each row of data in the DOE diskette. For <sup>a</sup> complete list of the definitions and units of the PI numbers reported by DOE facilities, see pp. ix-x of this report.

#### Section 5.1 - Activating DOE Application 3. IDAHO

The data files furnished by DOE on Nov. 1, <sup>1991</sup> [15] contain PI data for <sup>23</sup> facilities as reported by 7 contractors for the first and second quarters of 1991. To implement the database feature of the expert system PDA, we follow a naming convention for the  $\overline{7}$  contractors and <sup>23</sup> facilities as described on page viii of this report. A two-layer approach is used to satisfy the initial database requirements of this system. The first layer is known as "Application", and the second, the "Database". As shown on the next page, the opening menu of the expert system PDA provides <sup>9</sup> applications for <sup>a</sup> DOE user:

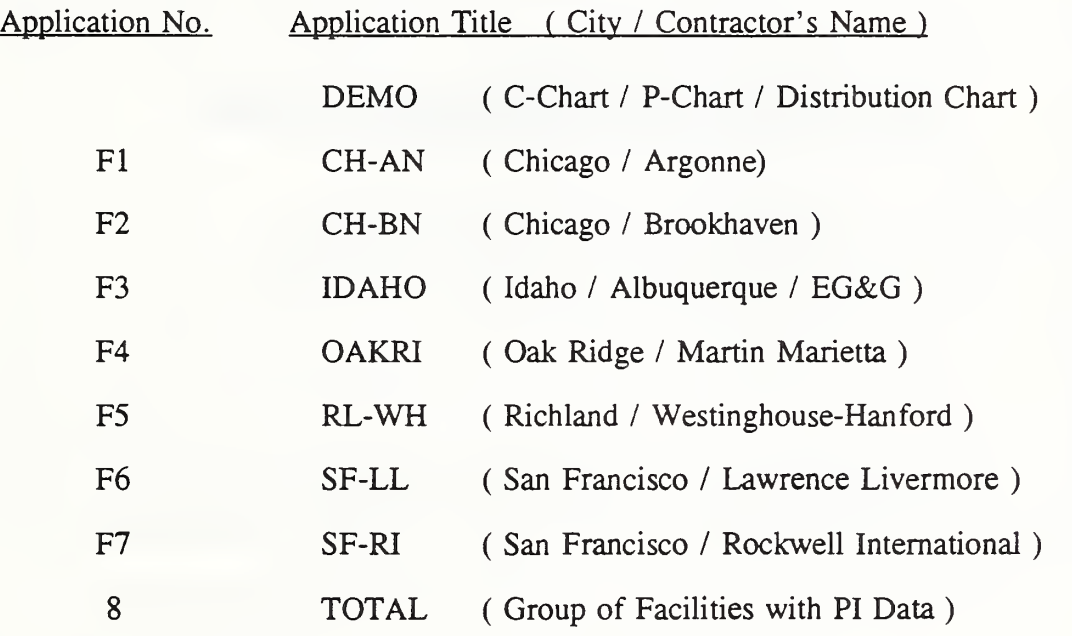

Note that we created the first application named DEMO specifically to generate <sup>a</sup> series of temporary databases for learning how to make the three charts required by DOE for reporting the PI data. We then created seven more applications, one for each contractor, for the Phasedesign of the expert system PDA. After we received <sup>a</sup> new set of DOE data on Jan. 29, <sup>1992</sup> [16], we modified the design by adding an additional application named TOTAL to facilitate the creation of special databases containing PI data of DOE facilities not necessarily grouped under a single contractor. For aesthetic reasons, we also dropped the prefix "F" in the application numbers FI through F7.

We are now ready to select <sup>a</sup> specific application to begin <sup>a</sup> series of tutorials on PDA. Two keys are used in accomplishing this task: the space-bar to move the cursor and the carriagereturn to select. The bottom figure on page 34 shows the result of selecting Application 3.

PDA Menu for DOE Applications

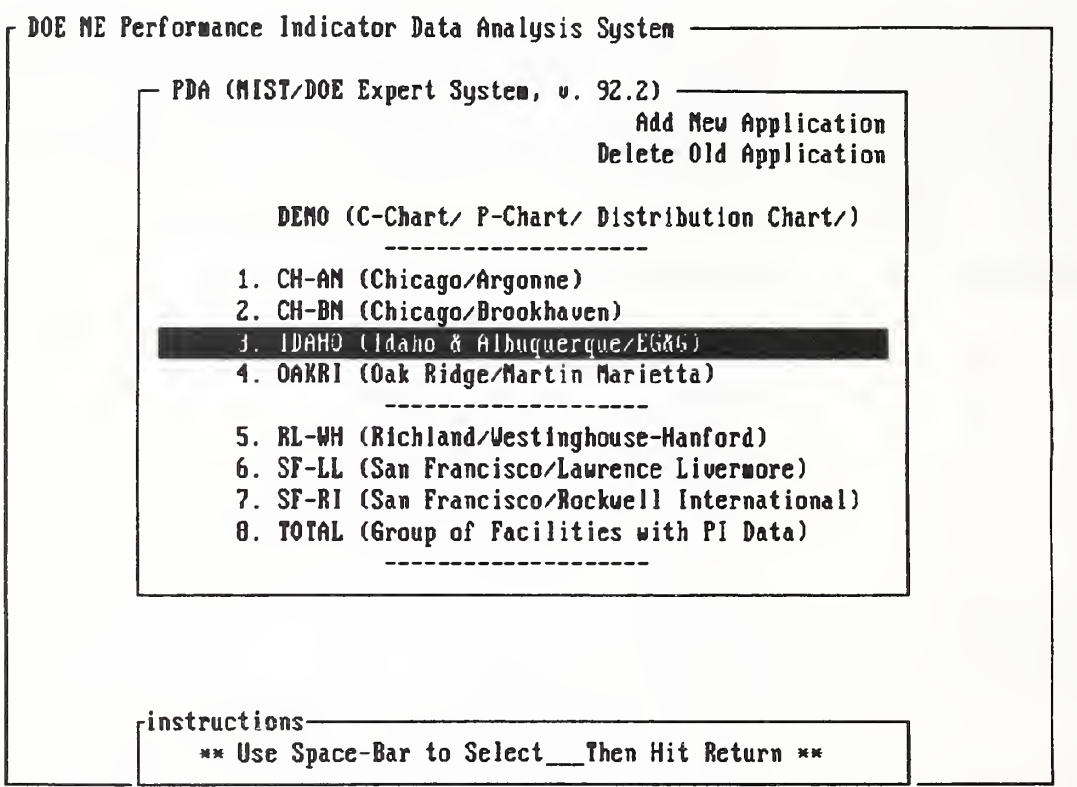

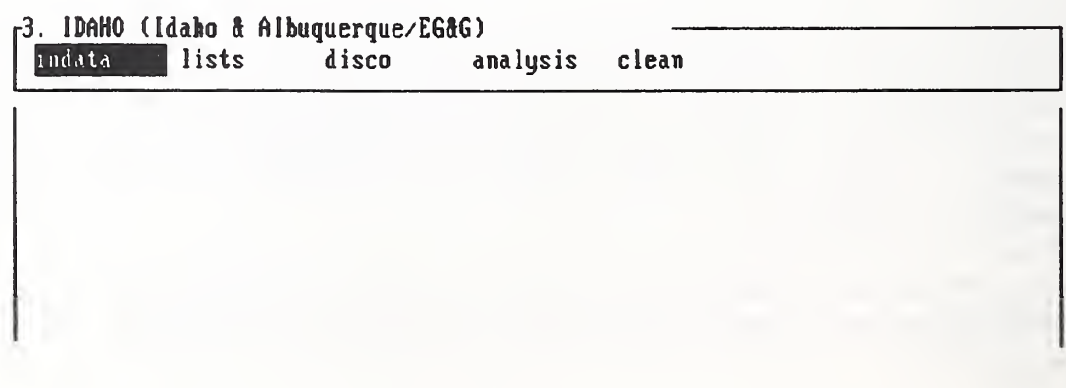

 $\ddot{\phantom{a}}$ 

 $\ddot{\phantom{0}}$ 

#### Section 5.2 - Exit or Re-start from DOE Application 3. IDAHO

Let us review all the steps we have gone through so far as <sup>a</sup> DOE user;

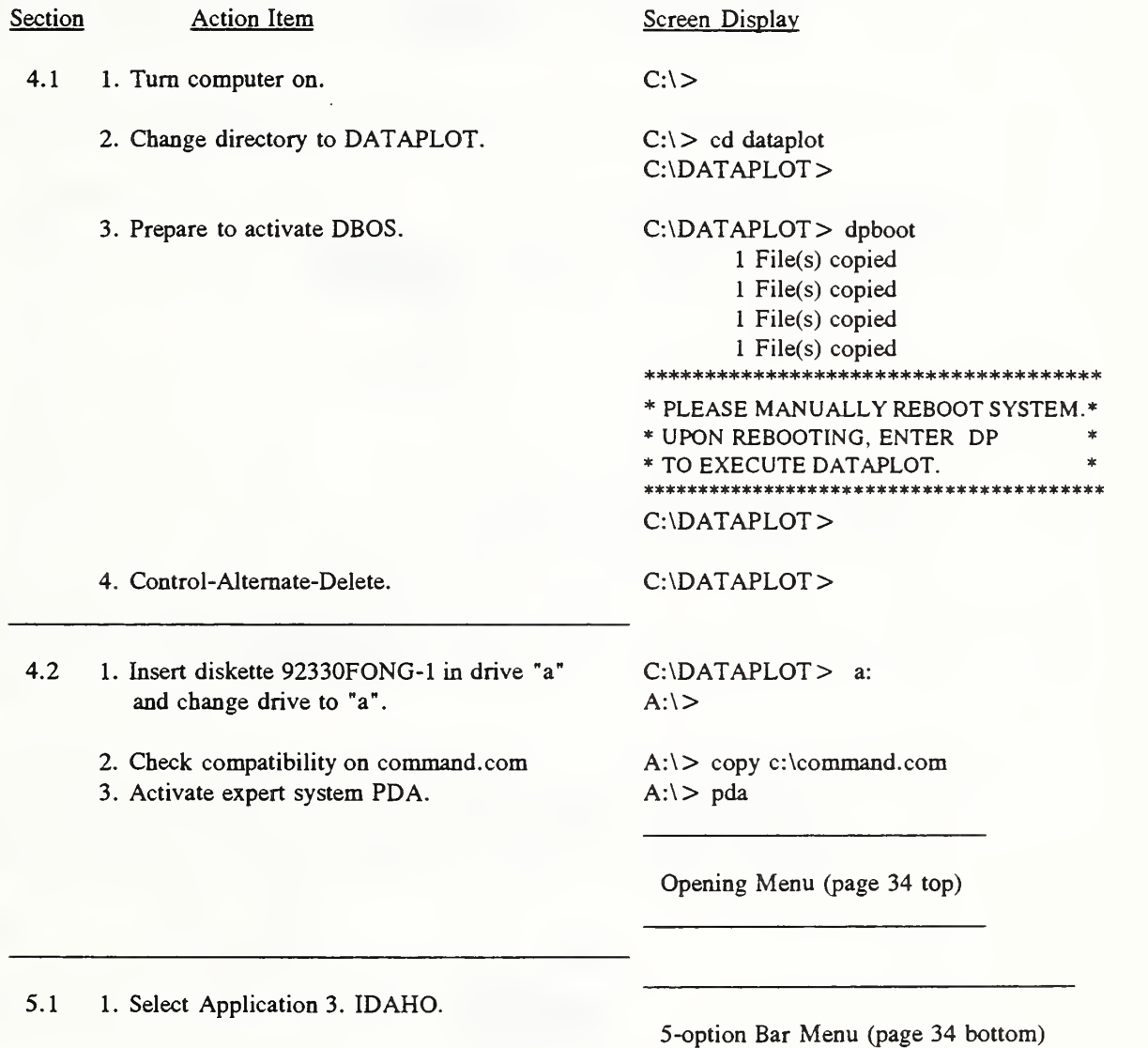

As shown on p. 36, we learn how to exit from IDAHO by choosing the "clean" option with the use of the space-bar key. We then use the carriage-return key to bring out <sup>a</sup> submenu consisting of 4 options, namely, clear, save, exit, and restart. Move the curser to restart and use carriagereturn to return to the opening menu. Try a different application and then practice "exit".

Fong, Bernstein & Filliben (1992) on 'PDA: A PC-based Expert System for Analysis of DOE Nuclear Energy Performance Indicator Data"

## PDA Menu for option clean

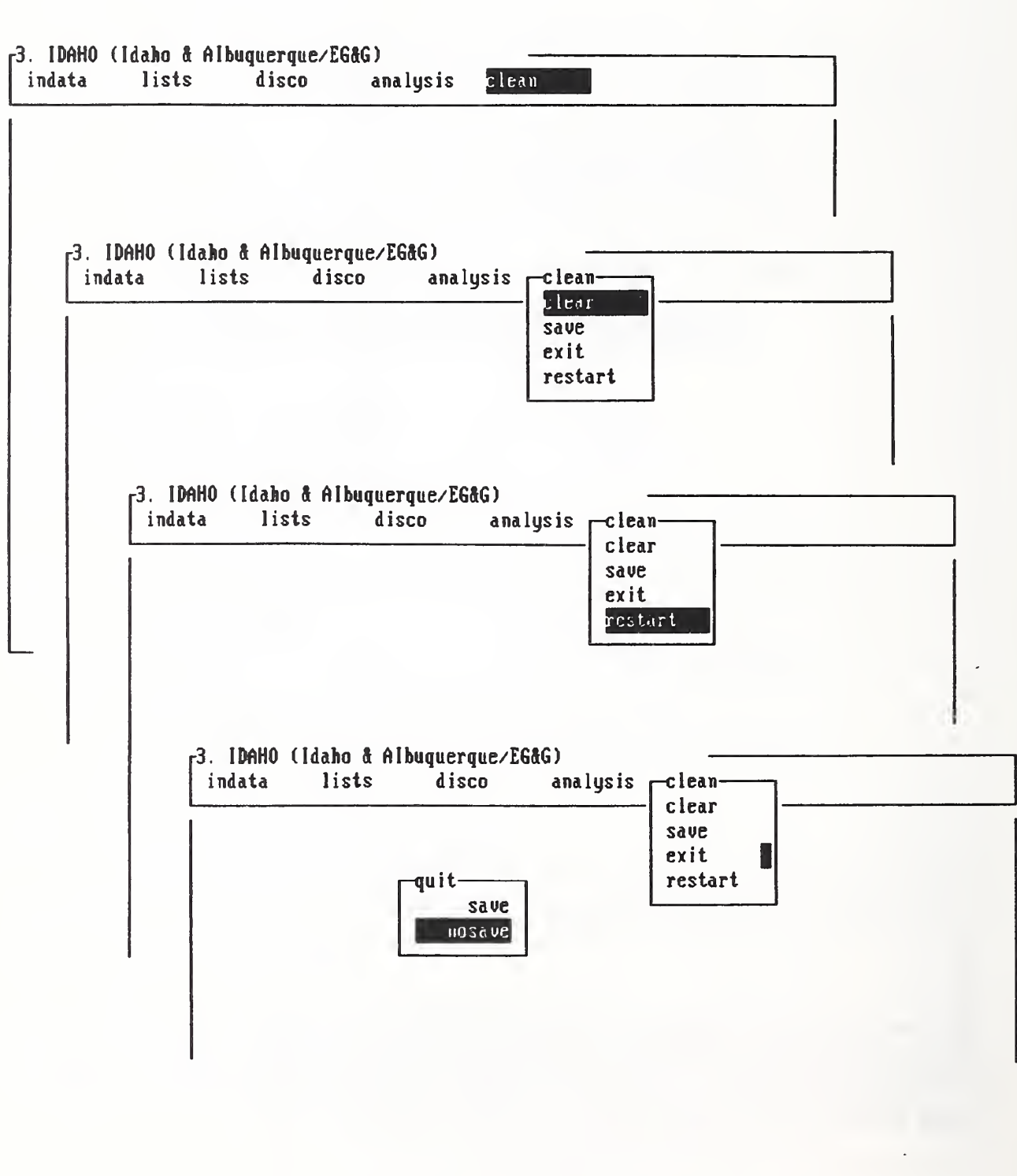

#### Section 5.3 - Temporary Access to DOS using option disco

In Sections 5. <sup>1</sup> and 5.2, we learned how to enter and leave <sup>a</sup> DOE application by using the option "clean" in the 5-option bar menu. In this section, we shall learn how to use the option "disco" to make a temporary exit to DOS.

As shown on page 38, we can use the space-bar to move the cursor to the option "disco". We then use the carriage-return key to open up a submenu consisting of five options:

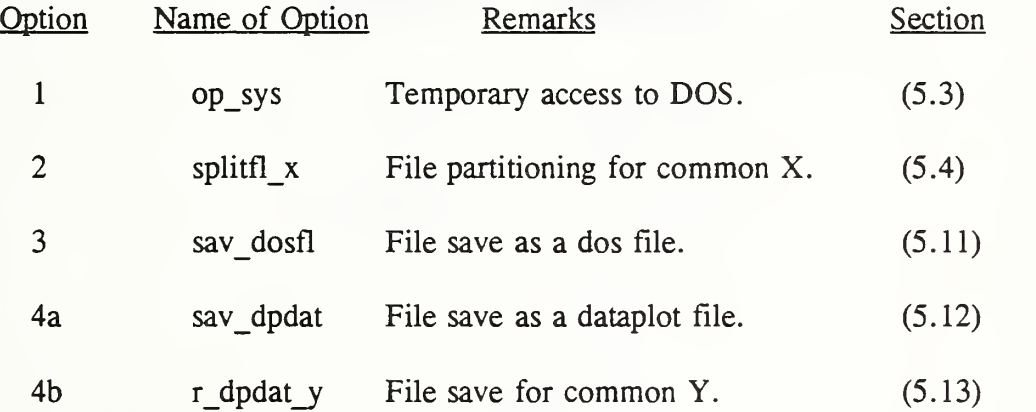

To activate the first option, we use the space-bar to move the cursor to the option named op\_sys and then use the carriage-return to leave PDA for DOS. The result of this maneuver is shown on page 39 where a dispaly of the drive "a" is given on the lower left comer of the screen.

To return to PDA, type exit (see page 39). Use the  $\leq$  ESCAPE  $>$  key to clean up the screen. To activate any option in the window menu of PDA, remember to use the carriagereturn to open up a new menu, and use  $\leq$  ESCAPE > to close the submenu just opened. In short, let us review the four most important keys in running an expert system:

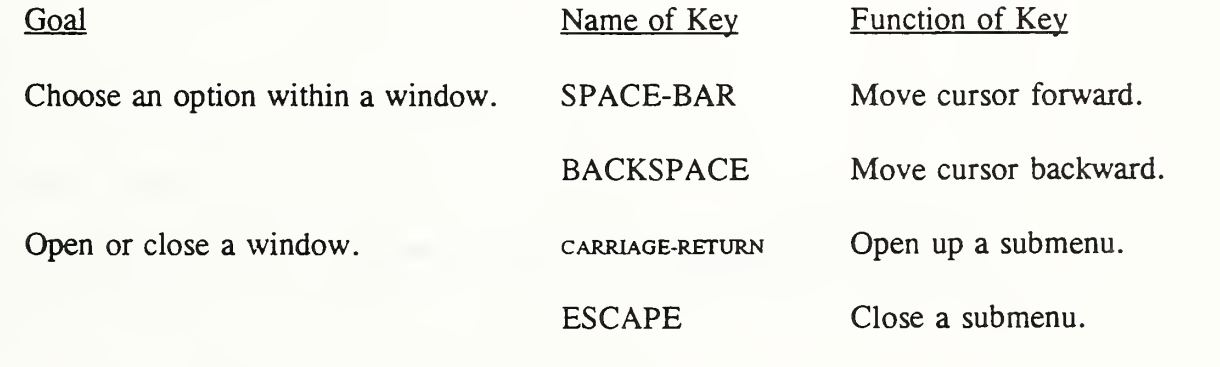

#### PDA Menu for option disco

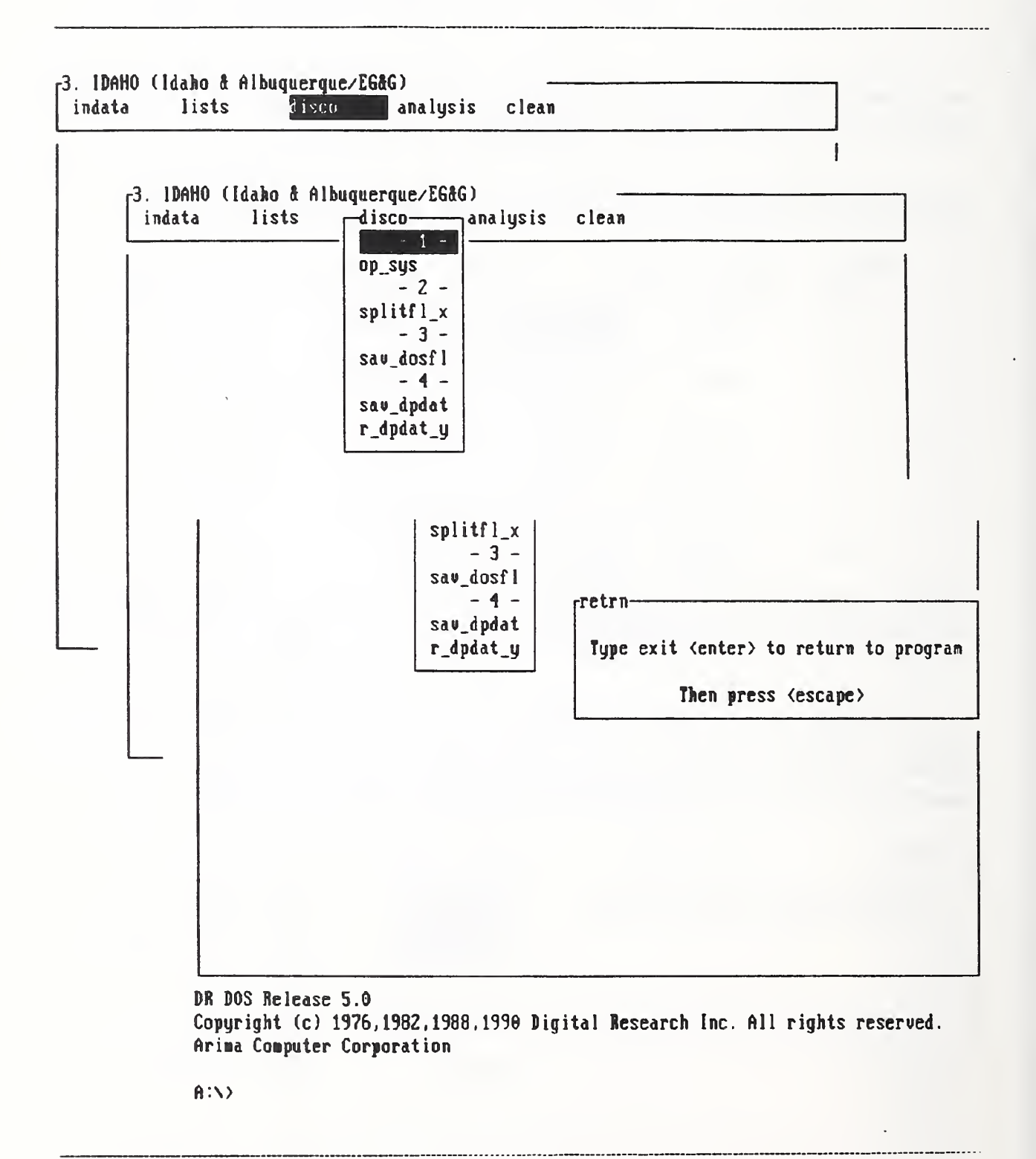

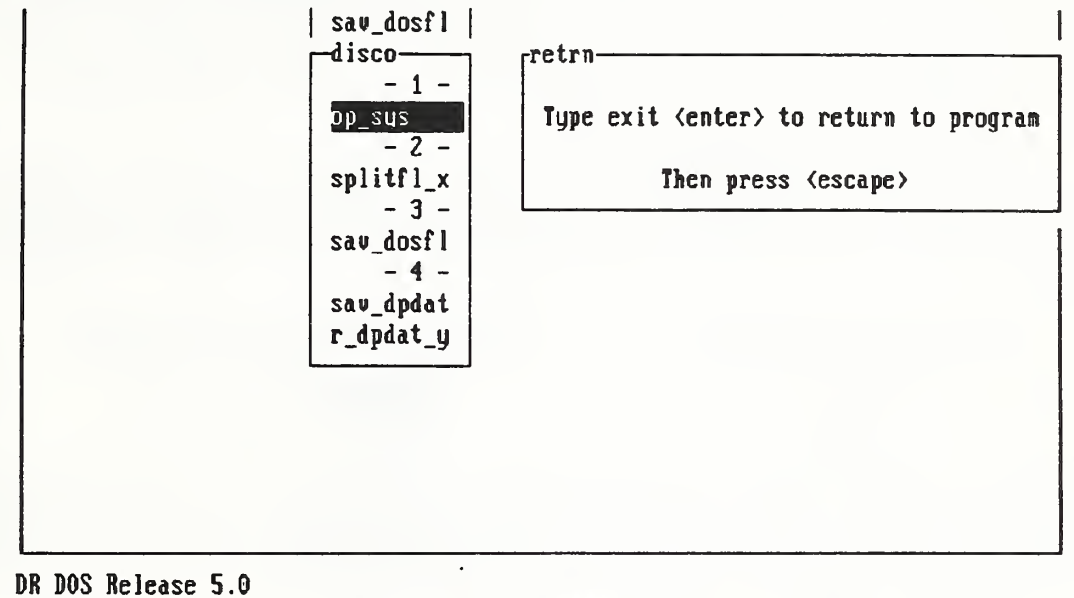

Copyright (c) 1976, 1982, 1988, 1990 Digital Research Inc. All rights reserved. Arima Computer Corporation

 $A:Y$  $A:Y$ exit

#### Section 5.4 - *DOE Data File Partitioning* using *option disco*

On page 31, we learned from the DOE diskette that the files PIQTRl.LST and PIQTR2.LST contain two tables of data, one for PI data and the 'other for root cause data, as reported by all 23 facilities for the first and second quarters of 1991, respectively. Our task here is to learn how to break each file down first into 14 subfiles, one for each of the two tables and 7 contractors, and then into as many smaller files as there are facilities operated by each contractor such that each smaller file contains the PI data for just a single facility.

In writing the partitioning subroutine in Micro-Prolog, we discovered a system limitation in file management, i.e., Prolog code can only handle filenames of length up to eight characters and without the 3-character extension. Consequently we have to rename the two DOE files as follows:

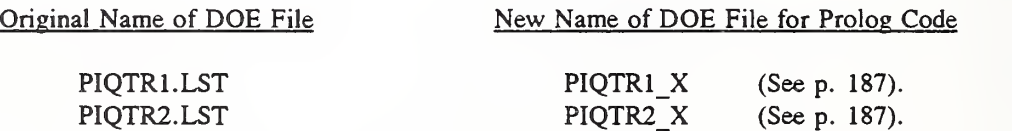

We also found that because of the large size of the DOE files, it is not efficient time-wise to use a Prolog subroutine to perform the first of the two partitioning tasks, namely, the breaking-down of the original DOE file into <sup>14</sup> contractor-and-table-specific files.

To illustrate this, we used a word processing editor to partition the 1991 first quarter DOE file PIQTR1 X into 14 subfiles as follows:

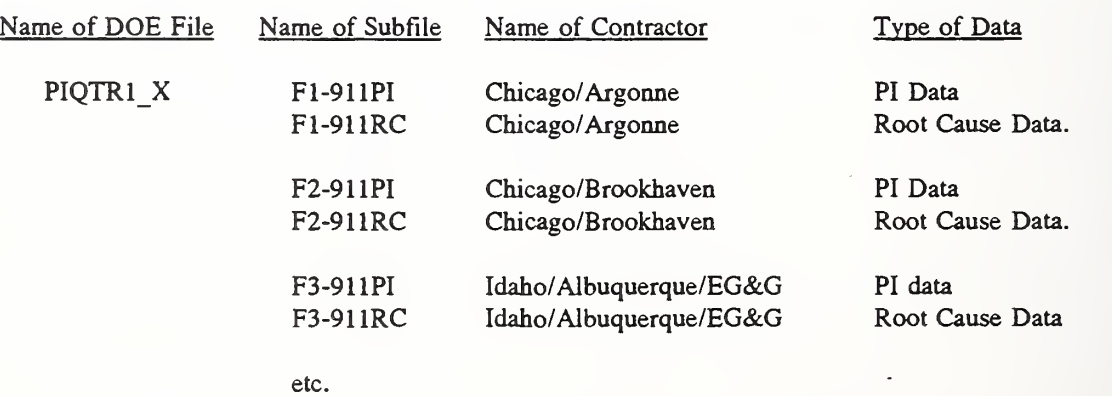

We then used the sub-option "splitfl  $x$ " under the option "disco" to partition each subfile into smaller files as shown on pp. 41-49 for a subfile named F3-911PI. The smaller files were named F31-91-1, F32-91-1, etc. to allow the creation of databases corresponding to each facility under consideration. On pp. 50-55, we did the same for subfile F3-912PI.

Fong, Bernstein & Filliben (1992) on "PDA: A PC-based Expert System for Analysis of DOE Nuclear Energy Performance Indicator Data"

#### PDA Menu for option disco

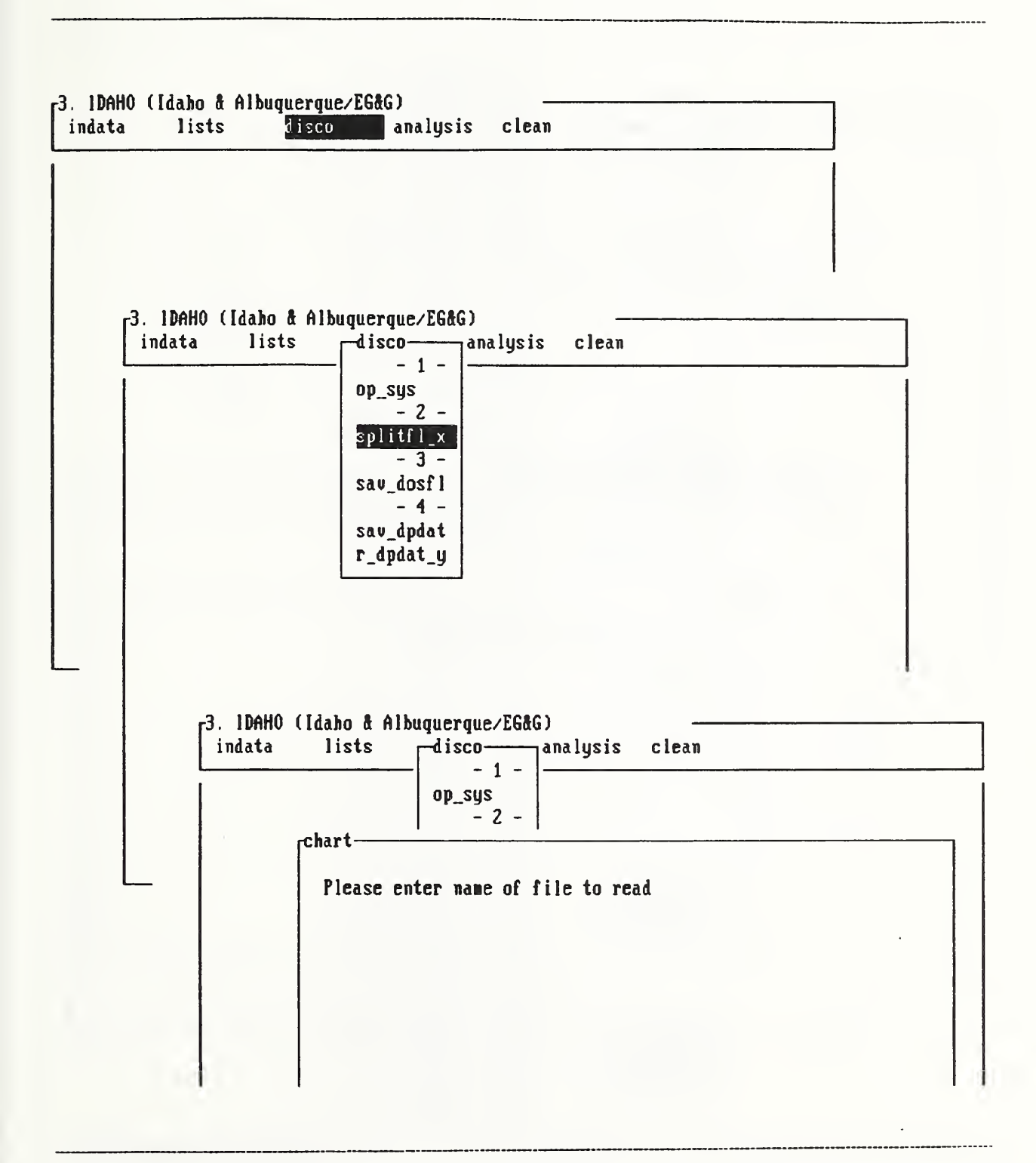

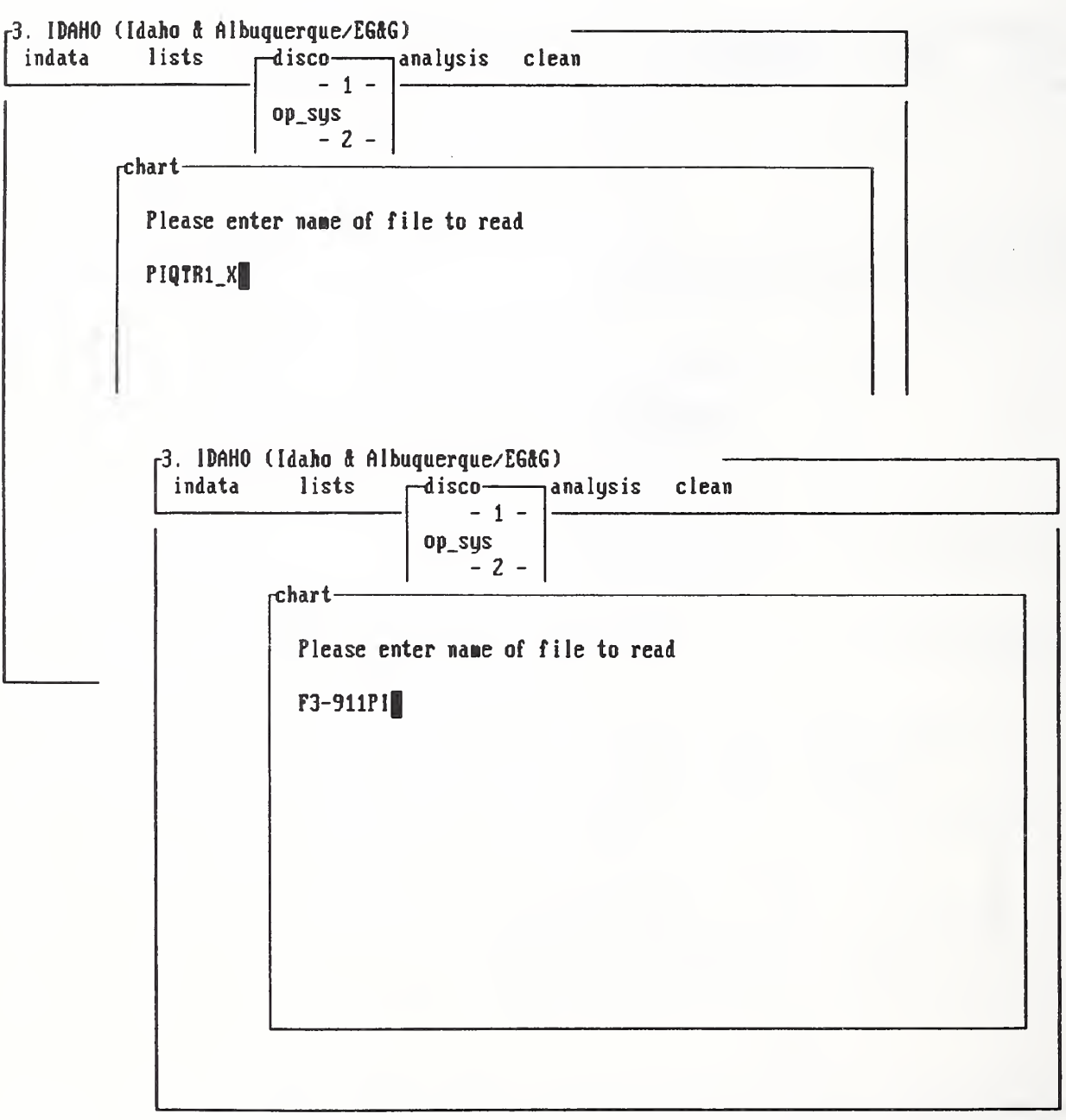

 $\mathcal{L}$ 

### Sample DOE Data - Filename: F3-911PI

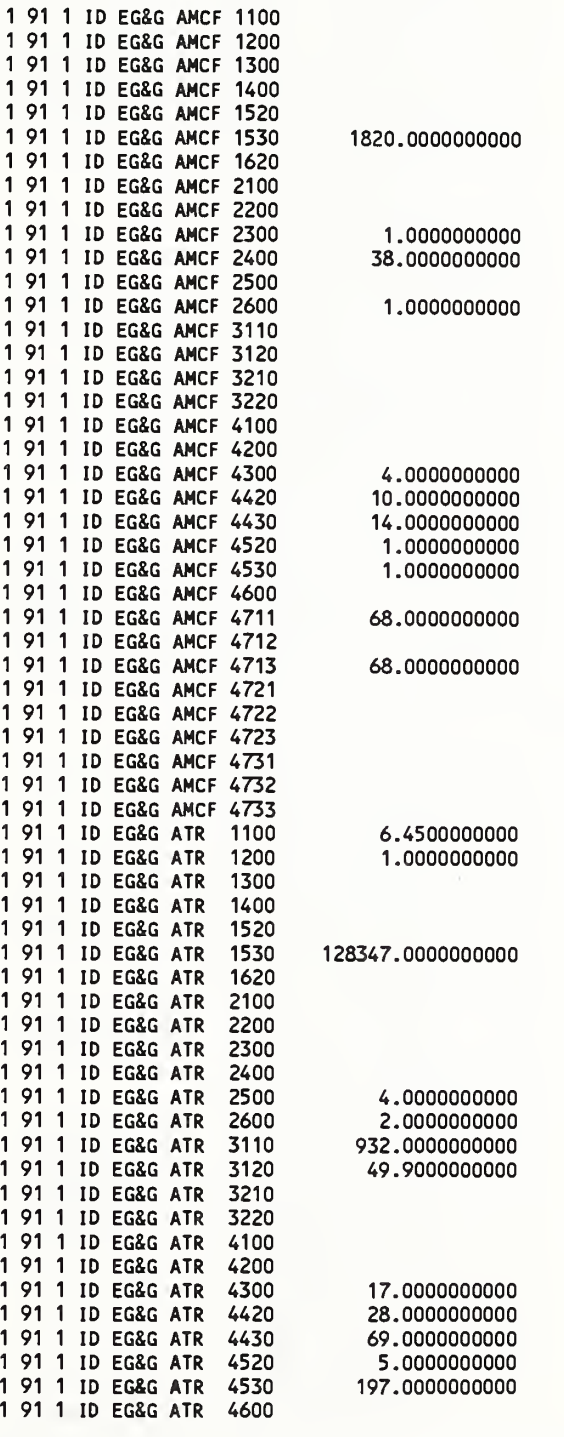

 $\overline{\phantom{a}}$ 

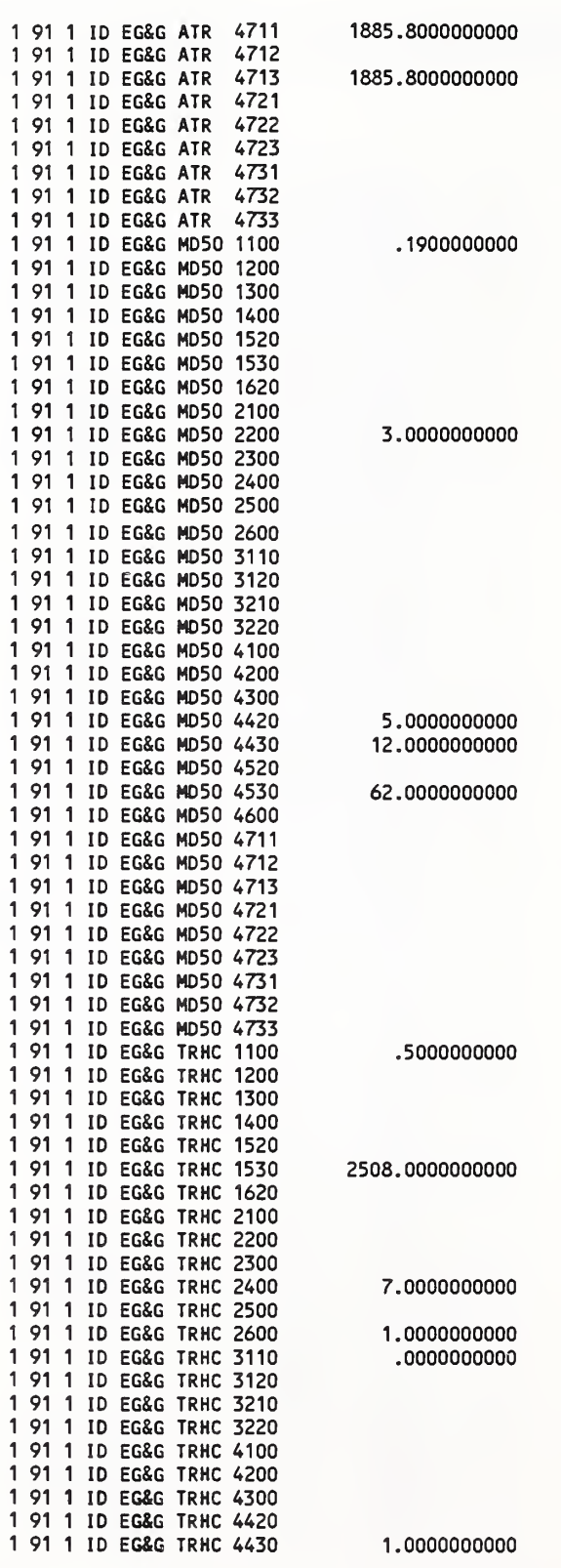

V.

 $\bar{\mathcal{A}}$ 

Fong. Bernstein & Filliben (1992) on 'PDA: A PC-based Expert System for Analysis of DOE Nuclear Energy Performance Indicator Data"

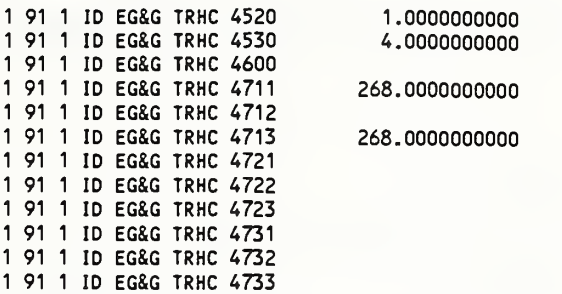

268.0000000000

268.0000000000

 $\ddot{\phantom{0}}$ 

---------------

### PDA Menu for option disco - Continuation Sheet

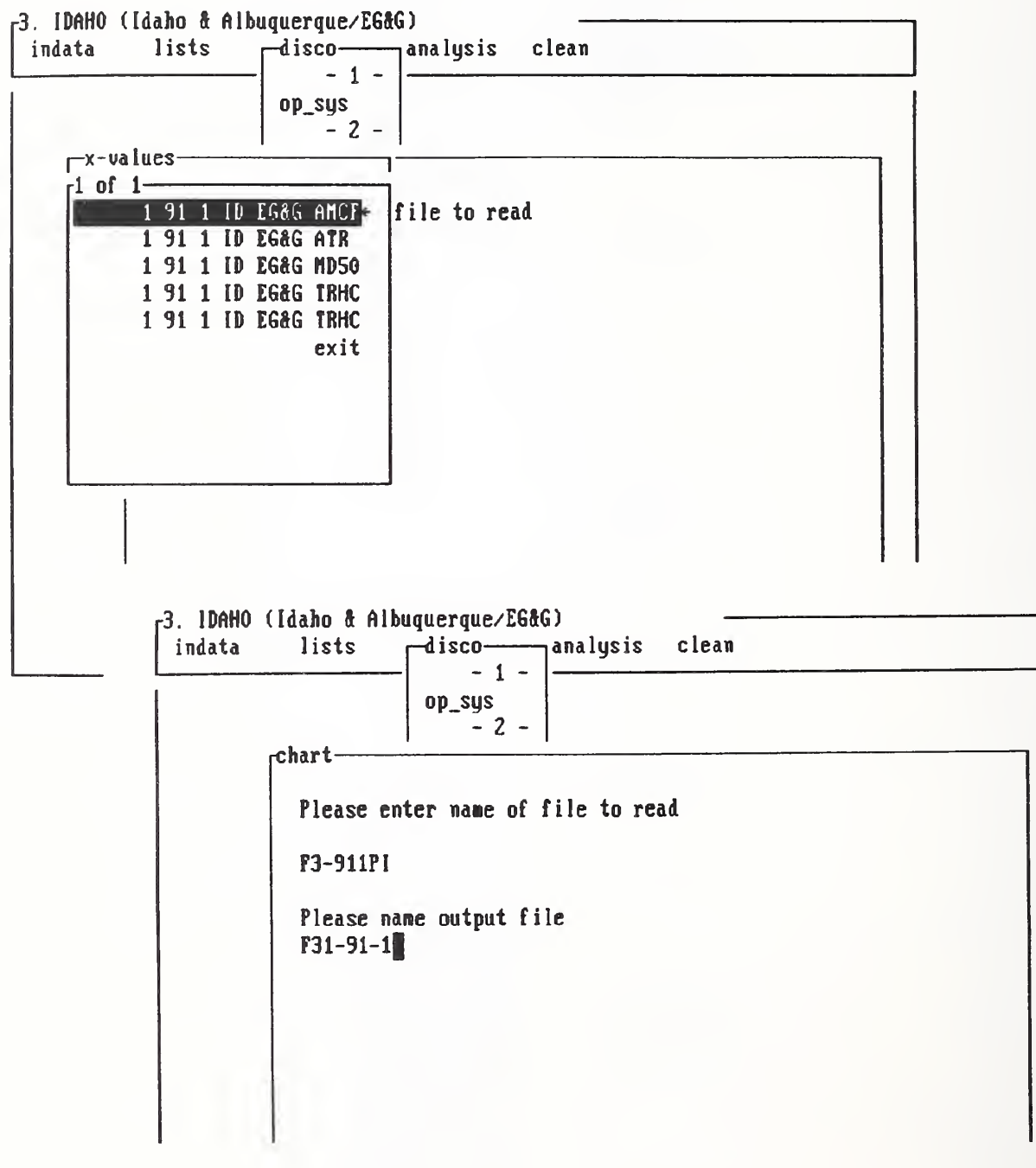

 $\ddot{\phantom{a}}$ 

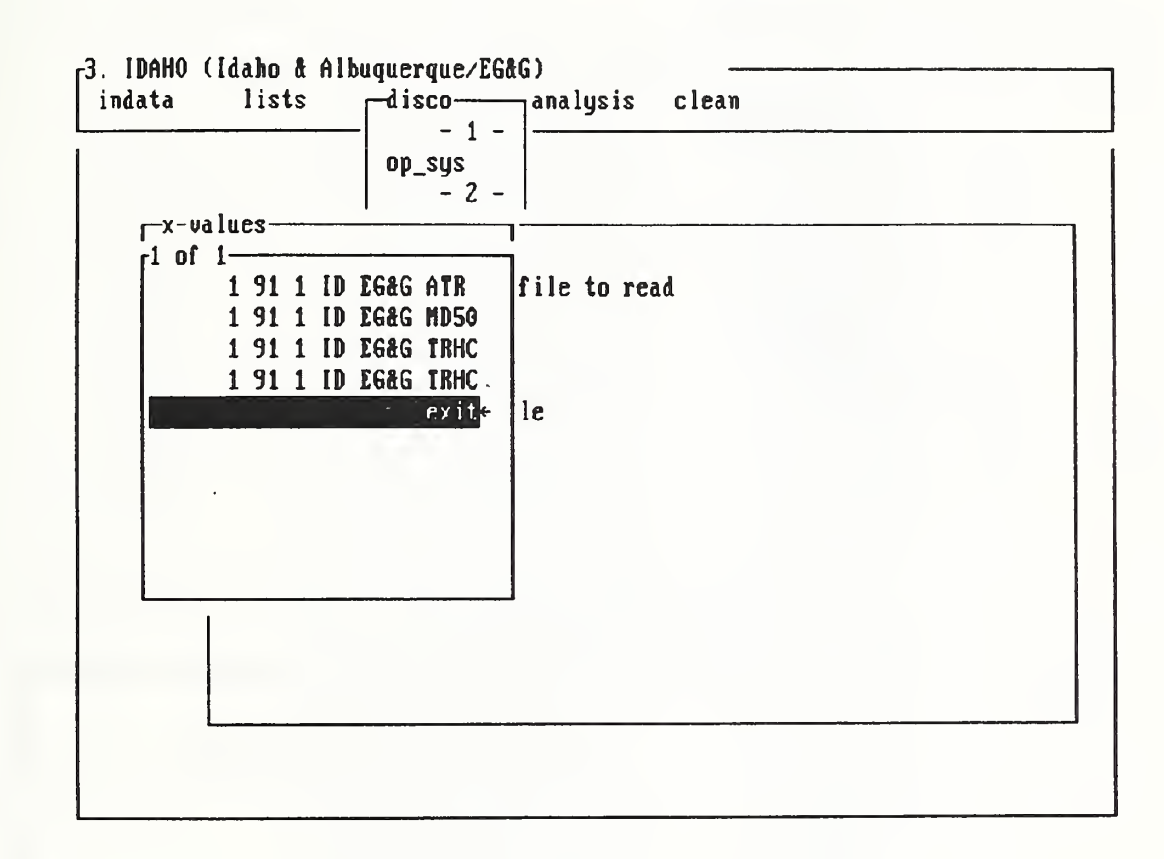

 $\Box$ 

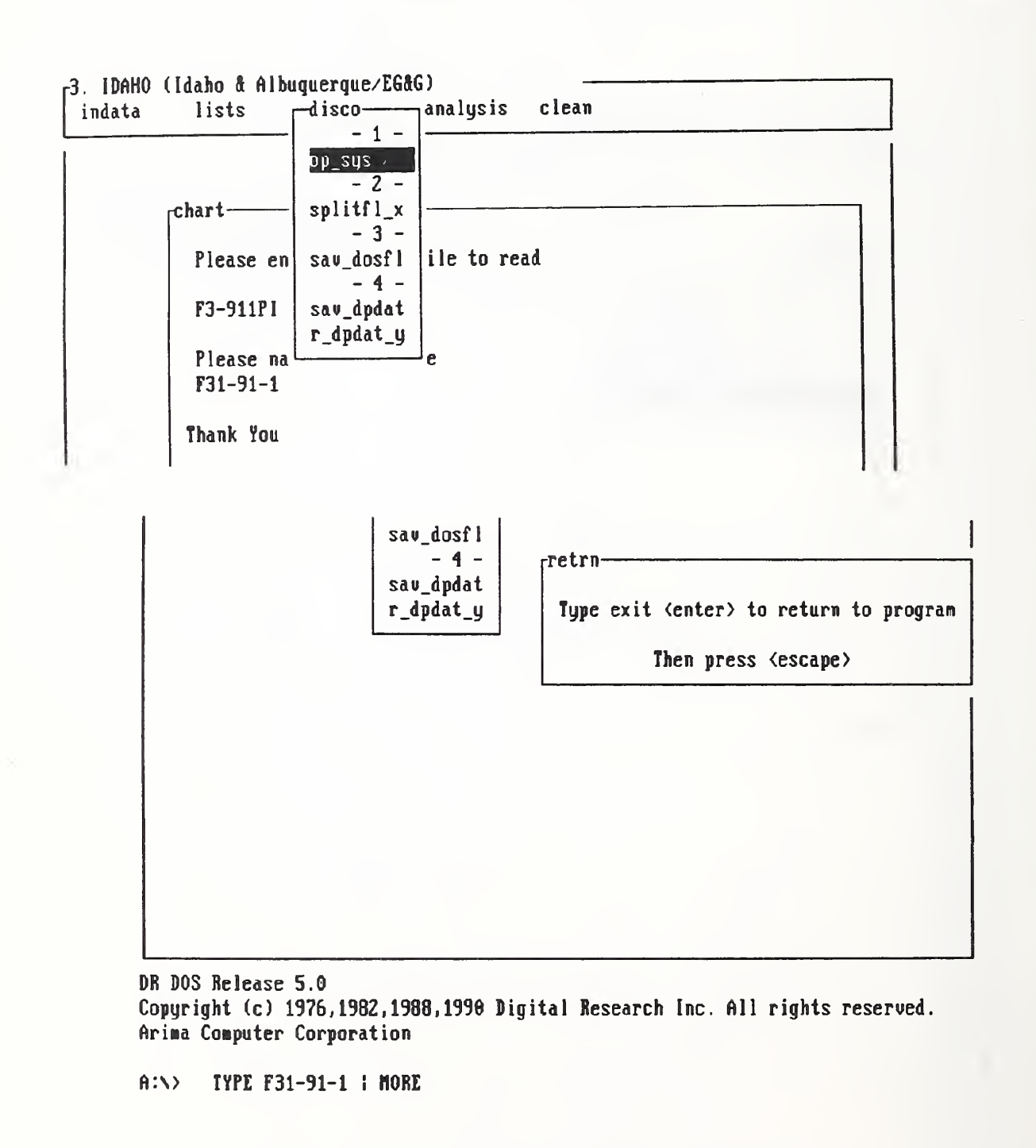

\_\_\_\_\_\_\_\_\_\_\_

 $\cdot$ 

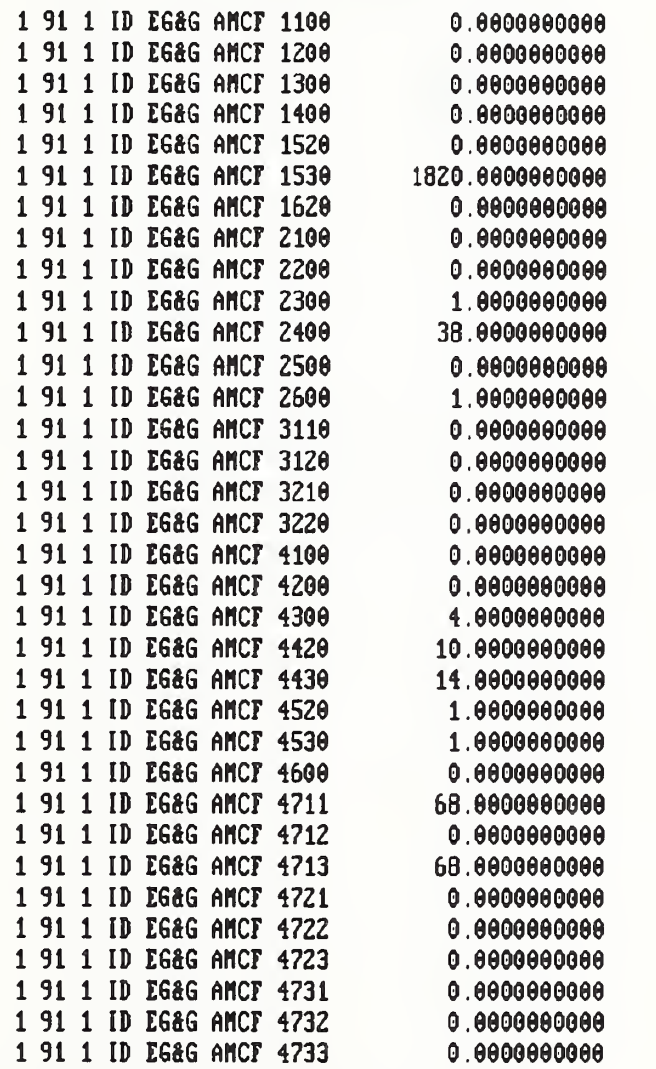

 $\land$  :\>

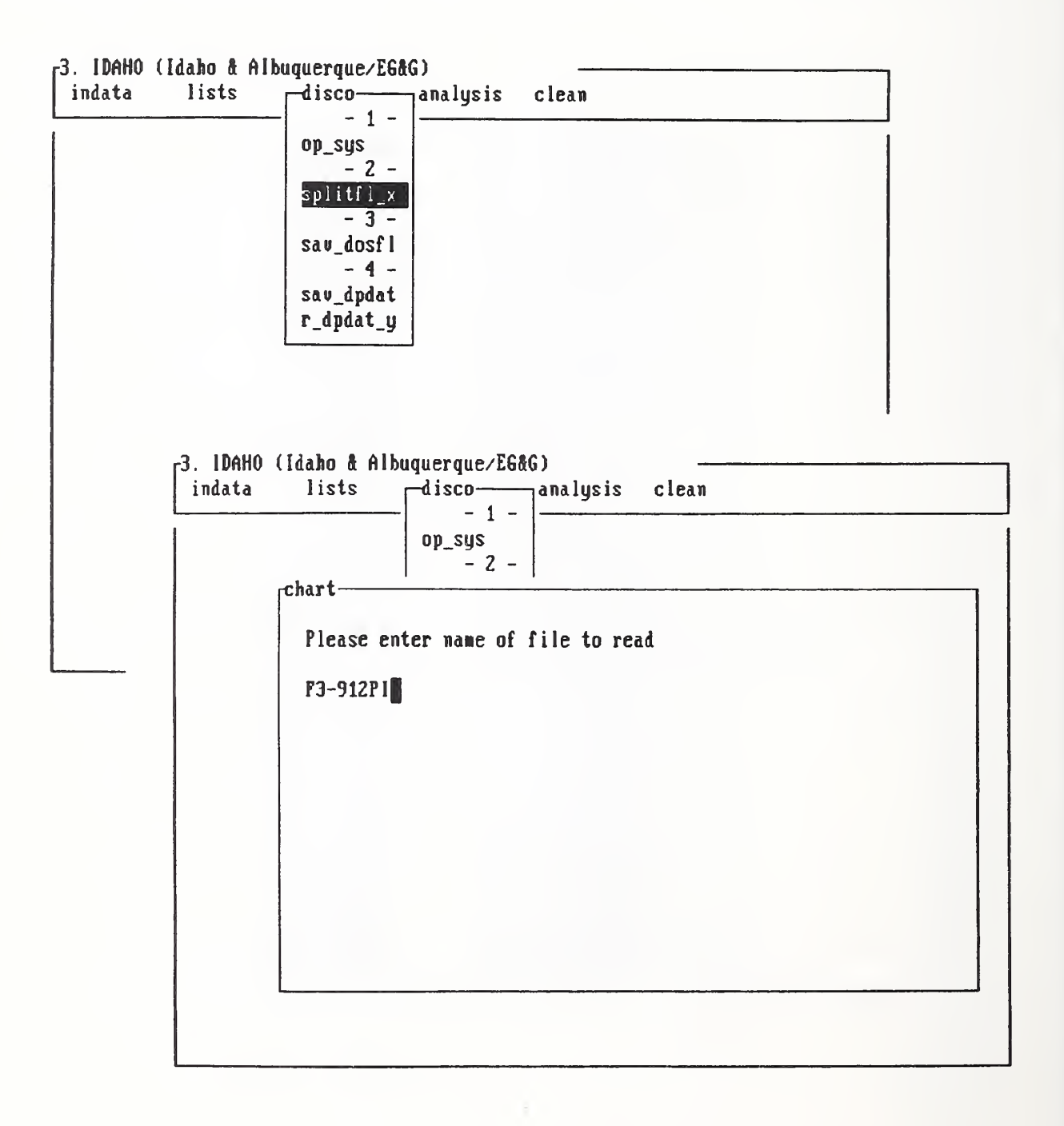

### Sample DOE Data - Filename: F3-912PI

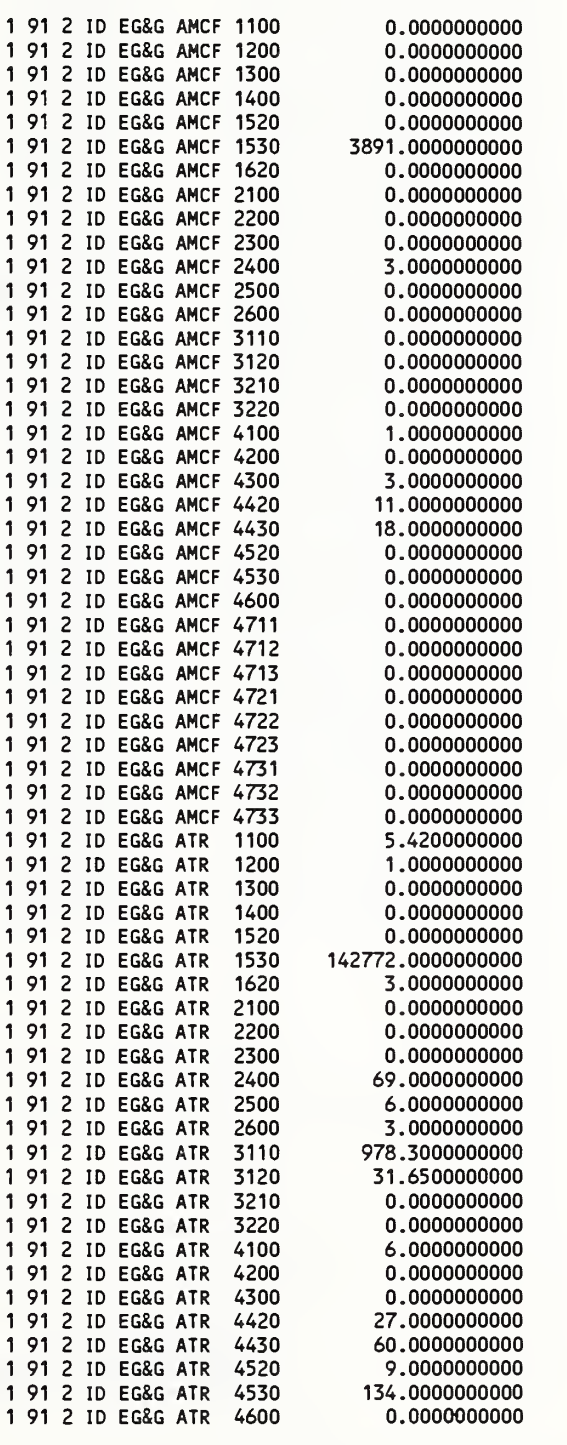

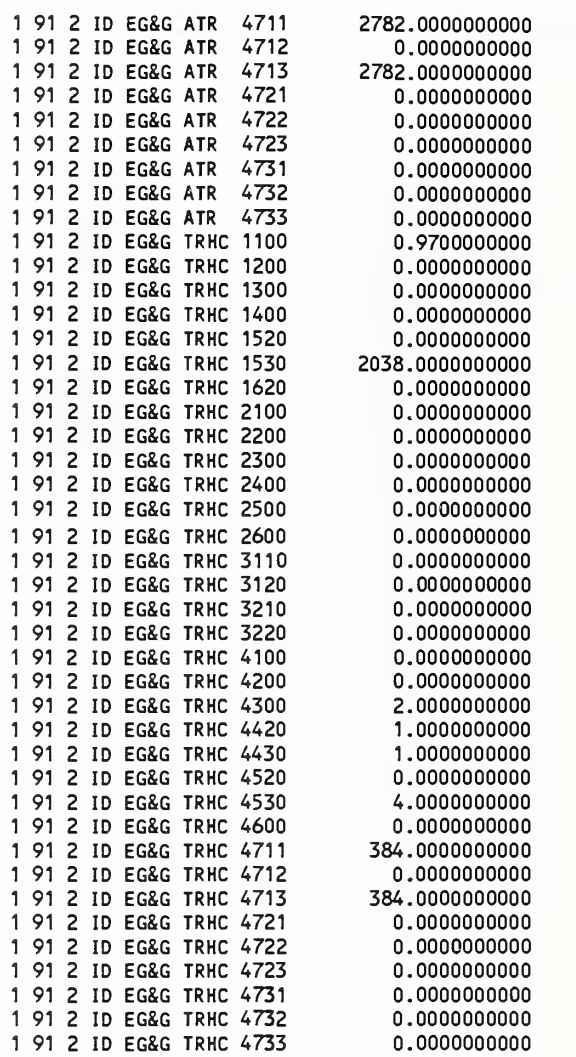

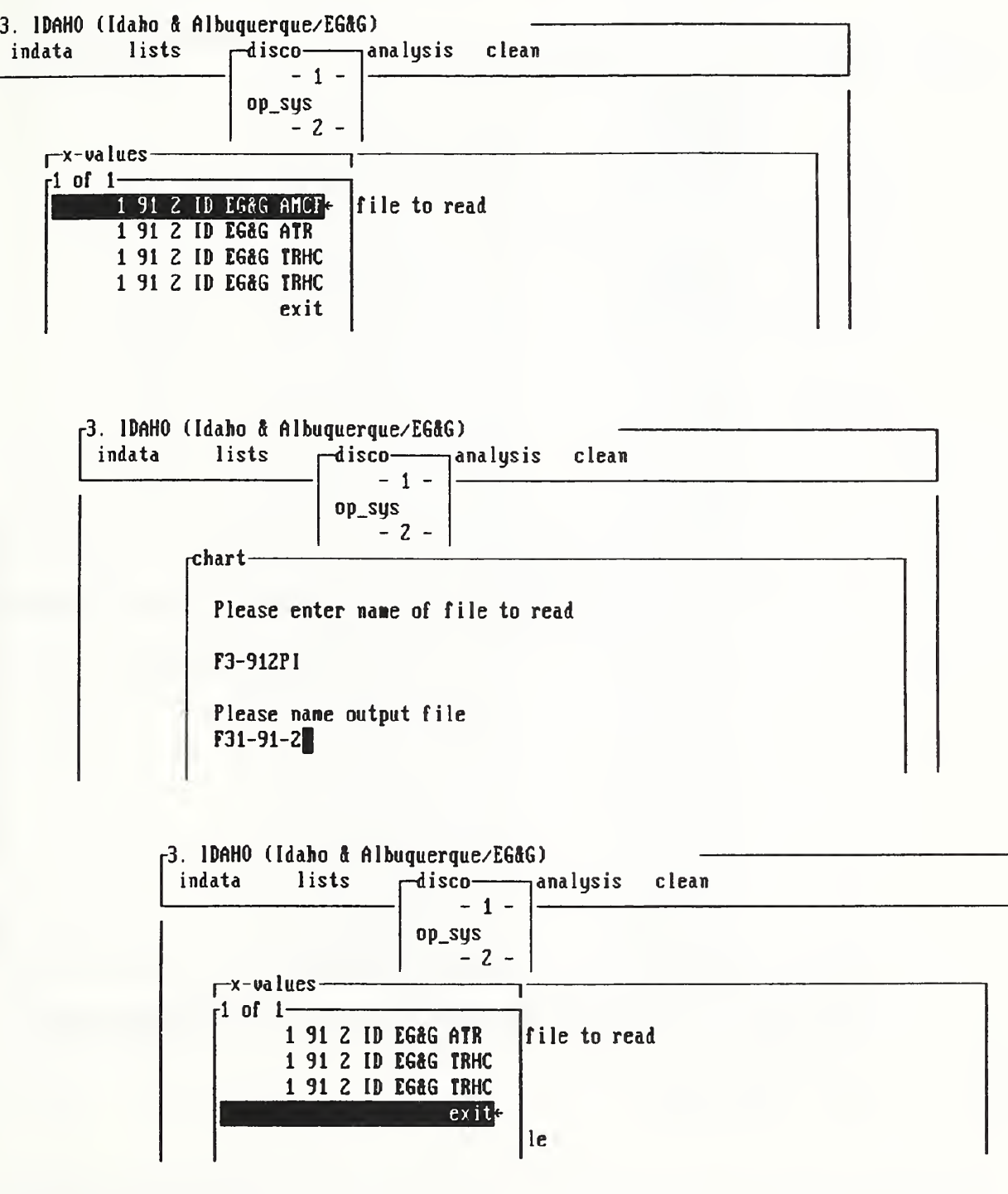

٦

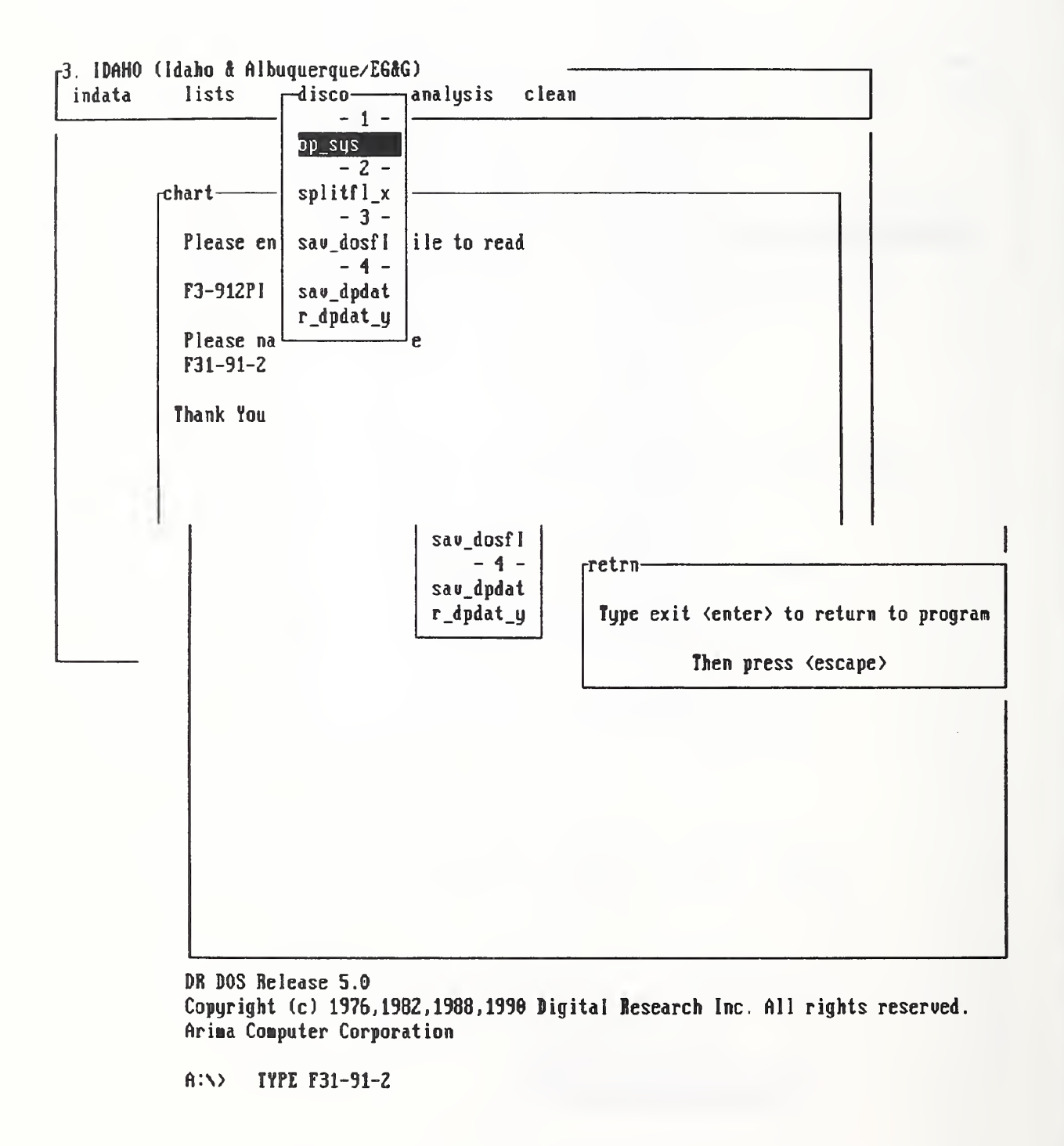

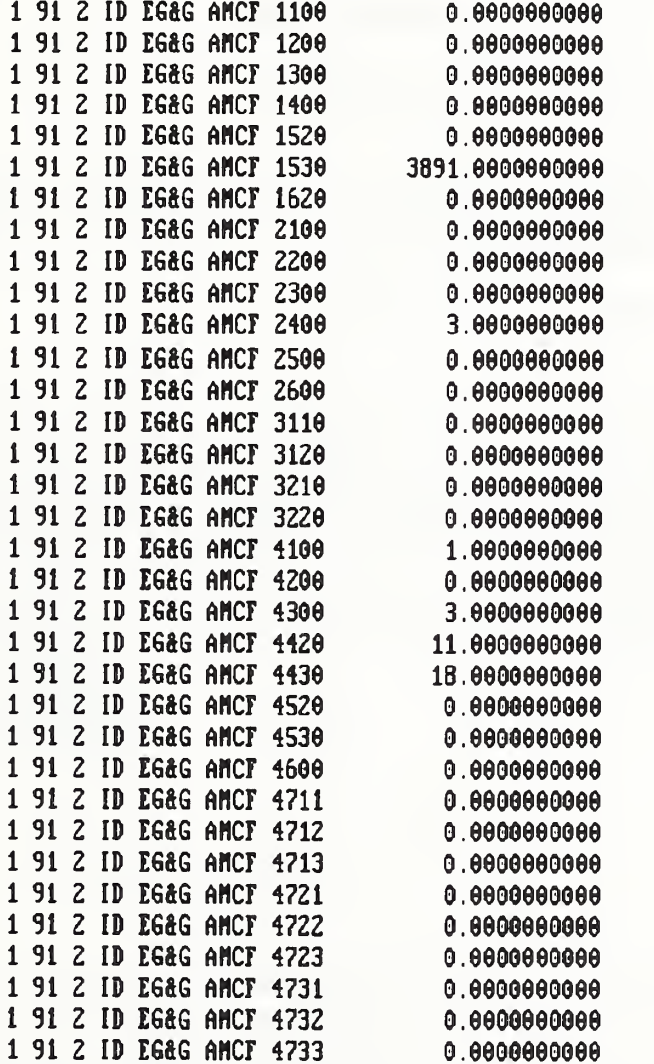

 $A:Y$ 

 $-55 -$ 

#### Section 5.5 - Keyboard Input of New Data using option indata

With this section, we begin a series of 5 tutorials on how to store new and manage old data in <sup>a</sup> database that has already been created within <sup>a</sup> specific DOE or non-DOE application. The five tutorials are:

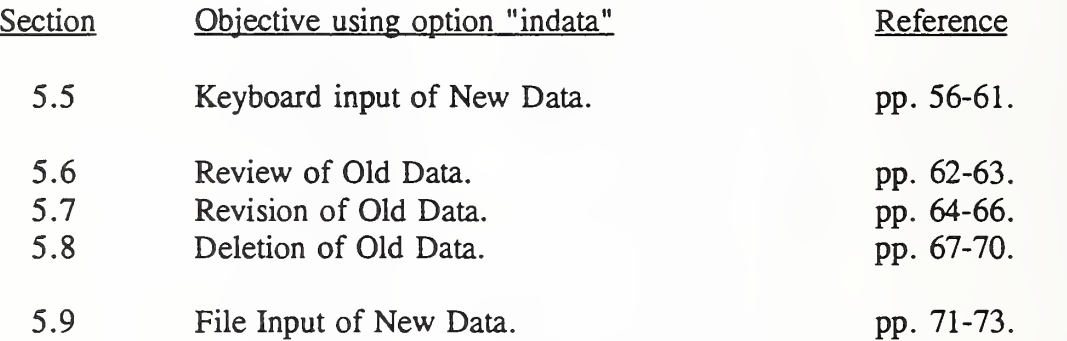

For ease of displaying a multiple-window format on an 80-character-wide screen, we design a typical data point as a single row of characters not to exceed 73 spaces after we take into account of the necessary clearances between data and window frames. Since this project is co sponsored by the Department of Energy, we settled on a design that will accomodate the 3 column Performance Indicator (P.I.) data as described on page 32. For every such 3-column P.I. data, we need to tag it with two more columns of information, namely, one for a user defined database identifier (I.D.) and the other for a user-defined data I.D. The resulting 5 column format for <sup>a</sup> typical row in <sup>a</sup> PDA database is shown below:

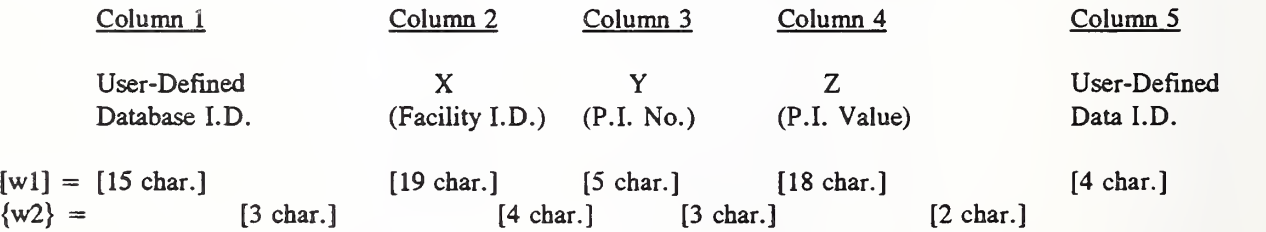

Note that the 73-character row width of each data point is divided into segments of five wl's and four w2's where wl denotes the number of characters in each column of data and w2 the number of spaces between every two neighboring columns. Following a series of steps for a menu-driven input routine as shown on page 57, a DOE-user will first select the keyboard option (page 58, top), then select the name of a database from a table (page 58, bottom), the year and quarter also from a table (page 59, top), type in the I.D. of a data point (page 59, bottom), and finally type in the values of a 3-column data (page 60, top). An example of a typical data point so generated is given in the bottom figure of page 60.

Fong, Bernstein & Filliben (1992) on 'PDA: <sup>A</sup> PC-based Expert System for Analysis of DOE Nuclear Energy Performance Indicator Data"

### PDA Menu for option indata

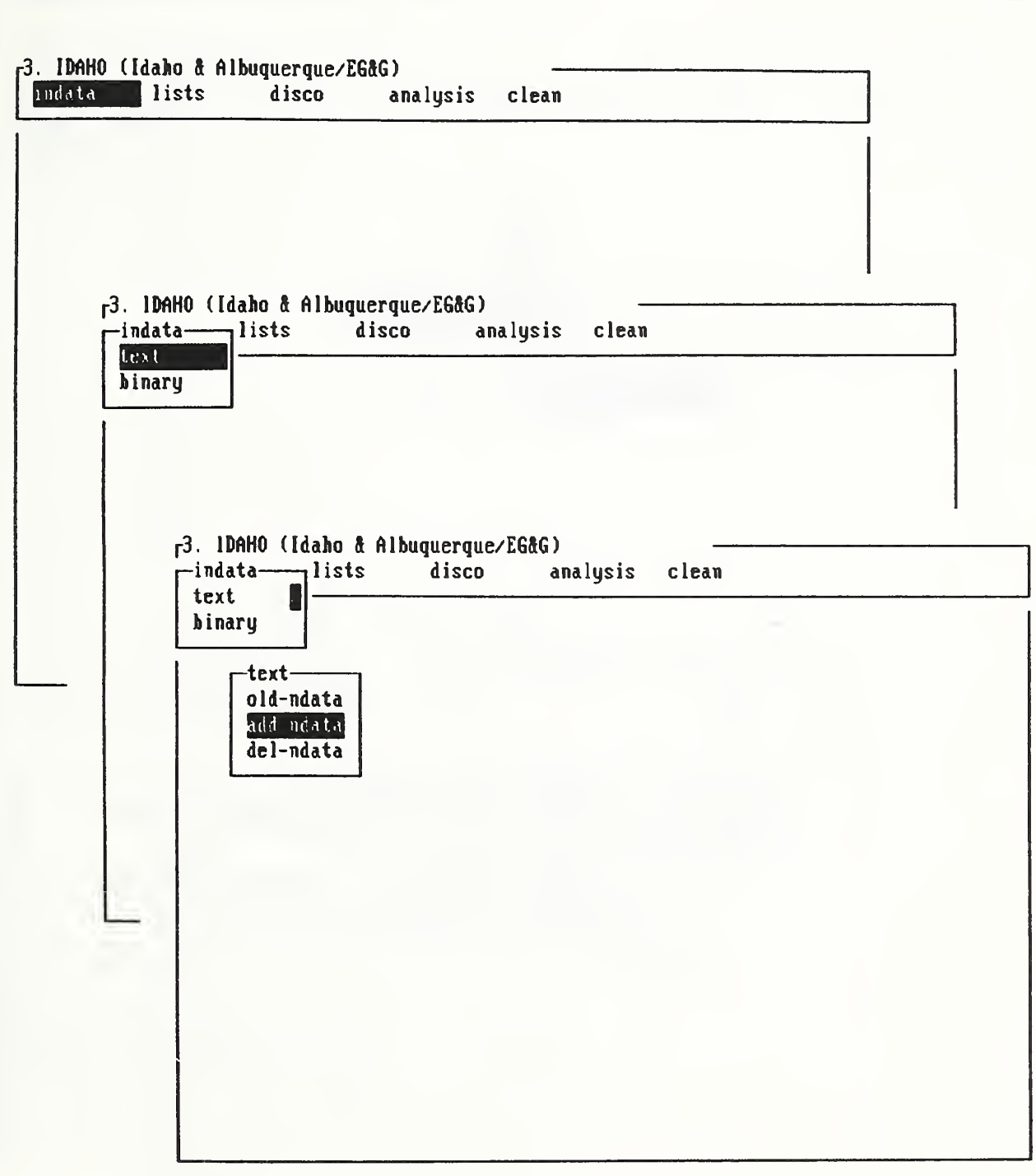

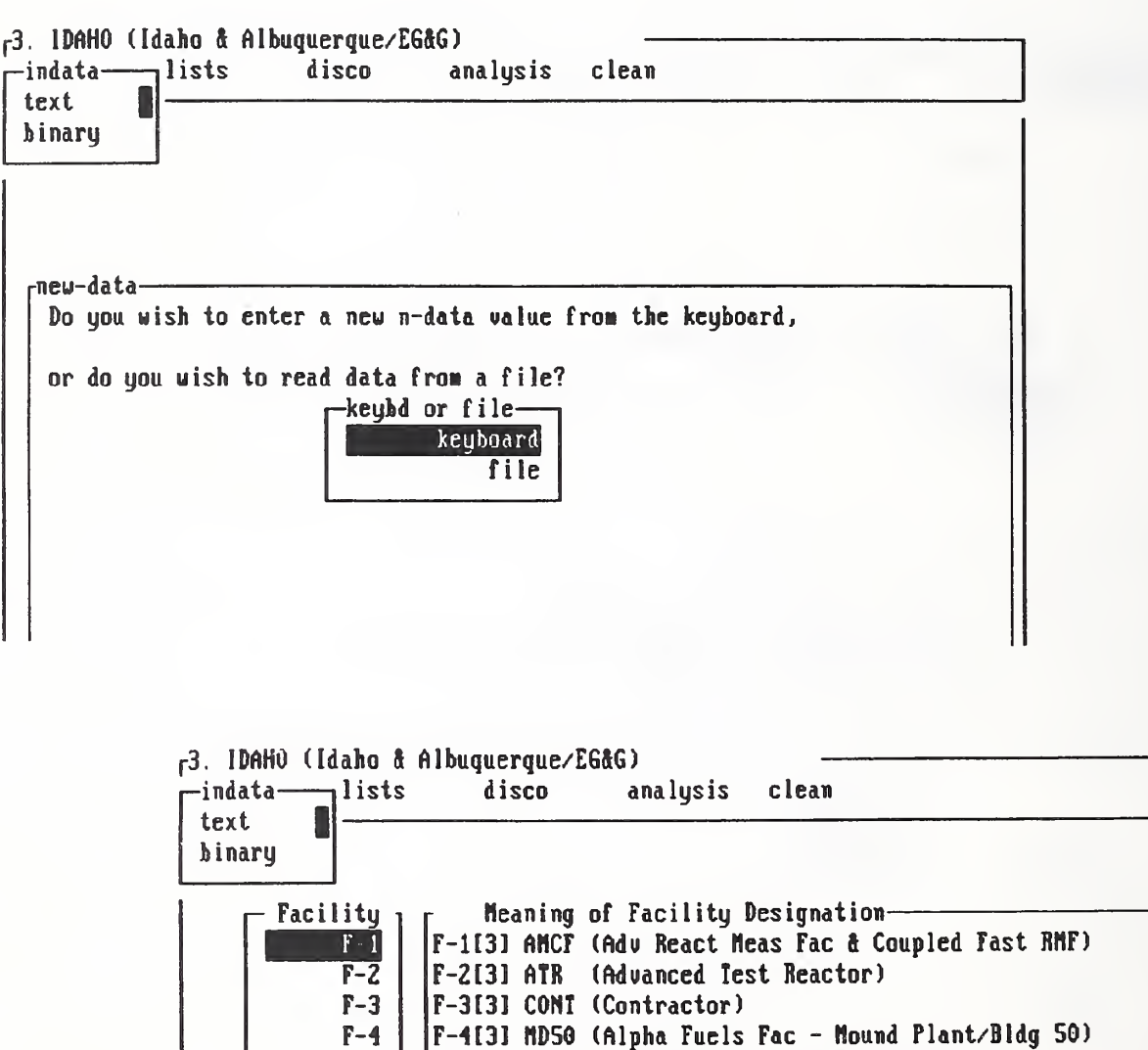

F-5 F-5t31 TRHC (Test Reactor Hot Cell Facility)

F-6 F-7

F-6131 F-7131
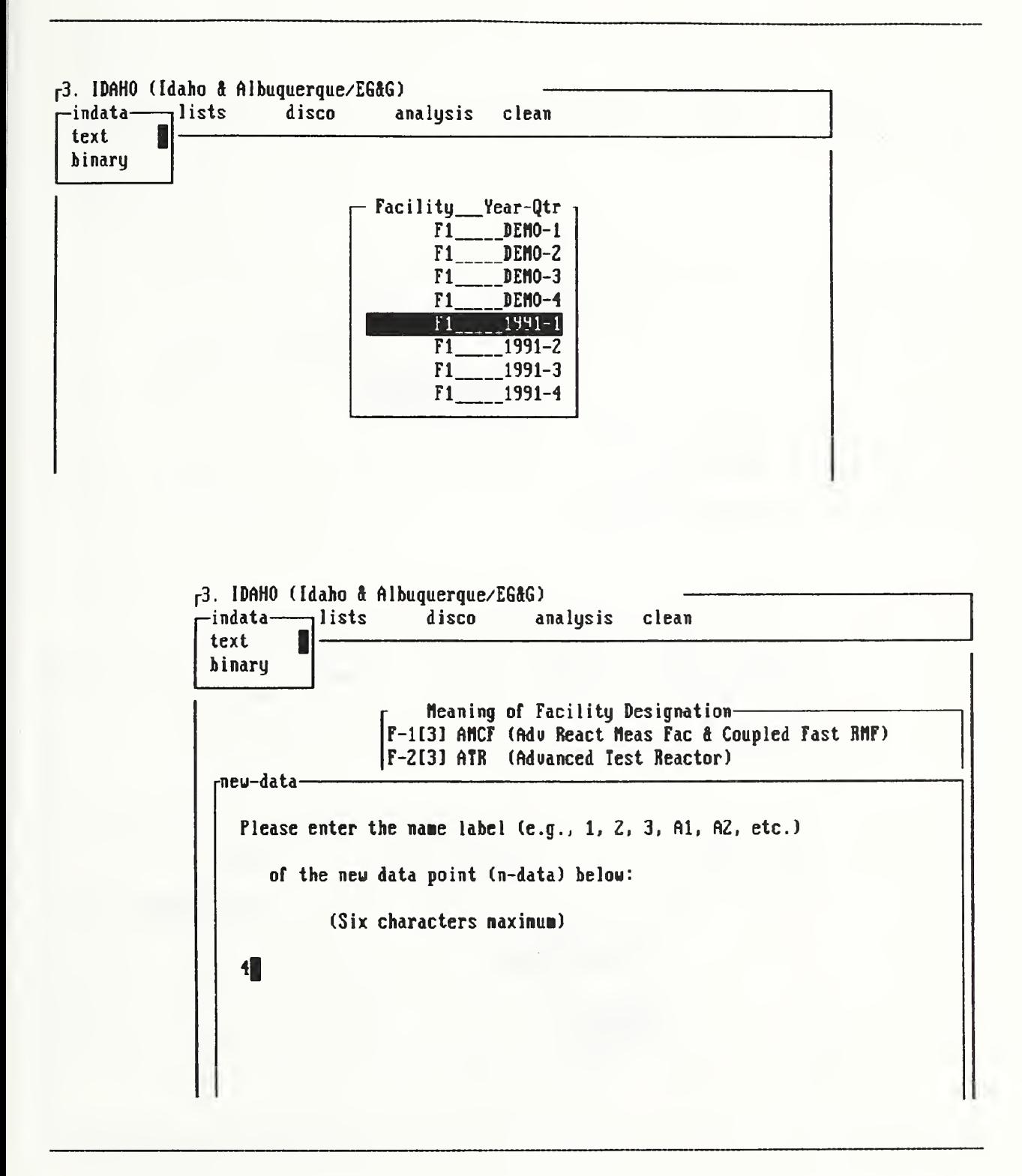

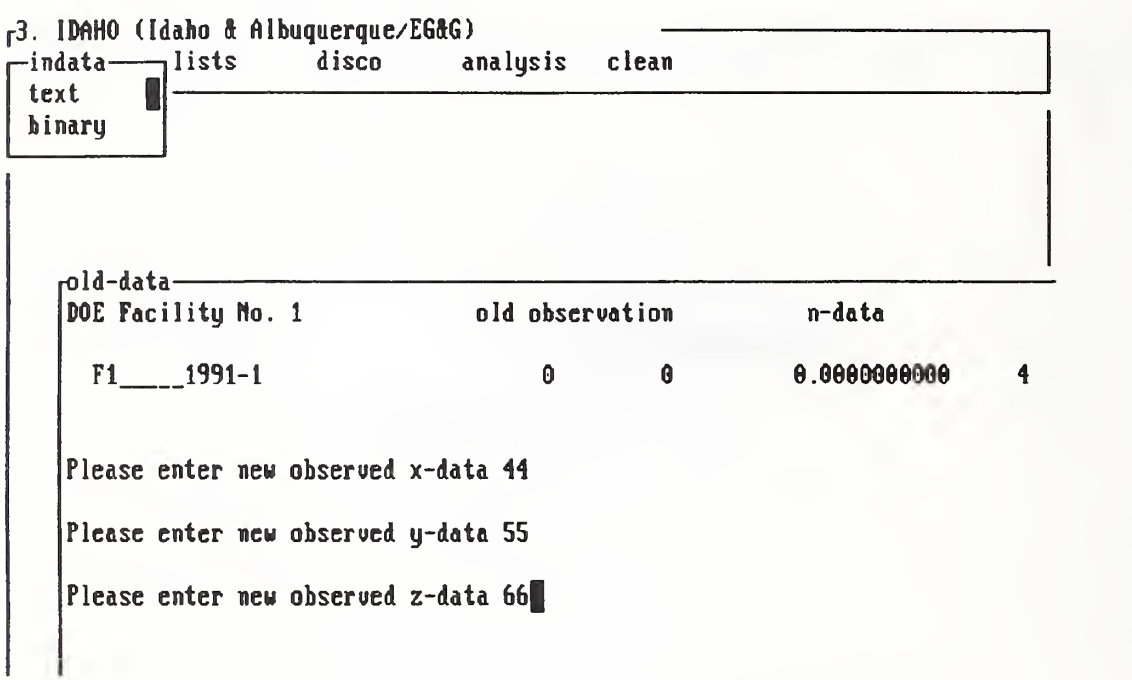

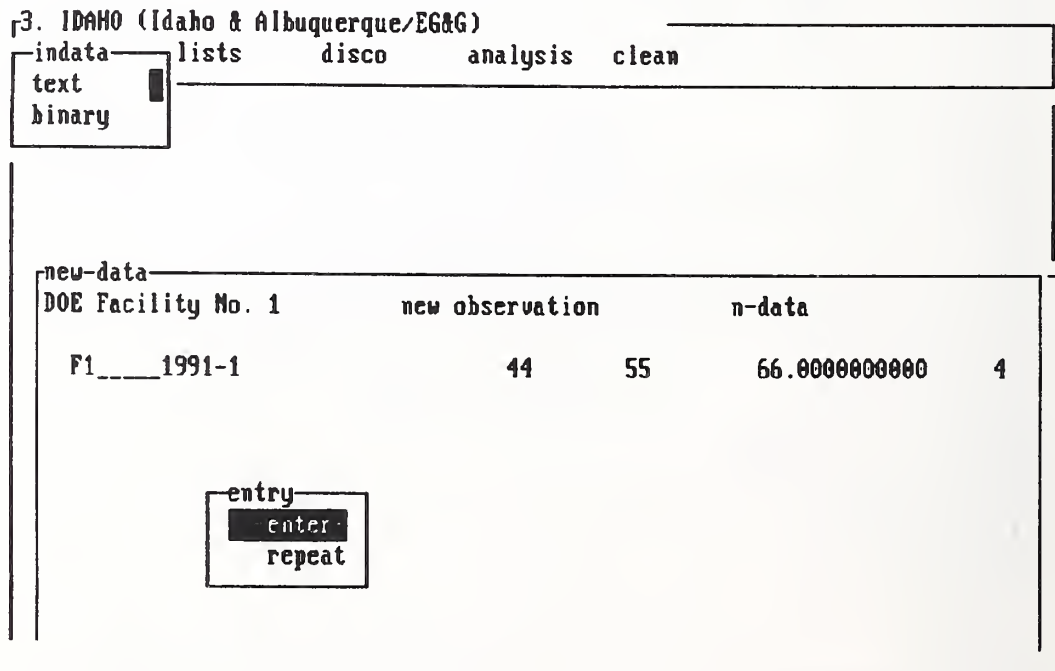

.

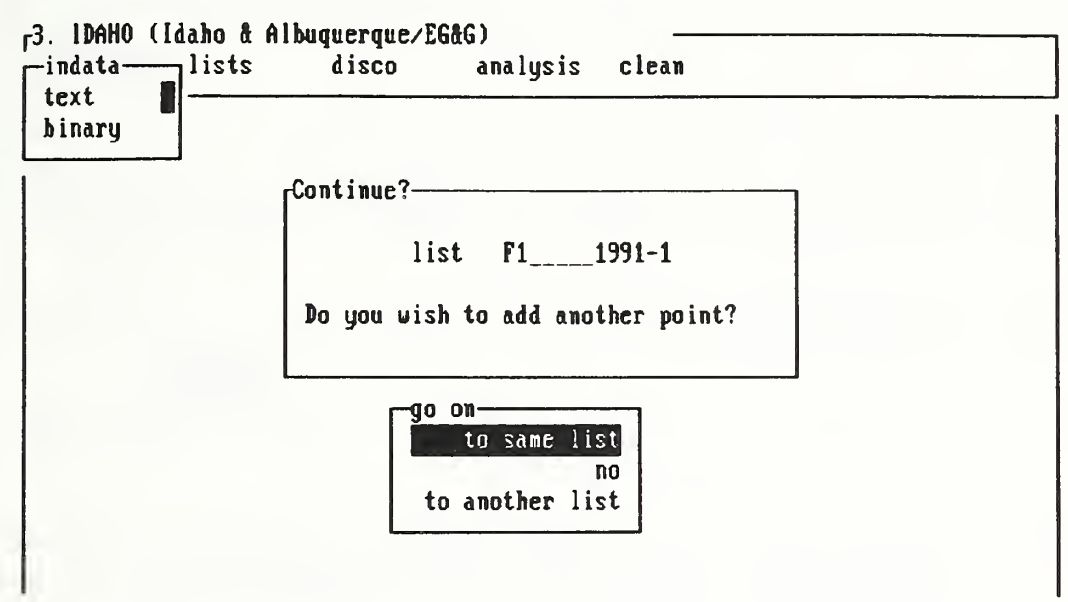

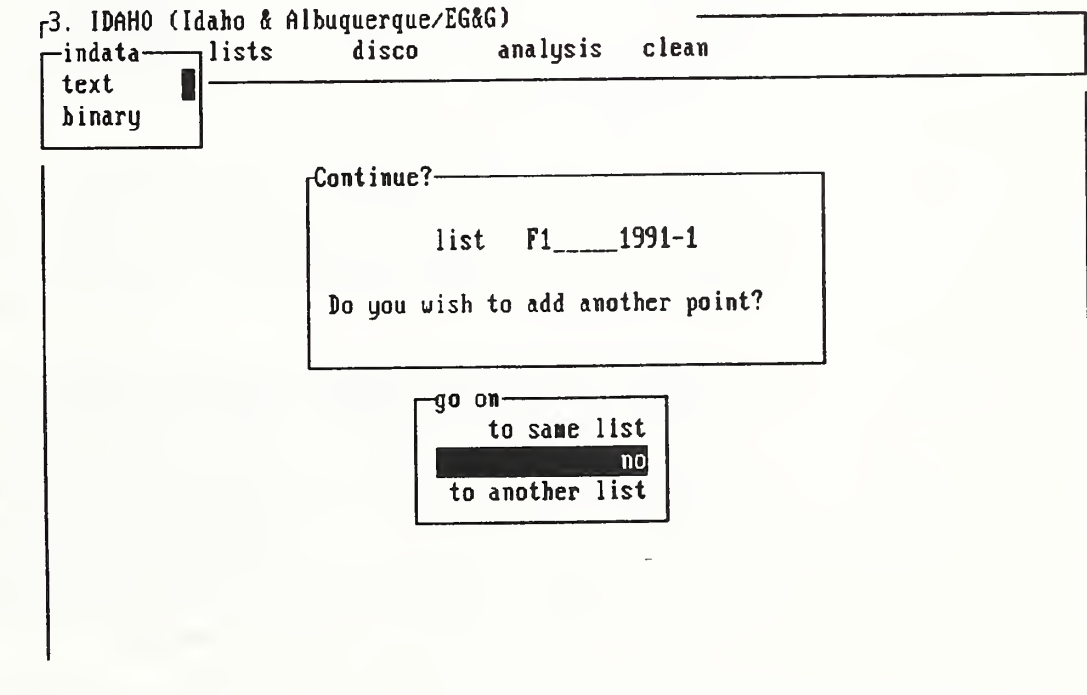

#### Section 5.6 - Review Old Data using option indata

In Section 5.5, we learned to use the keyboard to input new data by invoking the "indata" option of the 5-option bar menu that is standard for each application.

In this section, we like to know whether the newly-input data points have been correctly stored. There are two ways to do this, one through the first option "indata" and the other through the second option "lists". Since we have just invoked "indata", it would be easier to stay with it, review the content of the database, and make corrections if needed. Using the second option "lists", as described in Section 5.10, does not allow on to make changes.

On page 63, we show an abbreviated sequence of steps to review old data after we hit carriage-return to open a submenu under the option "indata" as described below:

- Step 1 For the submenu under "indata" with two options, "text" and "binary", choose "text" by hitting the carriage-return again.
- Step 2 For the submenu under "text" with 3 options, "old-ndata", "add-ndata", and "del-ndata", choose "old-ndata" by hitting the carriage-return. At this point, we need to go to page 58 (bottom figure) to see a menu of facilities.
- Step 3 Use space-bar to select the facility and hit carriage-return to display another menu with choices on the year and quarter of the database.
- Step 4 Use space-bar to select the year and quarter of the database. Hit carriagereturn to open the database for the specific facility, year, and quarter.
- Step 5 At this point, you have two choices. Either the database is empty and you will be told so, and the control returns to the option "indata". If the database is not empty, there will be a display of a menu named "next-step" with two options, "enter dat" or "see all", as shown on page 63.
- Step 6 Use space-bar to select the option "see all" and hit carriage-return. A 5column display of all the data in the database for the specific facility, year, and quarter, appears on the screen. If the screen is not big enough to display all the data, use any key to see the next page until the database is fully displayed. After you review the data, type any letter to return control again to "next step". If the data are correctly entered, type "escape" to go back to "indata". Otherwise, select "enter dat", and hit carriage-return to revise the data as described in the next section.

Fong, Bernstein & Filliben (1992) on "PDA: A PC-based Expert System for Analysis of DOE Nuclear Energy Performance Indicator Data"

### PDA Menu for option indata

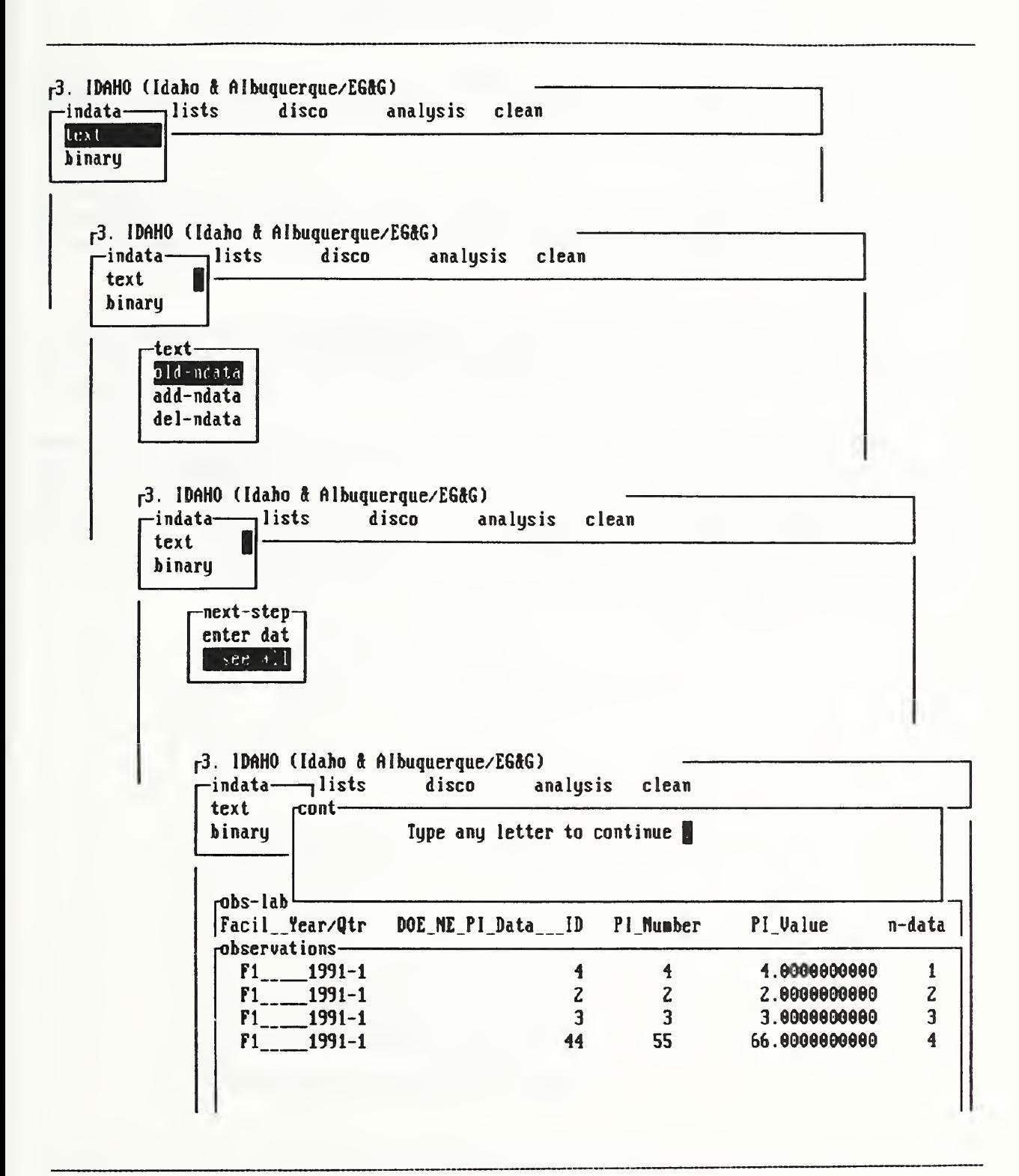

#### Section 5.7 - Revise Old Data using option indata

To revise old data using the option "indata", we essentially follow the same first five steps as described in the last section where we were given a submenu named "next-step" with two choices, "enter dat" or "see all".

As shown on page 65, we select "enter dat" and hit carriage-return to reveal two windows, one on the left showing a listing of data point identifiers and the other on the right showing the database identifier. This is a safety feature to ensure that the database you are making changes to is the correct one.

Use the space-bar to select a data point in the left window menu. Hit carriage-return to see a display of the old data as entered in the correct database. You are now free to enter a set of revised values for the 3-column data, X, Y. Z, as shown on the bottom figure of page 65.

When you finish entering the revised data, you will be asked to activate an option named "enter" to actually commit the change. If you happen to have made an error in your data entry, you can select the option "repeat" to return to the previous step so that no change to your database will occur. After the correct revision is committed, you will be asked, as shown on page 66, whether you wish to alter another data point. Follow the instructions and you can revise as many data points as you wish until you are completely satisfied.

Fong, Bernstein & Filliben (1992) on "PDA: <sup>A</sup> PC-based Expert System for Analysis of DOE Nuclear Energy Performance Indicator Data

PDA Menu for option indata

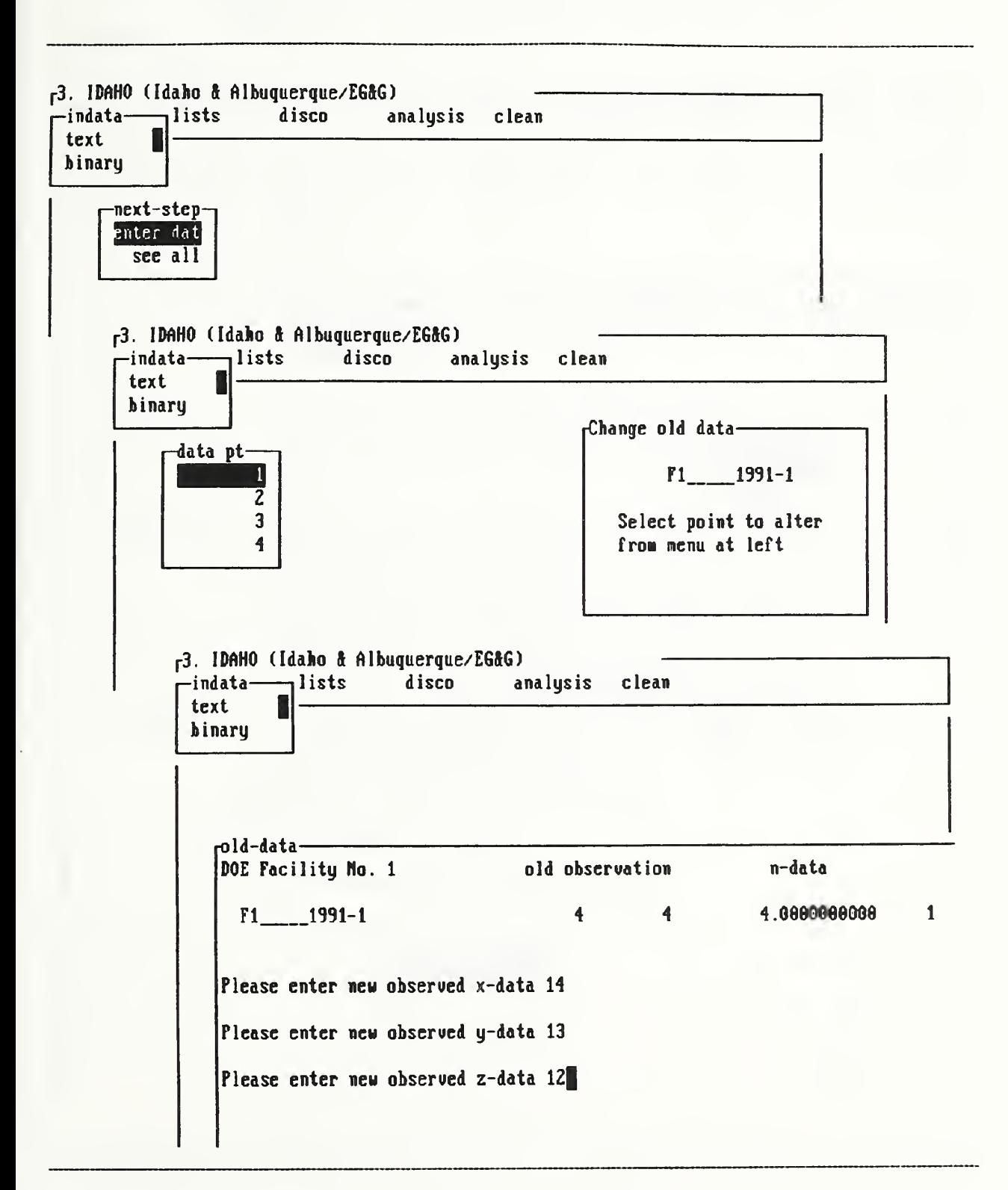

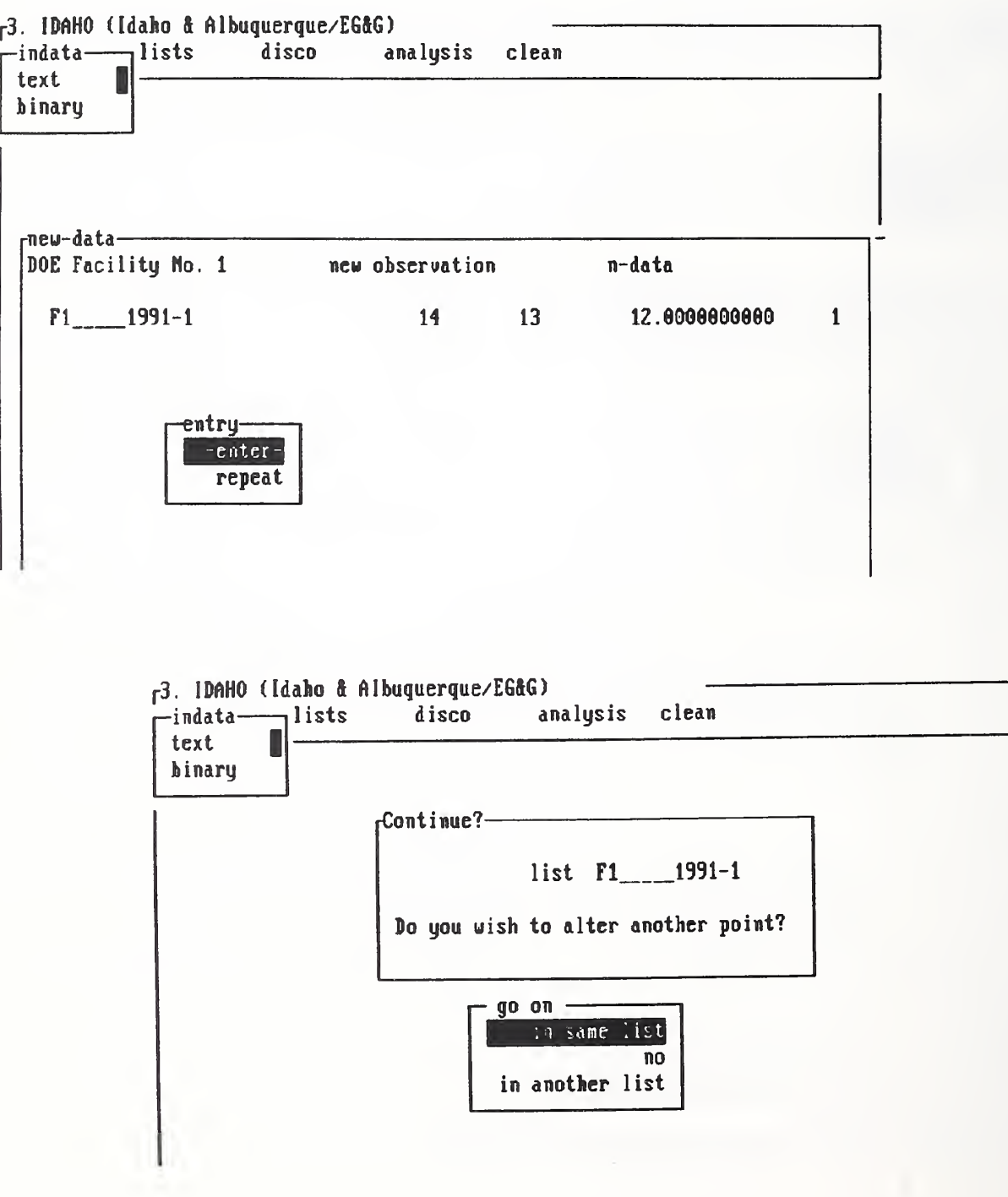

## Section 5.8 - Delete Old Data using option indata

To delete old data using option "indata", we following a sequence of steps after we hit carriage-return to open a submenu as shown on pp. 68-69 and described below:

- Step 1 For the submenu under "indata" with two options, "text" and "binary", choose "text" by positioning the cursor there and hitting the carriagereturn.
- Step 2 For the submenu under "text" with 3 options, "old-ndata", "add-ndata", and "del-ndata", use space-bar to position cursor on the option "del-ndata" and hit carriage-return to reveal two window menu as shown on page 68 (bottom figure).
- Step 3 For the window menu named "deletion method", use space-bar to position cursor to either the two options, "Selected Data" or "All". For this tutorial, we choose to work with the option "Selected Data".
- Step 4 Hit the carriage return after selected the option "Selected Data". On page 69, you will see a display of two window menus, one on the left with a choice of data points to be deleted, and the other on the right containing the name of the database and instructions on how to select and delete. Read the instructions carefully before deleting any data because all steps of deletion are, once committed, irreversible.
- Step 5 On page 70, we repeat the steps described in Section 5.6 to review the old data in a database after we have made a deletion to verify whether the content of the database is correct.

Fong, Bernstein & Filliben (1992) on "PDA: A PC-based Expert System for Analysis of DOE Nuclear Energy Performance Indicator Data"

PDA Menu for option indata

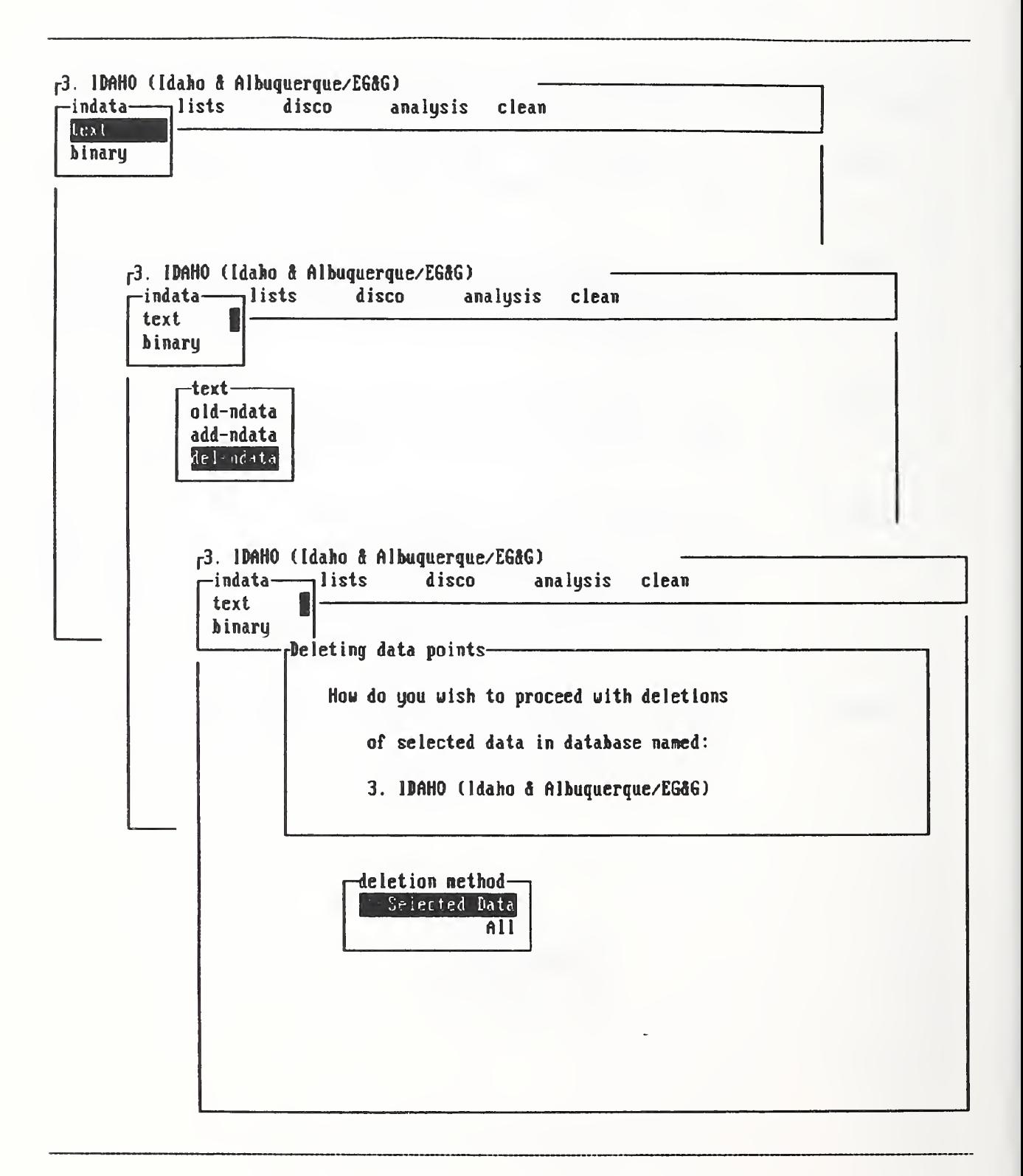

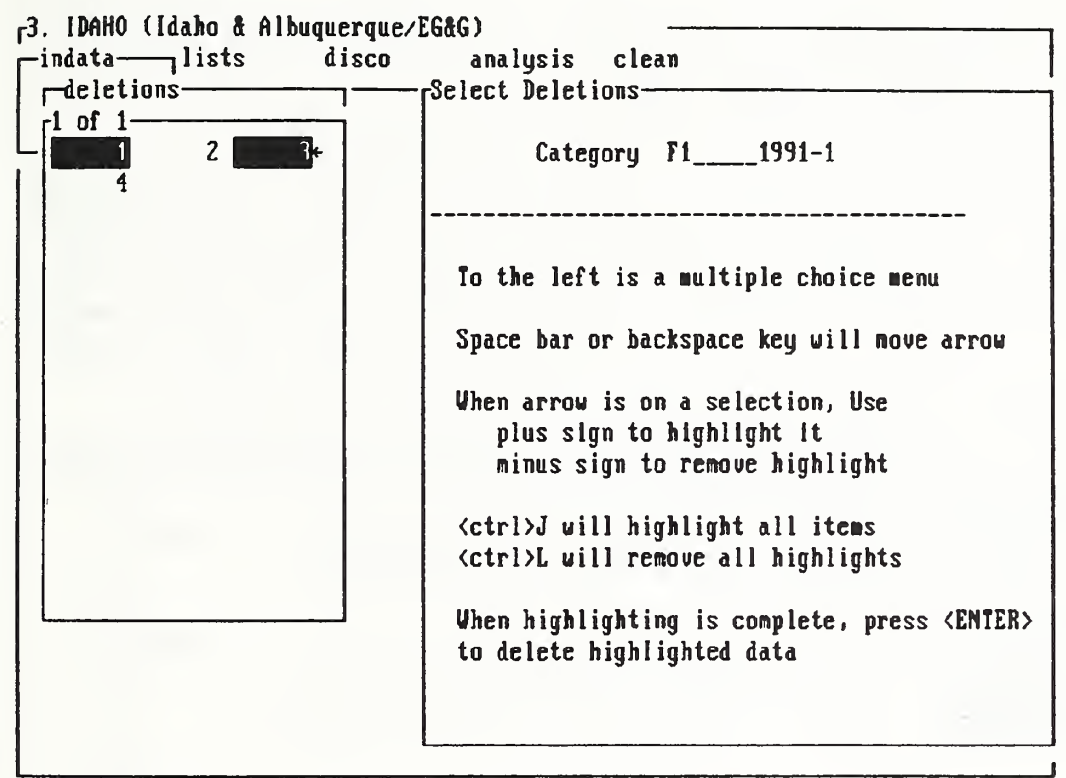

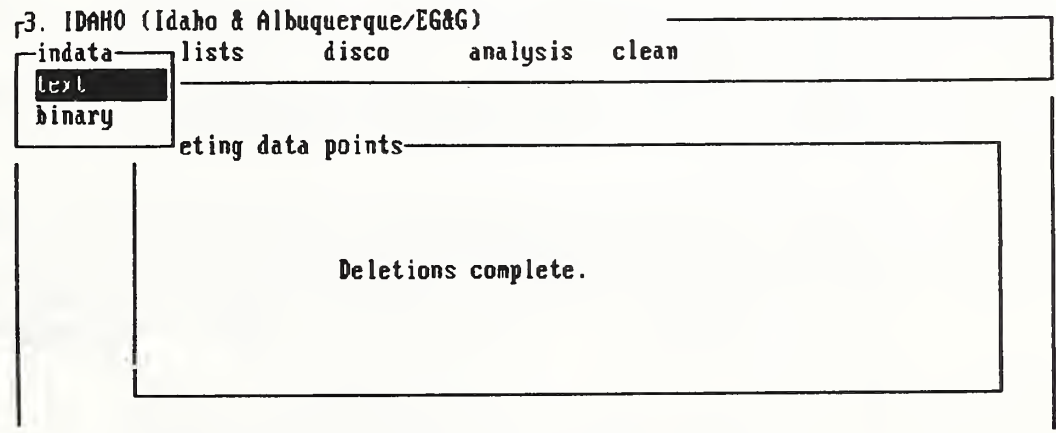

 $-69 -$ 

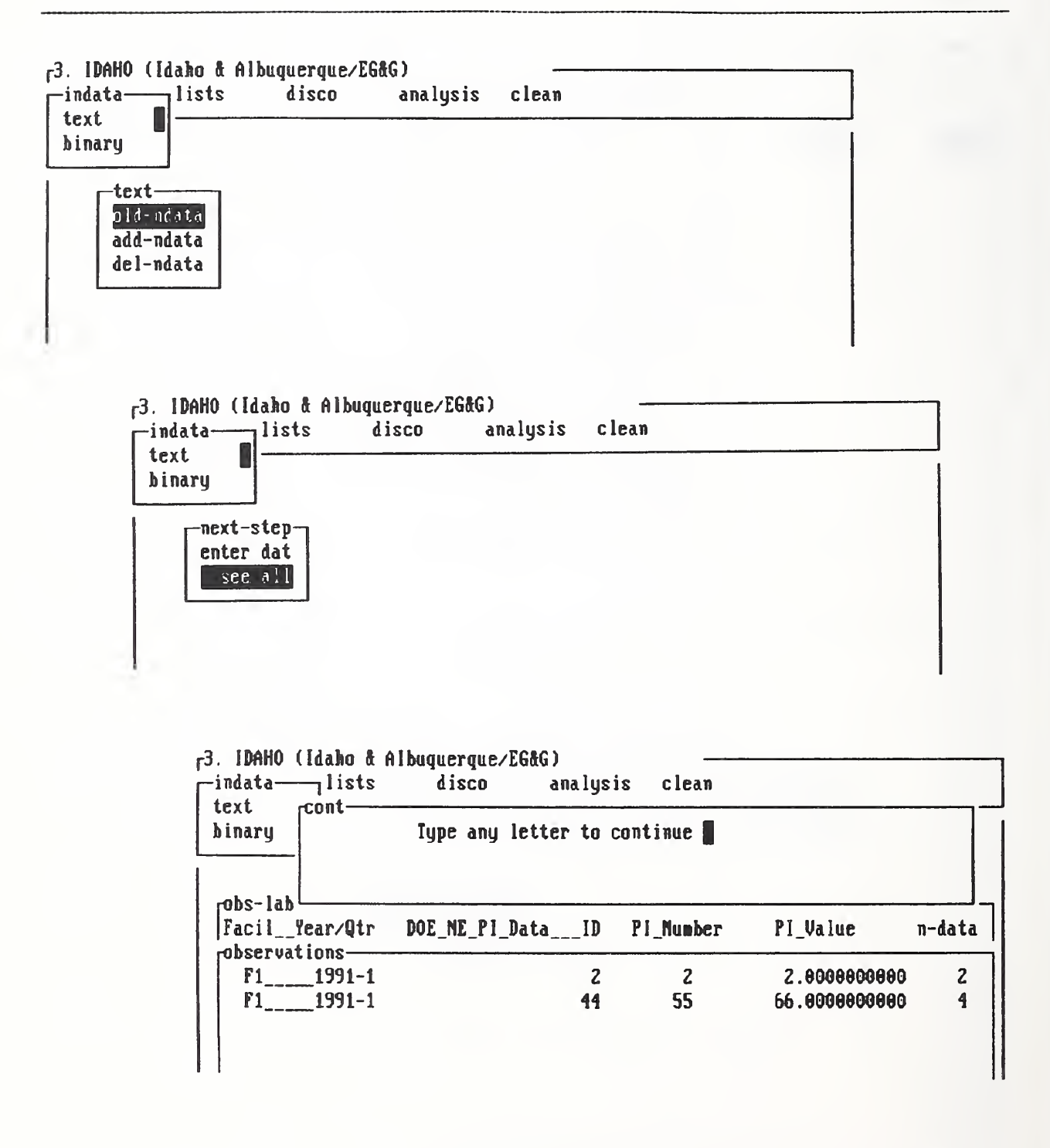

#### Section 5.9 - File Input of New Data using option indata

In Sections 5.5 through 5.8, we learned to invoke the option "indata" to input new data by keyboard, and to review, revise, and delete old data from a non-empty database.

In this section, we shall learn how <sup>a</sup> DOE user can input new data by making the computer read a pre-formatted 3-column data file as discused on page 32. More specifically, the format of the 3-column data file consists of a 19-character-wide Column <sup>1</sup> (X for quarteryear-table-city-contractor-facility label), followed by a 4-character-wide Column 2 (Y for PI number), and a 20-character-wide Column 3 (Z for PI value). There is a one-character-separator between each of the two neighboring columns. An example of the DOE-specific data file format is given on page 49 where the filename is F31-91-1.

The following is a sequence of steps for a DOE-user to input new data from a file by first opening a submenu from the option "indata" as described on pp. 72-73:

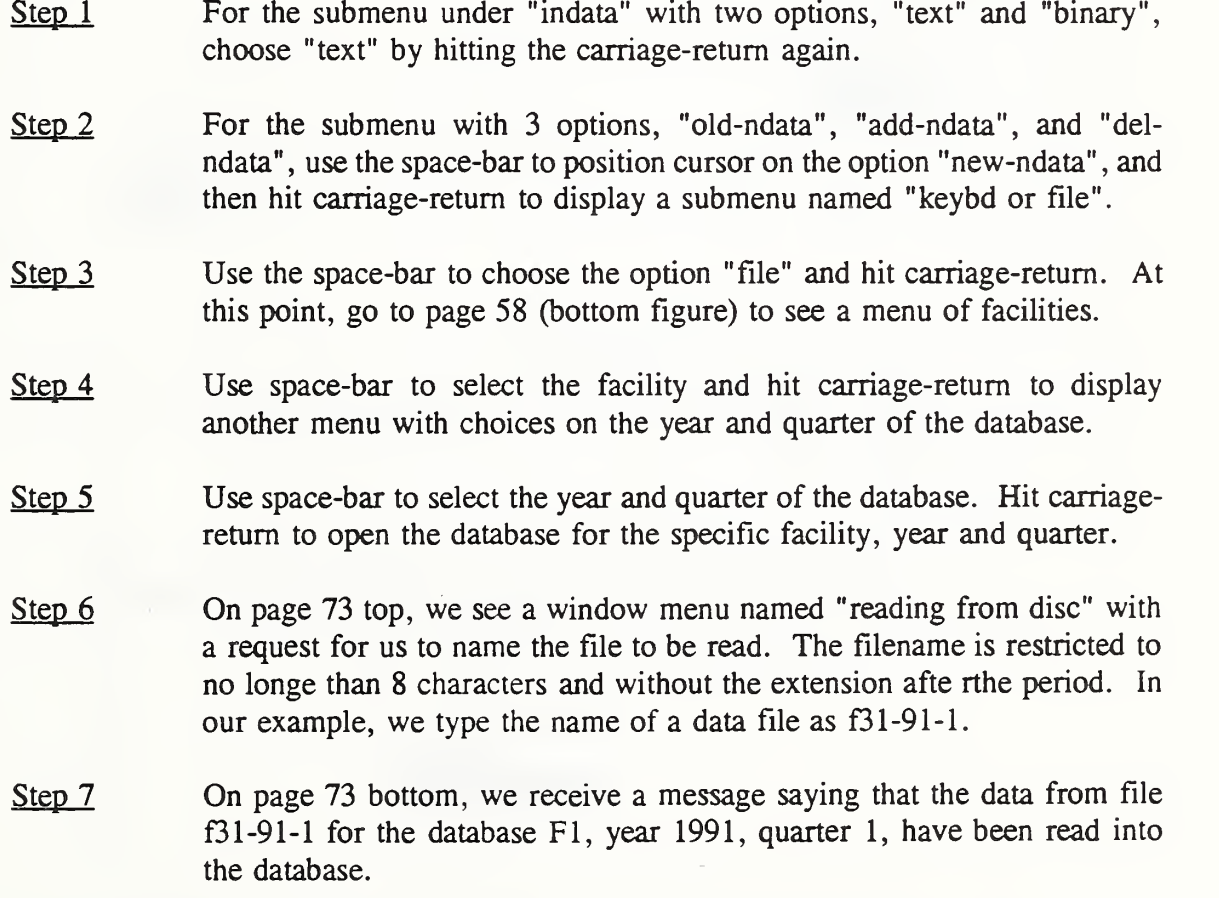

PDA Menu for option indata

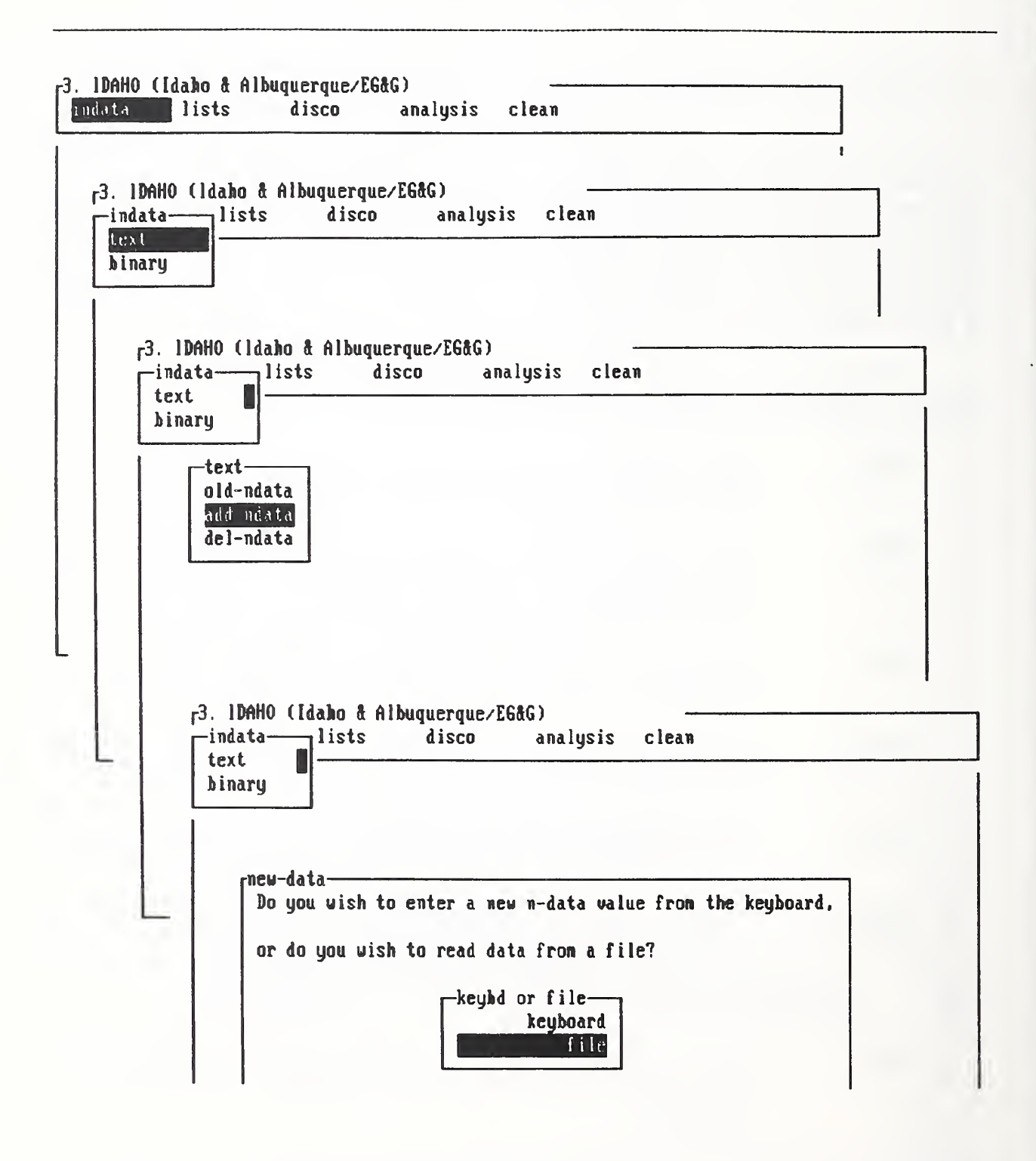

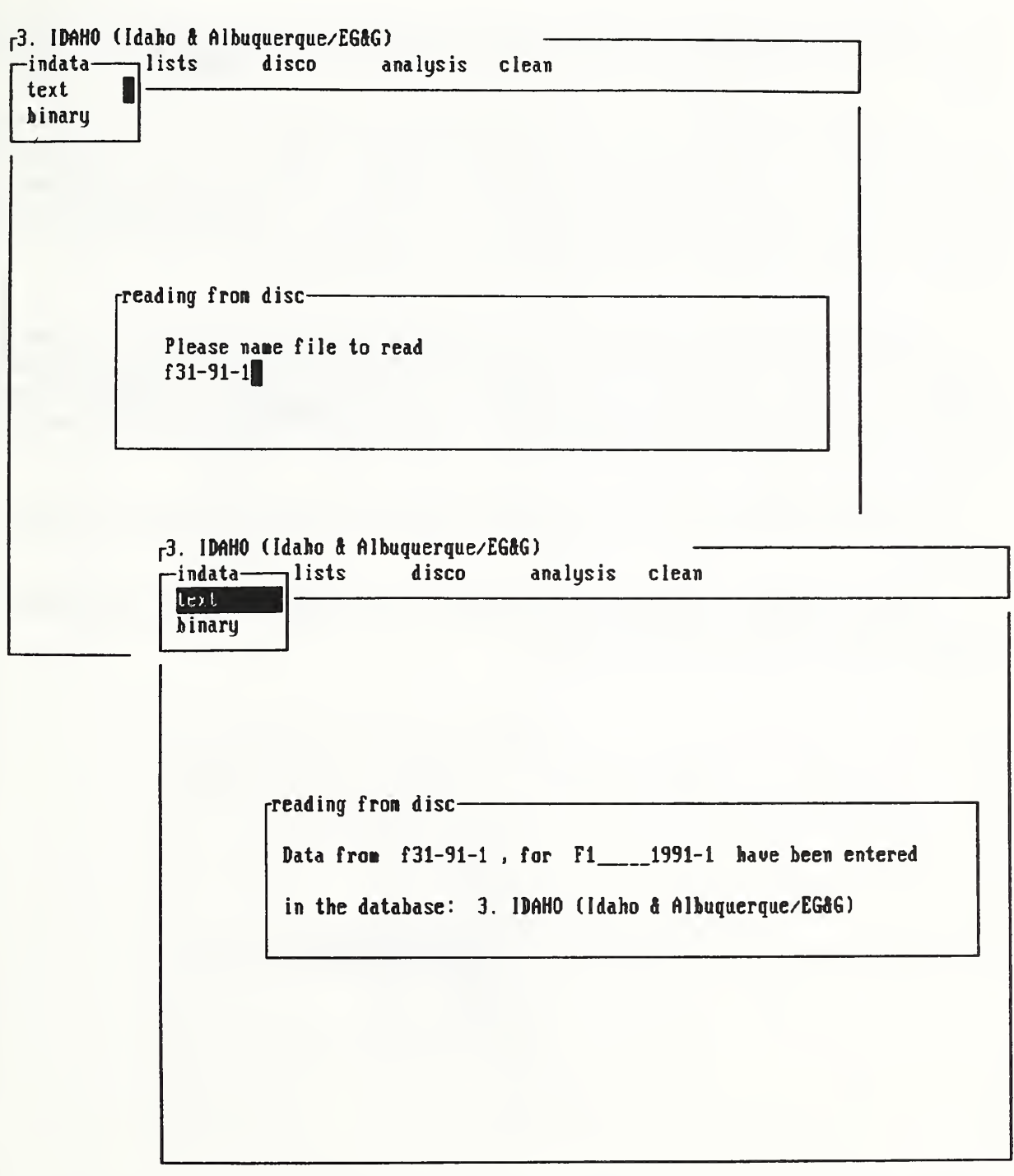

## Section 5.10 - List Old Data using option lists

Being the second of a five-option menu, "lists" is a very simple feature where the only purpose is to let the user see the content of an existing database.

As shown on page 75, a user first use the space bar to position the cursor on the option "lists" and then hit the carriage-return to display a menu of 7 facility labels, F-1 through F-7. For application 3, IDAHO (Idaho & Albuquerque/EG&G), those labels denote facilities F31 through F37 as carefully deciphered on page viii of this report. A similar explanation is given on page 58 (bottom figure) in the form of a window menu under the option "indata". For brevity, a similar display under the option "lists" is not implemented.

After the facility label, say, FI, is selected, hit the carriage-return to display another submenu with 8 year-quarter options, namely, F1 DEMO-1 through F1 DEMO-4, and F1 1991-1 through F1 1991-4. Use space-bar to select a year-quarter option, say, F1 1991-1, and hit carriage-return. A listing of the complete database for facility FI, year 1991, quarter 1, is displayed as shown on page 76.

A similar exercise to list the database for facility FI, year 1991, quarter <sup>2</sup> is given on pp. 77-78.

When the user is satisfied with the review of the content of a specific database, a carriage-return wiU end the listing exercise.

Fong, Bernstein & Filliben (1992) on "PDA: <sup>A</sup> PC-based Expert System for Analysis of DOE Nuclear Energy Performance Indicator Data\*

# PDA Menu for option lists

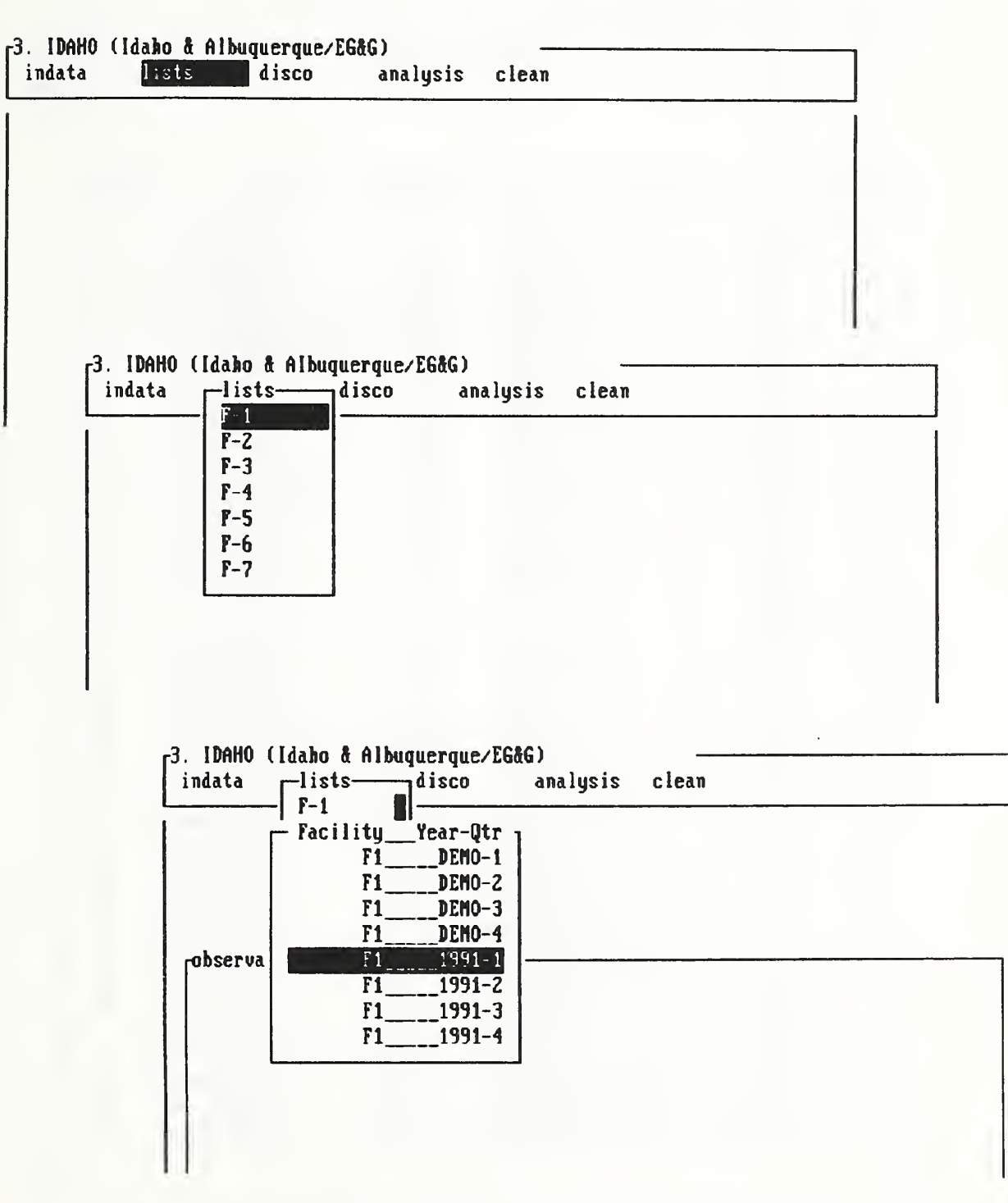

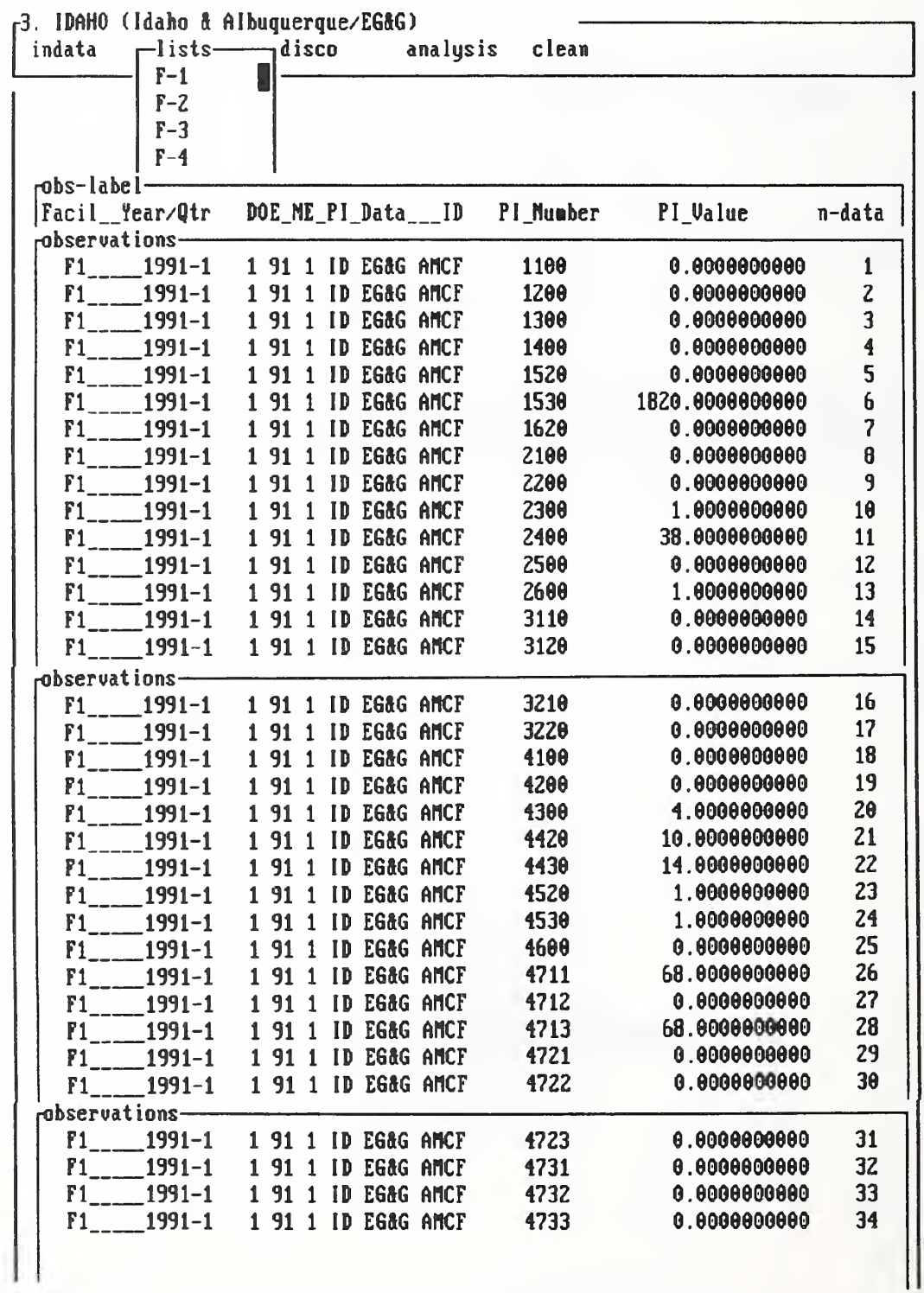

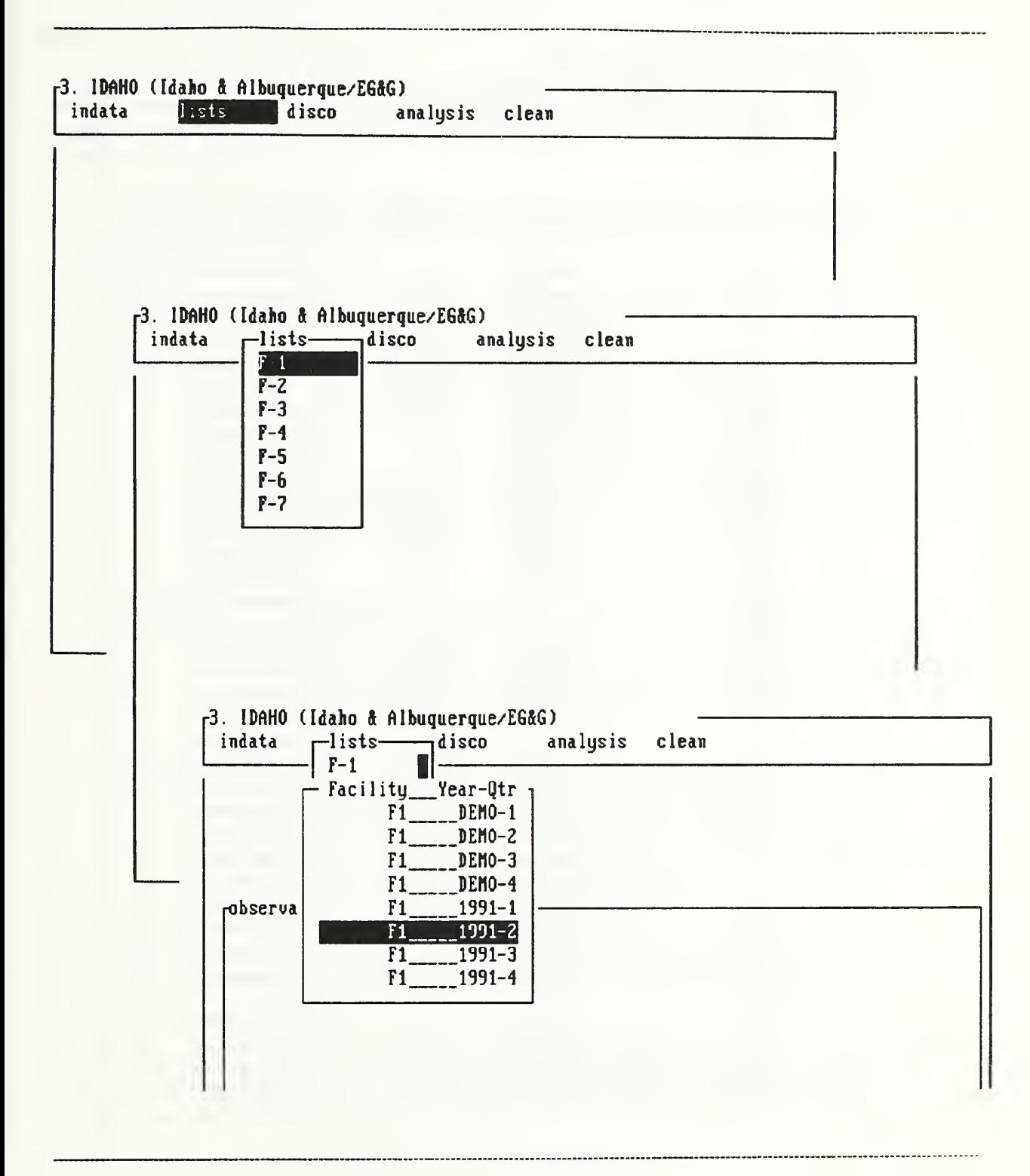

÷.

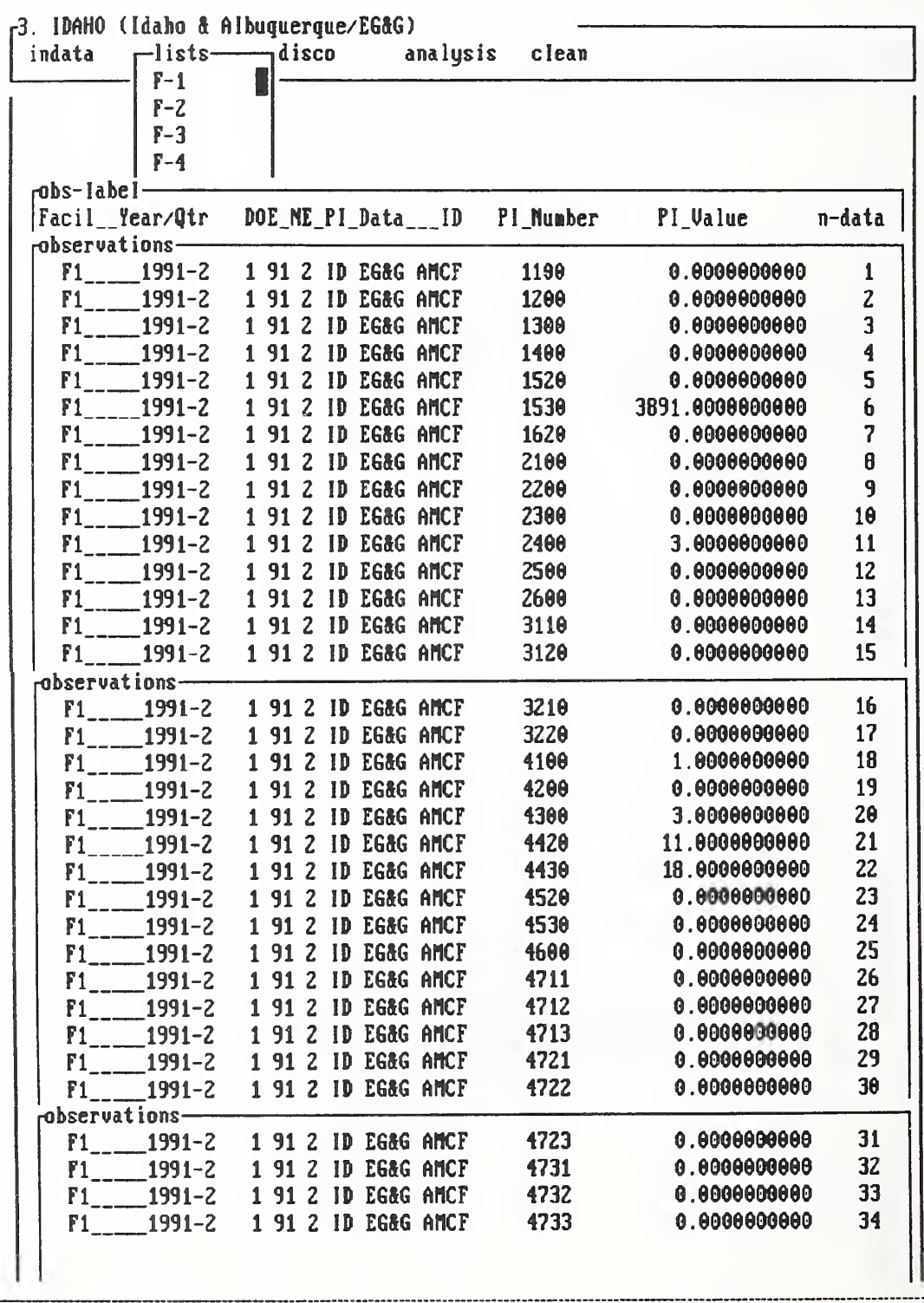

#### Section 5.11 - Save Data as DOS File using option disco

In Sections 5.5 through 5.9, we learned how to create and review the content of <sup>a</sup> database using the option "indata". In Section 5.10, we learned how to list the content of a database using the option "lists". In the next three sections, we shall learn how to save the content of <sup>a</sup> database either as <sup>a</sup> DOS file or <sup>a</sup> DATAPLOT file using the option "disco".

To save the content of <sup>a</sup> database as <sup>a</sup> DOS file, we follow <sup>a</sup> sequence of steps as shown on pp. 80-82 and described below:

- Step 1 Position cursor at the option "disco" and hit carriage-return.
- Step 2 For the submenu under "disco" with five options, the first one, "op sys", is for <sup>a</sup> temporary access to DOS as explained in Section 5.3, and the second, "splitfl x", is for the partitioning of a DOE file as explained in Section 5.4. The remaining three, "sav\_dosfl", "sav\_dpdat", and "r dpdat y", are the subjects of this section. Section 5.12, and Section 5.13, respectively. So for this step, we shall position the cursor at the option "sav\_dosfl" and hit carriage-return. A window menu of 7 facility labels is displayed.
- Step 3 Use space-bar to select one of seven facility labels, F-1 through F-7. As explained in Section 5.10, for application 3. IDAHO, those labels correspond to facilities F31 through F37 as defined on page viii of this report. After a facility label is selected, hit carriage-return to display a second window-menu consisting of a label for facility, year, and quarter.
- Step 4 Use space-bar to select a facility-year-quarter label and hit carriage-return. A chart asking <sup>a</sup> user to enter the name of <sup>a</sup> DOS file to receive all information in the pre-selected database is displayed on page 81 (bottom figure). Read the instruction on the filename specificiation, type in a filename as directed, and hit carriage return.
- Step 5 After the content of a database is saved on a DOS file, a message appears (see page 82) confirming that data have been recorded on a file previously named.

To check whether the content of the database is actually saved as <sup>a</sup> DOS file, use space-bar to position cursor on the option "op\_sys" and hit carriage return. A temporary exit to DOS allows <sup>a</sup> user to use the TYPE command to see the newly-created file (see page 83).

PDA Menu for option disco

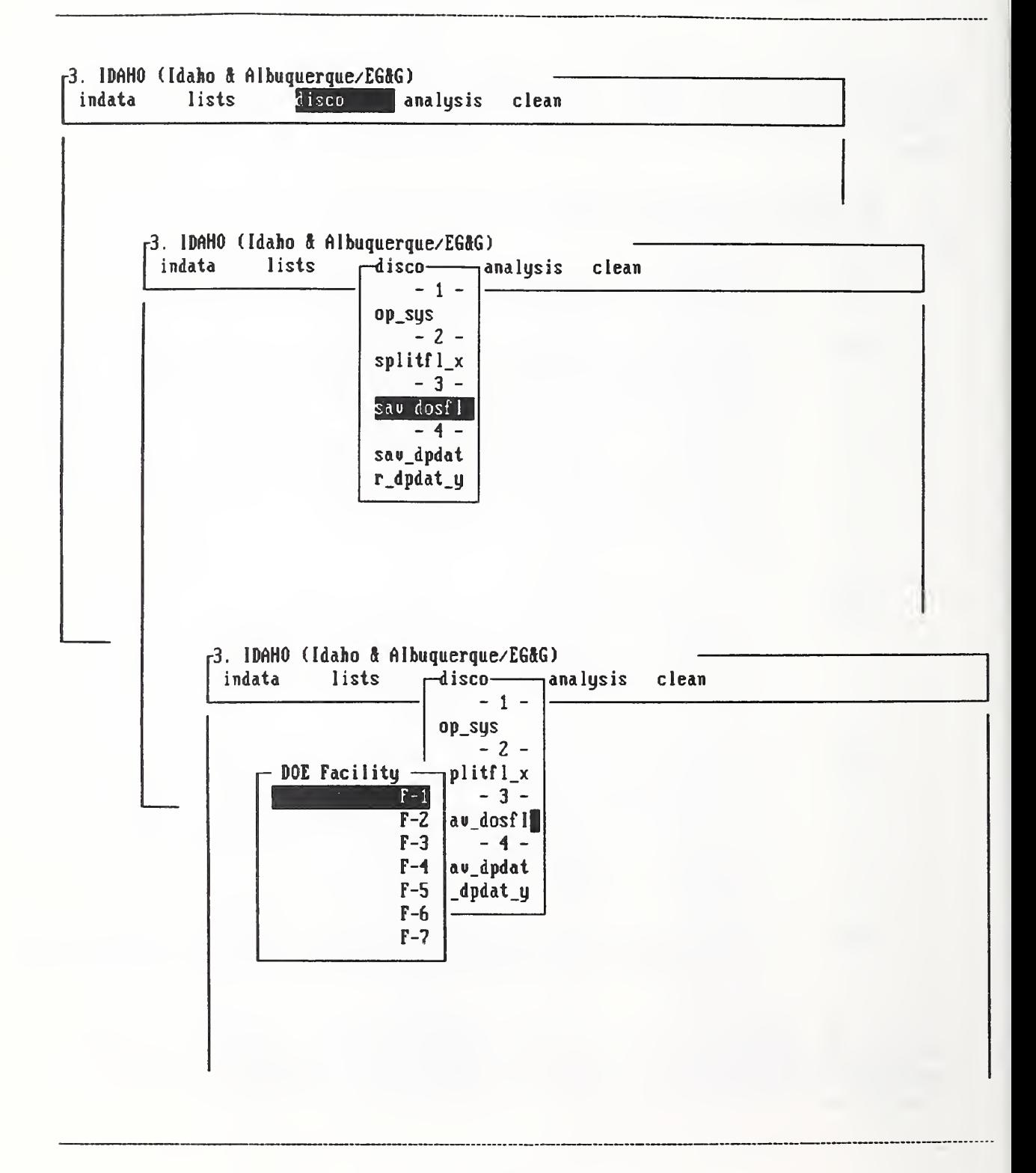

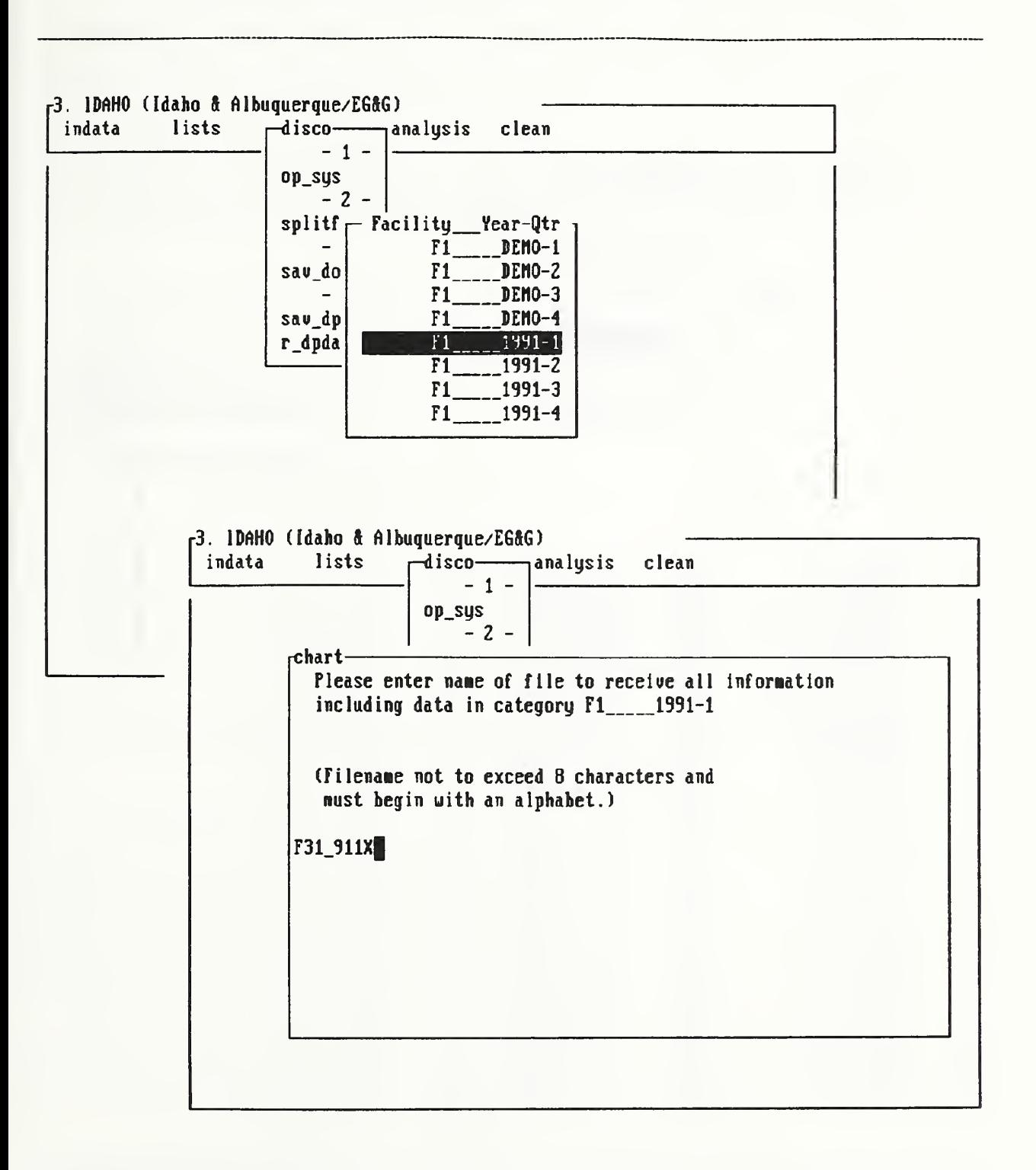

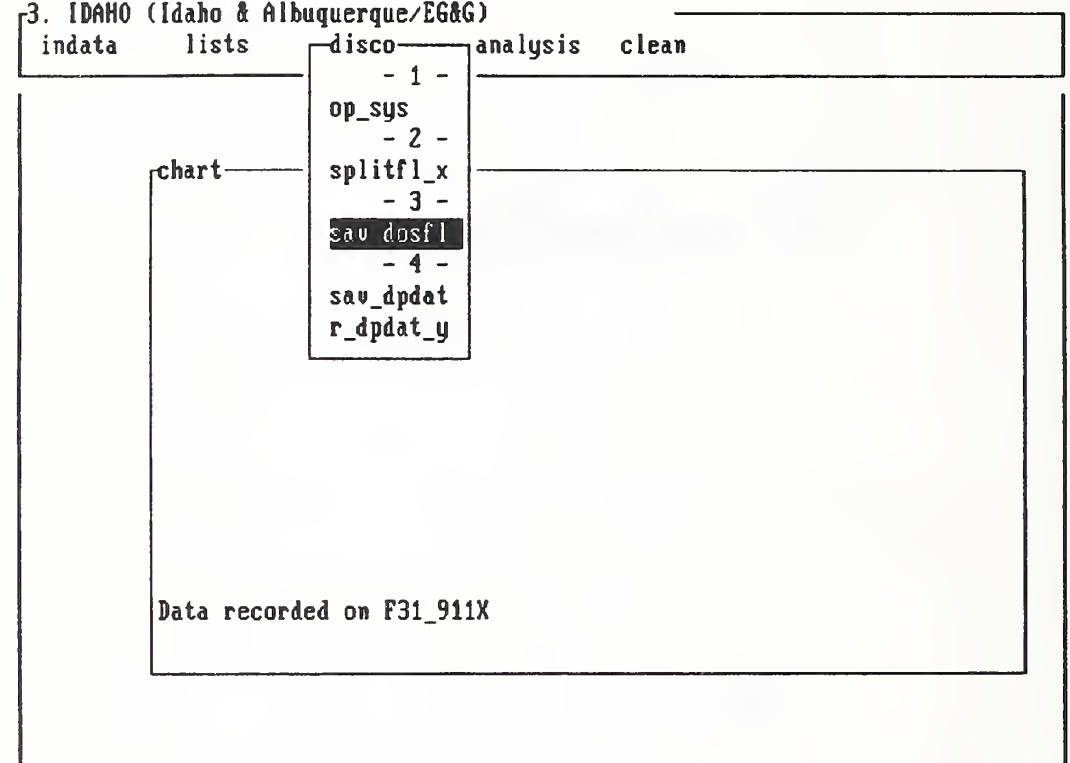

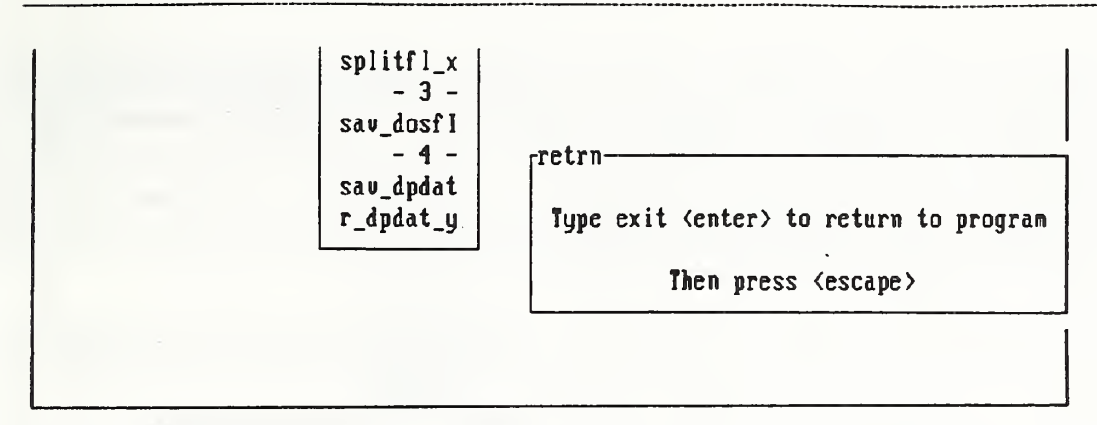

DR DOS Release 5.0 Copyright (c) 1976,1982,1988,1330 Digital Research Inc. All rights reserued. Ariaa Coaputer Corporation

#### A:\> type F31\_911X IHORE

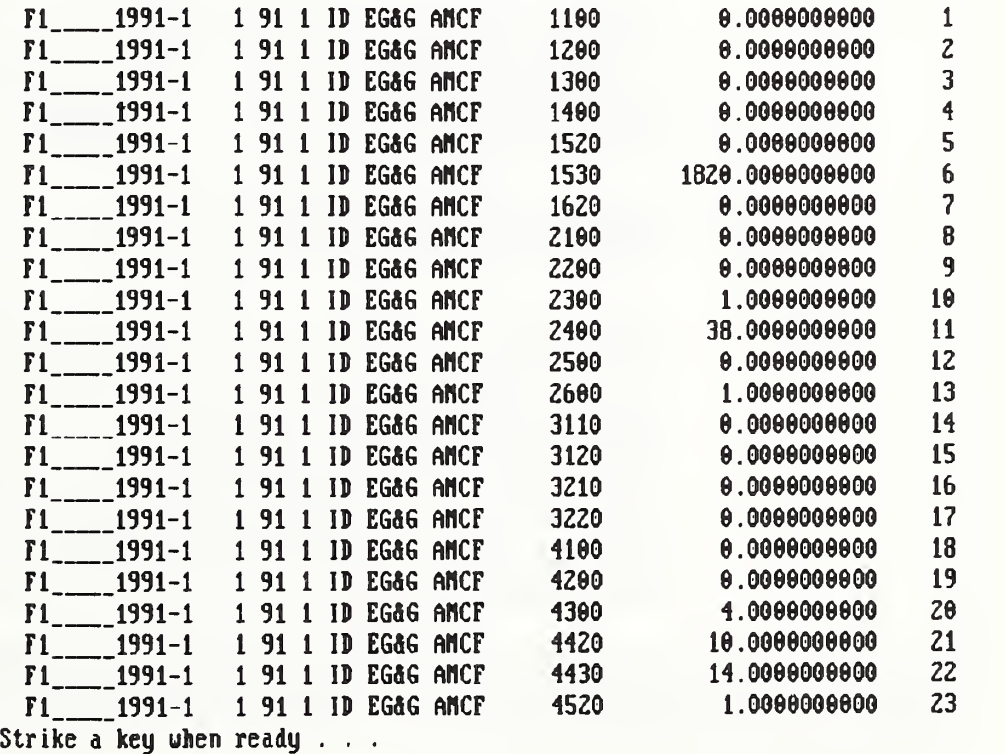

## Section 5.12 - Save Data as DATAPLOT File using option disco

The file-saving exercise of the last section converts a 3-column-formatted file into a 5 column DOS file in drive "a", where the extra two columns are the database identifier and the data point indentifier as illustrated on page 83. For analysis and graphics purposes using a public-domain software package named DATAPLOT, we need to save the 3-column data in <sup>a</sup> variety of formats in drive "c" under the subdirectory c:\DATAPLOT. In particular, we have designed this feature to allow <sup>a</sup> user of <sup>a</sup> DATAPLOT macro to save input data on <sup>a</sup> file with generic names such as DOE\_lCOL.DAT, DOE\_3COL.DAT, etc.

To accomplish this, we follow a sequence of steps as shown below and on pp. 85-91:

- Step 1 Position cursor at the option "disco" and hit carriage-return.
- Step 2 Position cursor at the option "sav dpdat" and hit carriage-return.
- Step 3 Use space-bar to select a facility label from the window menu named "facility" (see page 85, bottom), and hit carriage-return.
- Step 4 Use space-bar to select a facility-year-quarter label from the next window menu (see page 86, top), and hit carriage-return. At this point, a menu is displayed requesting a user to choose the name of a file from five options, namely, DAT\_FILE, DOE\_1COL, DOE\_2CLA, DOE\_2CLB, and DOE 3COL.
- Step 5 Follow the instructions (see page 86, bottom) and hit carriage-return after a particular option is selected.
- Step 6 If the option "DAT\_FILE" is selected, a user-specified filename must be entered (see page 87, top). If a file by the same filename already exists in the subdirectory c:\DATAPLOT, a warning sign is posted as shown on page 87 (bottom figure). If the warning sign is ignored, a message will appear (see page 88) indicating that data have been saved on a file by the user-specified name plus the three-character extension DAT. This facilitates <sup>a</sup> direct link with <sup>a</sup> DATAPLOT macro because DATAPLOT requires the name of <sup>a</sup> file to be read to have the .DAT extension.

To verify that the DATAPLOT file is correctly generated, use the temporary access to DOS (Section 5.3) to check (see page 89). An example of selecting a pre-assigned filename, say, DOE\_2CLB.DAT is given in pp. 90-91.

#### PDA Menu for option disco

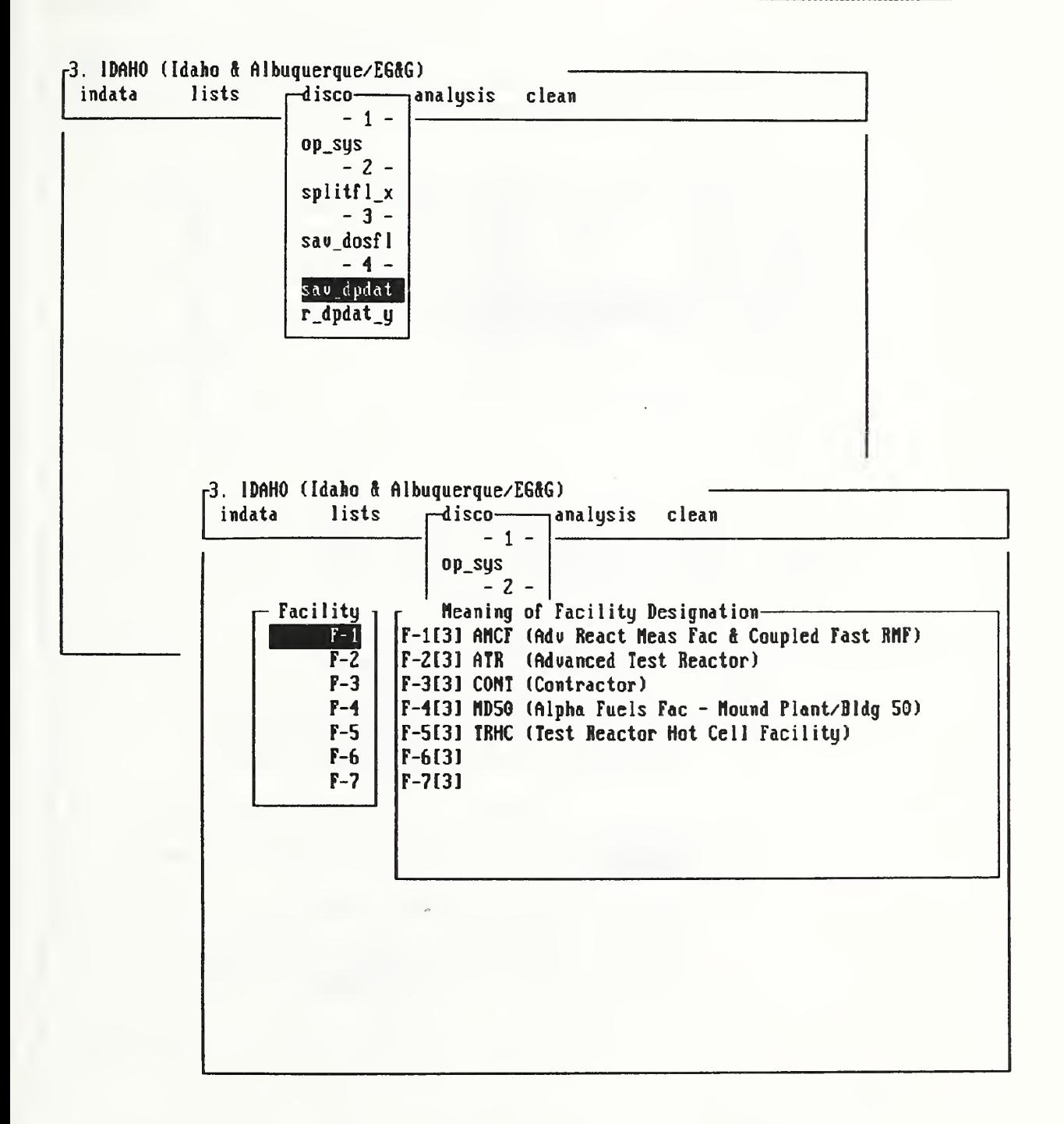

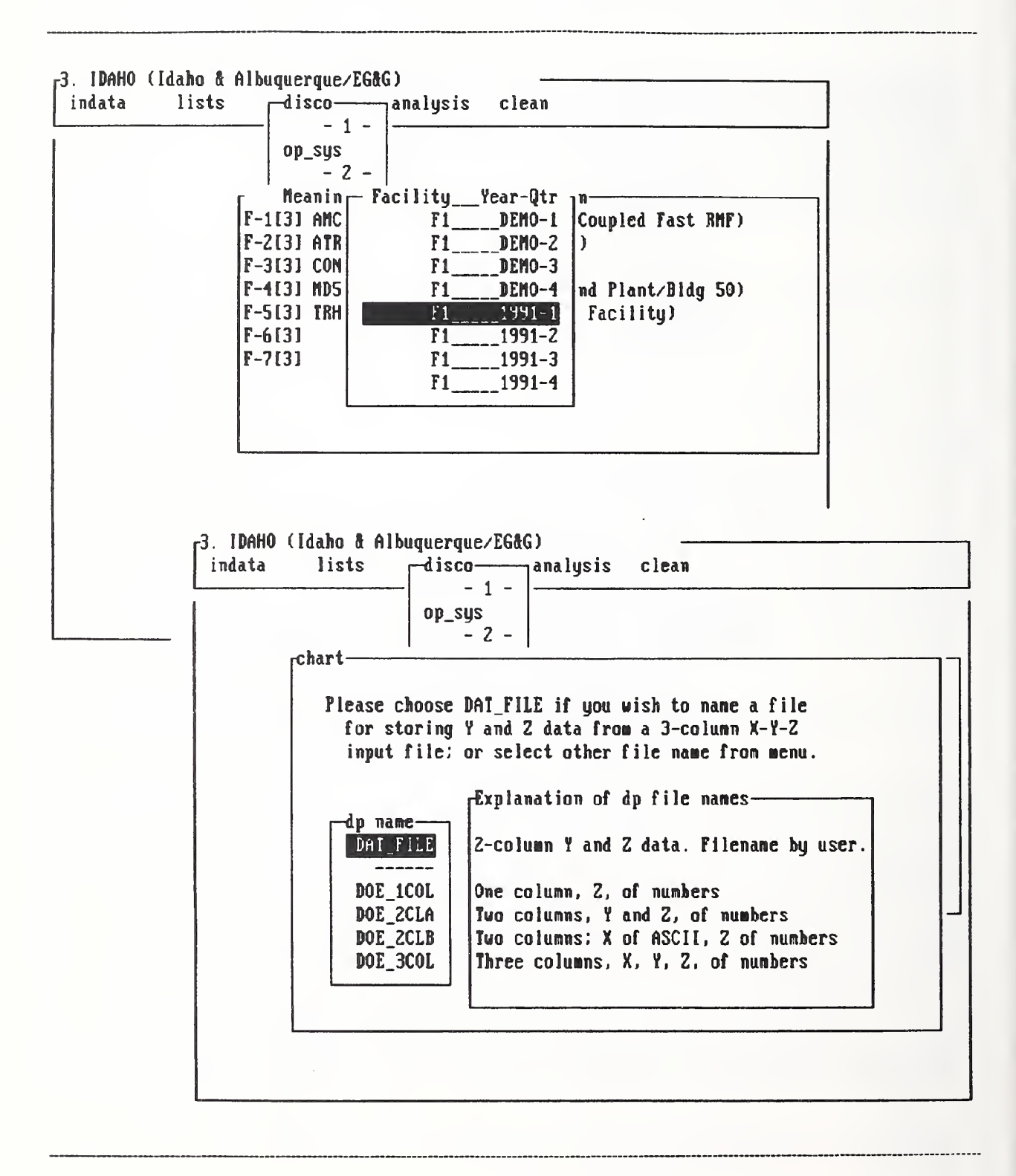

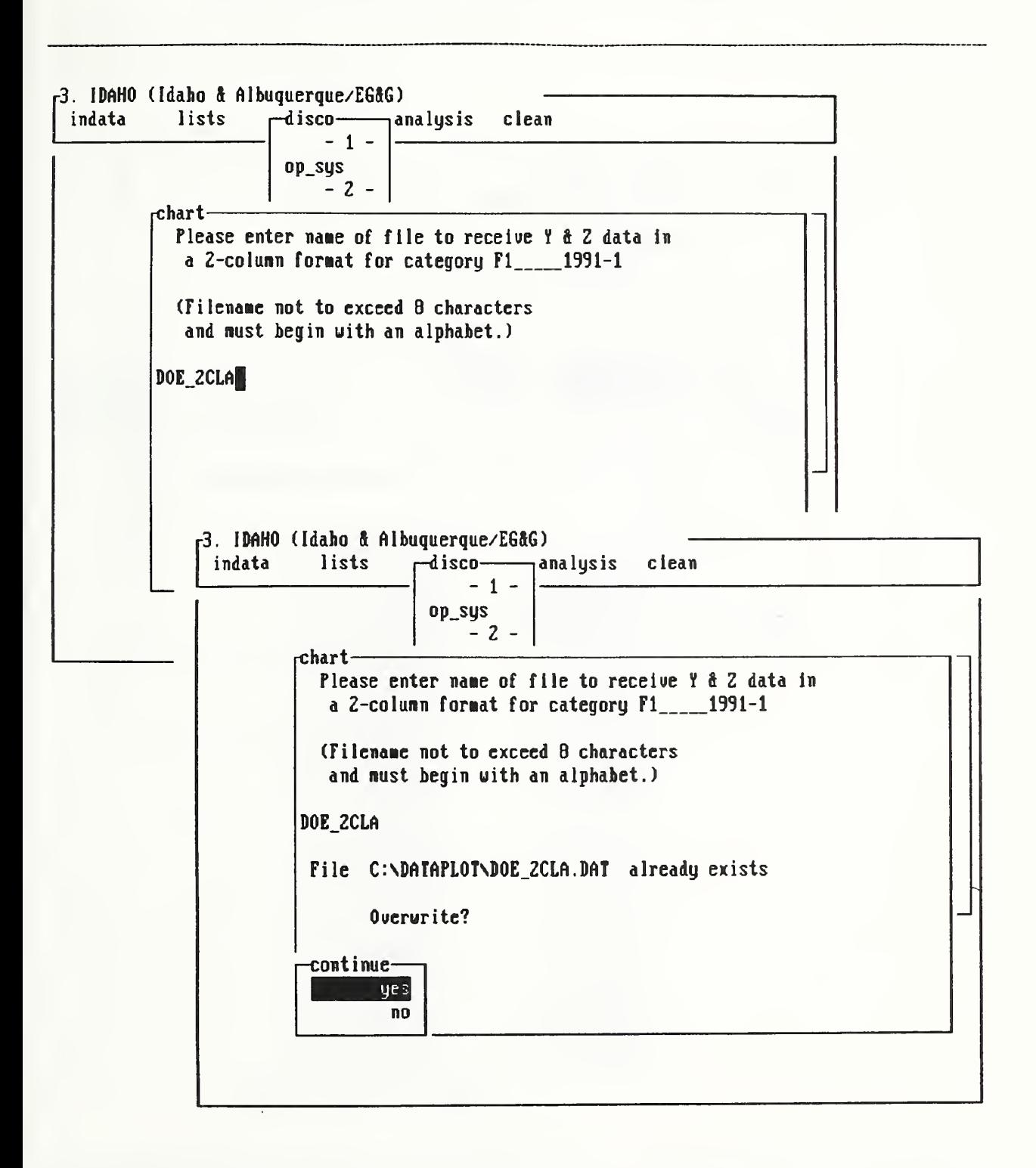

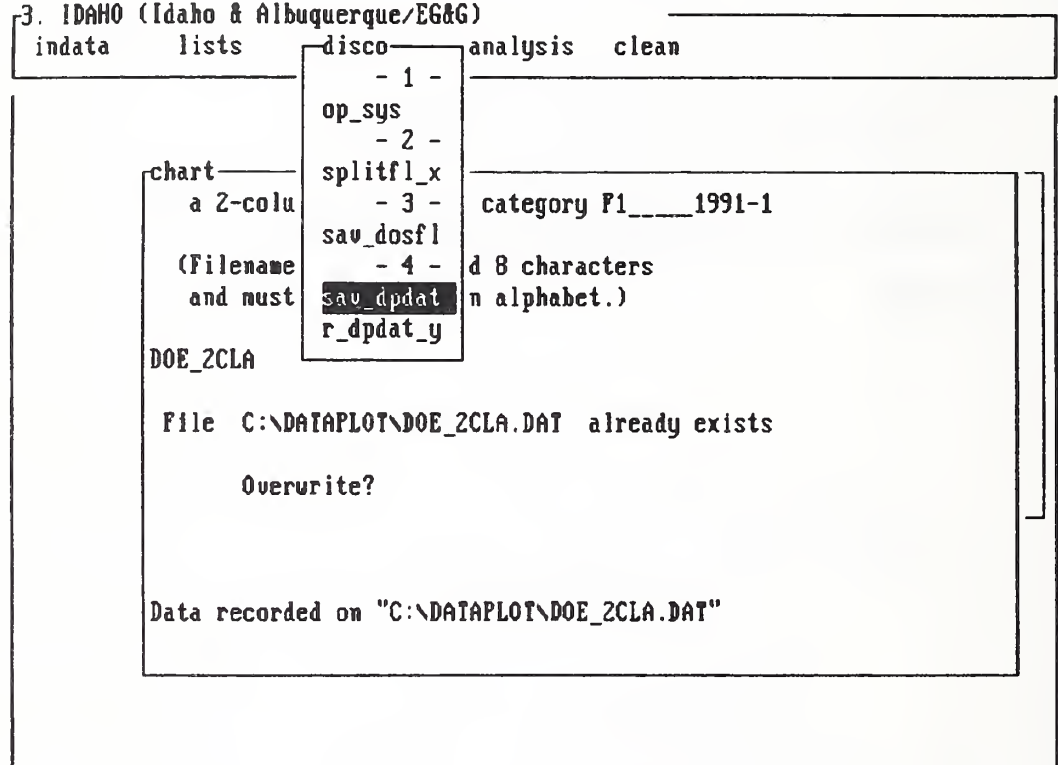

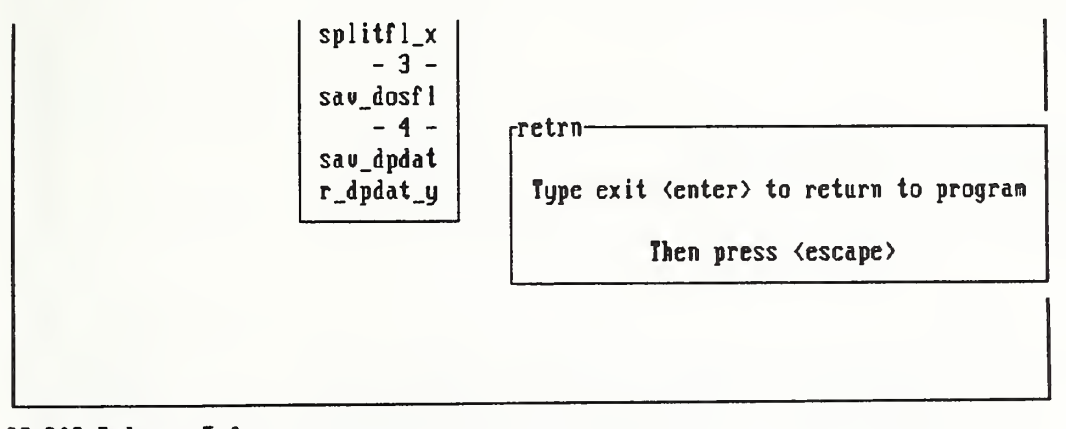

DR DOS Release 5.0 Copyright (c) 1976, 1982, 1988, 1990 Digital Research Inc. All rights reserved. Arima Computer Corporation

#### TYPE C:\DATAPLOT\DOE\_ZCLA.DAT  $A:Y$

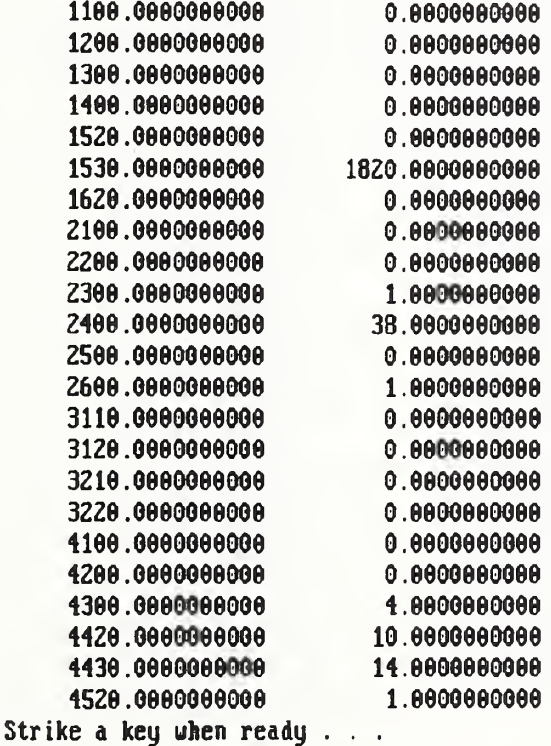

#### r3. 1DAHO (Idaho & Albuquerque/EG&G) lists indata disco——— analysis clean  $-1 0p$ \_sys  $-2 \tau$ chart-Please choose DAT\_FILE if you wish to name a file for storing Y and Z data from a 3-column X-Y-Z input file; or select other file name from menu. **Explanation of dp file names**dp name-DAT\_FILE 2-column Y and Z data. Filename by user. ------DOE\_1COL One column, Z, of numbers DOE\_2CLA Tuo columns, Y and Z, of numbers Tuo columns: X of ASCII, Z of numbers DOE\_ZCLB DOE\_3COL Three columns, X, Y, Z, of numbers

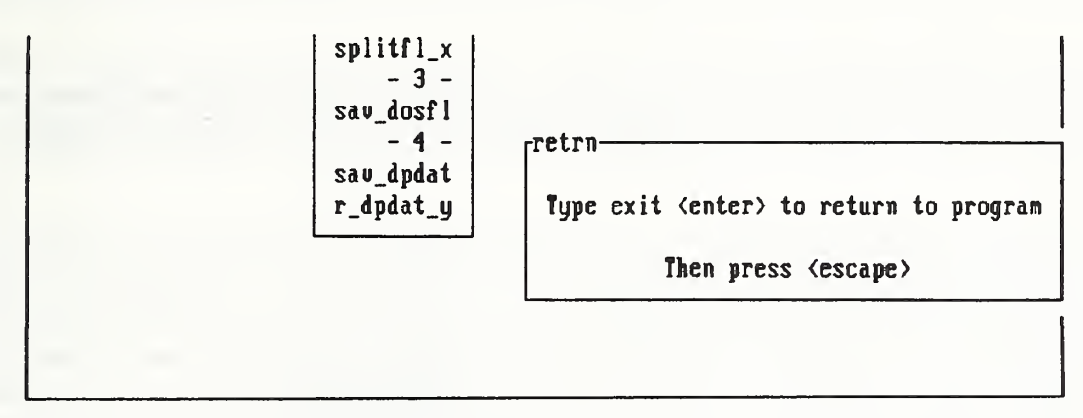

DR DOS Release 5.0 Copyright (c) 1976,1982,1988,1930 Digital Research Inc. All rights reserved. Arina Conputer Corporation

#### A:\> TTPE C:\DATAPL0TSD0E\_2C1B.DAT IHORE

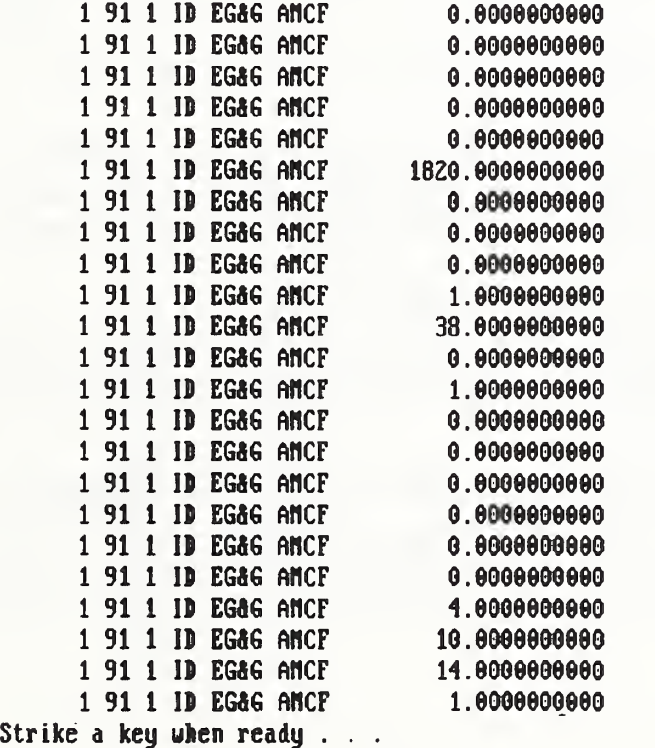

### Section 5.13 - Retrieve Data & Save as DATAPLOT File using option disco

The file-saving exercise of the last section is designed to retrieve the content of a single database (facility-year-quarter) in a one-column  $(Z)$ , two-column  $(X-Z$  or  $Y-Z)$ , or three-column  $(X-Y-Z)$  format, where column Y lists all the Performance Indicator  $(P.I.)$  Nos. of interest to <sup>a</sup> DOE user.

Since one of the key objectives of the DOE Program is to analyze the P.I. data by : keeping track of each individual P.I. over, say, ten to twelve quarters, it is desirable for a user to be able to retrieve all of the values of a single P.I. in a single or a group of facilities operated <sup>1</sup> by a single contractor. For Phase-1 implementation of the expert system PDA, we included this retrieval capability for a single P.I., but we limit our design to a single facility as a test case against possible memory overflow. As we gain experience with the Phase-1 system using more data from DOE as test cases, we shall soon find out whether it is feasible to extend the retrieval capability to a group of facilities.

To learn how the P.I. data from more than one database (facility-year-quarter) are retrieved and saved in <sup>a</sup> DATAPLOT file, we follow <sup>a</sup> sequence of steps as described below and on pp. 93-94:

- Step  $1$  Position cursor at option "r dpdat y" in submenu named "disco".
- Step 2 Hit carriage-return to display a menu of y-values (P.I. Nos.). Use spacebar to select the P.I. No., and hit carriage-return to display a chart requesting the user to furnish a filename to store the retrieved information.
- Step 3 Follow the instructions on the menu (page 94, top), type in a file name, followed by a carriage-return. If there is no conflict with existing filenames, a message will appear indicating that the retrieved information has been stored as <sup>a</sup> DATAPLOT file in the subdirectory c:\DATAPLOT.

To verify that the DATAPLOT file indeed contains all of the data pertaining to <sup>a</sup> single P.I., use the temporary access to DOS (Section 5.3) to check. The example shown on page 95 indicates that the values of the P.I. No. 4420 for the first and second quarters of 1991 can be retrieved for trending analysis using DATAPLOT or other statistical analysis packages.

## PDA Menu for option disco

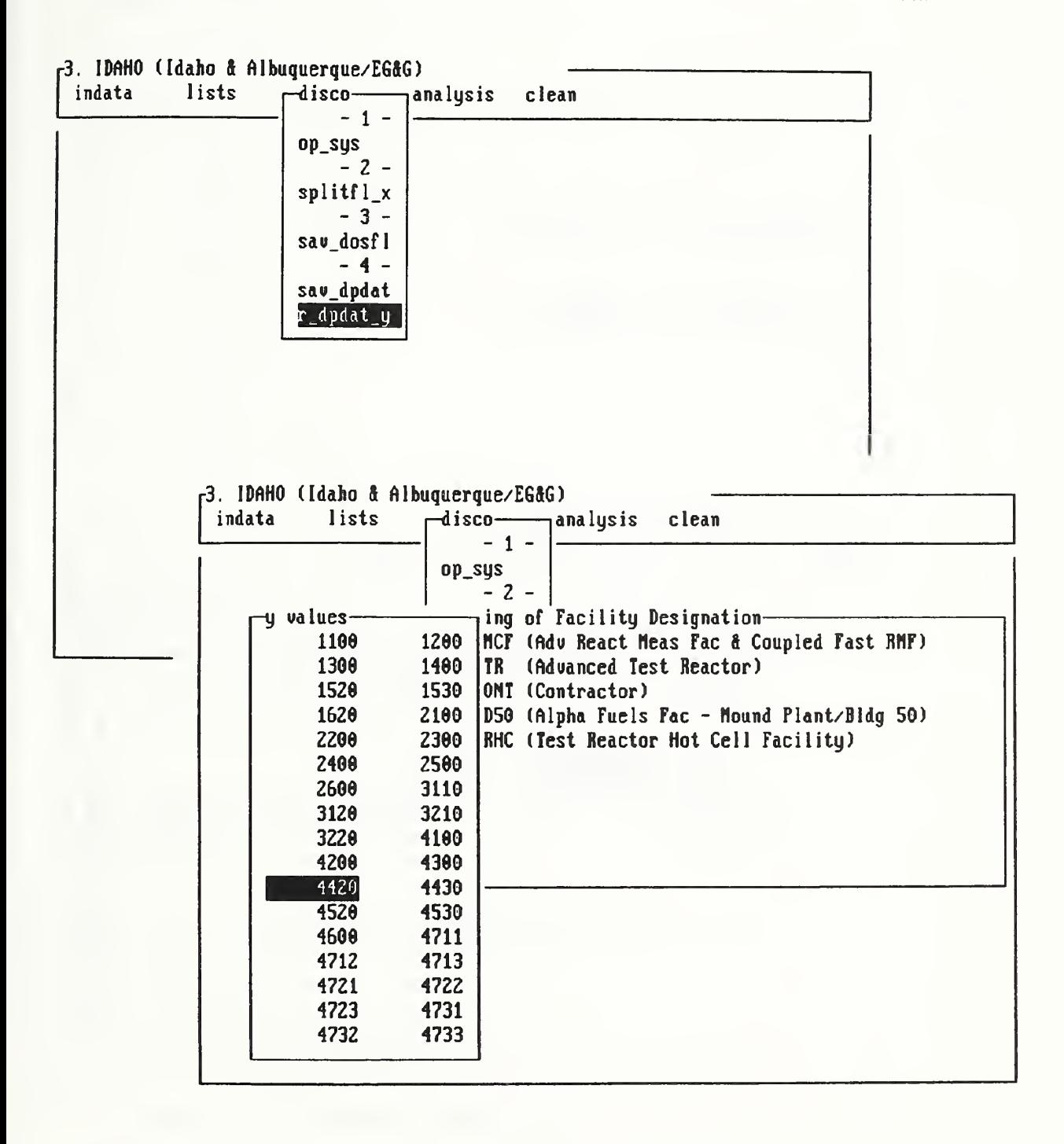

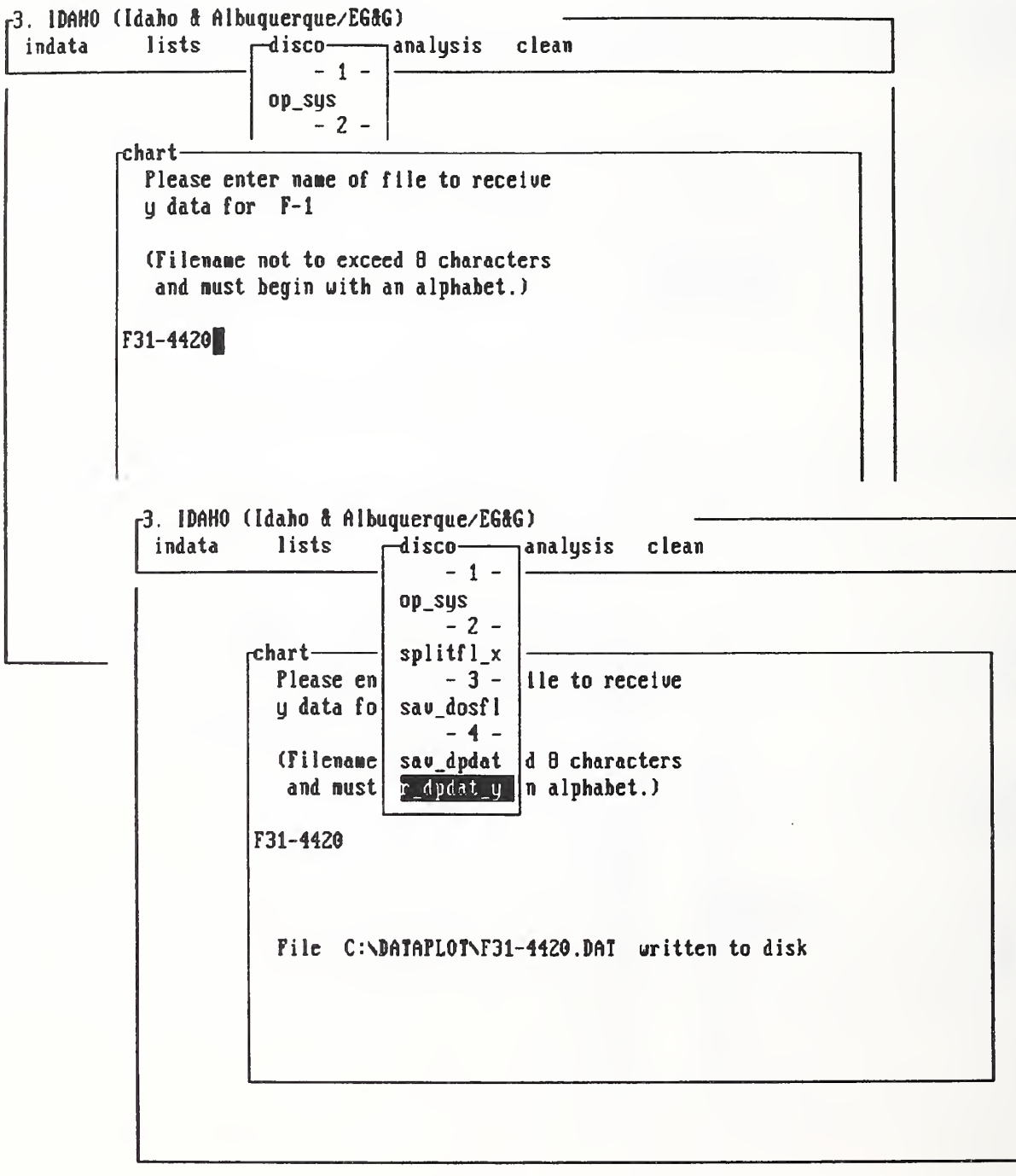
# PDA Menu for option disco - Continuation Sheet

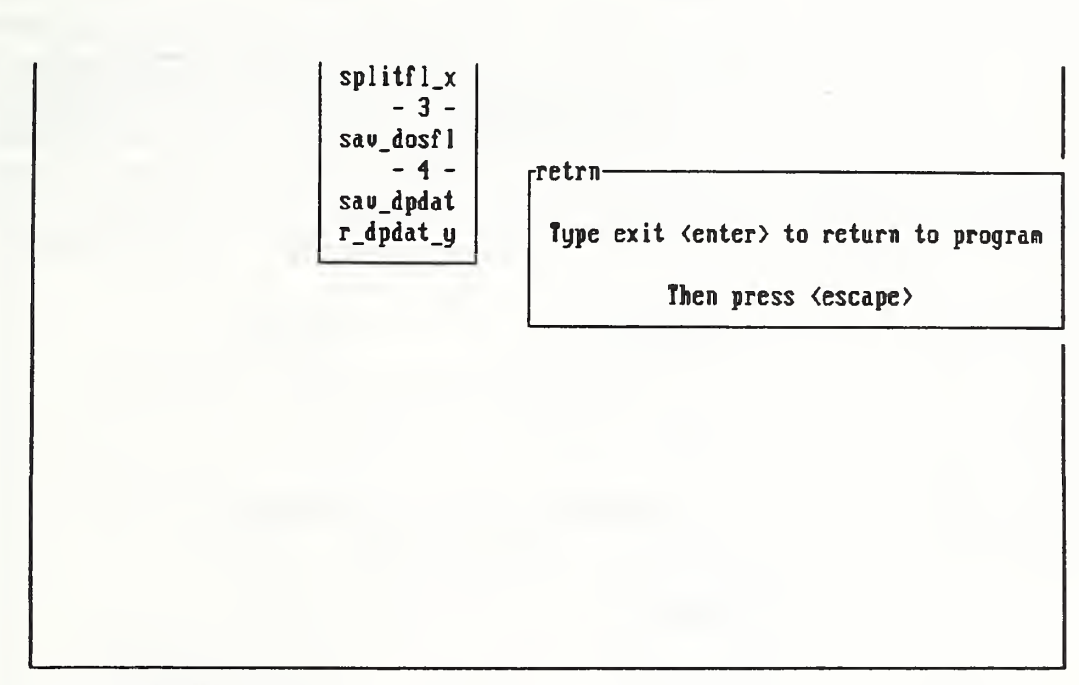

DR DOS Release 5.0 Copyright (c) 1976,1982,1988,1330 Digital Research Inc. All rights reserued. Ariaa Conputer Corporation

A:\> TYPE C:\DATAPLOT\F31-4420.DAI

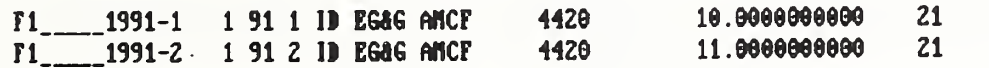

 $A:Y$ 

#### Section 5.14 - Analysis of Data using option analysis

At this point, we have completed all the necessary tutorials for data input and file management such that we can begin the access to the powerful analysis package named DATAPLOT. Let us review what we have accomplished so far in getting ready for DATAPLOT. In Section 5.4, we learned how to partition <sup>a</sup> DOE data file into smaller pieces where the first of a 3-column data file is identical. In Section 5.11, we learned how to save a 3-column data file as <sup>a</sup> 5-column DOS file where two extra columns were added to provide system-generated identification for each row of data. In Section 5.12, we learned how to selectively save from <sup>a</sup> 3-column, X-Y-Z data file into one of following five DATAPLOT files:

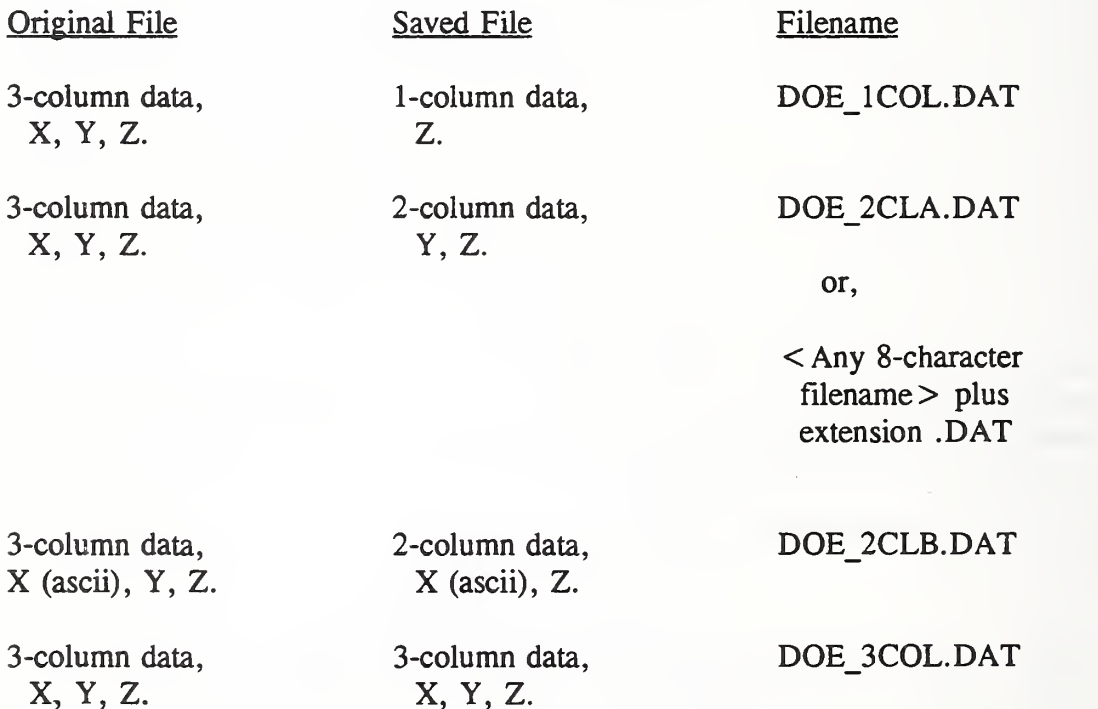

In Section 5.13, we learned how to retrieve data from files belonging to different quarters (identified by X-value) but having the same PI number (identified by Y-value) such that we can track the variation of the PI values (identified by Z-value) over all quarters where data exist. Finally, it is important to emphasize that all files saved in this manner are stored in the subdirectory C:\DATAPLOT for processing after we activate the option "analysis" in the 5 option window named "3. IDAHO (Idaho & Albuquerque/EG&G)".

Fong, Bernstein & Filliben (1992) on "PDA: <sup>A</sup> PC-based Expert System for Analysis of DOE Nuclear Energy Performance Indicator Data"

PDA Menu for *option* analysis

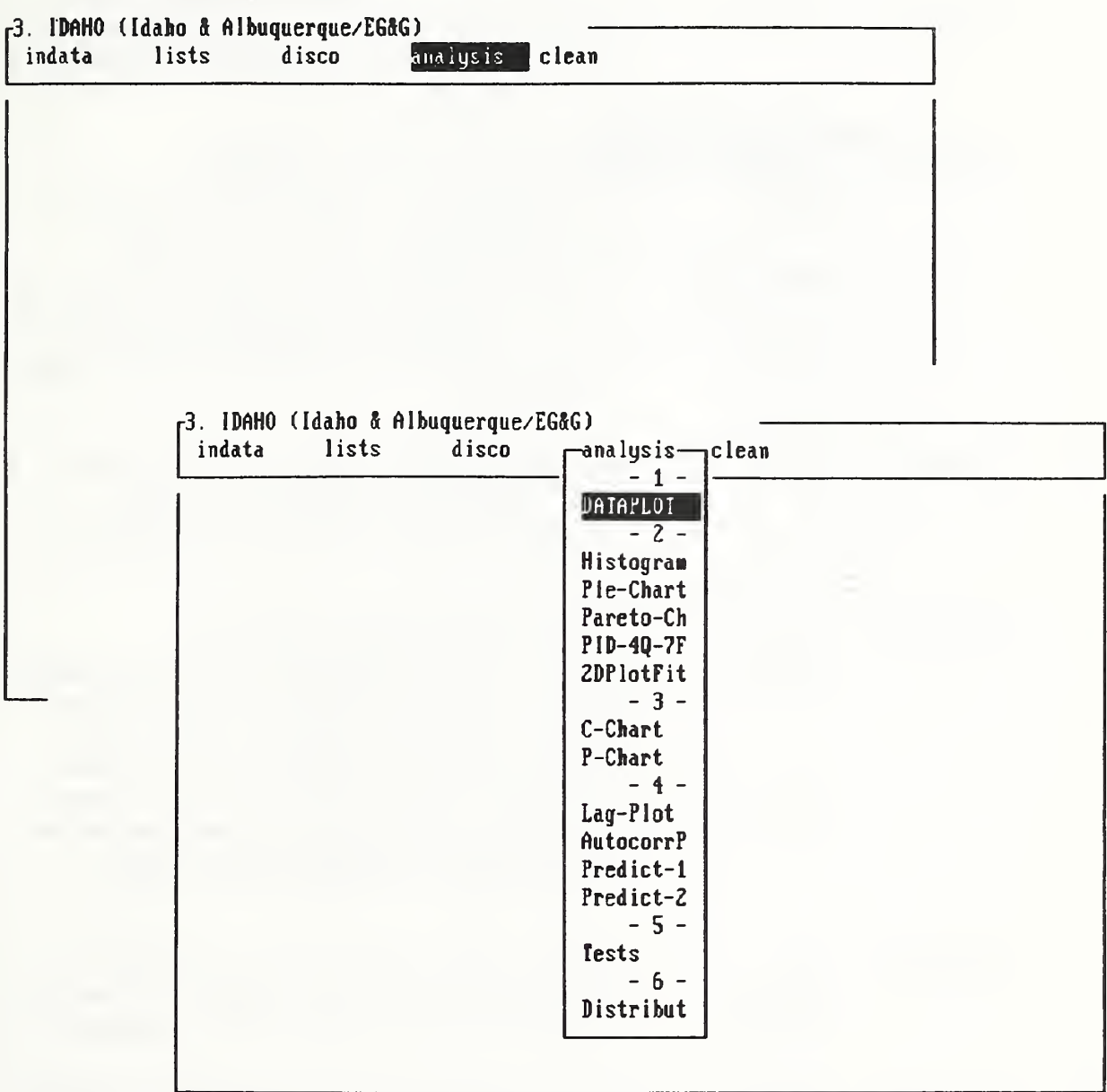

As shown on page 97, when we move the cursor to the option "analysis and hit the Carriage-Return, we activate a window with six subgroups of options as shown below:

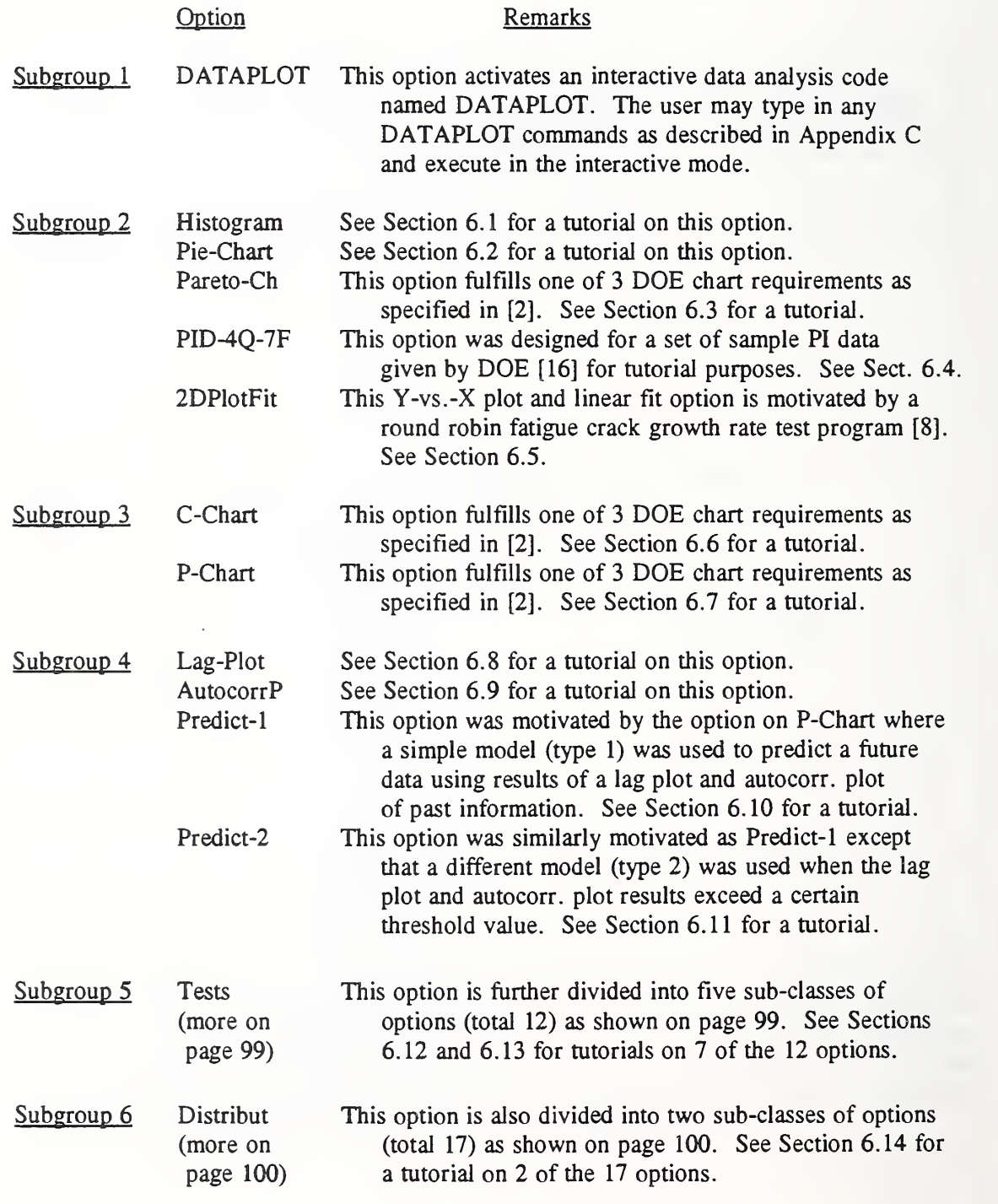

PDA Menu for *option analysis / Tests* 

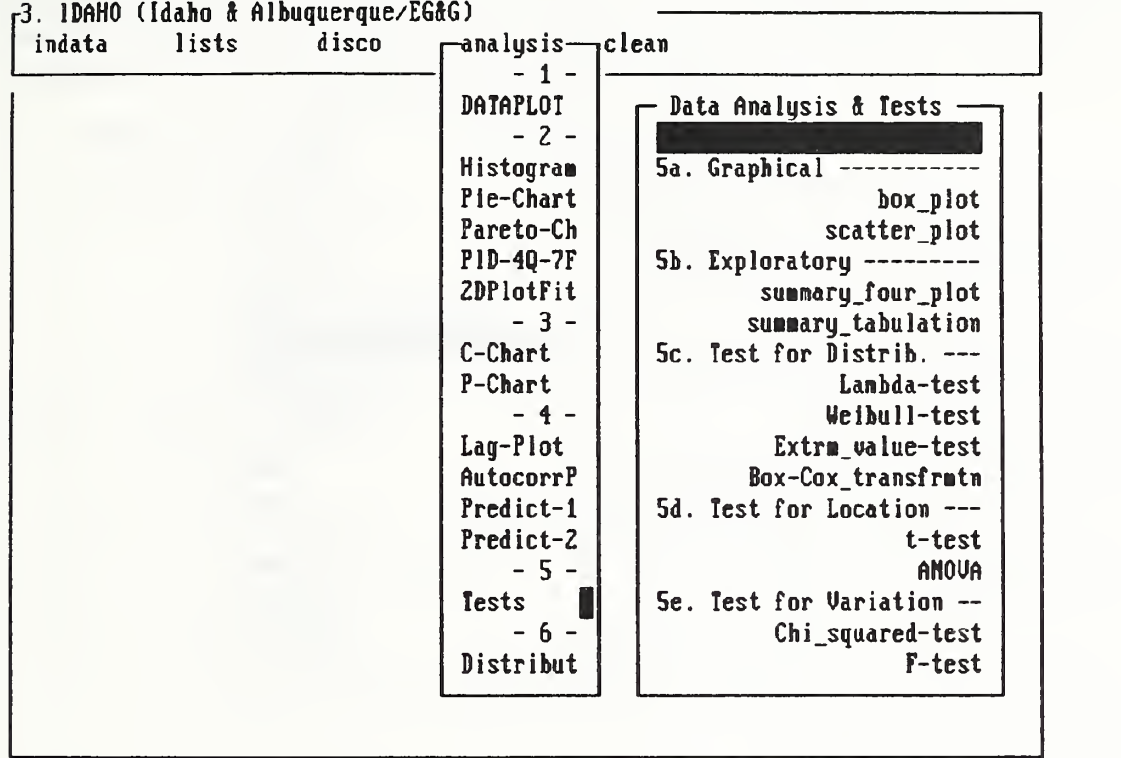

 $\overline{\phantom{a}}$ 

PDA Menu for option analysis / Distribut

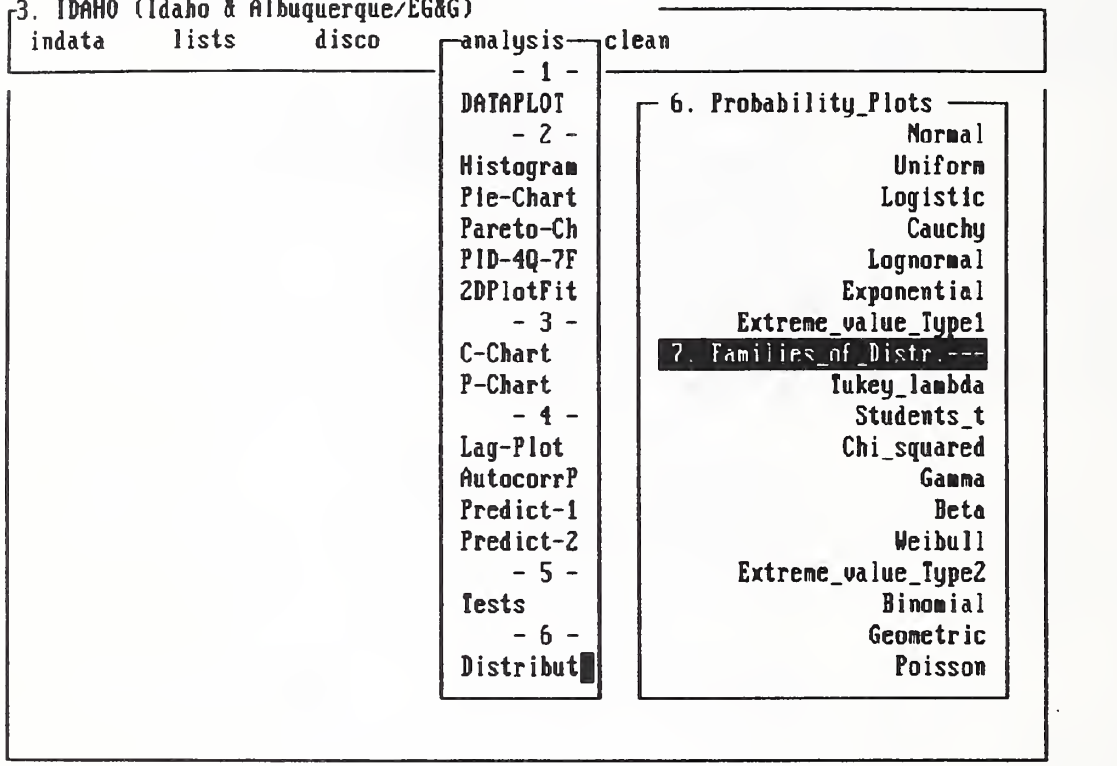

 $\ddot{\phantom{a}}$ 

## Chapter 6 - Sample Applications using option analysis

In this chapter, we shall learn to perform a variety of exploratory data analysis tasks by <sup>a</sup> single-stroke execution of DATAPLOT macros written for users who know nothing about the English-like commands of DATAPLOT but are interested in learning about them. Of the <sup>14</sup> tutorials in this chapter, <sup>10</sup> are based on fictitious data that are motivated by DOE PI data analysis requirements as specified in the Guidance Document [2]. The ten tutorials are:

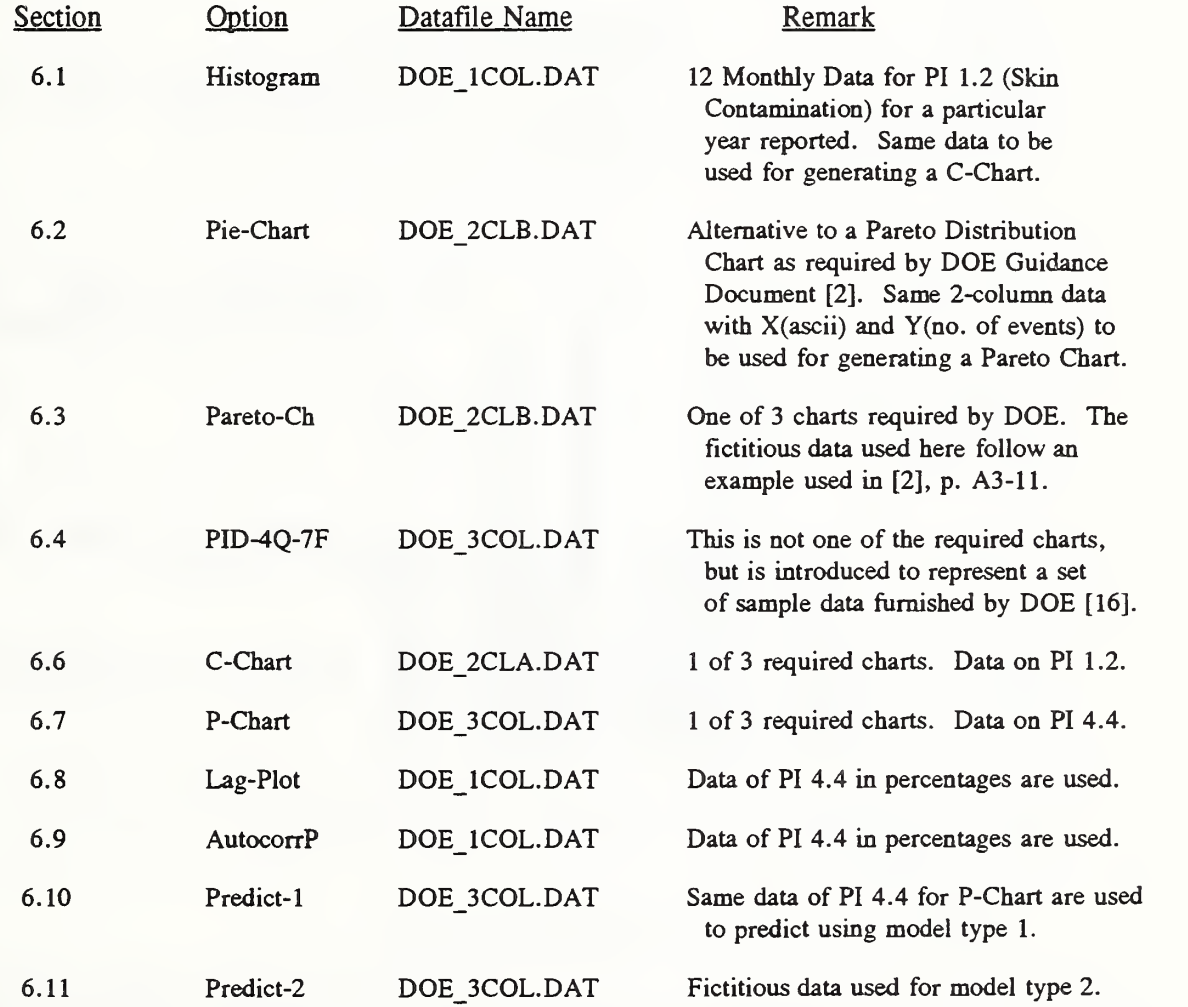

To introduce the subject of exploratory data analysis, we added four more tutorials, Sections 6.5, 6.12, 6.13, and 6.14, using fatigue crack growth test data reported by six laboratories in a 1974 round robin program sponsored by the Society of Automotive Engineers [8].

# Sect. 6.1 - Histogram (Data File: DOE 1COL.DAT)

The purpose of this tutorial is to learn the meanings of all the English-like commands introduced by <sup>a</sup> DATAPLOT macro named "DOEHISTO.DP". To facilitate ease of references, we shall list all of the new commands used in the macro DOEHISTO.DP according to the <sup>15</sup> categories used in Appendix C to define all of the DATAPLOT commands. For the first of <sup>a</sup> series of DATAPLOT tutorials, <sup>24</sup> commands were used as listed below and on page 252:

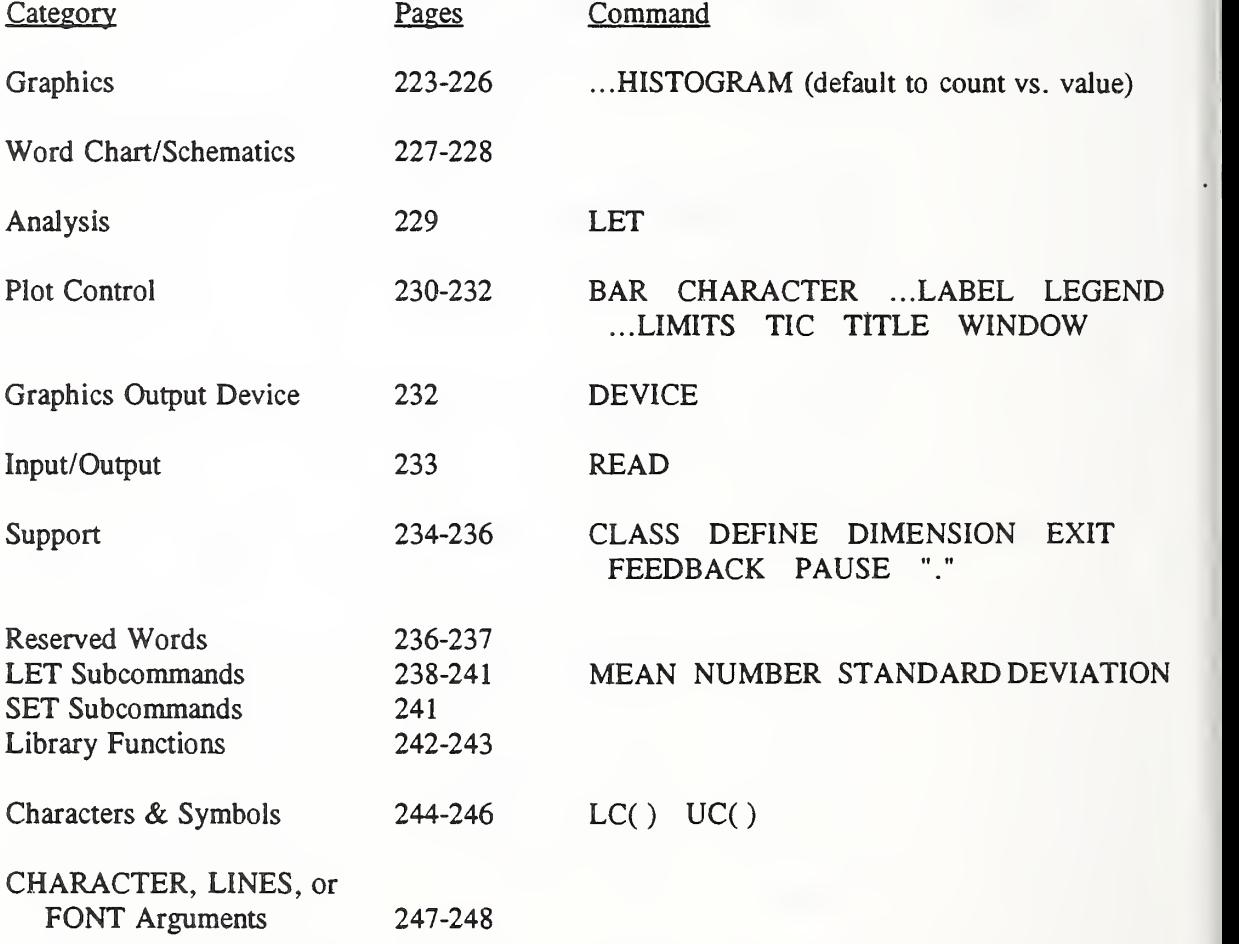

The philosophy here is to introduce gradually the English-like commands of DATAPLOT to no more than, say, 90 commands through 20 example-driven macros in <sup>14</sup> tutorials. We also organize these tutorials in a logical sequence beginning with presentation graphics and moving to exploratory, exhaustive, and finally to confirmatory data analysis as envisioned by Tukey [20]. Readers are encouraged to write their own macros using ours as classroom examples.

# Histogram (Data File: DOE\_lCOL.DAT)

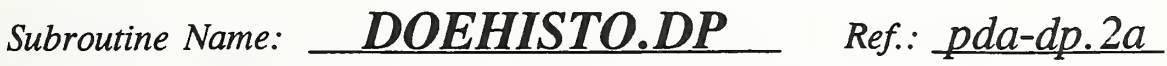

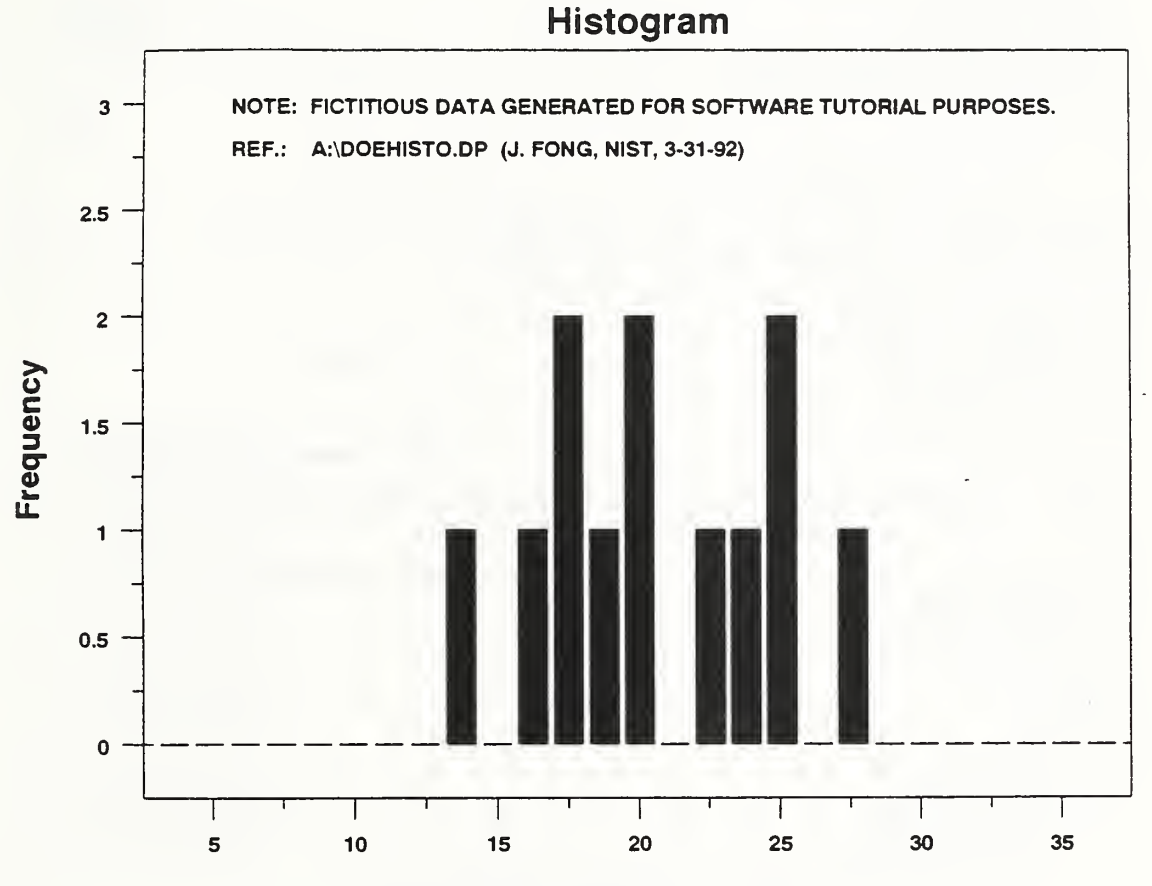

No. of Reportable Events

```
----- DOEHISTO.DP (version 92-03-31, Fong & Filliben, Revision 3) -----
                                                ----- 1. SYSTEM COMMANDS -----
FEEDBACK OFF DIMENSION 100 VARIABLES
DEFINE ER ESC FF TIC OFFSET UNITS SCREEN
TIC OFFSET 5 5 CHARACTER COLOR BLACK ALL
BAR COLOR BLACK ALL DEVICE 2 POSTSCRIPT
WINDOW CORNER COORDINATES 0 0 95 95
                                               ..... 2. INPUT DATA -----
READ DOE 1COL.DAT Y
       READ A: DOE_HIST.DAT Y
                                                --- 3. COMPUTATION ---LET N = NUMBER Y LET YBAR = MEAN Y LET SD = STANDARD DEVIATION Y
LET BUPPER = YBAR + 6*SDLET BLOWER = YBAR - 6*SD
                                                ----- 4. TITLE COMMANDS -----
TITLE HLC()ISTOGRAM
TITLE SIZE 3.5
TITLE DISPLACEMENT 1.5
                                                ----- 5. LEGEND COMMANDS -----
LEGEND 1 NOTE: FICTITIOUS DATA GENERATED FOR SOFTWARE TUTORIAL PURPOSES.
LEGEND 2 REF.: A:\DOEHISTO.DP (J. FONG, NIST, 3-31-92)
                                                ----- 6. GRAPHICS COMMANDS -----
CLASS LOWER BLOWER
CLASS UPPER BUPPER
CLASS WIDTH 0.3*SD
BAR ON
BAR WIDTH 1BAR FILL ON BAR
FILL OFF BAR PATTERN
SOLID BAR
PATTERN DU \ddot{\phantom{a}}BAR
PATTERN DD BAR
PATTERN DUDD ----- Note 1: DU denotes diagonal up;
                                       DD denotes diagonal down; DUDD denotes cross-hatched pattern.
                                                ..... 7. LABEL COMMANDS -----
Y1LABEL FLC()REQUENCY
Y1LABEL SIZE 3 YILABEL DISPLACEMENT 5
LET FMAX = 3YILIMITS 0 FMAX ----- Note 2: For this exercise, maximum frequency FMAX is set at 3.
```

```
LET YMIN = 5 LET YMAX = 35 XLIMITS YMIN YMAX ----- Note 3: For this exercise, XLIMITS are given by YMIN and
                                       YMAX. For this plot, YMIN = 5, and YMAX = 35.
XLABEL NLC()O. OF UC()RLC()EPORTABLE UC()ELC()VENTS
XLABEL SIZE 3
                                                 ..... 8. PLOT COMMANDS -----
HISTOGRAM Y LEGEND 1
LEGEND 2 ----- 9. CLOSURE COMMANDS -----
PAUSE
EREXIT
                                                ----- END OF DOEHISTO.DP -----
\overline{\phantom{a}}- - - - -Note to Reader: The following is a listing of the data
\ddot{\phantom{1}}file DOE_1COL.DAT, which is also stored
. as a backup named D0E_H1ST.DAT:
```
20.0000000000 19.0000000000 28.0000000000 18.0000000000 25.0000000000 25.0000000000 14.0000000000 20.0000000000 16.0000000000 22.0000000000 24.0000000000 17.0000000000

# Sect. 6.2 - Pie Chart (Data File: DOE 2CLB.DAT)

At the last tutorial, we learned how to code <sup>a</sup> DATAPLOT macro using 24 different commands to plot a one-column file of numbers as a frequency-vs. -value histogram where the maximum frequency was set through <sup>a</sup> parameter named FMAX, and the x-axis limits were set through YMIN and YMAX. This nomenclature is <sup>a</sup> little confusing, partly because it is customary in plotting histograms to refer to a column of numbers as Y rather than X.

Clearly, when the one-column data file DOE\_lCOL.DAT changes, so should the values of FMAX, YMIN, and YMAX. To accomplish this, readers need to use an editor to change the macro file named DOEHISTO.DP by editing a few lines including those beginning with the commands TITLE, LEGEND, YILABEL, and XLABEL.

We now wish to introduce the second tutorial macro named DOEPIECH.DP. We need 20 more new commands to code this macro where we can plot a pie chart from a 2-column data file with the first column contains ASCII characters and the second, numbers as shown on page 110. Again by category, we list the 20 new commands below and on page 252:

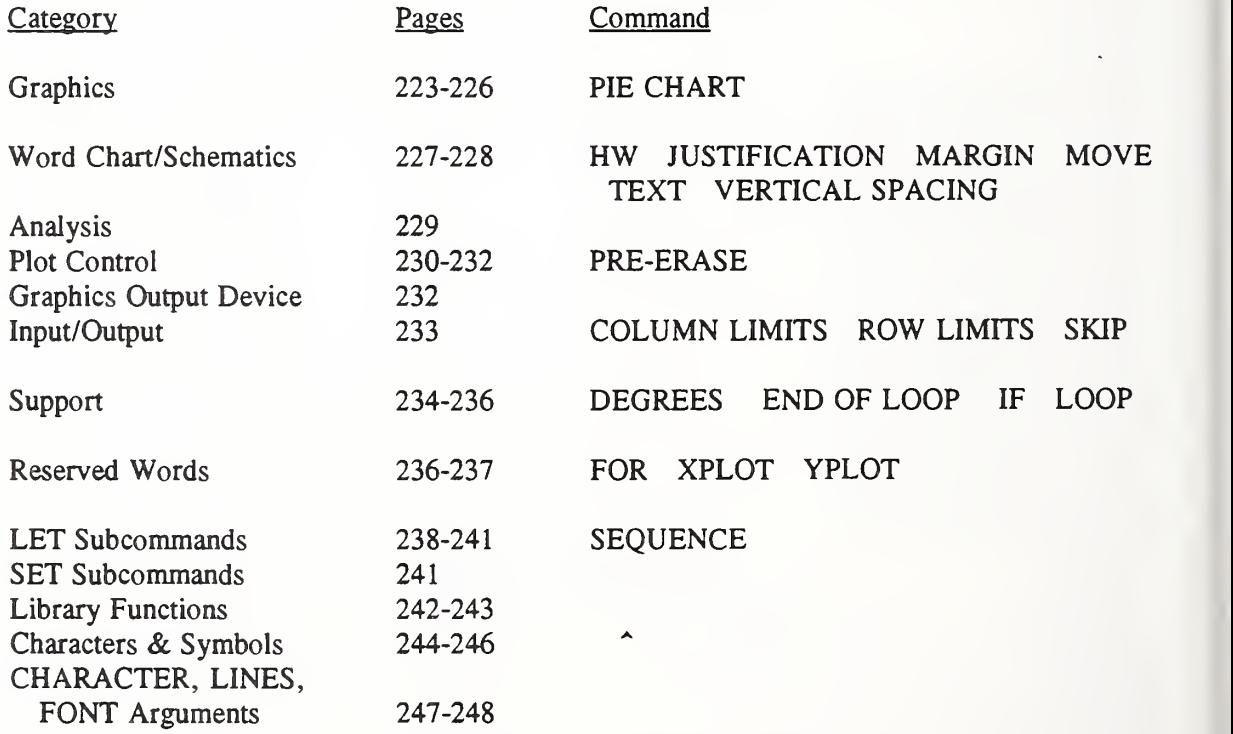

To keep track of how we increase our DATAPLOT vocabulary, let us define SVI to be the size of our vocabulary after tutorial number I. For  $I = 1$  and  $2$ ,  $SV1 = 24$ , and  $SV2 = 44$ , resp.

#### Pie-Chart (Data File: DOE 2CLB.DAT)

Subroutine Name: **DOEPIECH.DP** Ref.: pda-dp. 2b

# Root Cause of Unsafe Occurrences

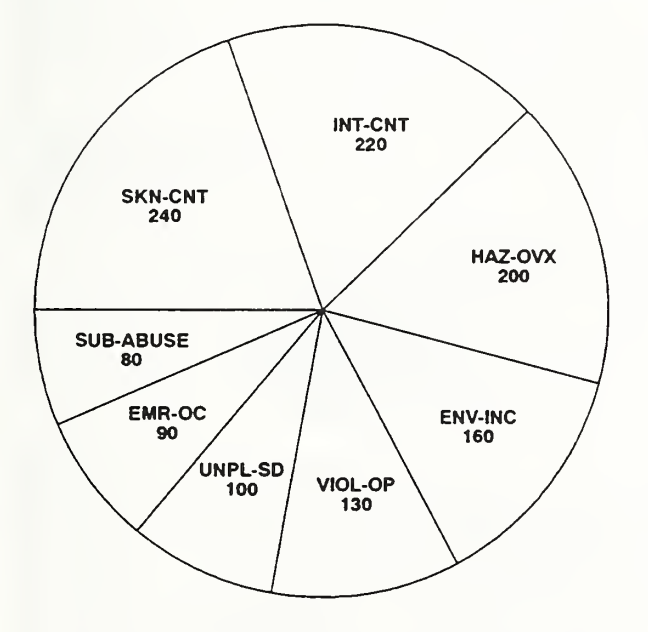

l.

#### Legend:

EMR-OC = Emergency & Unusual Occurrences. ENV-INC = Environmental incidents. HAZ-OVX = Radioactive/Hazadous Material Overexposures. INT-CNT = Internal Contaminations. SKIN-CNT = Skin Contaminations.

SUB-ABUSE = Substance Abuse Incidents.

UNPL-SD = Unplanned Shutdowns.

VIOL-OP = Violations of Operating Procedures.

Note: The above pie chart is based on fictitious data generated for tutorial purposes. Ref.: A:DOEPIECH.DP (J. FONG, NIST, 3-31-92)

 $\mathbf{r}$ 

```
. ----- DOEPIECH.DP (version 92-03-31, Fong & Filliben, Revision 2) -----
\mathbf{r}----- 1. SYSTEM COMMANDS -----
FEEDBACK OFF DIMENSION 100 VARIABLES
DEFINE ER ESC FF TIC OFFSET UNITS SCREEN
TIC OFFSET 5 5 CHARACTER COLOR BLACK ALL
BAR COLOR BLACK ALL
DEVICE 2 POSTSCRIPT
WINDOW CORNER COORDINATES 0 0 89 85
                                                  ----- 2. INPUT DATA -----
COLUMN LIMITS 16 132 READ DOE_2CLB.DAT Y
        READ A:DOE_PIE.DAT Y
COLUMN LIMITS 1 15 LET RN = NUMBER Y SKIP 0 LOOP FOR K = 1 1 RNROW LIMITS K K READ STRING DOE_2CLB.DAT S"K
END OF LOOP
                                                  --- 3. COMPUTATION -------- 4. TITLE COMMANDS -----
\ddot{\phantom{a}}----- 5. LEGEND COMMANDS -----
                                                  ----- 6. GRAPHICS COMMANDS -----
                                                  ..... 7. LABEL COMMANDS -----
                                                  ----- 8. PLOT COMMANDS -----
LET X = SEQUENCE 1 1 RN
PIE CHART Y X ----- 9. TEXT COMMANDS -----
LET XPCENT=41.8
LET XPMAX=68.6
LET YPCENT=55
LET YPMAX=90
DEGREES
LET THETANEW=180
LET XCUR=-1
LET YCUR=0
JUSTIFICATION CENTER
. LET R = 1.25
LET R = .55HW 2 1
LOOP FOR K = 1 1 RN
LET K2 = 2*KLET XOLD=XCUR
LET YOLD=YCUR
LET XCUR=XPLOT(K2)
LET YCUR=YPLOT(K2)
LET XMID=(XOLD+XCUR)/2
LET YMID=(YOLD+YCUR)/2
```

```
LET THETAMID=ARCTAN(XM1D/YM1D) IF YMID >= 0 LET THETAMID=ARCTAN(XMID/ABS(YM1D)) IF YMID < 0 LET THETAM1D=90-THETAMID IF YMID >= 0 LET THETAMID=270+THETAMID IF YMID < 0 LET XT=R*COS(THETAMID)
LET YT=R*SIN(THETAMID)
LET XPT=XPCENT+(XPMAX-XPCENT)*XT
LET YPT=YPCENT+(YPMAX-YPCENT)*YT
LET YK=Y(K)
MOVE XPT YPT
TEXT ^S^K
LET YPT2 = YPT - 2MOVE XPT YPT2
TEXT VALU()YK
END LOOP
PRE-ERASE OFF WINDOW COORDINATES 0 0 95 95 JUSTIFICATION CENTER
MOVE 60 84
HW 5 3.5
TEXT RLC()OOT UC()CLC()AUSE OF UC()ULC()NSAFE UC()OLC()CCURRENCES
JUSTIFICATION LEFT
MOVE 64 70
HW 3.5 2.5 TEXT LLC()EGEND:
MARGIN 64 VERTICAL SPACING 3.25
MOVE 64 64
HW 2.2 1.5 TEXT EMR-OC = ELC()MERGENCY & UC()ULC()NUSUAL UC()OLC()CCURRENCES.
TEXT ENV-INC = ELC()NVIRONMENTAL UC()ILC()NCIDENTS.
TEXT HAZ-OVX = RLC( )ADIOACTIVE/UC( )HLC( )AZADOUS UC( )MLC()ATERIAL
MOVE 76 51 TEXT UC()OLC()VEREXPOSURES.
TEXT INT-CNT = ILC()NTERNAL UC()CLC()ONTAMINATIONS.
TEXT SKIN-CNT = SLC()KIN UC()CLC()ONTAMINATIONS.
TEXT SUB-ABUSE = SLC()UBSTANCE UC()ALC()BUSE UC()ILC()NCIDENTS.
TEXT UNPL-SD = ULC()NPLANNED UC()SLC()HUTDOWNS.
TEXT VIOL-OP = VLC()IOLATIONS OF UC()OLC()PERATING UC()PLC()ROCEDURES.
JUSTIFICATION CENTER
MOVE 60 13 TEXT NLC()OTE: UC()TLC()HE ABOVE PIE CHART IS BASED ON FICTITIOUS DATA GENERATED FOR TUTORIAL PURPOSES.
MOVE 60 8 TEXT RLC()EF.: UC()A:DOEPIECH.DP (J. FONG, NIST, 3-31-92)
```
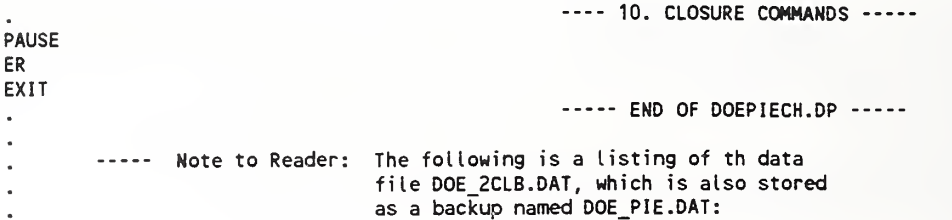

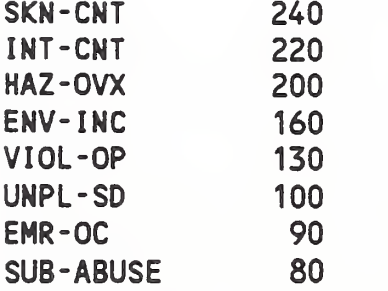

 $\bar{z}$ 

# Sect. 6.3 - Pareto Chart (Data File: DOE 2CLB.DAT)

In the previous two sections, we learned 44 DATAPLOT commands to write two macros: one for plotting a histogram from a one-column data file, and the other, a pie chart from two columns of data, one of which consists of characters to be printed alongside the numbers.

We are now ready to work on <sup>a</sup> chart known as the Pareto Distribution Chart, which is one of the three required for all DOE reports on the Performance Indicator (PI) data. A typical Pareto Chart using some fictitious data for tutorial purposes is given on the next page. To code the macro, "DOEPARET.DP", as listed on pp. 113-114, we need to learn 9 new commands, i.e., "...", BLANK, CUMULATIVE SUM, LINES, MAJOR ...TIC NUMBER, MINOR ...TIC NUMBER, PLOT, SORTC and SUM. Note that SV3, the vocabulary size, has grown to 53.

To learn the essential features of the macro "DOEPARET.DP", and means of adapting it for other purposes, we examine the first seven of the 9 segments of the code as follows:

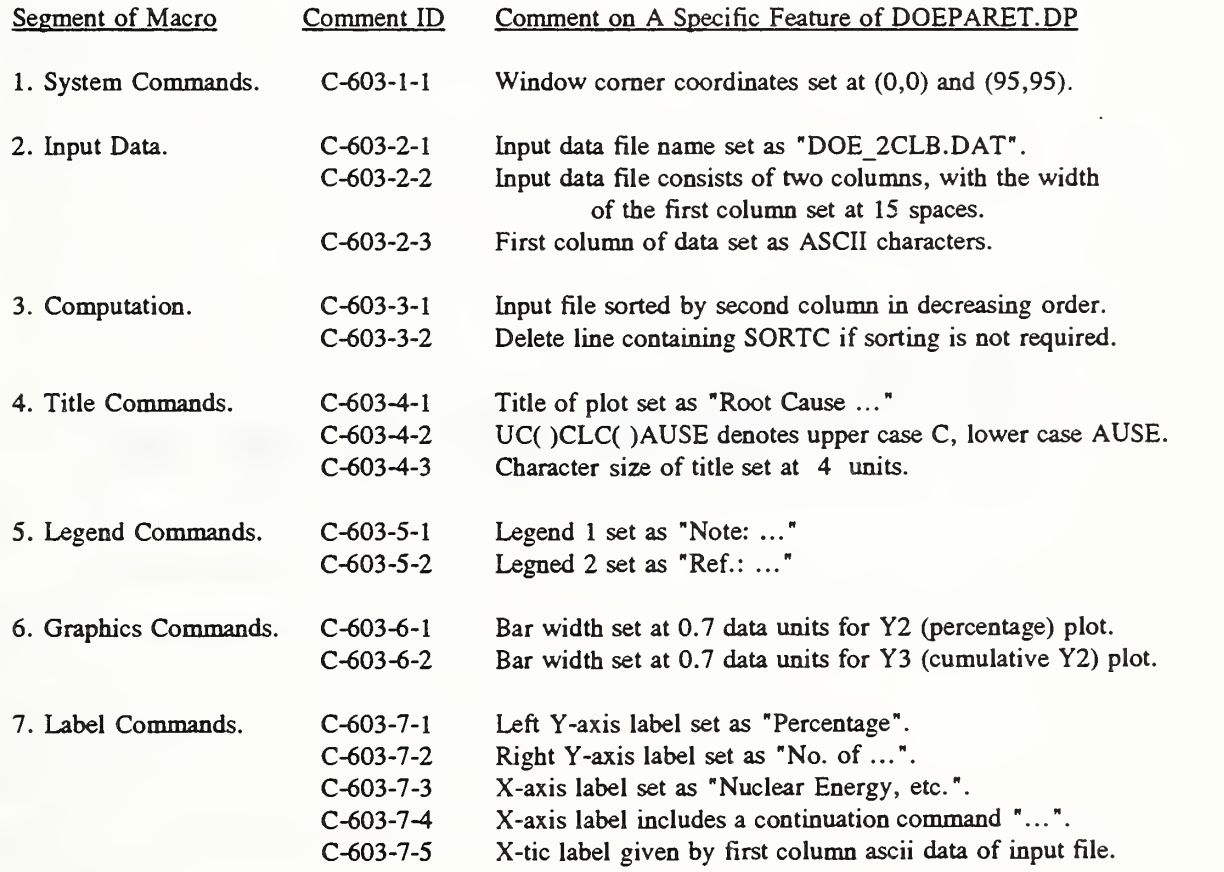

Pareto Chart (Data File: DOE 2CLB.DAT)

Subroutine Name: **DOEPARET.DP** Ref.: pda-dp. 2c

# Root Cause of Unsafe Occurrences

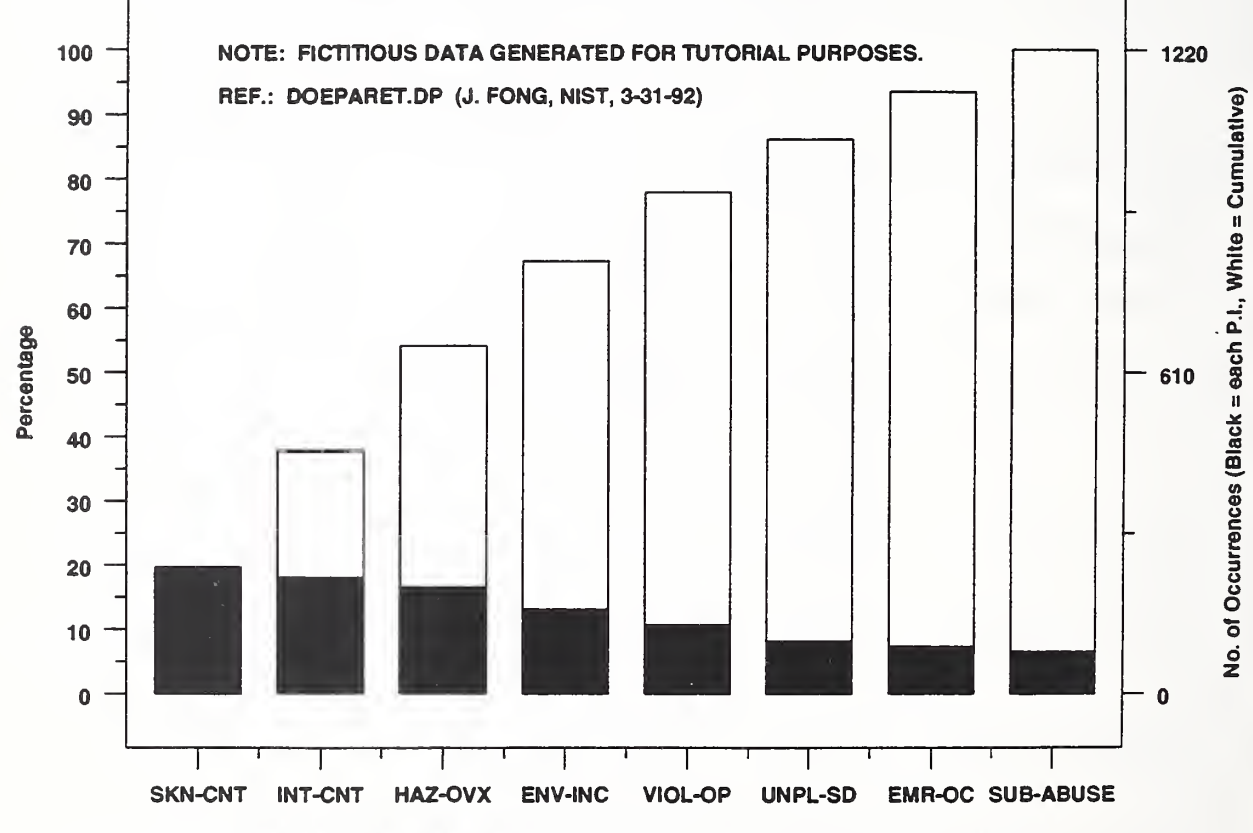

Nuclear Energy Plant Performance P.l. \* 1200, 1300, 1400, 2100, 2300, 2500, 2600 & 4600

Fong, Bernstein & Filliben (1992) on "PDA: A PC-based Expert System for Analysis of DOE Nuclear Energy Performance Indicator Data

```
--- DOEPARET.DP (version 92-03-31, Fong & Filliben, Revision 3) -------- 1. SYSTEM COMMANDS -----
FEEDBACK OFF DIMENSION 100 VARIABLES
DEFINE ER ESC FF TIC OFFSET UNITS SCREEN
TIC OFFSET 5 5 CHARACTER COLOR BLACK ALL
BAR COLOR BLACK ALL
DEVICE 2 POSTSCRIPT
WINDOW CORNER COORDINATES 0 0 95 95
                                                  ----- 2. INPUT DATA -----
COLUMN LIMITS 16 132 READ DOE_2CLB.DAT Y
        READ A: DOE_PARE.DAT Y
COLUMN LIMITS 1 15
LET RN = NUMBER Y SKIP 0 LOOP FOR K = 1 1 RN
ROW LIMITS K K READ STRING DOE_2CLB.DAT S^K
END OF LOOP
                                                  ----- 3. COMPUTATION -----
LET X = SEQUENCE 1 1 RN
LET INDEX = SEQUENCE 1 1 RN
LET Y = -Y LET Y = SORTC Y INDEX
LET Y = -YLET N = SUM YLET Y2 = 100*Y/N
LET Y3 = CUMULATIVE SUM Y2
                                                  ----- 4. TITLE COMMANDS -----
TITLE RLC()OOT UC()CLC()AUSE OF UC()ULC()NSAFE UC()OLC()CCURRENCES
TITLE SIZE 4 TITLE DISPLACEMENT 2
                                                  ----- 5. LEGEND COMMANDS -----
LEGEND 1 NOTE: FICTITIOUS DATA GENERATED FOR TUTORIAL PURPOSES.<br>LEGEND 2 REF.: DOEPARET.DP (J. FONG, NIST, 3-31-92)
            REF.: DOEPARET.DP (J. FONG, NIST, 3-31-92)
                                                  ----- 6. GRAPHICS COMMANDS -----
LINES BLANK ALL
BAR ON ON
BAR FILL ON OFF
BAR WIDTH .7 .7
                                                  ...-- 7. LABEL COMMANDS -----
Y1LABEL PLC()ERCENTAGE
Y1LABEL SIZE 2 Y1LABEL DISPLACEMENT 5 YLIMITS 0 100
Y2LABEL NLC()O. OF UC()OLC()CCURRENCES (UC()BLC()LACK = EACH UC()P.I., WLC()HITE = UC()CLC()UMULATIVE)
Y2LABEL SIZE 2 Y2LABEL DISPLACEMENT 9
```

```
XLABEL NLC()UCLEAR UC()ELC()NERGY UC()PLC()LANT UC()PLC()ERFORMANCE UC()P.I. # 1200, ...
1300, 1400, 2100, 2300, 2500, 2600 & 4600
XLABEL SIZE 1.8 XLIMITS 1RN
MAJOR X1TIC NUMBER RN MINOR X1TIC NUMBER 0
X1TIC LABEL FORMAT ALPHA
LET I1 = INDEX(1)LET STRING DUMMY = ^S^I1
LOOP FOR K = 2 1 RN
LET I^k = INDEX(K)LET STRING DUMMY = ^DUMMY ^S^I^K
END LOOP
X1TIC LABEL CONTENTS "DUMMY
X1TIC LABEL SIZE 2.0
Y2TICS ON Y2TIC LABELS ON Y2LIMITS 0 N Y2TIC LABEL NUMBER 3
                                             ----- 8. PLOT COMMANDS -----
PLOT Y2 Y3 VS X
LEGEND 1 LEGEND 2
                                              ----- 9. CLOSURE COMMANDS -----
PAUSE
EREXIT
                                             ..... END OF DOEPARET.DP -----
       ..... Note to Reader: The following is a listing of the data
                              file DOE_2CLB.DAT, which is also stored
                              as a backup named DOE_PARE.DAT:
                              SKN-CNT 240
                              INT-CNT 220<br>
HAZ-OVX 200
                              HAZ-OVX
                              ENV-INC 160<br>VIOL-OP 130
                               VIOL-OP
                               UNPL-SD 100<br>FMR-OC 90
                               EMR-OCSUB-ABUSE 80
```
# Sect. 6.4 - Summary Plot for P.I. 4.4 (Data File: DOE 3COL.DAT)

In the last three sections, we used <sup>a</sup> total of <sup>53</sup> DATAPLOT commands to produce <sup>a</sup> histogram, a pie chart, and a Pareto distribution chart.

Our goal in this section is to see whether those 53 commands are sufficient for us to write a new macro to generate a report-quality plot of a specific set of performance indicator data furnished by DOE for tutorial purposes only.

On Jan. 29, 1992, we received from DOE <sup>a</sup>set of quarterly data of Performance Indicator 4.4 (Corrective Maintenance Backlog) from <sup>7</sup> DOE organizations during CY-1991 [16]. We used the input feature of the expert system PDA to generate the following table of data as stored in <sup>a</sup> file named DOE 3COL.DAT:

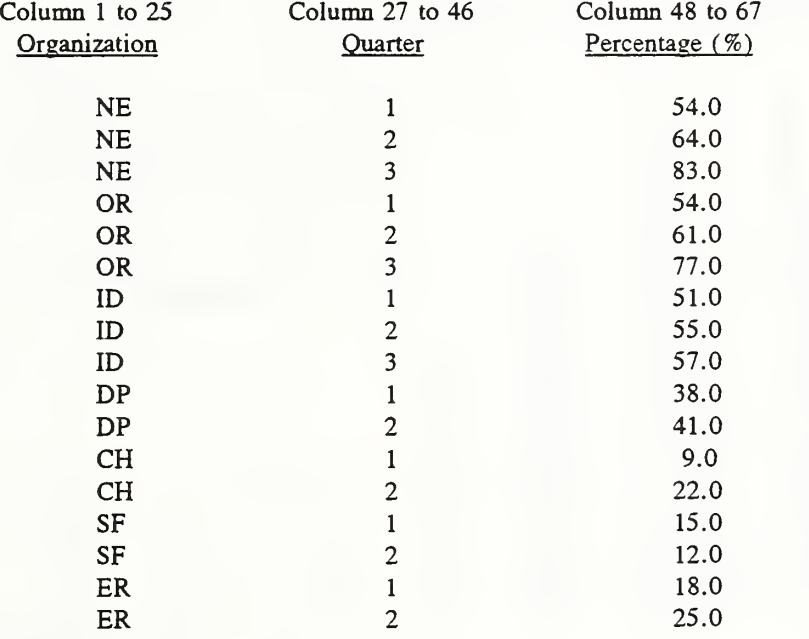

To complete the macro DOEP4Q7F.DP which produces the plot on the next page, we need to introduce three more DATAPLOT commands, namely, DELETE, MAXIMUM and SUBSET. This is encouraging news to the first-time user of DATAPLOT. With the increase of the size of command vocabulary apparently slowing down  $(SVI = 24, SV2 = 44, SV3 = 53, and SV4$ = 56), we observe that the tutorial goal of acquiring no more than <sup>80</sup> commands to reach <sup>a</sup> certain level of proficiency in DATAPLOT coding is, perhaps, achievable. A listing of the DATAPLOT macro, DOEP4Q7F.DP, appears on pp. 117-118.

Summary Plot for P.I. 4.4 (Data File: DOE 3COL.DAT)

Subroutine Name: **DOEP407F.DP** Ref.: pda-dp. 2d

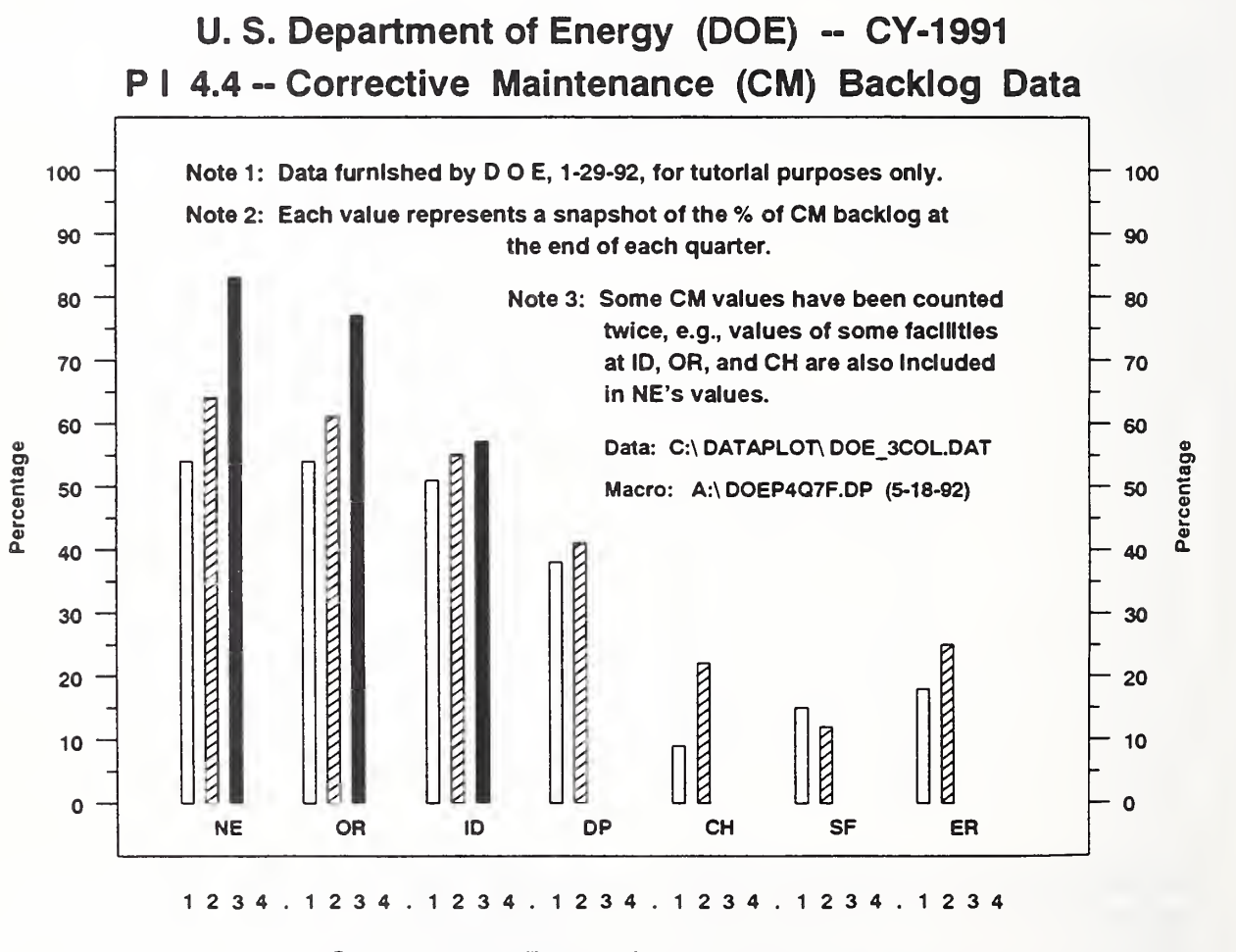

Quarterly Data for Year 1991

Fong, Bernstein & Filliben (1992) on "PDA: A PC-based Expert System for Analysis of DOE Nuclear Energy Performance Indicator Data'

#### DATAPLOT Code - Continuation Sheet

D0EP4Q7F.DP (version 92-05-18, Fong & Filliben, Revision 2)  $\begin{array}{ccccccccc} \textbf{L} & \textbf{L} & \$ ----- 1. SYSTEM COMMANDS -----FEEDBACK OFF DIMENSION 100 VARIABLES NE 1 54.0 DEFINE ER ESC FF<br>TIC OFFSET UNITS SCREEN<br>NE 3 83.0 TIC OFFSET UNITS SCREEN NE 3 83.00 STEER NE 3 83.00 STEER NE 3 83.00 STEER NE TIC OFFSET 5 5 OR 1 54.0 CHARACTER COLOR BLACK ALL OR 2 61.0 BAR COLOR BLACK ALL OR <sup>3</sup> 77.0 DEVICE 2 POSTSCRIPT 1D 1 WINDOW CORNER COORDINATES <sup>0</sup> 0 95 95 ID <sup>2</sup> 55.0 **----- 2. INPUT DATA** ID 3 57.0 COLUMN LIMITS 27 132<br>READ DOE\_3COL.DAT QUARTER Y NOTE 2 2 41.0 READ DOE 3COL.DAT QUARTER Y<br>READ A:DOE\_PI44.DAT QUARTER Y DP 2 41.0<br>CH 1 9.0 READ A: DOE\_PI44.DAT QUARTER Y<br>
COLUMN LIMITS 1 25<br>
LET RN = NUMBER Y CH 2 22.0<br>
SF 1 15.0 LET RN = NUMBER Y  $\frac{67}{55}$  1 15.0<br>SKIP 0 SF 2 12.0  $\mathsf{SKP}$  . The set of the set of the set of the set of the set of the set of the set of the set of the set of the set of the set of the set of the set of the set of the set of the set of the set of the set of the set of LOOP FOR K = 1 1 RN<br>
ROW LIMITS K K FR 2 25.0 ROW LIMITS K K ER 2 READ STRING DOE 3C0L.DAT S^K END OF LOOP ----- 3. COMPUTATION -----LET  $X =$  SEQUENCE 1 1 RN LET INDEX = SEQUENCE 1 1 RN LET INDEX2 = INDEX DELETE INDEX2 SUBSET QUARTER 234 LET  $N = SUM Y$ LET Y2 = 100\*Y/N LET NUMSITE = NUMBER INDEX2 LOOP FOR  $K = 1$  1 NUMSITE LET  $I1 = INDEX2(K)$ LET SITE =  $K$  FOR I = I1 1 RN END OF LOOP LET  $X2 = (SITE - 1)*5 + QUARTER$ ----- 4. TITLE COMMANDS -----TITLE P I 4.4 -- CLC()ORRECTIVE UC()MLC()AINTENANCE UC()(CM) BLC()ACKLOG UC()DLC()ATA TITLE SIZE 3.5 TITLE DISPLACEMENT 2 ..... 5. LEGEND COMMANDS ---------- 6. GRAPHICS COMMANDS ---------- 7. LABEL COMMANDS -----Y1LABEL PLC()ERCENTAGE Y1LABEL SIZE 2 Y1LABEL DISPLACEMENT 5 Y1LIMITS 0 100 Y2TICS ON Y2TIC LABELS ON Y2LABEL PLC()ERCENTAGE Y2LABEL SIZE 2 Y2LABEL DISPLACEMENT 8 Y2LIMITS 0 100 LET NUMTICS = 5\*NUMSITE XLIMITS <sup>1</sup> NUMTICS MAJOR X1TIC NUMBER NUMTICS MINOR X1TIC NUMBER 0 X1TICS OFF

X1T1C LABEL FORMAT ALPHA LET STRING SJUNK = BL 1 2 3 4 LET STRING SJ =  $1234$ XITIC LABEL CONTENTS ^SJ ^SJ ^SJ ^SJ ^SJ ^SJ 1 2 3 4 X2LABEL QLC()UARTERLY UC()DLC()ATA FOR UC()YLC()EAR 1991 X2LABEL SIZE 4 X2LABEL DISPLACEMENT 8 CHAR OFF ALL LINES BLANK ALL BAR ON ON ON ON BAR FILL ON ON ON ON BAR WIDTH .5 .5 .5 .5 BAR PATTERN NONE DU SOLID DUDD ----- 8. PLOT COMMANDS -----PLOT Y X2 QUARTER JUSTIFICATION CENTER LET LEFTFRA = 15 LET OFFSET = 5 LET RIGHTFRA = 85 LET START = LEFTFRA+OFFSET LET WIDTH = (RIGHTFRA-OFFSET)-(LEFTFRA+OFFSET) LET FUDGE1 =  $1.5$ LET  $FUDGE2 = 1.03$ LET  $YO = 22$ LOOP FOR  $K = 1$  1 NUMSITE LET  $I^k = INDEX2(K)$ LET STRING DUMMY =  $^{\wedge}$ S $^{\wedge}$ I $^{\wedge}$ K LET  $P = (K-0.5)/NUMSITE$ LET XO = (START-FU0GE1)+P\*WIDTH\*FUDGE2 MOVE XO YO TEXT 'DUMMY END LOOP JUSTIFICATION LEFT MOVE 20 84 HW 2.2 1.5 TEXT NLC()OTE 1: UC()DLC()ATA FURNISHED BY UC()D O E, 1-29-92, LC()FOR TUTORIAL PURPOSES ONLY. MOVE 20 80 TEXT NLC()OTE 2: UC()ELC()ACH VALUE REPRESENTS A SNAPSHOT OF THE % OF UC()CM LC()BACKLOG AT MOVE 43 77 TEXT LC()THE END OF EACH QUARTER. MOVE 43 72 TEXT NLC()OTE 3: UC()SLC()OME UC()CM LC()VALUES HAVE BEEN COUNTED MOVE 50 69 TEXT LC()TWICE, E.G., VALUES OF SOME FACILITIES MOVE 50 66 TEXT LC()AT UC()ID, OR, LC()AND UC()CH LC()ARE ALSO INCLUDED MOVE 50 63 TEXT LC()IN UC()NELC()'S VALUES. MOVE 50 58 HW 2 1.3 TEXT DLC()ATA: UC()C:\ DATAPLOT\ DOE\_3COL.DAT MOVE 50 54 TEXT MLC()ACRO: UC()A:\ DOEP4Q7F.DP (5-18-92) JUSTIFICATION CENTER MOVE 50 97 HW 3.5 2.4 TEXT U. S. UC()DLC()EPARTMENT OF UC()ELC()NERGY UC()(DOE) -- CY-1991 ----- 9. CLOSURE COMMANDS -----PAUSE EREXIT ..... END OF DOEP4Q7F.DP ----- $\bullet$ 

#### Sect. 6.5 - 2D Plot with Linear Fit (Data File: ASTM 2CL.DAT)

So far, we have introduced 56 DATAPLOT commands for presentation graphics. The second group of 13 commands, to be introduced in Sections 6.5 through 6.11, will enable us to do some simple analysis and modeling. The 13 commands, spread among 7 macros, are:

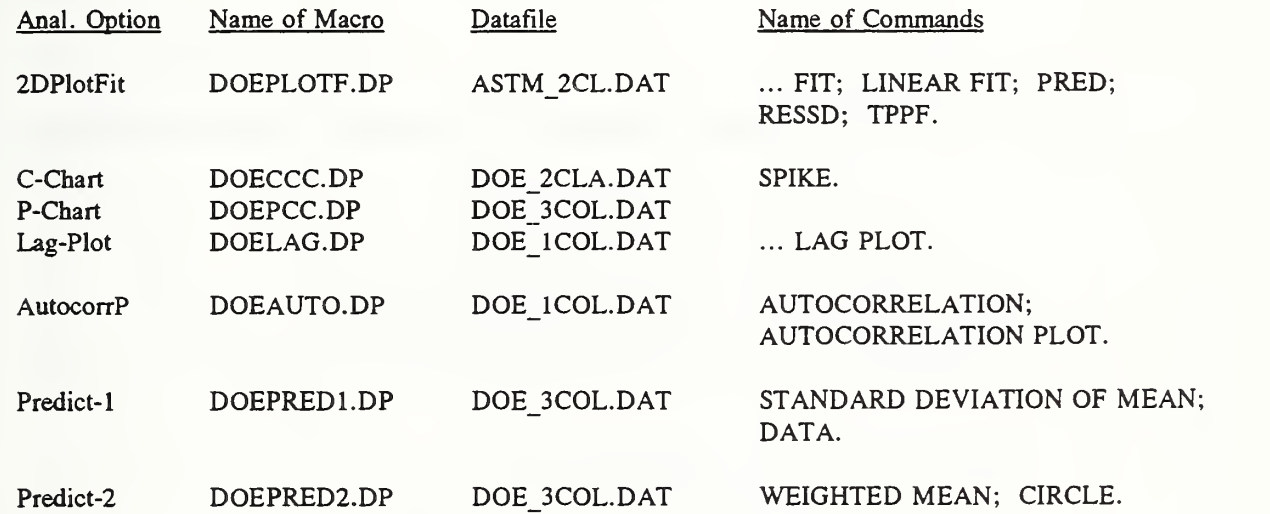

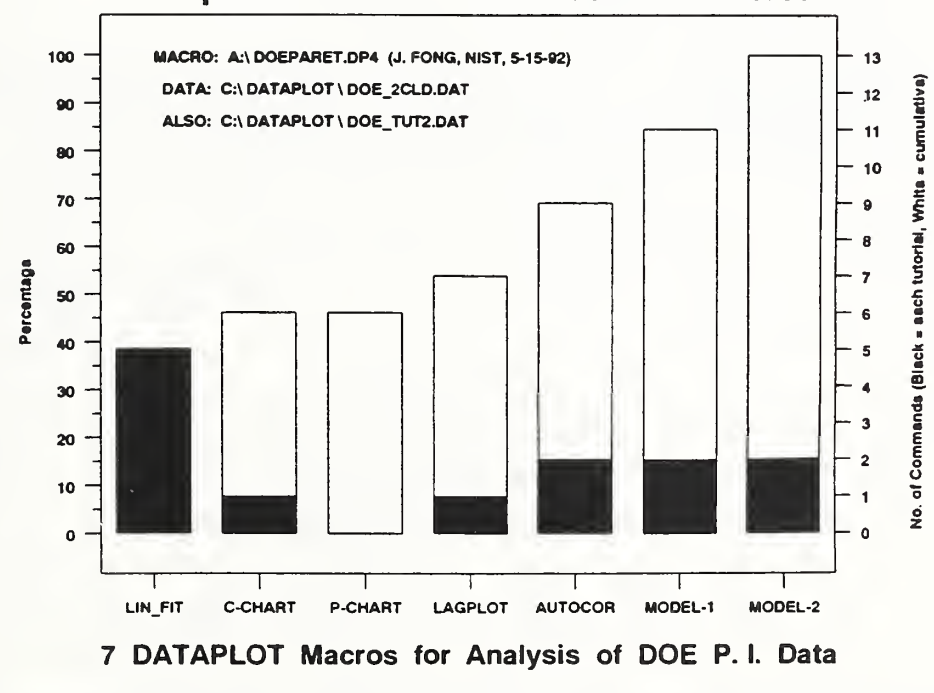

#### Group 2 - 13 New Commands in 7 Macros

### DATAPLOT Code for analysis option: 2DPlotFit

Subroutine Name: **DOEPLOTF.DP** Ref.: pda-dp. 2e

# Typical Y vs. X Plot with Linear Fit and 95% Confidence Band

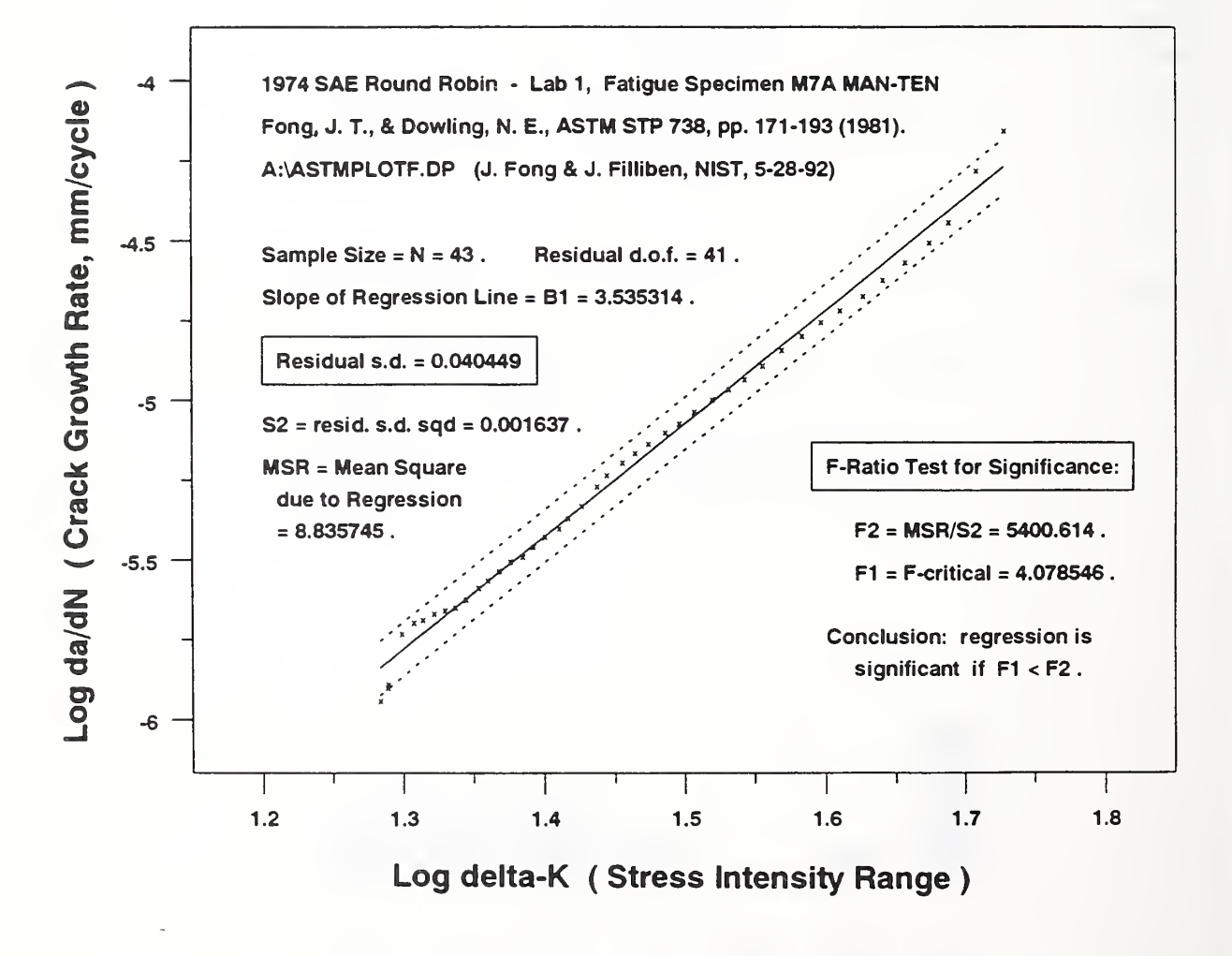

Fong, Bernstein & Filliben (1992) on "PDA: A PC-based Expert System for Analysis of DOE Nuclear Energy Performance Indicator Data"

```
OOEPLOTF.DP (version 92-05-28, Fong & Filliben, Revision 1) \frac{1}{2}FEEDBACK OFF DIMENSION 100 VARIABLES
DEFINE ER ESC FF TIC OFFSET UNITS SCREEN
TIC OFFSET 5 5 CHARACTER COLOR BLACK ALL
BAR COLOR BLACK ALL
DEVICE 2 POSTSCRIPT
WINDOW CORNER COORDINATES 0 0 95 95 READ ASTM 2CL.DAT Xl Y1 READ A:ASTM_ANK.DAT X1 Y1
LET X = LOG10(X1)LET Y = LOG10(Y1)LINEAR FIT Y X LET N = NUMBER X LET TERM1 = 1/N
LET XBAR = MEAN X LET DEL = X-XBAR
LET DEL2 = DEL'DEL
LET SSQ2 = SUM DEL2
LET TERM2 = DEL2/SSQ2
LET SDPRED = RESSO*SORT(1 + TERM1 + TERM2)
LET NM2 = N-2
LET UPPER = PRED+TPPF(.975,NM2)*SDPRED
LET LOWER = PRED-TPPF( .975,NM2)*SDPRED
LET Y1 = MEAN Y LET DY = Y - Y1LET DY2 = DY*DY
LET DI = SUM DY2--- SLOPE (A1) & Y-INTERCEPT (AO) ARE COMPUTED FROM LINEAR FIT --- LET B1 = A1LET EX = B1*DEL
LET EX2 = EX*EX
LET E1 = SUM EX2
LET S2 = (D1 - E1)/(N - 2) LET F2 = E1/S2
LET F1C = FPPF(0.95, 1, NM2)TITLE TLC()YPICAL UC()Y LC()VS. UC()X PLC()LOT WITH UC()LLC()INEAR UC()FLC()IT AND 95% UC()CLC()ONFIDENCE UC()BLC()AND
TITLE SIZE 3.5 LEGEND 1 1974 SAE RLC()OUND UC()RLC()OBIN - UC()LLC()AB 1, UC()FLC()ATIGUE UC()SLC()PECIMEN UC()M7A MAN-TEN
LEGEND 2 UC()FLC()ONG, UC()J. T., & DLC()OWLING, UC()N. E., ASTM STP 738, LC()PP. 171-193 (1981).<br>LEGEND 3 A:\ASTMPLOTF.DP (J. FLC()ONG & UC()J. FLC()ILLIBEN, UC()NIST, 5-28-92)
Y1LABEL LLC()OG DA/DUC()N ( CLC()RACK UC()GLC()ROWTH UC()RLC()ATE, MM/CYCLE )
YILABEL SIZE 3 Y1LABEL DISPLACEMENT 5 XLABEL LLC()OG DELTA-UC()K ( SLC()TRESS UC()ILC()NTENSITY UC()RLC()ANGE )
XLABEL SIZE 3 CHAR X BLANK BLANK BLANK
CHAR SIZE 0.75
LINES BLANK SOLID DOT DOT
PLOT Y PRED UPPER LOWER VS X JUSTIFICATION LEFT
MOVE 20 68
HW 2 1.33
TEXT SLC()AMPLE UC()SLC()IZE = UC()N = ^N .
                                                      RLC()ESIDUAL D.O.F. = ^{\circ}NM2.
HOVE 20 64
TEXT SLC()LOPE OF UC()RLC()EGRESSION UC()LLC()INE = UC()B1 = ^B1 .
MOVE 21 58
TEXT RLC()ESIDUAL S.D. = ^RESSD
MOVE 20 52 TEXT S2 = LC()RESID. S.D. SQD UC()= ^S2 .
MOVE 20 48
TEXT MSR = MLC()EAN UC()SLC()QUARE
MOVE 21 45
TEXT LC()DUE TO UC()RLC()EGRESSION
MOVE 21 42
TEXT = E1.
                                                                                                                 ______________________
```

```
MOVE 60 48
TEXT F-RLC()ATIO UC()TLC()EST FOR UC()SLC()IGNIFICANCE:
MOVE 62 42
TEXT F2 = UC()MSR/S2 = *F2 . MOVE 62 38
TEXT F1 = F-LC()CRITICAL = \text{F1C}.
MOVE 60 32 TEXT CLC()ONCLUSION: RLC()EGRESSION IS
MOVE 62 29 TEXT LC()SIGNIFICANT IF UC()F1 < F2 .
BOX 59 46.5 82 51 BOX 20 56.5 39.5 61 PAUSE
EREXIT
                                            ..... END OF DOEPLOTF.DP .....
i.
. . .... Note to Reader: The following is a listing of the data
                             file ASTM_2CL.DAT, which is also stored
                             as a backup named ASTM_ANK.DAT:
                               19.20 0.000001144<br>19.44 0.000001259
                               19.44 0.000001259
                               19.45 0.000001287
                                               0.000001851
                              20.30 0.000002010
                                               0.000002055
                              20.96 0.000002145<br>21.34 0.000002193
                              21.34 0.000002193<br>21.71 0.000002243
                                               0.000002243
                              22.10 0.000002377
                              22.54 0.000002586
                              22.90 0.000002728<br>23.31 0.000002925
                              23.31 0.000002925<br>23.75 0.000003123
                              23.75 0.000003123
                                               0.000003233
                              24.64 0.000003469<br>25.11 0.000003731
                                               0.000003731
                              25.70 0.000003962<br>26.09 0.000004276
                              26.09 0.000004276<br>26.65 0.000004670
                              26.65 0.000004670<br>27.34 0.000005363
                              27.34 0.000005363
                                               0.000005811
                              28.51 0.000006376<br>29.07 0.000006836
                                               0.000006836
                              29.76 0.000007306<br>30.59 0.000007938
                              30.59 0.000007938
                                               0.000008442
                              32.07 0.000009207
                                               0.000010050
                              33.93 0.000010840
                              34.85 0.000011650
                              35.90 0.000012820
                              37.03 0.000014380
                                               0.000015880
                              39.45 0.000017540
                                               0.000019120
                               42.29 0.000021190<br>43.68 0.000023790
                                               0.000023790
                               45.35 0.000026950
                                               0.000031140
                               48.71 0.000036010
                                               0.000052080
                               53.34 0.000069480
```
# Sect. 6.6 - Count Chart or C-Chart (Data File: DOE 2CLA.DAT)

According to the DOE Guidance Document on the Performance Indicator (P.L) Program [2], DOE and DOE contractor line management are required to assess and quantify the information for each PI using a Pareto distribution chart and two control charts commonly known as the C-Chart and the P-Chart. In Section 6.4, we discussed the plotting of a Pareto chart using <sup>a</sup> DATAPLOT macro named DOEPARET.DP. In this section, we introduce <sup>a</sup> macro named DOECCC.DP and some fictitious quarterly data for P.L No. 1.2 (Skin Contaminations) to produce a C-Chart on the next page. As shown on page A4-3 of Reference [2], the control chart formulas employed in developing C-Charts are:

Central Line  $=$  c [average of data. Data from all previous periods up to the last 3 years or 12 calendar quarters should be used in calculating the average of data.]

Upper Control Limit (UCL) =  $\overline{c}$  + 3  $\sqrt{\overline{c}}$ 

Lower Control Limit (LCL) =  $\overline{c}$  – 3  $\sqrt{\overline{c}}$ 

In the same reference, it is also stated that for P.L Nos. 1.5 (Lost Work Days), 1.6.1 (Recordable Injuries/Illness), 4.4 (Corrective Maintenance Backlog), and 4.5 (Preventive Maintenance Overdue), the use of C-Charts is not appropriate. For a complete documentation of the DOE P.L numbering convention, see pages ix-x of this report.

To recap our DATAPLOT tutorial, we recall that on page 119, we introduced the macro DOEPLOTF.DP to do a linear fit of two columns of numbers and added five new commands to bring the size of the command vocabulary, SV5, to 61. For this exercise, only one new command, SPIKE, is needed (see pp. 125-126). The new vocabulary size, SV6, is now 62.

Again, it is useful to repeat what is stated in [2] that in evaluating control charts, managers should look for the following indications:

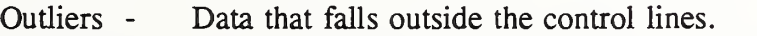

- Runs Series of data points over or below the central line. A "run" of 7 consecutive points or 10 out of 11 points indicates an abnormality.
- Trends Continual rise or fall of data points. If 7 data points rise or fall continuously, an abnormality is considered to exist.

Count Chart or C-Chart (Data File: DOE\_2CLA.DAT)

Subroutine Name: **DOECCC.DP** Ref.: pda-dp.3a

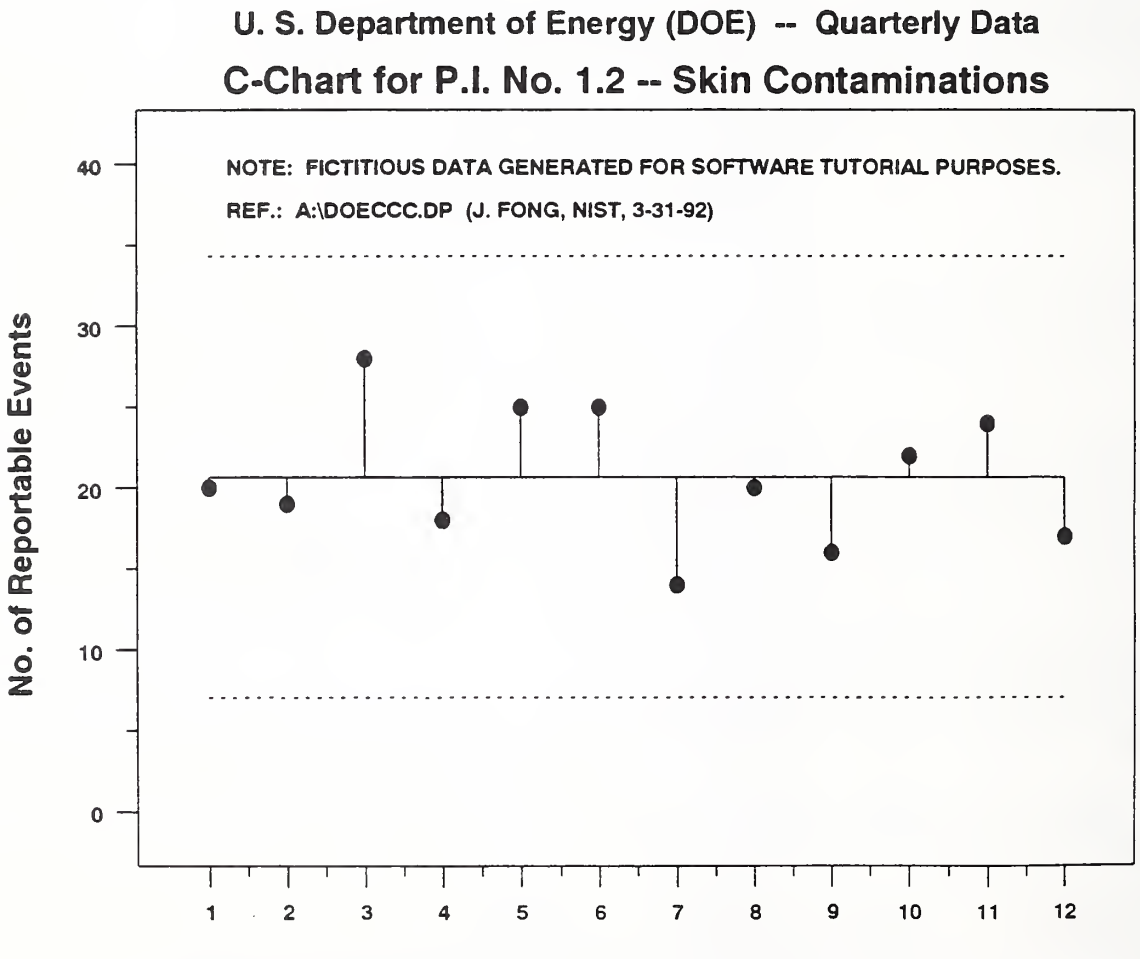

Calendar Quarter (  $12$  = Current,  $1$  = Prior qtr., 33 months ago)

Fong, Bernstein & Filliben (1992) on "PDA: A PC-based Expert System for Analysis of DOE Nuclear Energy Performance Indicator Data

```
+ + - -DOECCC.DP (version 92-03-31, Fong & Filliben, Revision 4)
\overline{a}..... 1. SYSTEM COMMANDS -----
FEEDBACK OFF DIMENSION 100 VARIABLES
DEFINE ER ESC FF TIC OFFSET UNITS SCREEN
TIC OFFSET 5 5 CHARACTER COLOR BLACK ALL
BAR COLOR BLACK ALL DEVICE 2 POSTSCRIPT
WINDOW CORNER COORDINATES 0 0 95 95
                                                 ----- 2. INPUT DATA -----
READ DOE 2CLA.DAT X Y
        READ A:DOE_CCC.DAT X Y
                                                 ----- 3. COMPUTATION -----
LET N = NUMBER Y LET YBAR = MEAN Y
LET SDYBAR = SQRT(YBAR)
LET UPPER = YBAR+3*SDYBAR
LET LOWER = YBAR-3*SDYBAR
                                                 ----- 4. TITLE COMMANDS -----
TITLE CLC()-UC()CLC()HART FOR UC()P.I. NLC()O. 1.2 -- UC()SLC()KIN UC()CLC()ONTAMINATIONS
TITLE SIZE 3.5
TITLE DISPLACEMENT 1.5
                                                 ----- 5. LEGEND COMMANDS -----
LEGEND 1 NOTE: FICTITIOUS DATA GENERATED FOR SOFTWARE TUTORIAL PURPOSES.
LEGEND 2 REF.: A:\DOECCC.DP (J. FONG, NIST, 3-31-92)
                                                 ----- 6. LABEL COMMANDS -----
Y1LABEL NLC()O. OF UC()RLC()EPORTABLE UC()ELC()VENTS
Y1LABEL SIZE 3
Y1LABEL DISPLACEMENT 5
XLIMITS 1 N
XLABEL CLC( )ALENDAR UC( )QLC( )UARTER ( 12 = UC( )CLC( )URRENT, 1 = UC( )PLC( )RIOR QTR., 33 MONTHS AGO)
XLABEL SIZE 3
                                                 ----- 7. GRAPHICS COMMANDS -----
CHAR CIRCLE BL BL BL CHAR FILL ON CHAR HW 1.5 1 LINES BLANK SOLID DOT DOT
SPIKE ON OFF OFF OFF
SPIKE BASE YBAR
```

```
..... 8. PLOT COMMANDS -----
PLOT Y X AND
PLOT YBAR FOR X = 1 1 N AND
PLOT UPPER FOR X = 1 1 N AND
PLOT LOWER FOR X = 1 1 N
JUSTIFICATION CENTER
MOVE 50 97
HW 3 2 TEXT U. S. DLC()EPARTMENT OF UC()ELC()NERGY UC()(DOE) -- UC()QLC()UARTERLY UC()DLC()ATA
                                            ----- 9. CLOSURE COMMANDS -----
PAUSE
EREXIT
                                            ----- END OF DOECCC.DP -----
\overline{a}\ddot{\phantom{0}}..... Note to Reader: The following is a listing of the data
\ddot{\phantom{a}}. file DOE_2CLA.DAT, which is also stored
. as a backup named DOE_CCC.DAT:
     120.0000000000
     2
                            19.0000000000
     3
                           28.0000000000
     4
                            18.0000000000
     5
                            25.0000000000
     6
                            25.0000000000
     7
                            14.0000000000
                            20.0000000000
     8
     9
                            16.0000000000
   10
                            22.0000000000
   11
                            24.0000000000
   12
                            17.0000000000
```
### Sect. 6.7 - Proportion Chart or P-Chart (Data File: DOE 3COL.DAT)

The DOE Guidance Document for the Performance Indicator (P.I.) Program [2] states on page A4-4 that "for the performance indicators Lost Work Days (P.I. #1.5), Recordable Injuries/Illnesses (P.I. #1.6.1), Corrective Maintenance Backlog (P.I. #4.4), and Preventive Maintenance Overdue (P.I. #4.5)," the control chart to be used is not the C-Chart, but the P-Chart (otherwise referred to as "proportion" chart).

P-Charts are used to show the fraction defective of a non-standard sample size over a constant time frame of reporting, e.g., a calendar month or quarter. For example, the sample size for the corrective maintenance backlog is the total number of maintenance items scheduled for the period of interest. If we denote the reporting period number by i  $(i = 1, 2, ..., N)$ , the sample size by n , and the number of maintenance requests unfilled for, say, 3 months, by m , then the data to be computed and plotted for developing <sup>a</sup> P-Chart are as follows:

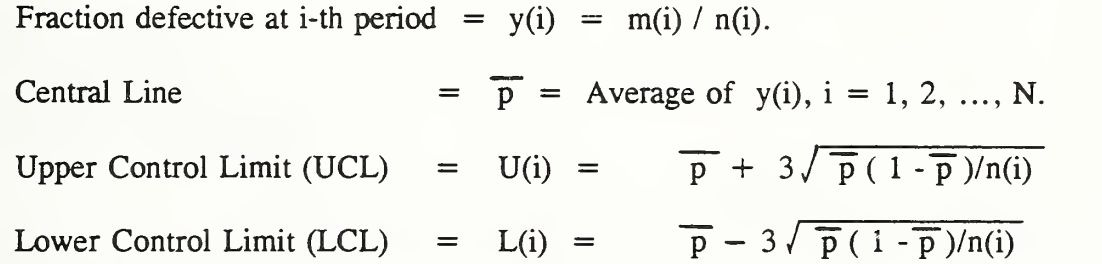

Since the sample size <sup>n</sup> normally varies over each time period, the control limits UCL and LCL also vary and need to be computed for  $i = 1, 2, ..., N$ . Using some fictitious data for the P.I. #4.4 (Corrective Maintenance Backlog), we introduce a macro named DOEPCC.DP toplot a P-Chart on the next page for <sup>a</sup> 3-column (i, m, n) datafile named DOE\_3COL.DAT (see p. 130). No new command is needed to code the macro DOEPCC.DP. Thus the size of the command vocabulary, SV7, is the same as SV6, i.e., 62.

At this point, we have completed the 3-chart requirement of the analysis described in the DOE guidance document [2]. But with access to DATAPLOT, much more analysis could be done to make trend predictions, to determine the cause of variations in operations and to select appropriate managerial actions to effect improvements. In the next two sections, we introduce two plots, a lag plot and an autocorrelation plot, with which one could select a specific model to predict a future data point. Using the same set of 20 data points for P.I. #4.4 in this section, we show in Section 6.10 that a model of type 1 can be constructed to estimate the 20th point from an analysis of the previous 19 points. In Section 6.11, we introduce a 50-point data set to show that a different type of model is called for when the lag plot and autocorrelation plot give indications that model type <sup>1</sup> is not appropriate.

# Proportion Chart or P-Chart (Data File: DOE\_3COL.DAT)

Subroutine Name: **DOEPCC.DP** Ref.: pda-dp.3b

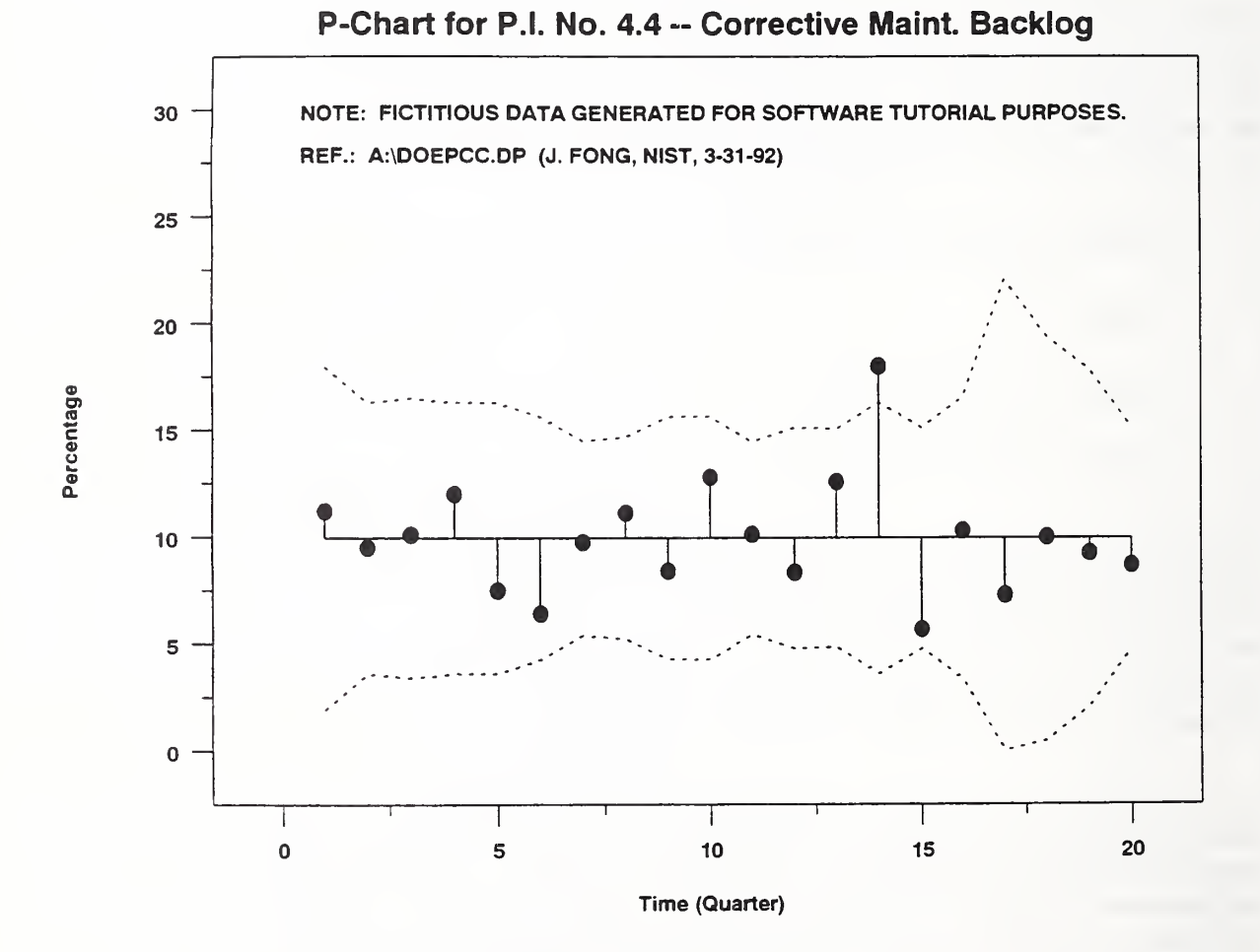

```
----- DOEPCC.DP (version 92-03-31, Fong & Filliben, Revision 4) -----
FEEDBACK OFF DIMENSION 100 VARIABLES
DEFINE ER ESC FF TIC OFFSET UNITS SCREEN
TIC OFFSET 5 5 CHARACTER COLOR BLACK ALL
BAR COLOR BLACK ALL
DEVICE 2 POSTSCRIPT
WINDOW CORNER COORDINATES 0 0 95 95
READ DOE_3COL.DAT XI CI NI
                                                ----- 1. SYSTEM COMMANDS -----
                                                ----- 2. INPUT DATA -----
        READ A:DOE_PCC.DAT XI Cl NI
LET Y = 100*(C1/NI)LET N = NUMBER Y LET YBAR = MEAN Y LET SDYBAR = SQRT(YBAR*(100-YBAR)/NI
LET UPPER = YBAR+3*SDYBAR
LET LOWER = YBAR-3*SDYBAR
LET LOWER = 0 SUBSET LOWER < 0
TITLE P-CLC()HART FOR UC()P.I. NLC()O. 4.4 -- UC()CLC()ORRECTIVE UC()MLC()AINT. UC()BLC()ACKLOG
TITLE SIZE 3 TITLE DISPLACEMENT 2
Y1LABEL PLC()ERCENTAGE
Y1LIMITS 0 30
                                                ..... 3. COMPUTATION -----
                                                ----- 4. TITLE COMMANDS -----
                                                ----- 5. LABEL COMMANDS -----
XLABEL TLC()IME (UC()QLC()UARTER)
CHAR CIRCLE BL BL BL CHAR FILL ON CHAR HW 1.5 1 LINES BLANK SOLID DOT DOT
SPIKE ON OFF OFF OFF
SPIKE BASE YBAR
                                                ----- 6. GRAPHICS COMMANDS -----
                                                ----- 7. LEGEND COMMANDS -----
LEGEND 1 NOTE: FICTITIOUS DATA GENERATED FOR SOFTWARE TUTORIAL PURPOSES.
LEGEND 2 REF.: A:\DOEPCC.DP (J. FONG, NIST, 3-31-92)
                                                ..... 8. PLOT COMMANDS .....
PLOT Y XI AND
PLOT YBAR FOR X = 1 1 N AND
PLOT UPPER XI AND
PLOT LOWER XI LEGEND 1 LEGEND 2
```
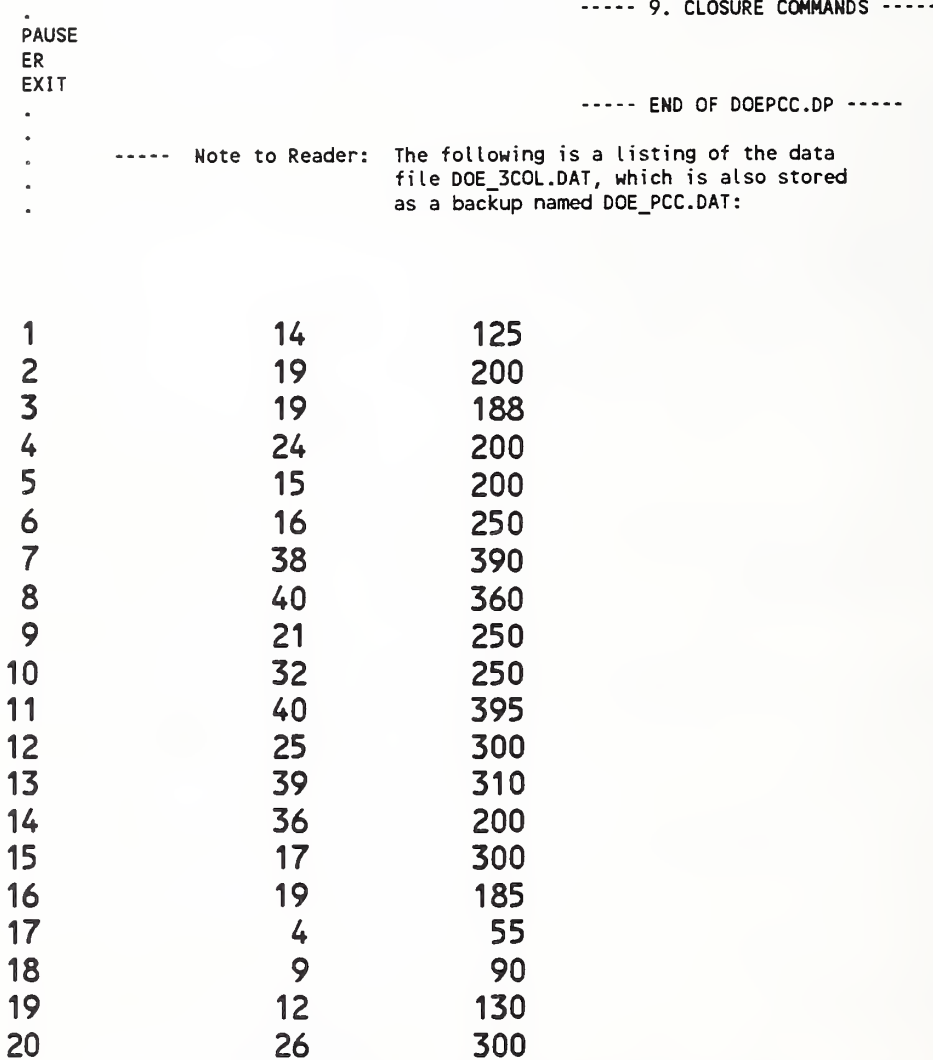
### Sect. 6.8 - Lag Plot (Data File: DOE\_1COL.DAT)

In the last seven sections, we used a 62-command vocabulary and sample data sets to produce customized and report-quality charts such as histogram, pie chart, Pareto chart, C-Chart, and P-Chart. Beginning with this section, we shall introduce a series of techniques to answer four basic questions in data analysis, i.e.,

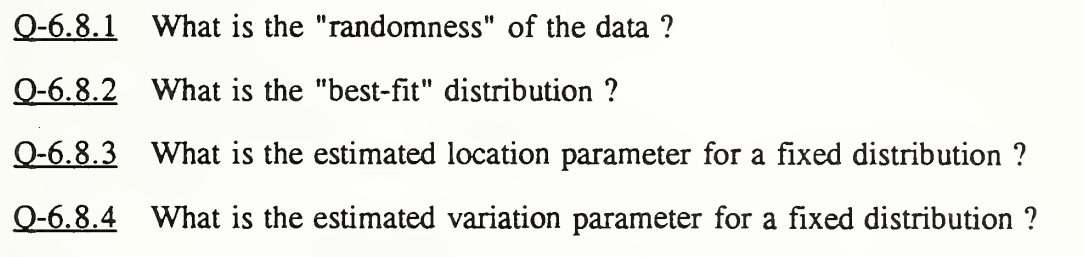

To answer the first question, we introduce two plots that will yield a measure of "randomness" both graphically and quantitatively. The first plot is known as a lag plot, and by learning one new command, "LAG PLOT", <sup>a</sup> macro named DOELAG.DP can be coded to produce the plot on the next page. A listing of that macro is given on pp. 133-134. The size of the DATAPLOT command vocabulary after 8 tutorials, SV8, is now 63.

To interpret the meaning of the lag plot, we remark that for data taken in sequence such as those reported in the DOE Performance Indicator (P.I.) Program, <sup>a</sup> tendency known as "serial dependence" often exists for observations made close together in time to be more alike than those taken farther apart. Such tendencies of non-randomness can be demonstrated by plotting each observation against the immediately preceding one. For example, consider the following data set as listed on p. 130 for P.I. #4.4 (Corrective Maintenance Backlog) with computed  $y_i$ :

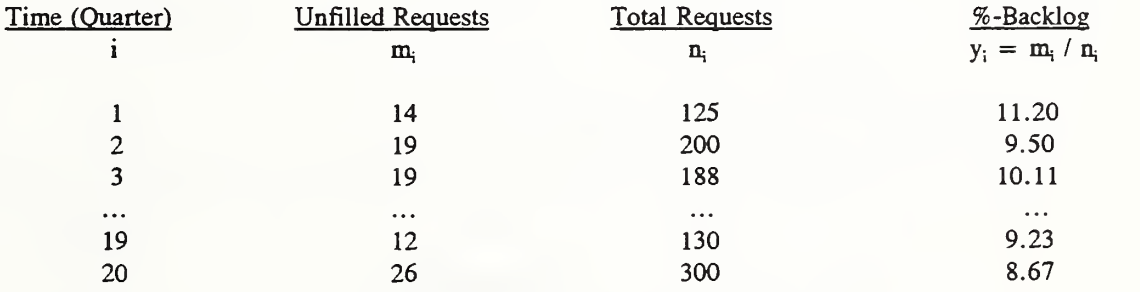

For i = 20, 19, ..., 2, we plot on the next page the %-backlog  $y_i$ , observed at quarter i, against the previous %-backlog  $y_{i-1}$ , made at quarter i-1. Similar plots can be made for data two units apart ( $y_i$  versus  $y_{i-2}$ ), three units apart, and so on. The distance between the observations that are so correlated is called the lag. The plot given on the next page is a lag <sup>1</sup> plot. Graphically, a shot gun pattern implies a qualitative measure of "randomness."

### Lag Plot (Data File: DOE\_1 COL.DAT)

Subroutine Name: **DOELAG.DP** Ref.: pda-dp. 4a

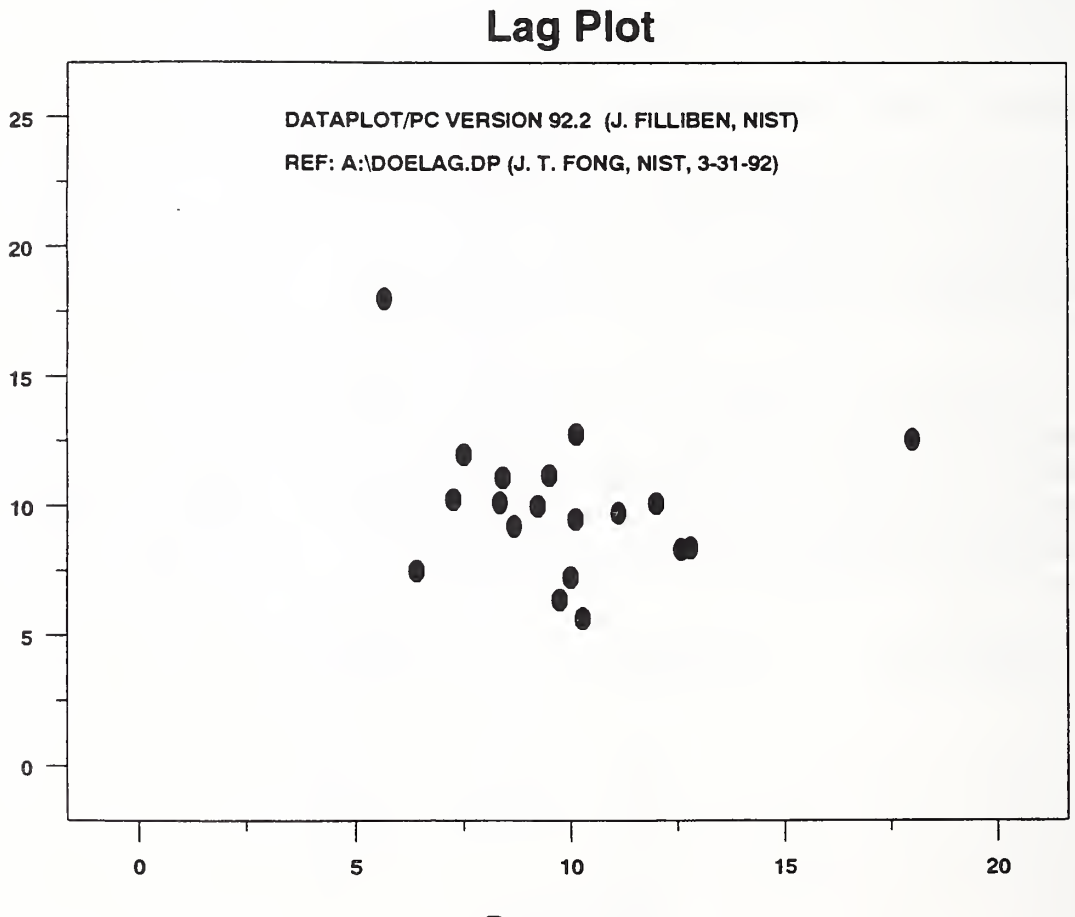

Percentage

```
\cdotsDOELAG.DP (version 92-03-31, Fong & Filliben, Revision 2
                                               ----- 1. SYSTEM COMMANDS -----
FEEDBACK OFF DIMENSION 100 VARIABLES
DEFINE ER ESC FF TIC OFFSET UNITS SCREEN
TIC OFFSET 5 5 CHARACTER COLOR BLACK ALL
BAR COLOR BLACK ALL DEVICE 2 POSTSCRIPT
WINDOW CORNER COORDINATES 0 0 95 95
                                               ..... 2. INPUT DATA .....
READ DOE 1C0L.DAT Y
       READ A: DOE_LAG.DAT Y
               READ A:DOE LAG2.DAT CI NI
               LET Y = 100*(CI/NI)READ A:DOE_LAG3 XI Cl NI LET Y = 100*(CI/NI)----- 3. COMPUTATION -----
                                               ----- 4. TITLE COMMANDS -----
TITLE LLC()AG UC()PLC()LOT
TITLE SIZE 4 TITLE DISPLACEMENT 2
                                               ----- 5. LABEL COMMANDS -----
XLABEL PLC()ERCENTAGE
XLABEL SIZE 3
Y1LABEL SIZE 3
Y1LABEL DISPLACEMENT 5 Y1L1MITS 0 25
                                               ----- 6. GRAPHICS COMMANDS -----
SPIKE OFF
CHAR CIRCLE ALL
CHAR FILL ON ALL
LINES BLANK ALL
                                               ----- 7. LEGEND COMMANDS -----
LEGEND 1DATAPLOT/PC VERSION 92.2 (J. FILLIBEN, NIST)
                                REF: A:\DOELAG.DP (J. T. FONG, NIST, 3-31-92)
                                               ----- 8. PLOT COMMANDS -----
LAG PLOT Y LEGEND 1 LEGEND 2
                                                ----- 9. CLOSURE COMMANDS -----
PAUSE
EREXIT
                                               ----- END OF DOELAG.DP -----
```
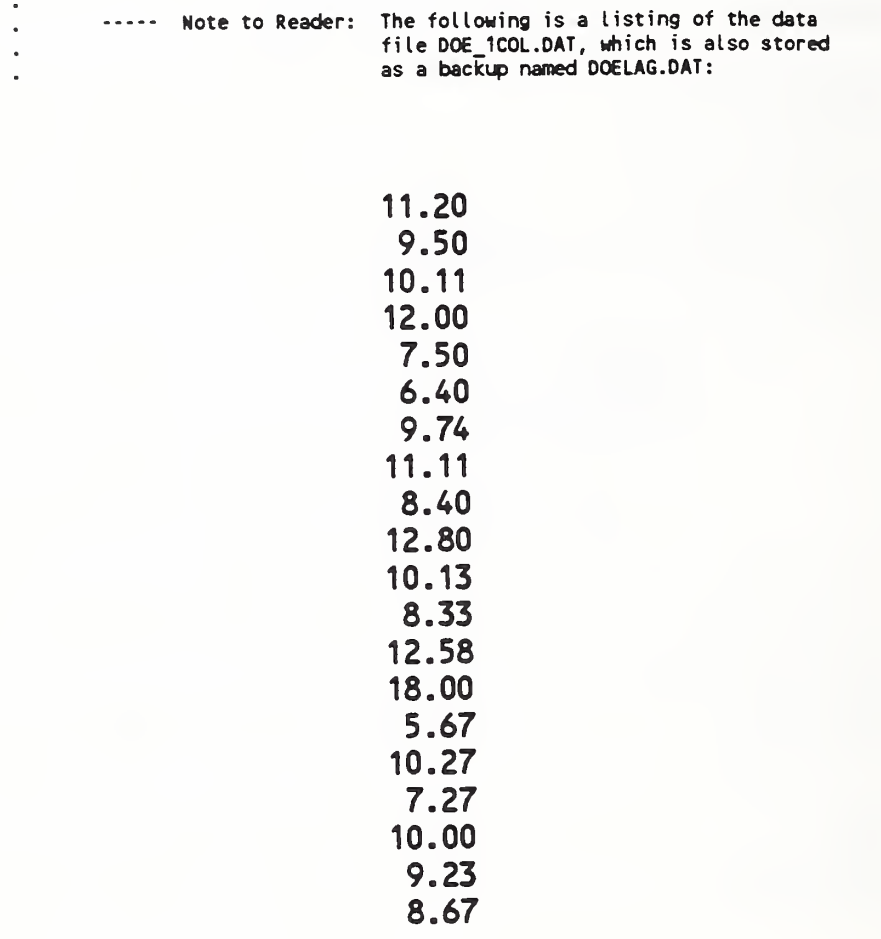

## Sect. 6.9 - Autocorrelation Plot (Data File: DOE\_1COL.DAT)

The lag plot introduced in the last section for a set of data  $y_i$ ,  $i = 1, 2, ..., N$ , can be given a quantitative interpretation through a family of parameters known as the *lag k sample* autocorrelation coefficient  $r_k$ . For  $k = 1, 2, ..., N-1$ , the coefficients  $r_k$  are defined by

$$
\mathbf{r}_{k} = \frac{\sum_{i=1}^{N-k} (y_{i} - \overline{y})(y_{i+k} - \overline{y})}{\sum_{i=1}^{N} (y_{i} - \overline{y})^{2}}, \qquad (1)
$$

where  $\overline{y}$  = average of y. We observe that for  $k = 0$ , the autocorrelation coefficient is always unity, i.e.,  $r_o = 1$ . For  $k = 1, 2, 3, \ldots$ , the coefficients  $r_k$  vary between -1 and 1, and can be meaningfully computed for any given set of data,  $y_1$ ,  $y_2$ , ...,  $y_N$ , provided N is not too small<sup>10</sup>. The data set is considered to be randomly distributed without serial dependence if all of the  $r_k$ ,  $k = 1, 2, 3, \ldots$ , are zero or very close to zero.

To illustrate the power of the analysis technique based on  $r_k$ , we compute them for the 20-point data set used in the last section (see page 134) for k up to 9, and plot  $r_k$  versus k on the next page using <sup>a</sup> DATAPLOT macro named DOEAUTO.DP. Two new commands, AUTOCORRELATION and AUTOCORRELATION PLOT, are needed to code the DATAPLOT macro. The size of the command vocabulary, SV9, now becomes 65.

With the lag <sup>1</sup> plot on page 132 and the autocorrelation plot on page 136, we can make a statement on the "randomness" of the 20-point data set. First of all, we note from the autocorrelation plot that the lag 1 sample autocorrelation coefficient  $r_1$  equals -0.15375, and is not far from zero, the ideal for complete randomness. We then note that all of the  $r_k$  plotted for  $k = 1, 2, \ldots, 9$  fall within the 95% confidence band (solid lines) computed by the DATAPLOT macro using an approximation explained in Kendall & Stuart [41, pp. 292-293]. We conclude that there is no evidence that this 20-point data set is not randomly distributed.

<sup>&</sup>lt;sup>10</sup>The lag k sample autocorrelation coefficient is a special case of the well-known sample correlation coefficient  $r(y_1, y_2)$ , which measures the degree of association between two random variables  $Y_1$  and  $Y_2$  (see, e.g., Box, Hunter & Hunter [23, p. 61]). As shown by Kendall & Stuart [41, pp. 292-293], the distribution of <sup>r</sup> , through a transformation of variable  $z = arc \tanh r$ , is very close to normal with the variance of z approximately equal to  $1/(N-3)$  for sample size  $N > 50$ . However, for small sample sizes (e.g.,  $N = 10$ ), Box, Hunter & Hunter [23, p. 63] warned that calculated auto-correlation coefficients are unreliable and could seriously invalidate stand ard tests that assume independence.

Autocorrelation Plot (Data File: DOE\_lCOL.DAT)

Subroutine Name: **DOEAUTO.DP** Ref.: pda-dp. 4b

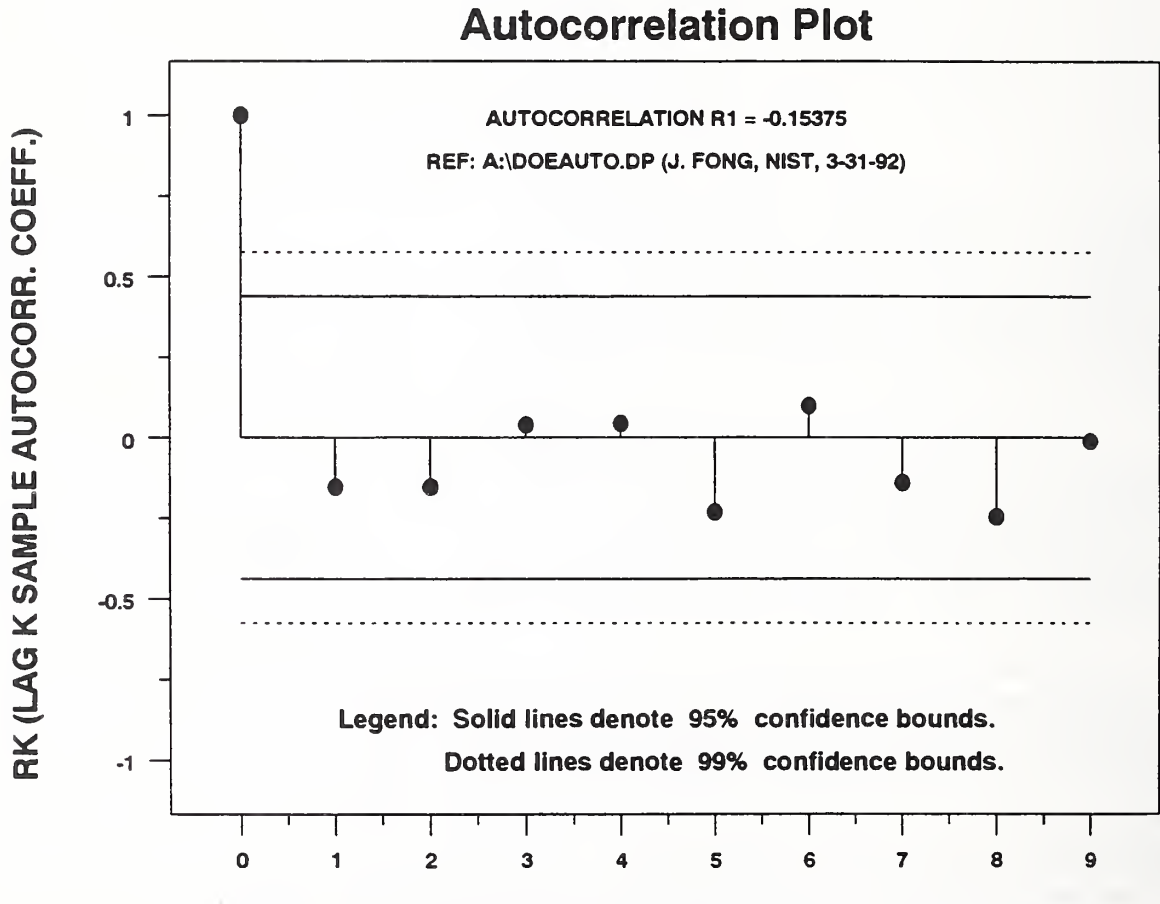

LAG K (DISTANCE BETWEEN OBSERVATIONS SO CORRELATED)

```
. . . . .
              DOEAUTO.DP (version 92-03-31, Fong & FiUiben, Revision 2)
                                              ----- 1. SYSTEM COMMANDS -----
FEEDBACK OFF DIMENSION 100 VARIABLES
DEFINE ER ESC FF TIC OFFSET UNITS SCREEN
TIC OFFSET 5 5 CHARACTER COLOR BLACK ALL
BAR COLOR BLACK ALL
DEVICE 2 POSTSCRIPT
WINDOW CORNER COORDINATES 0 0 95 95
                                              ----- 2. INPUT DATA -----
READ DOE 1COL.DAT Y
       READ A:DOE AUTO.DAT Y
               READ A:DOE_AUT2.DAT Cl NI LET Y = 100*(CI/NI)READ A:DOE AUT3.DAT XI CI NI
                       LET Y = 100*(CI/NI)----- 3. COMPUTATION -----
LET R = AUTOCORRELATION Y
                                              ----- 4. GRAPHICS COMMANDS -----
CHAR CIRCLE BL BL BL BL BL CHAR FILL ON OFF OFF OFF OFF OFF
CHAR HW 1.5 1 ALL
LINES BLANK SOLID SOLID SOLID DOTTED DOTTED
SPIKE ON OFF OFF OFF OFF OFF
SPIKE BASE 0
                                              ..... 5. LEGEND COMMANDS -----
LEGEND 1 AUTOCORRELATION R1 = ^R
legend 2 REF: A:\DOEAUTO.DP (J. FONG, NIST, 3-31-92)
                                              ..... 6. TITLE COMMANDS .....
TITLE ALC()UTOCORRELATION UC()PLC()LOT
TITLE SIZE 4 TITLE DISPLACEMENT 2
                                              ..... 7. LABEL COMMANDS -----
Y1LIMITS -1 1
Y1LABEL RK (LAG K SAMPLE AUTOCORR. COEFF.)
Y1LABEL SIZE 3
Y1 LABEL DISPLACEMENT 7
XLABEL LAG K (DISTANCE BETWEEN OBSERVATIONS SO CORRELATED)
XLABEL SIZE 2.5
                                              ..... 8. PLOT COMMANDS -----
AUTOCORRELATION PLOT Y
JUSTIFICATION CENTER
MOVE 50 28
HW 2.4 1.6
TEXT LLC()EGEND: UC()SLC()OLID LINES DENOTE 95% CONFIDENCE BOUNDS.
MOVE 54 24
TEXT DLC()OTTED LINES DENOTE 99% CONFIDENCE BOUNDS.
                                              ----- 9. CLOSURE COMMANDS -----
PAUSE
EREXIT ----- END OF DOEAUTO.DP -----
```
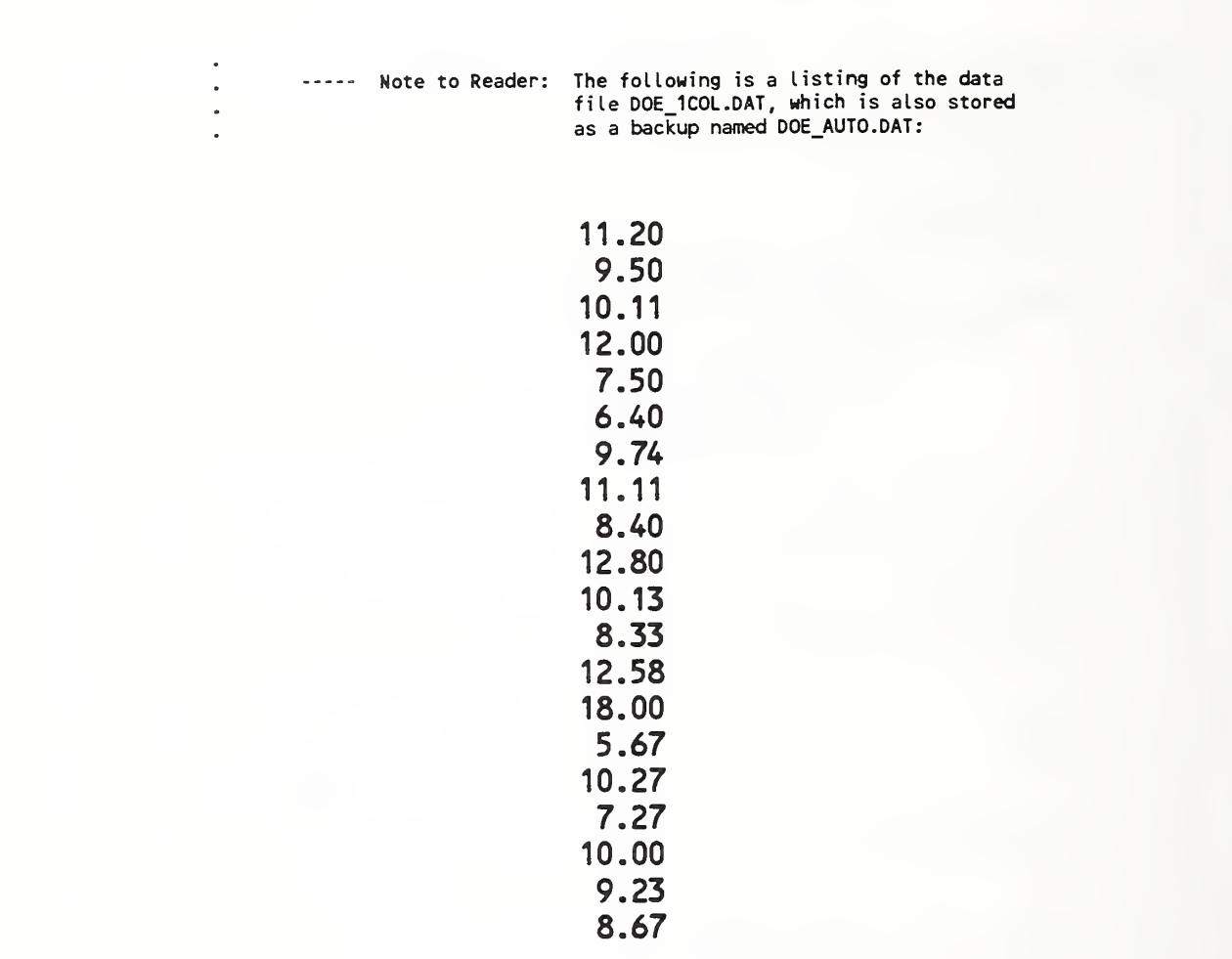

X - 1

### Sect. 6.10 - P-Chart with Modeling-1 (Data File: DOE 3COL.DAT)

In Section 6.9, we learned from an exploratory data analysis using a lag plot and an autocorrelation plot for a 20-point data set that the assumption of randomness is valid. This implies that all four questions posed in Section 6.8 can be answered, i.e..

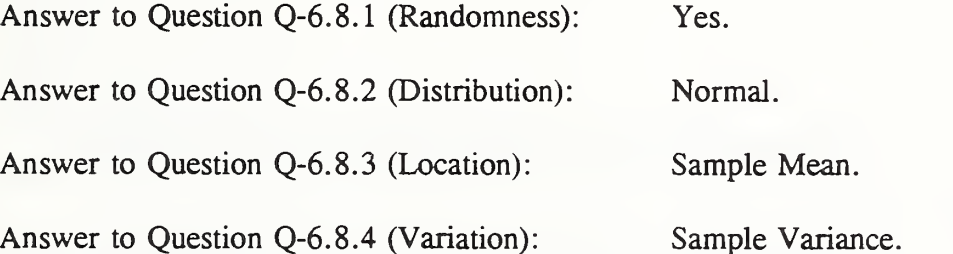

In this section, we shall go one step further by using the results of the analysis on a N-point data set to propose a model for predicting the value of the  $(N+1)$ th data point with a 3-sigma band of confidence and to plot the prediction on a P-Chart for comparison with the value of an actual observation.

Using <sup>a</sup> macro named DOEPREDl.DP as listed on pp. 141-142, we first obtain <sup>a</sup> lag plot and an autocorrelation plot for the first 19 points of the same data set we used for the exercise in Section 6.7 (P-Chart). The resulting plots are not much different from those given on pages 132 and 136, and are not reproduced here for brevity. After we are assured that the truncated data set is randomly distributed, we adopt the normal distribution as a model (type 1) to predict the 20th point using the mean as the predicted value and <sup>3</sup> sigmas as the 99% confidence band. The results of this predictive model and a comparison with the actual value are given on the next page in the form of <sup>a</sup> modified P-chart. We observe that the actual value falls reasonably well within the confidence band of the predicted model.

In coding the macro DOEPRED1.DP, we introduced two more DATAPLOT commands, namely, STANDARD DEVIATION OF THE MEAN, and DATA. The size of our command vocabulary, SVIO, is now 67.

## P-Chart with Modeling-1 (Data File: DOE\_3COL.DAT)

Subroutine Name: **DOEPRED1.DP** Ref.: pda-dp. 4c

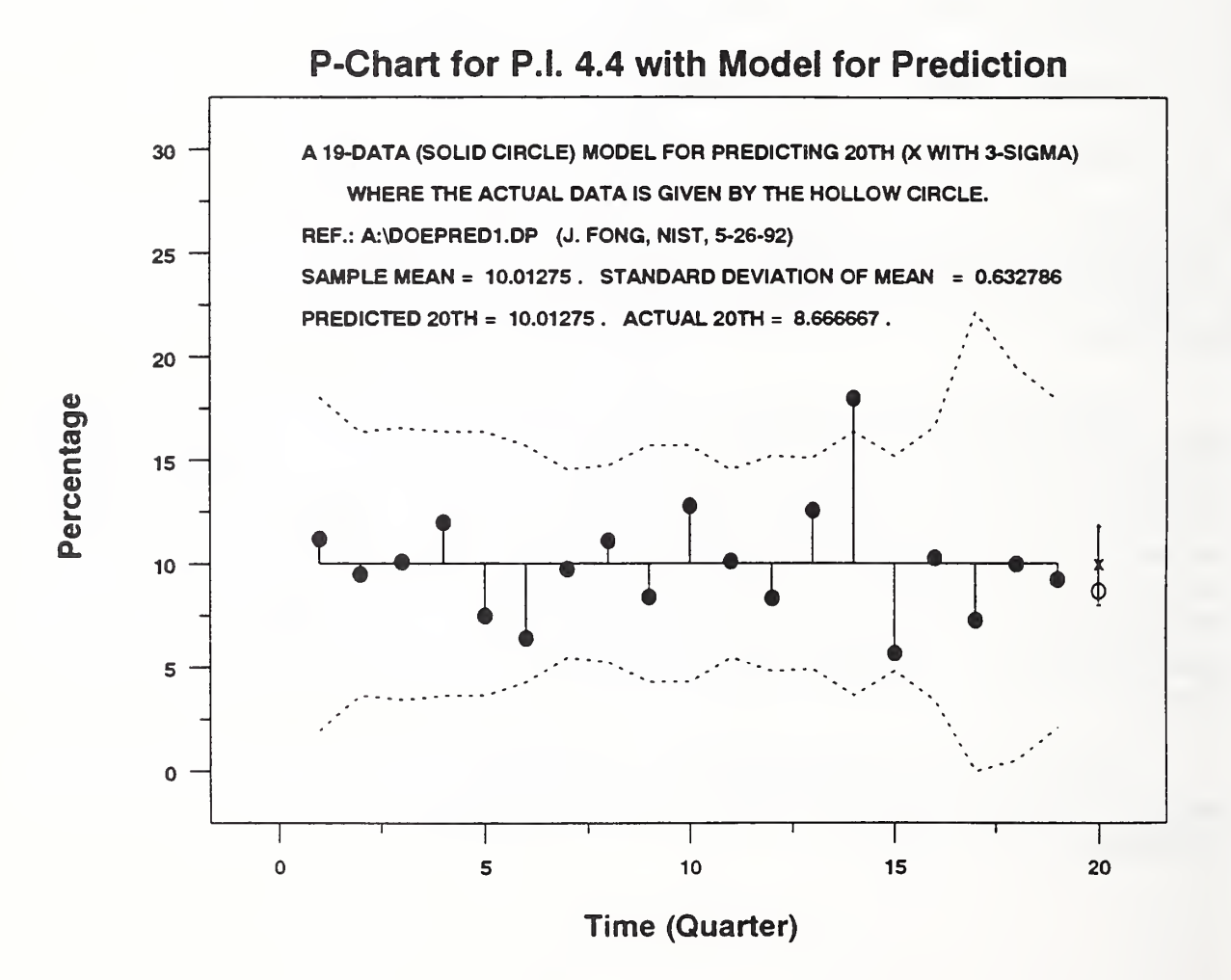

Fong, Bernstein & Filliben (1992) on "PDA: A PC-based Expert System for Analysis of DOE Nuclear Energy Performance Indicator Data'

```
D0EPRED1.DP (version 92-05-26, Fong & Filliben, Revision 3)
        - - - - -..... 1. SYSTEM COMMANDS -----
FEEDBACK OFF DIMENSION 100 VARIABLES
DEFINE ER ESC FF TIC OFFSET UNITS SCREEN
TIC OFFSET 5 5 CHARACTER COLOR BLACK ALL
BAR COLOR BLACK ALL DEVICE 2 POSTSCRIPT
WINDOU CORNER COORDINATES 0 0 95 95
                                                  ----- 2. INPUT DATA -----
READ DOE 3COL.DAT XI Cl NI
        READ A:DOE MB20.DAT XI CI NI
\sim----- 3. COMPUTATION -----
LET Y = 100*(CI/NI)
LET N = NUMBER Y
LET Y2(1)=Y(N)
LET YACT = Y(N)
LET X2(1)=XI(N)
DELETE Y XI Cl NI FOR I = N 1 N LET N = N-1LET YPRED=MEAN Y LET SDM = STANDARD DEVIATION OF THE MEAN Y LET Y2(2)=YPRED
LET Y2(3)=YPRED+3*SDM
LET Y2(4)=YPRED-3*SDM
LET X2 = N+1 FOR I = 1 1 4LET TAG2 = DATA 2 3 4 4
LET N = NUMBER Y LET YBAR = MEAN Y LET SDYBAR = SQRT(YBAR*(100-YBAR)/NI)
LET UPPER = YBAR+3*SDYBAR
LET LOWER = YBAR-3*SDYBAR
LET LOWER = 0 SUBSET LOWER < 0 ----- 3A. LAG PLOT & AUTOCOR. PLOT FOR MODELING ---
TITLE LAG 1 PLOT
CHAR CIRCLE ALL
CHAR FILL ON ALL LINES BLANK ALL
LET R = AUTOCORRELATION Y<br>LEGEND 1 AUTOCO
                    AUTOCORRELATION R1 = \text{ }^\wedge RLAG PLOT Y PAUSE
CHAR CIRCLE BL BL BL BL BL CHAR FILL ON OFF OFF OFF OFF OFF
CHAR HW 1.5 1 ALL LINES BLANK SOLID SOLID SOLID DOTTED DOTTED
SPIKE ON OFF OFF OFF OFF OFF
SPIKE BASE 0
TITLE AUTOCORRELATION PLOT AUTOCORRELATION PLOT Y PAUSE
```

```
----- 4. TITLE COMMANDS -----
TITLE P-CLC()HART FOR UC()P.I. 4.4 LC()WITH UC()MLC()ODEL FOR UC()PLC()REDICTION
TITLE SIZE 3.5
TITLE DISPLACEMENT 2
                                     ----- 5. LABEL COMMANDS -----
Y1LABEL PLC()ERCENTAGE
Y1LABEL SIZE 3
Y1LABEL DISPLACEMENT 7
YILIMITS 0 30
XLABEL TLC()IME (UC()QLC()UARTER)
XLABEL SIZE 3
                                     ----- 6. GRAPHICS COMMANDS -----
CHAR CIRCLE BL BL BL CIRCLE X
- CHAR FILL ON OFF OFF OFF OFF OFF OFF
CHAR HW 1.5 1 ALL
LINES BLANK SOLID DOT DOT BLANK BLANK SOLID
SPIKE ON OFF OFF OFF OFF OFF OFF
SPIKE BASE YBAR
                                    ..... 7. LEGEND COMMANDS -----
         A 19-DATA (solid circle) MODEL FOR PREDICTING 20th (x with 3-sigma)
                where the actual data is given by the hollow circle.
         Ref.: A:\DOEPRED1.DP (J. FONG, NIST, 5-26-92) SAMPLE MEAN = ^YBAR . STANDARD DEVIATION OF MEAN = ^SOM PREDICTED 20TH = ^YPRED . ACTUAL 20TH = ^YACT .
                                    ----- 8. PLOT COMMANDS -----
PLOT Y XI AND
PLOT YBAR FOR X = 1 1 N AND
PLOT UPPER XI AND
PLOT LOWER XI AND
PLOT Y2 X2 TAG2
                                    ----- 9. CLOSURE COMMANDS -----
PAUSE
EREXIT
. . ..... Note to Reader: The following is a listing of the data
                        . file DOE_3COL.DAT, which is also stored
                        . as a backup named DOE_MB20.DAT:
                         1 14 125
                         2 19 200
                        3 19 188
                        4 24 200
                        5 15 200
                        6 16 250<br>7 38 390
                        7 38 390
                        8 40 360<br>9 21 250
                        9 21 250
                        10 32 250
                        11 40 395
                        12 25 300
                        13 39 310
                        14 36 200
                        15 17 300
                        16 19 185 17 4 55
                        18 9 90
                        19 12 130
                       20 26 300
LEGEND 1LEGEND 2 LEGEND 3 LEGEND 4 LEGEND 5
```
### Sect. 6.11 - P-Chart with Modeling-2 (Data File: DOE 3COL.DAT)

In Section 10, we introduced <sup>a</sup> normal distribution model to predict <sup>a</sup> future data point when an autocorrelation plot showed that the assumption of randomness in a given data set is valid. In this section, we shall show that a different model needs to be introduced if the autocorrelation plot reveals that the data set shows serial dependence, i.e., the assumption of randomness is not valid.

To illustrate this exercise, we choose to work with a 50-point data set that we know isnot randomly distributed. The data set is listed on page 148. On pp. 146-147, we list <sup>a</sup> new macro named DOEPRED2.DP which is designed to first produce <sup>a</sup> lag plot and an autocorrelation plot (see page 144) for interpretation. In this case, we observe that the lag plot is far from a shot-gun pattern and the lag 1 autocorrelation coefficient,  $R_1$ , is too far from being zero, the ideal for randomness of the data. The autocorrelation plot also shows that most of the  $R_k$ ,  $k=1,2,3,...$ , are outside the 99% confidence band such that we can safely conclude the data set is not random.

With the question of randomness answered in the negative, we need to look for a new model to predict the  $(N+1)$ th point from a N-point data set. Experience shows that a good model would give more weight to those data points of the most recent past, so a simple example would be to adopt a weighted-mean, truncated-series model to predict the 50th point based on a 49-point data set. The truncation is accomplished through the use of a window parameter where in this case only 10 of the data points nearest to the 50th are used. A one to ten scale of weights are assigned with ten being assigned to the 49th point, nine to the 48th, etc. The predicted value of the 50th point is plotted on page 145 to show that the actual value of the 50th point does fall reasonably well within the 3-sigma band of 99% confidence.

In coding the macro DOEPRED2.DP, we introduced two additional commands, namely, CIRCLE and WEIGHTED MEAN. The command vocabulary, SV12, is now 69. A summary of the size increase of the DATAPLOT command vocabulary as we step through the first 11 sections of this tutorial chapter is given below:

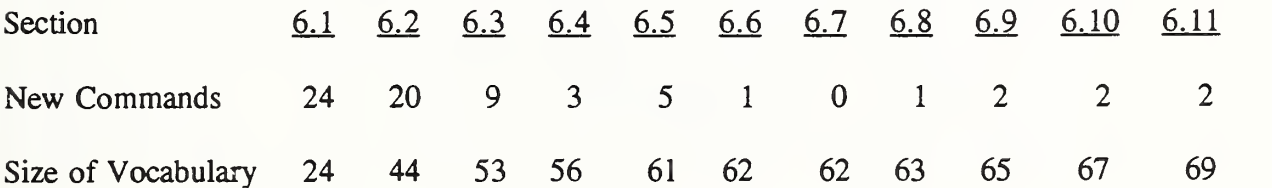

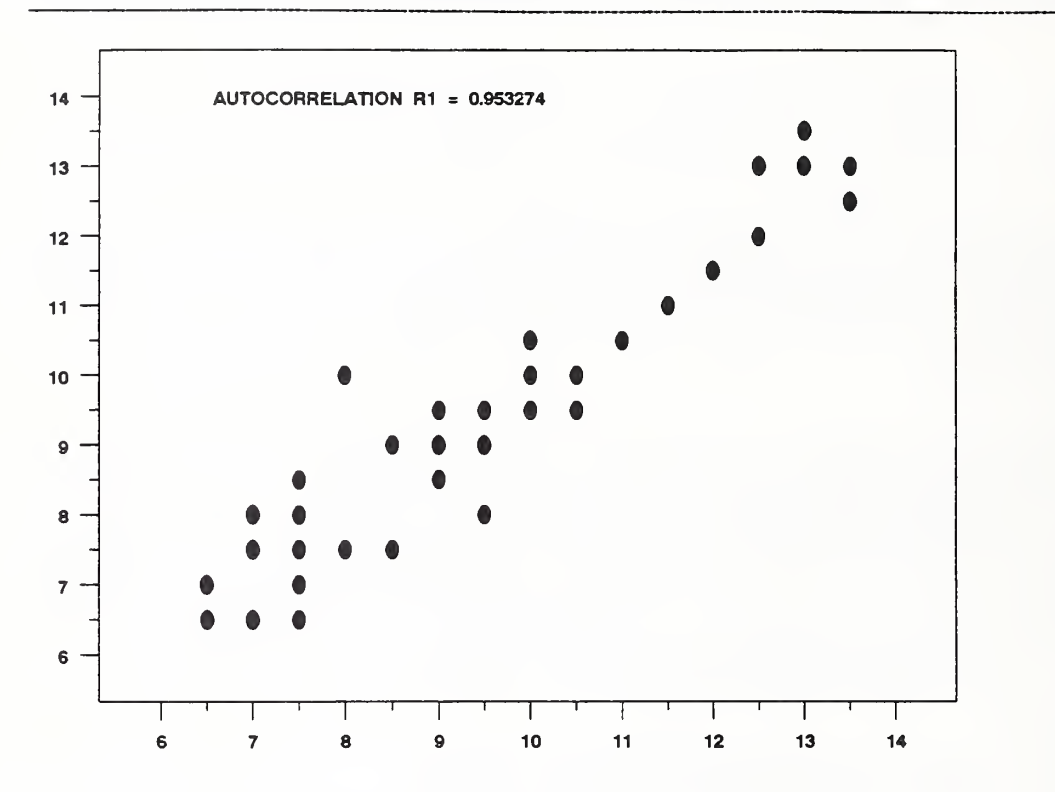

Fong, Bernstein &. Filliben (1992) on 'PDA: A PC-based Expert System for Analysis of DOE Nuclear Energy Performance Indicator Data

AUTOCORRELATION PLOT

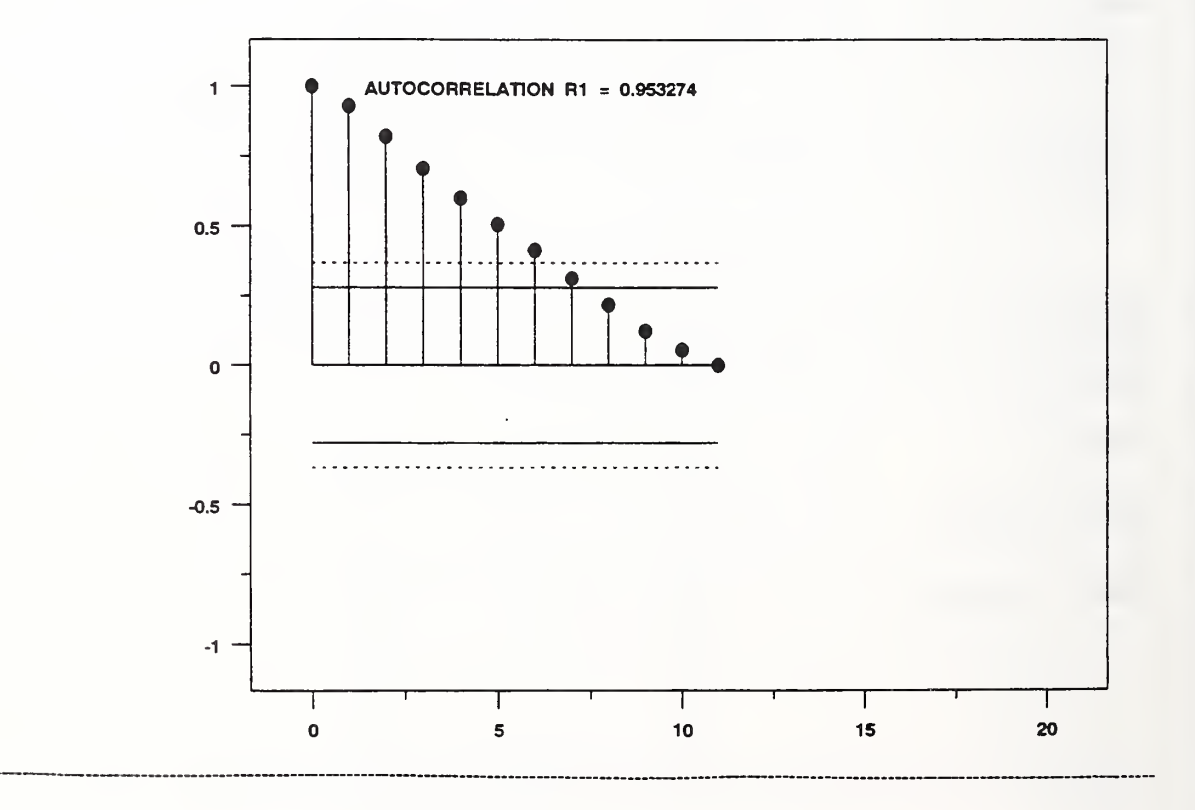

P-Chart with Modeling-2 (Data File: DOE\_3COL.DAT)

Subroutine Name: **DOEPRED2.DP** Ref.: pda-dp. 4d

#### P-Chart for P.l. 4.4 with Model for Prediction

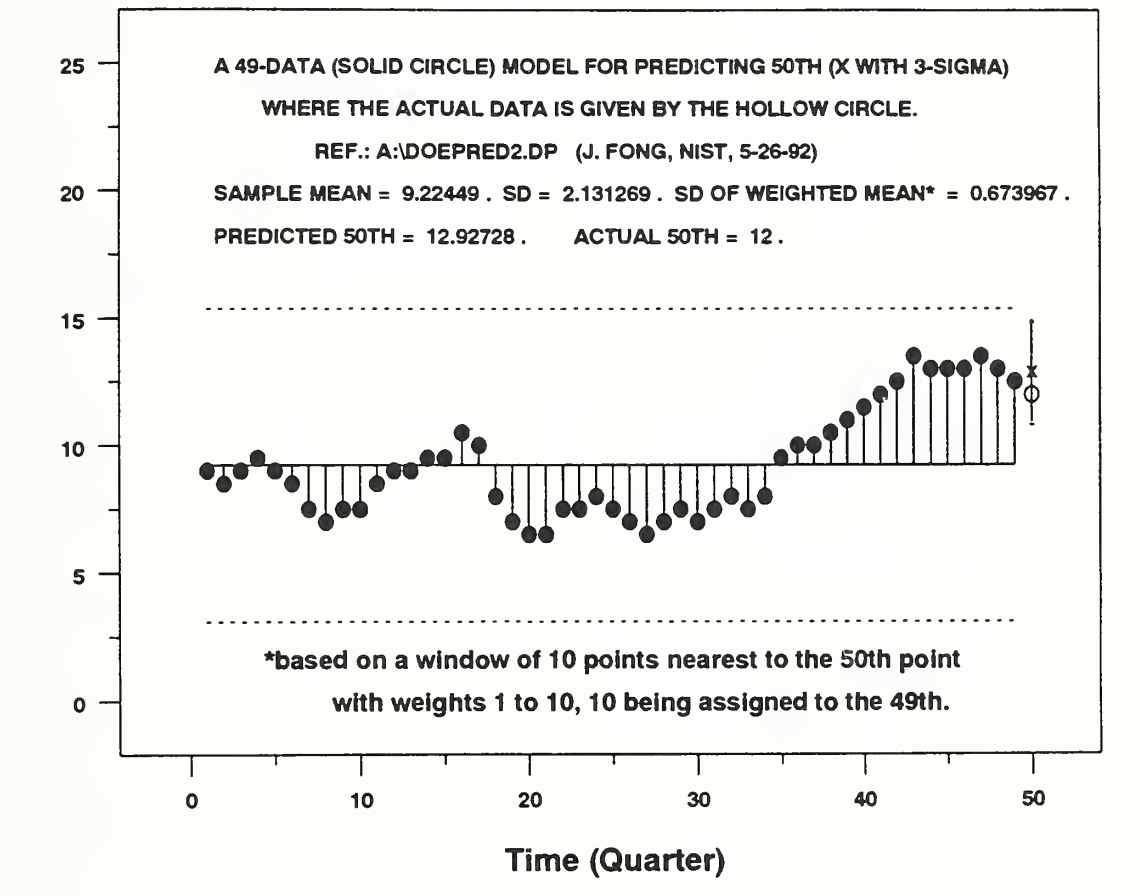

```
----- DOEPRED2.DP (version 92-05-26, Fong & Filliben, Revision 3) -----
FEEDBACK OFF DIMENSION 100 VARIABLES
DEVICE 2 POSTSCRIPT
WINDOW CORNER COORDINATES 0 0 95 95 DEFINE ER ESC FF TIC OFFSET UNITS SCREEN
TIC OFFSET 5 5 CHAR COLOR BLACK ALL
BAR COLOR BLACK ALL
READ DOE 3COL.DAT XI Cl NI
                                                 ----- 1. SYSTEM COMMANDS -----
                                                 ----- 2. INPUT DATA -----
        READ A: DOE_MB50.DAT XI Cl NI
LET Y = 100*(CI/NI)
LET N = NUMBER Y
                                                 ----- 3. COMPUTATION -----
LET YZ(1) = Y(N)LET YACT = Y(N)LET X2(1) = XI(N)DELETE Y XI CI NI FOR I = N 1 NLET N = N-1LET WINDOW = 10 LET NSTART = N-(WINDOW-I)
LET W = 0 FOR I = 1 1 NLET W = SEQUENCE 1 1 WINDOW FOR I = NSTART 1 N
LET YPRED=WEIGHTED MEAN Y W
LET SDY = STANDARD DEVIATION Y LET SDM = SDY/SQRT (WINDOW)
LET Y2(2)=YPRED
LET Y2(3)=YPRED+3*SDM
LET Y2(4)=YPRED-3*SDM
LET X2 = N+1 FOR I = 1 1 4LET TAG2 = DATA 2 3 4 4
LET N = NUMBER Y
LET YBAR = MEAN Y LET SDYBAR = SQRT(YBAR*(100-YBAR)/NI)
LET UPPER = YBAR+3*SDYBAR
LET LOWER = YBAR-3*SDYBAR
LET LOWER = 0 SUBSET LOWER < 0 ----- 3A. LAG PLOT & AUTOCOR. PLOT FOR MODELING -----
TITLE LAG 1 PLOT
CHAR CIRCLE ALL
CHAR FILL ON ALL
LINES BLANK ALL
LET R = AUTOCORRELATION Y<br>LEGEND 1 AUTOCO
                  AUTOCORRELATION R1 = ^{\wedge}R
LAG PLOT Y PAUSE
CHAR CIRCLE BL BL BL BL BL
CHAR FILL ON OFF OFF OFF OFF OFF
CHAR HW 1.5 1 ALL
```
Fong, Bernstein & Filliben (1992) on "PDA: A PC-based Expert System for Analysis of DOE Nuclear Energy Performance Indicator Data"

```
LINES BLANK SOLID SOLID SOLID DOTTED DOTTED
SPIKE ON OFF OFF OFF OFF OFF
SPIKE BASE 0
TITLE AUTOCORRELATION PLOT AUTOCORRELATION PLOT Y PAUSE
                                               ----- 4. TITLE COMMANDS -----
TITLE P-CLC()HART FOR UC()P.I. 4.4 LCOWITH UC()MLC()OOEL FOR UC()PLC()REDICTION
TITLE SIZE 3.5
TITLE DISPLACEMENT 2 ..... 5. LABEL COMMANDS -----
Y1LABEL PLC()ERCENTAGE
Y1LABEL SIZE 3
Y1LABEL DISPLACEMENT 7
Y1LIMITS 0 25
XLABEL TLC()IME (UC()QLC()UARTER)
XLABEL SIZE 3
                                               ..... 6. GRAPHICS COMMANDS -----
CHAR CIRCLE BL BL BL CIRCLE X
- CHAR FILL ON OFF OFF OFF OFF OFF OFF
CHAR HW 1.5 1 ALL
LINES BLANK SOLID DOT DOT BLANK BLANK SOLID
SPIKE ON OFF OFF OFF OFF OFF OFF
SPIKE BASE YBAR
                                               ----- 7. LEGEND COMMANDS -----
LEGEND 1 A 49-data (solid circle) model for predicting 50th (x with 3-sigma)
LEGEND 2 where the actual data is given by the hollow circle.
LEGEND 3 Ref.: A:\DOEPRED2.DP (J. FONG, NIST, 5-26-92)
LEGEND 4 Sample Mean = *YBAR . SD = ^SOY . SD of Weighted Mean* = ^SDM . LEGEND 5 Predicted 50th = "YPRED . Actual 50th = "YACT .
                                               ..... 8. PLOT COMMANDS -----
PLOT Y XI AND
PLOT YBAR FOR X = 1 1 N AND
PLOT UPPER XI AND
PLOT LOWER XI AND
PLOT Y2 X2 TAG2
JUSTIFICATION CENTER
MOVE 50 28
HU 2.4 1.6
TEXT *LC()BASED ON A WINDOW OF 10 POINTS NEAREST TO THE 50TH POINT
MOVE 52 24
TEXT LC()WITH WEIGHTS 1 TO 10, 10 BEING ASSIGNED TO THE 49TH.
                                               ----- 9. CLOSURE COMMANDS -----
PAUSE
EREXIT ..... END OF DOEPRED2.DP -----
        ..... Note to Reader: The following is a listing of the data
\overline{a}file DOE 3COL.DAT, which is also stored
                               as a backup named DOE_MB50.DAT:
```
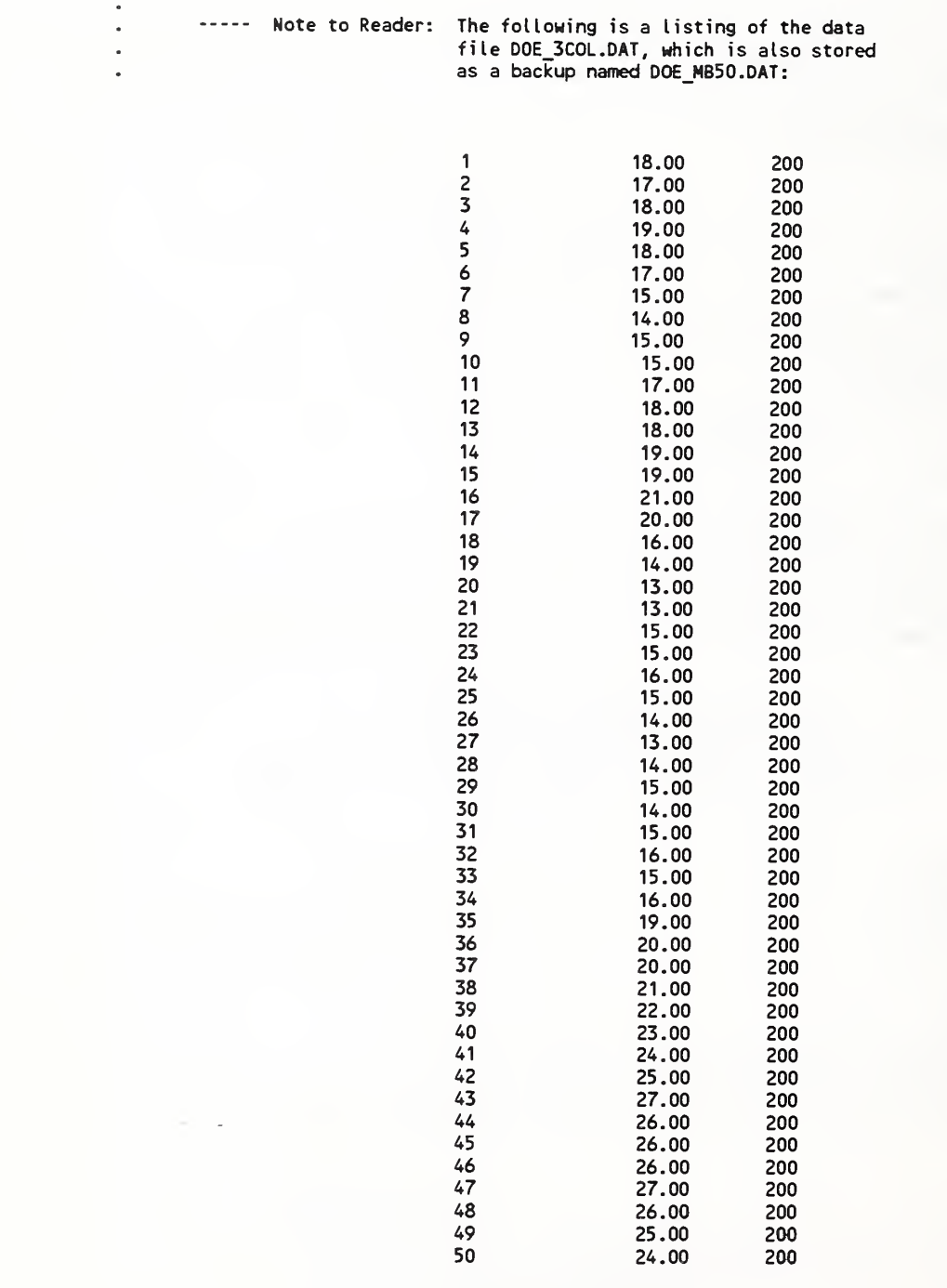

### Sect. 6.12 - Exploratory Analysis-1 (Data File: ASTM 1CL.DAT)

The tutorials of the last eleven sections (6.1 through 6.11) were designed primarily for DOE-specific data sets except for Section 6.5 on linear fit which was intended for a general audience. With 69 DATAPLOT commands and 11 macros, we learned to produce report-quality graphics such as histograms, pie-chart, Pareto-chart, C-chart, and P-chart. We also learned to interpret the results of a lag plot and an autocorrelation plot to justify the use of two predictive models for sample data sets with or without the likelihood of serial dependence.

In the next three sections, we intend to introduce 9 more DATAPLOT macros using 16 new commands to address more thoroughly the same four questions posed earlier in Sect. 6.8:

- What is the "randomness" of the data?
- What is the "best-fit" distribution for a given set of data ?  $\bullet$
- What is the estimated location parameter for a fixed distribution ?  $\bullet$
- What is the estimated variation parameter for a fixed distribution ?

To illustrate the additional analysis techniques, we use the following sample data set which came from a paper by Fong and Dowling [8] based on the test data generated by 6 laboratories in a 1974 round robin program sponsored by the Society of Automotive Engineers (SAE):

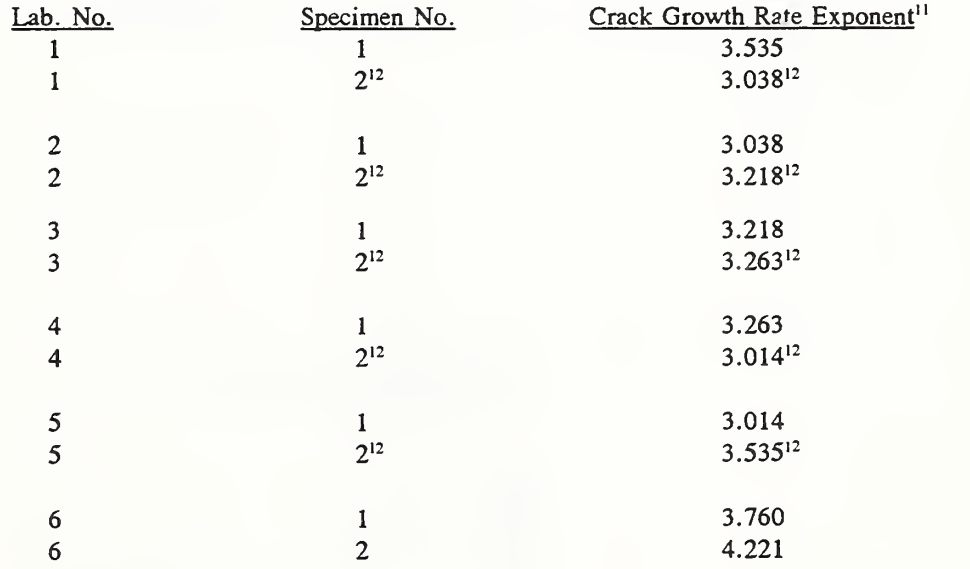

<sup>11</sup>Each exponent is the slope of a regression line based on a linear fit of 43 or more test data as shown in Sect. 6.5. <sup>12</sup>Fictitious data introduced to illustrate interlaboratory data analysis techniques [8] when we discovered Labs 1-5 had data only on one specimen. All 12 data are used in Sect. 6. 12 and 6. 14 to illustrate univariate data analysis.

### Summary 4-Plot (Data File: ASTM\_ICL.DAT)

Subroutine Name: **STATSUM4.DP** Ref.: pda-dp.5b1

 $\cdots$ STATSUM4.DP (version 92-04-10, Fong & Filliben, Revision 1) ----- 1. SYSTEM COMMANDS -----FEEDBACK OFF DIMENSION 100 VARIABLES DEFINE ER ESC FF TIC OFFSET UNITS SCREEN TIC OFFSET 5 5 CHARACTER COLOR BLACK ALL BAR COLOR BLACK ALL DEVICE 2 POSTSCRIPT WINDOW CORNER COORDINATES 0 0 95 95 ----- 2. INPUT DATA -----READ ASTM\_1CL.DAT Y READ A:ASTM\_FCG.DAT Y ----- 3. COMPUTATION ---------- 4. TITLE COMMANDS -----TITLE SLC()UMMARY 4-UC()PLC()LOT (UC()RLC()EF.: A:\UC()STATSUM4.DP) TITLE SIZE 4 TITLE DISPLACEMENT 2 ----- 5. LABEL COMMANDS -----X3LABEL AUTOMATIC ..... 6. GRAPHICS COMMANDS -----SPIKE OFF CHAR CIRCLE ALL CHAR FILL ON ALL LINES BLANK ALL ----- 7. LEGEND COMMANDS ---------- 8. PLOT COMMANDS -----4-PLOT Y ----- 9. CLOSURE COMMANDS -----PAUSE EREXIT ----- END OF STATSUM4.DP ---------- Note to Reader: The following is a listing of the data ¥ file ASTM\_1CL.DAT, which is also stored as a backup named ASTM\_FCG.DAT: 3.535 3.038 3.038 3.218 3.218 3.263 3.263 3.014 3.014 3.535 3.760 4.221

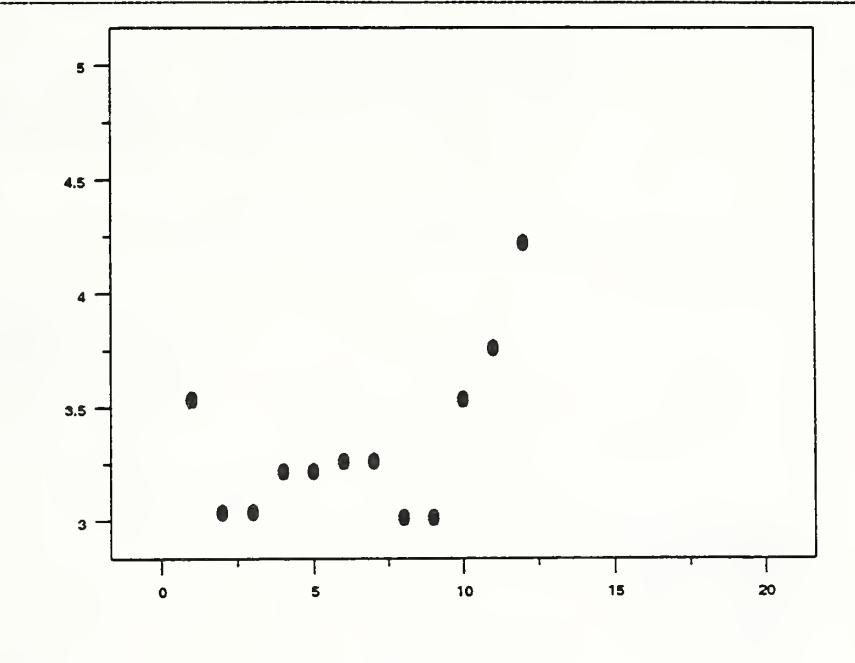

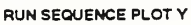

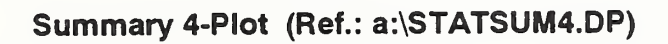

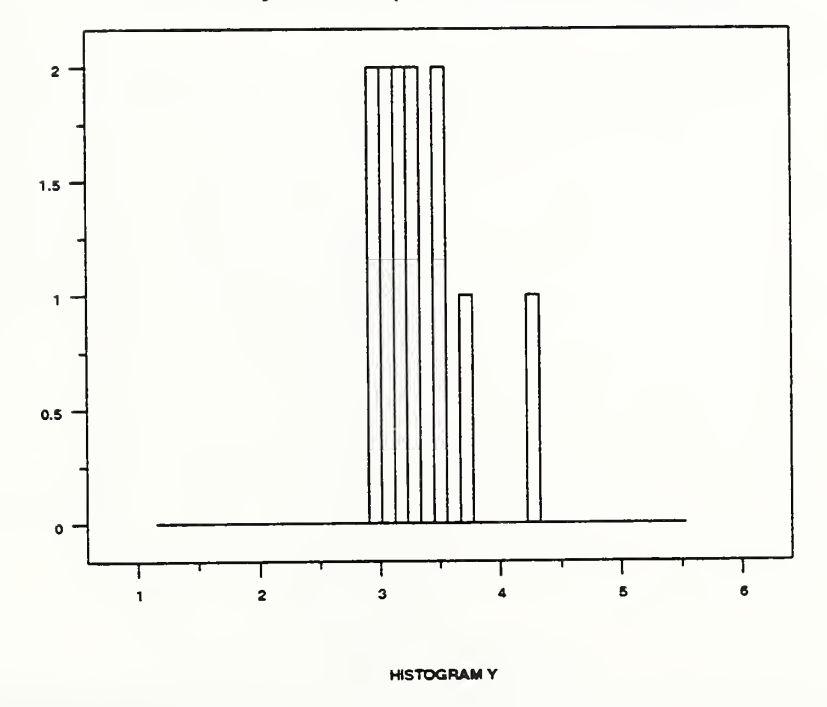

#### 3.8  $\mathsf{x}$ 3.7 3.6  $\pmb{\mathsf{x}}$  $\pmb{\times}$ 3.5 3.4 3.3  $\pmb{\times}$  $\pmb{\times}$  $\times\times$ 3.2  $3.1$  $\chi^{\times}$  $\pmb{\times}$  $\bar{\mathbf{x}}$ 3 ł -1 1 3 3.5 4 4.5 5

### DATAPLOT Code - Continuation Sheet

LAG PLOT Y

Summary 4-Plot (Ref.: a:\STATSUM4.DP)

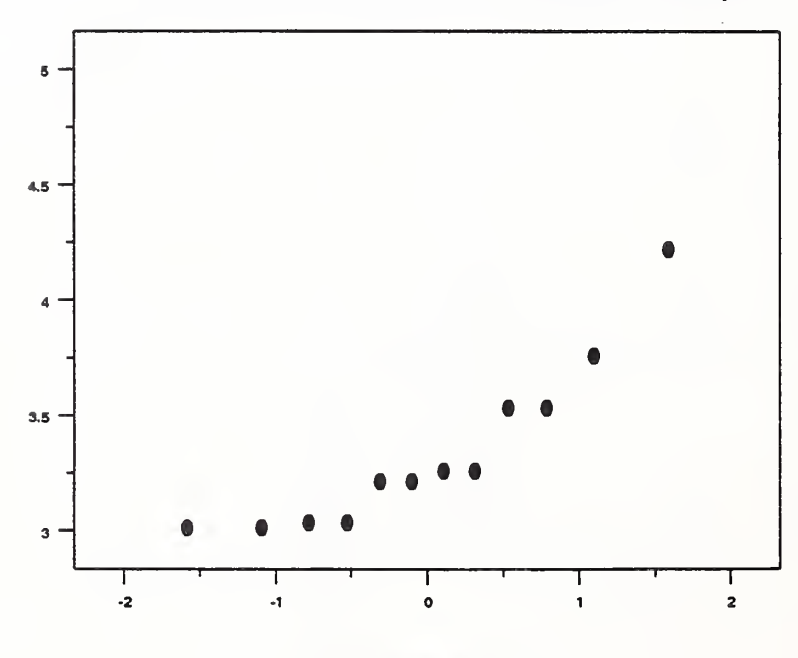

NORMAL PROBABABILITY PLOTY

#### Summary Tabulation (Data File: ASTM 1CL.DAT)

## Subroutine Name: STATSUMT.DP Ref.: pda-dp. 5b2

STATSUMT.DP (version 92-04-02, Fong & Filliben, Revision 0)  $\cdots$ ----- 1. SYSTEM COMMANDS -----FEEDBACK OFF DIMENSION 100 VARIABLES DEFINE ER ESC FF DEVICE 2 POSTSCRIPT CAPTURE A:ASTM\_FCG.OUT ----- 2. INPUT DATA -----READ ASTM <sup>1</sup>CL. DAT Y  $\bullet$ READ A:ASTM\_FCG.DAT Y ----- 3. COMPUTATION ---------- 4. TITLE COMMANDS -----..... 5. LABEL COMMANDS -----..... 6. GRAPHICS COMMANDS -----..... 7. LEGEND COMMANDS ---------- 8. PLOT COMMANDS -----SUMMARY Y ----- 9. CLOSURE COMMANDS -----END OF CAPTURE PAUSE EREXIT ..... END OF STATSUMT.DP -----..... Note to Reader: The following is a listing of the data file ASTM\_1CL.DAT, which is also stored in two backups named ASTM\_FCG.DAT: 3.535 3.038 3.038 3.218 3.218 3.263 3.263 3.014 3.014 3.535 3.760 4.221

#### **SUMMARY**

#### NUMBER OF OBSERVATIONS = 12

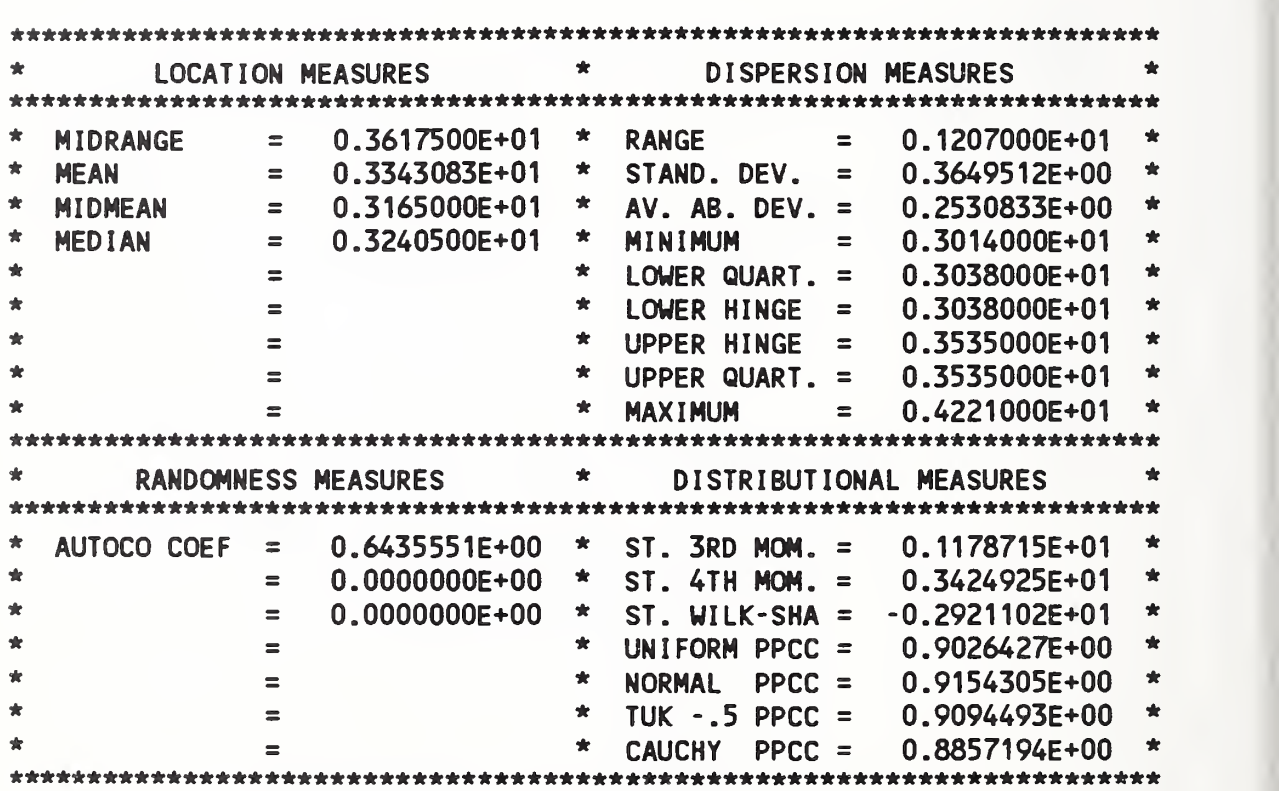

Lambda Test (Data File: ASTM\_1CL.DAT)

Subroutine Name: STATTESL.DP Ref.: pda-dp. 5cl

#### Tukey Lambda Test for Symmetric Distributions

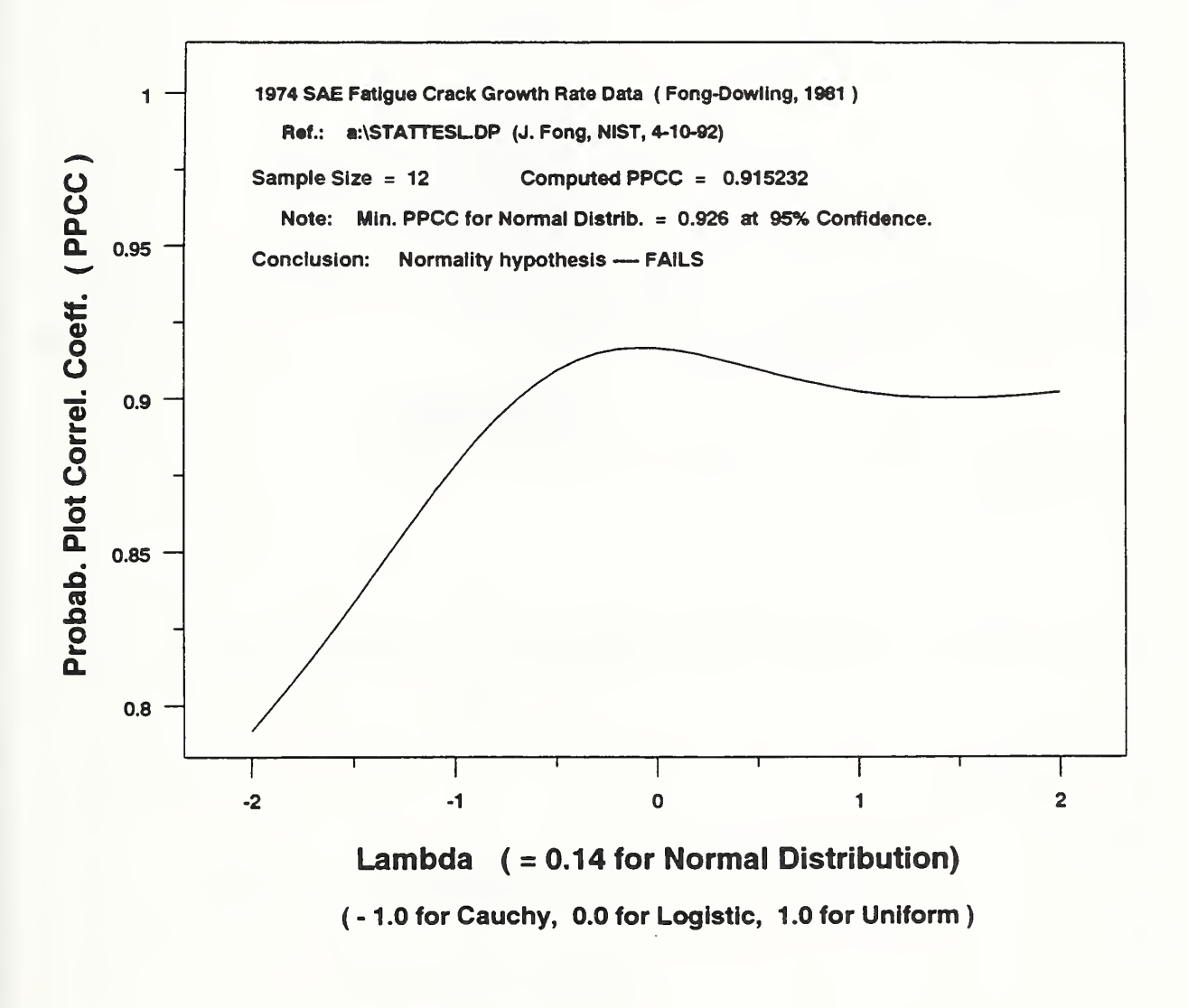

```
\cdots STATTESL.DP (version 92-04-10, Fong & Filliben, Revision 0) \cdotsFEEDBACK OFF DIMENSION 100 VARIABLES
DEFINE ER ESC FF TIC OFFSET UNITS SCREEN
TIC OFFSET 5 5 CHARACTER COLOR BLACK ALL
BAR COLOR BLACK ALL DEVICE 2 POSTSCRIPT WINDOW CORNER COORDINATES 0 0 95 95
READ ASTM_1CL.DAT Y
         READ A:ASTM_FCG.DAT Y
LET N = NUMBER Y
TITLE TLC()UKEY UC()LLC()AMBDA UC()TLC()EST FOR UC()SLC()YMMETRIC UC()DLC()ISTRIBUTIONS
TITLE SIZE 3.5
                                                      ----- 1. SYSTEM COMMANDS -----
                                                      ..... 2. INPUT DATA -----
                                                      ..... 3. COMPUTATION .....
                                                      ..... 4. TITLE COMMANDS -----
                                                      ..... 5. LEGEND COMMANDS -----
LEGEND 1 1974 SAE FLCOATIGUE UCOOLCORACK UCOGLCOROWTH UCORLCOATE UCODLCOATA ( UCOFLCOONG-UCODLCOOWLING, 1981 )<br>LEGEND 2      RLCOEF.:    A:\UCOSTATTESL.DP (J. FLCOONG, UCONIST, 4-10-92)
                        A:\UC()STATTESL.DP (J. FLC()ONG, UC()NIST, 4-10-92)
LEGEND 3 SLC()AMPLE UC()SLC()IZE  =  ^N               UC()CLC()OMPUTED UC()PPCC  =<br>LEGEND 4       NLC()OTE:   UC()MLC()IN. UC()PPCC LC()FOR UC()NLC()ORMAL UC()DLC()ISTRIB.  = 0.926  AT  95% UC()CLC()ONFIDENCE.
LEGEND 5 CLC()ONCLUSION: UC()NLC()ORMALITY HYPOTHESIS ---- UC()FAILS
                                                       ..... 6. GRAPHICS COMMANDS -----
                                                       ..... 7. LABEL COMMANDS -----
Y1LABEL PLC()ROBAB. UC()PLC()LOT UC()CLC()ORREL. UC()CLC()OEFF. ( UC()PPCC )
Y1LABEL SIZE 3 Y1LABEL DISPLACEMENT 5
Y1LIMITS 0.8 1.0
XLIMITS -2 2
X1LABEL LLC()AMBDA ( = 0.14 FOR UC()NLC()ORMAL UC()DLC()ISTRIBUTION)
X3LABEL ( - 1.0 LC()FOR UC()CLC()AUCHY, 0.0 FOR UC()LLC()OGISTIC, 1.0 FOR UC()ULC()NIFORM)
XI LABEL SIZE 3 X3LABEL SIZE 2.5
                                                       --- 8. PLOT COMMANDS ---PPCC PLOT Y LET A1 = YPL0T(22)
LET A2 = YPLOT(23)LET A3 = 0.4*A1 + 0.6*A2JUSTIFICATION LEFT
MOVE 55 76
TEXT ^A3
                                                       ----- 9. CLOSURE COMMANDS -----
PAUSE
EREXIT ..... END OF STATTESL.DP .....
```
Fong, Bernstein & Filliben (1992) on "PDA; A PC-based Expert System for Analysis of DOE Nuclear Energy Performance Indicator Data'

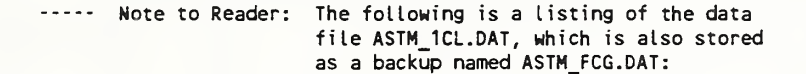

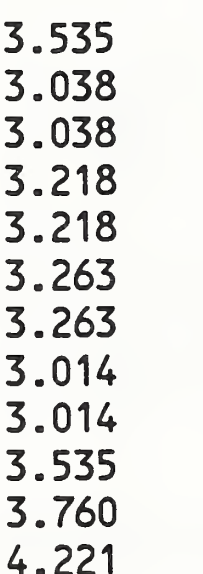

TECHNOMETRICSC, VOL 17, NO. 1, FEBRUARY 1975

# The Probability Plot Correlation Coefficient Test for Normality

#### James J. Filliben

National Bureau of Standards Statistical Engineering Laboratory U.S. Department of Commerce Washington, D.C. 20234

This paper introduces the normal probability plot correlation coefficient as a test .statistic in complete samples for the composite hypothesis of normality. The proposed test statistic is conceptually simple, is computationally convenient, and is readily extendible to testing non-normal distributional hypotheses. An empirical power study shows that the normal probability plot correlation coefficient compares favorably with 7 other normal test statistics. Percent points are tabulated for  $n = 3(1)50(5)100$ .

#### $T_{ABLE}$  1-Percent points of the normal probability plot correlation coefficient r

Level

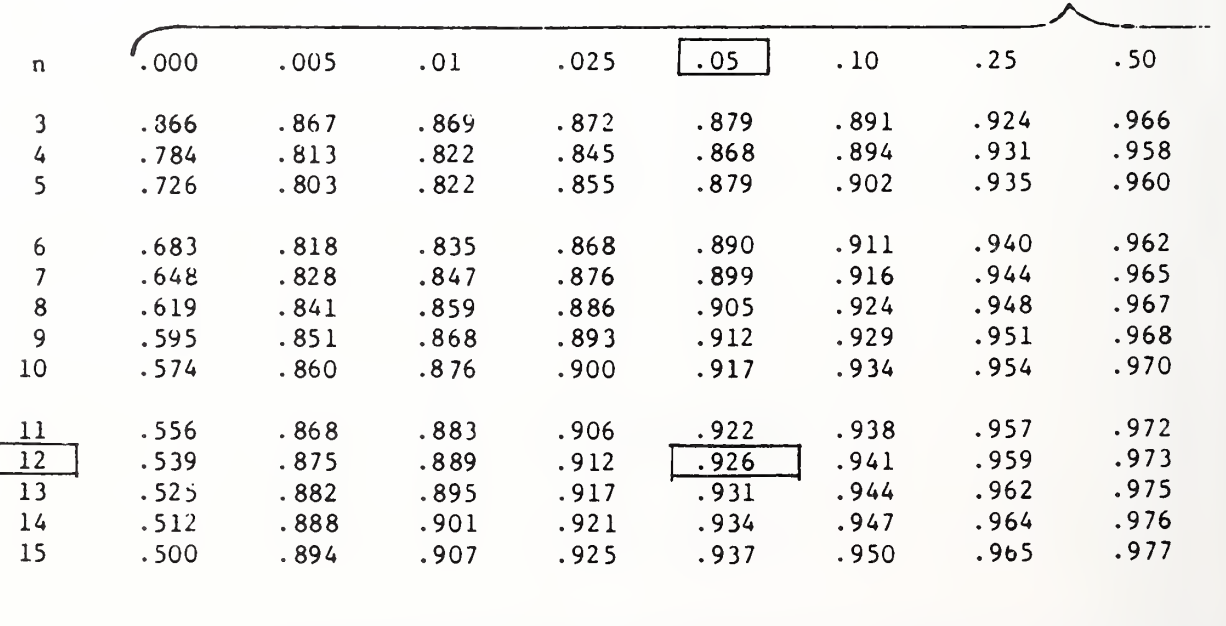

| u   |        | .005 | .01  | .025 | .05  | .10  | Level |      |
|-----|--------|------|------|------|------|------|-------|------|
|     | .000   |      |      |      |      |      | .25   | .50  |
| 16  | .489   | .899 | .912 | .928 | .940 | .952 | .967  | .978 |
| 17  | .478   | .903 | .916 | .931 | .942 | .954 | .968  | .979 |
|     |        | .907 | .919 | .934 | .945 | .956 | .969  | .979 |
| 18  | .469   |      |      |      |      | .958 | .971  | .980 |
| 19  | .460   | .909 | .923 | .937 | .947 |      | .972  | .981 |
| 20  | .452   | .912 | .925 | .939 | .950 | .960 |       |      |
| 21  | .445   | .914 | .928 | .942 | .952 | .961 | .973  | .981 |
| 22  | .437   | .918 | .930 | .944 | .954 | .962 | .974  | .982 |
| 23  | .431   | .922 | .933 | .947 | .955 | .964 | .975  | .983 |
| 24  | .424   | .926 | .936 | .949 | .957 | .965 | .975  | .983 |
| 25  | .41d   | .928 | .937 | .950 | .958 | .966 | .976  | .984 |
| 26  | .412   | .930 | .939 | .952 | .959 | .967 | .977  | .984 |
|     |        |      | .941 | .953 | .960 | .968 | .977  | .984 |
| 27  | .407   | .932 |      | .955 | .962 | .969 | .978  | .985 |
| 28  | .402   | .934 | .943 |      |      |      | .979  | .985 |
| 29  | .397   | .937 | .945 | .956 | .962 | .969 |       |      |
| 30  | . 392  | .938 | .947 | .957 | .964 | .970 | .979  | .986 |
| 31  | .388   | .939 | .948 | .958 | .965 | .971 | .980  | .986 |
| 32  | .383   | .939 | .949 | .959 | .966 | .972 | .980  | .986 |
|     |        | .940 | .950 | .960 | .967 | .973 | .981  | .987 |
| 33  | .379   |      |      |      |      | .973 | .981  | .987 |
| 34  | .375   | .941 | .951 | .960 | .967 |      |       | .987 |
| 35  | .371   | .943 | .952 | .961 | .968 | .974 | .982  |      |
| 36  | .367   | .945 | .953 | .962 | .968 | .974 | .982  | .987 |
| 37  | .364   | .947 | .955 | .962 | .969 | .975 | .982  | .988 |
| 38  | .360   | .948 | .956 | .964 | .970 | .975 | .983  | .988 |
| 39  | .357   | .949 | .957 | .965 | .971 | .976 | .983  | .988 |
| 40  | .354   | .949 | .958 | .966 | .972 | .977 | .983  | .988 |
|     |        |      |      |      |      | .977 | .984  | .989 |
| 41  | .351   | .950 | .958 | .967 | .972 |      | .984  | .989 |
| 42  | .348   | .951 | .959 | .967 | .973 | .978 |       |      |
| 43  | .345   | .953 | .959 | .967 | .973 | .978 | .984  | .989 |
| 44  | .342   | .954 | .960 | .968 | .973 | .978 | .984  | .989 |
| 45  | .339   | .955 | .961 | .969 | .974 | .978 | .985  | .989 |
| 46  | .336   | .956 | .962 | .969 | .974 | .979 | .985  | .990 |
| 47  | .334   | .956 | .963 | .970 | .974 | .979 | .985  | .990 |
| 48  | $-331$ | .957 | .963 | .970 | .975 | .980 | .985  | .990 |
| 49  | .329   | .957 | .964 | .971 | .975 | .980 | .986  | .990 |
| 50  | .326   | .959 | .965 | .972 | .977 | .981 | .986  | .990 |
|     |        |      |      |      |      |      |       |      |
| 55  | .315   | .962 | .967 | .974 | .978 | .982 | .987  | .991 |
| 60  | .305   | .965 | .970 | .976 | .980 | .983 | .988  | .991 |
| 65  | .296   | .967 | .972 | .977 | .981 | .984 | .989  | .992 |
| 70  | .288   | .969 | .974 | .978 | .982 | .985 | .989  | .993 |
| 75  | .281   | .971 | .975 | .979 | .983 | .986 | .990  | .993 |
| 80  | .274   | .973 | .976 | .980 | .984 | .987 | .991  | .993 |
|     |        |      |      |      | .985 | .987 | .991  | .994 |
| 85  | .268   | .974 | .977 | .981 |      | .988 | .991  | .994 |
| 90  | .263   | .976 | .978 | .982 | .985 |      | .992  | .994 |
| 95  | .257   | .977 | .979 | .983 | .986 | .989 |       | .994 |
| 100 | .252   | .979 | .981 | .984 | .987 | .989 | . 992 |      |
|     |        |      |      |      |      |      |       |      |

TABLE 1-Percent points of the normal probability plot correlation coefficient  $r$ 

Lambda Test-2 (Data File: ASTM\_1CL.DAT)

Subroutine Name: STATTESL.DP2 Ref.: pda-dp2.5cl

#### Tukey Lambda Test for Symmetric Distributions

Fictitious Data Randomly Generated from a Univariate Normal Distribution

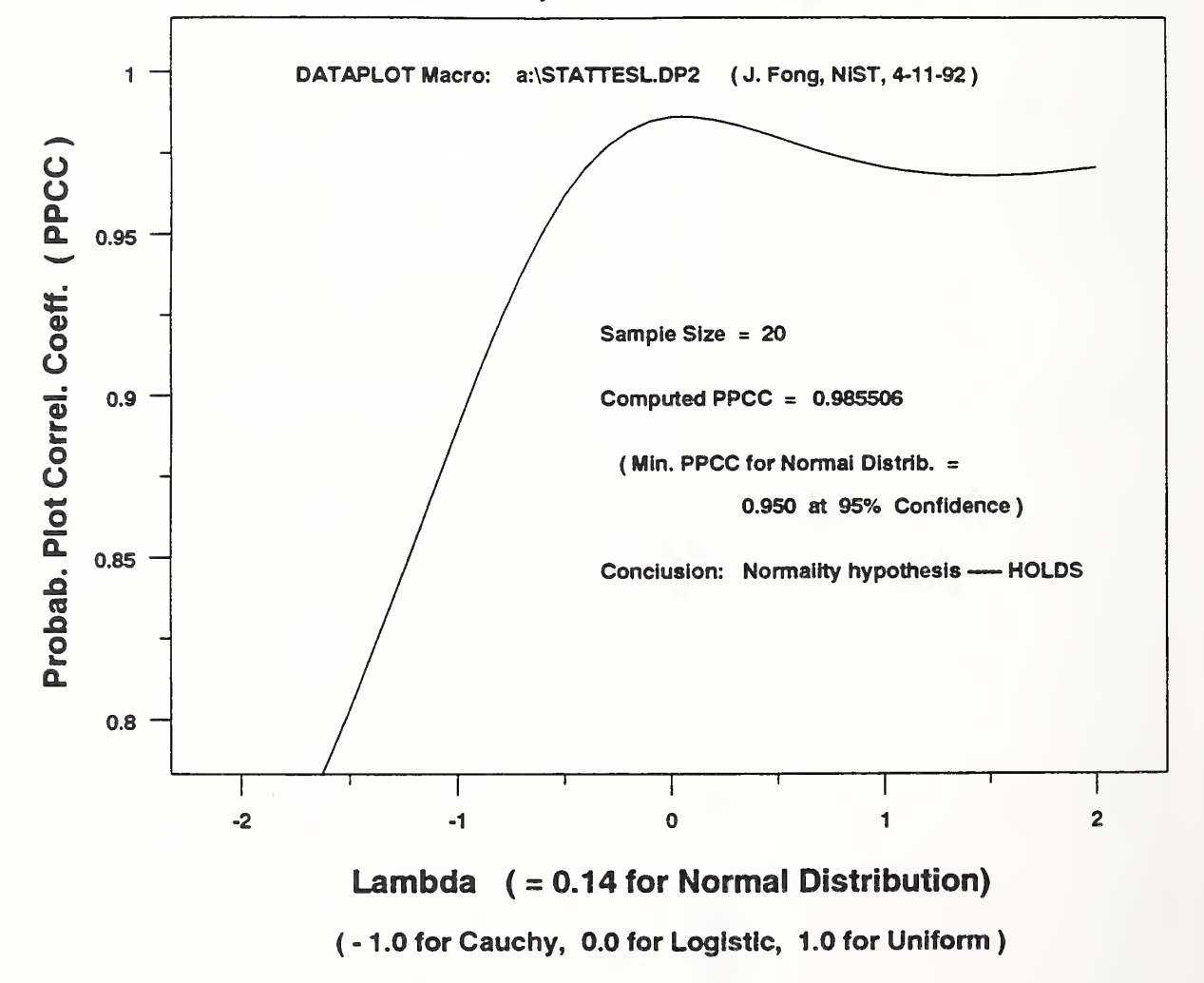

```
----- STATTESL.DP2 (version 92-04-11, Fong & Filliben, Revision 0) -----
FEEDBACK OFF DIMENSION 100 VARIABLES
DEFINE ER ESC FF TIC OFFSET UNITS SCREEN
TIC OFFSET 5 5 CHARACTER COLOR BLACK ALL
BAR COLOR BLACK ALL
DEVICE 2 POSTSCRIPT
WINDOW CORNER COORDINATES 0 0 95 95
READ ASTM_1CL.DAT Y
        READ A:ASTM_RND.DAT Y
LET N = NUMBER Y
TITLE TLC()UKEY UC()LLC()AMBDA UC()TLC()EST FOR UC()SLC()YMMETRIC UC()DLC()ISTRIBUTIONS
TITLE SIZE 3.5
                                                 ----- 1. SYSTEM COMMANDS -----
                                                 ..... 2. INPUT DATA .....
                                                 ----- 3. COMPUTATION -----
                                                 ----- 4. TITLE COMMANDS -----
                                                 ..... 5. LEGEND COMMANDS .....
LEGEND 1 DATAPLOT MLC()ACRO: A:\UC()STATTESL.DP2 ( J. FLC()ONG, UC()NIST, 4-11-92 )
                                                 ----- 6. GRAPHICS COMMANDS -----
                                                 ..... 7. LABEL COMMANDS -----
Y1LABEL PLC()ROBAB. UC()PLC()LOT UC()CLC()ORREL. UC()CLC()OEFF. ( UC()PPCC )
Y1LABEL SIZE 3 Y1LABEL DISPLACEMENT 5
Y1LIMITS 0.8 1.0
XLIMITS -2 2
X1LABEL LLC()AMBDA ( = 0.14 FOR UC()NLC()ORMAL UC()DLC()ISTRIBUTION)
X3LABEL ( - 1.0 LC()FOR UC()CLC()AUCHY, 0.0 FOR UC()LLC()OGISTIC, 1.0 FOR UC()ULC()NIFORM )
X1LABEL SIZE 3 X3LABEL SIZE 2.5
                                                 ..... 8. PLOT COMMANDS -----
PPCC PLOT Y JUSTIFICATION CENTER
MOVE 50 92
TEXT FLC()ICTITIOUS UC()DLC()ATA UC()RLC()ANDOMLY UC()GLC()ENERATED FROM A UC()ULC()NIVARIATE UC()NLC()ORMAL UC()DLC()ISTRIBUTION
JUSTIFICATION LEFT MOVE 45 60
TEXT SLC()AMPLE UC()SLC()IZE = ^{\wedge}N
MOVE 45 54 TEXT CLC()OMPUTED UC()PPCC =
LET A1 = YPLOT(22)
LET A2 = YPLOT(23)LET A3 = 0.4*A1 + 0.6*A2MOVE 60 54 TEXT ^A3
```
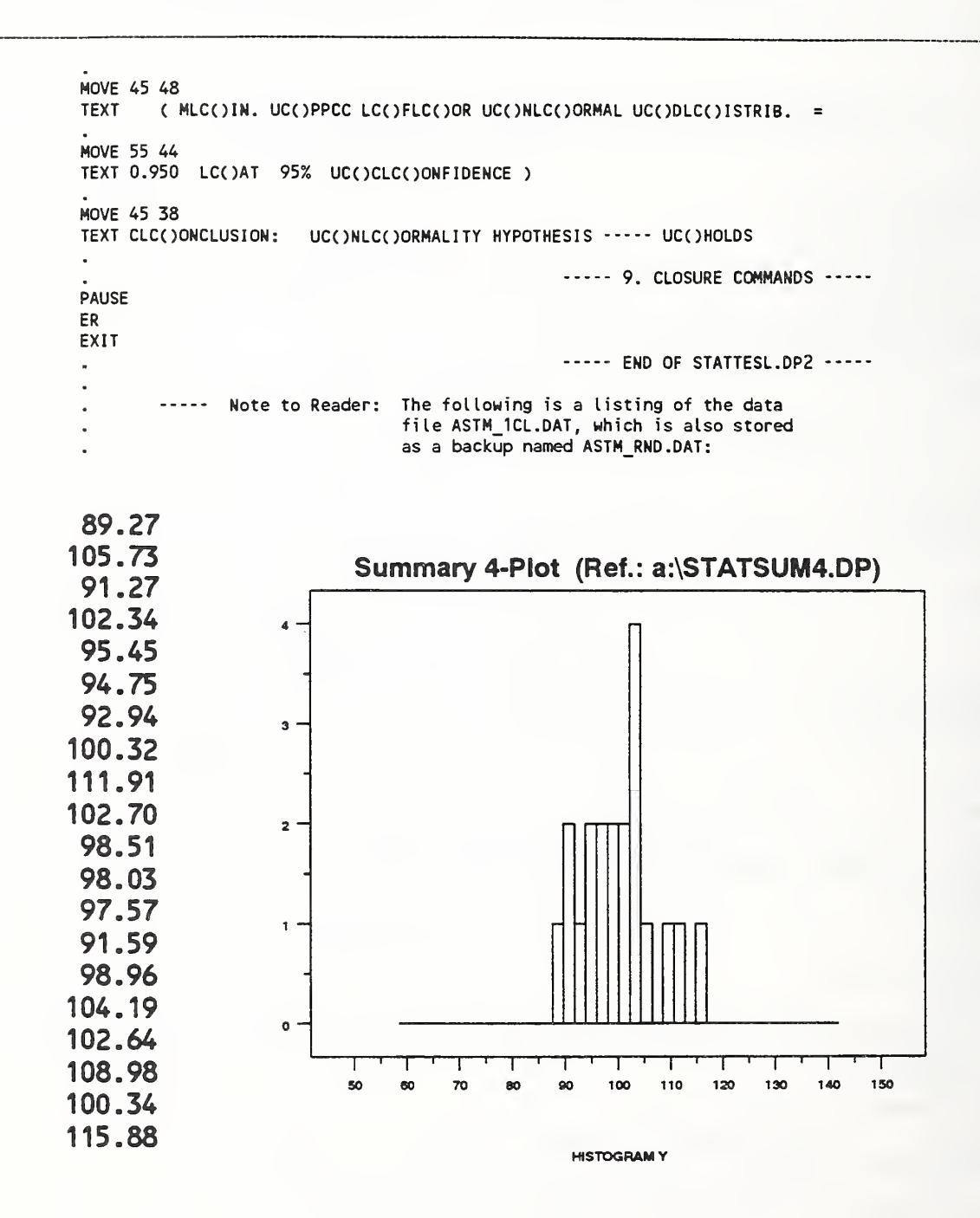

Weibull Test (Data File: ASTM 1 CL.DAT)

Subroutine Name: STATTESW.DP Ref.: pda-dp. 5c2

### Weibull Test for Unsymmetric Distributions

1974 SAE Fatigue Crack Growth Rate Data (Fong-Oowling, <sup>1981</sup> )

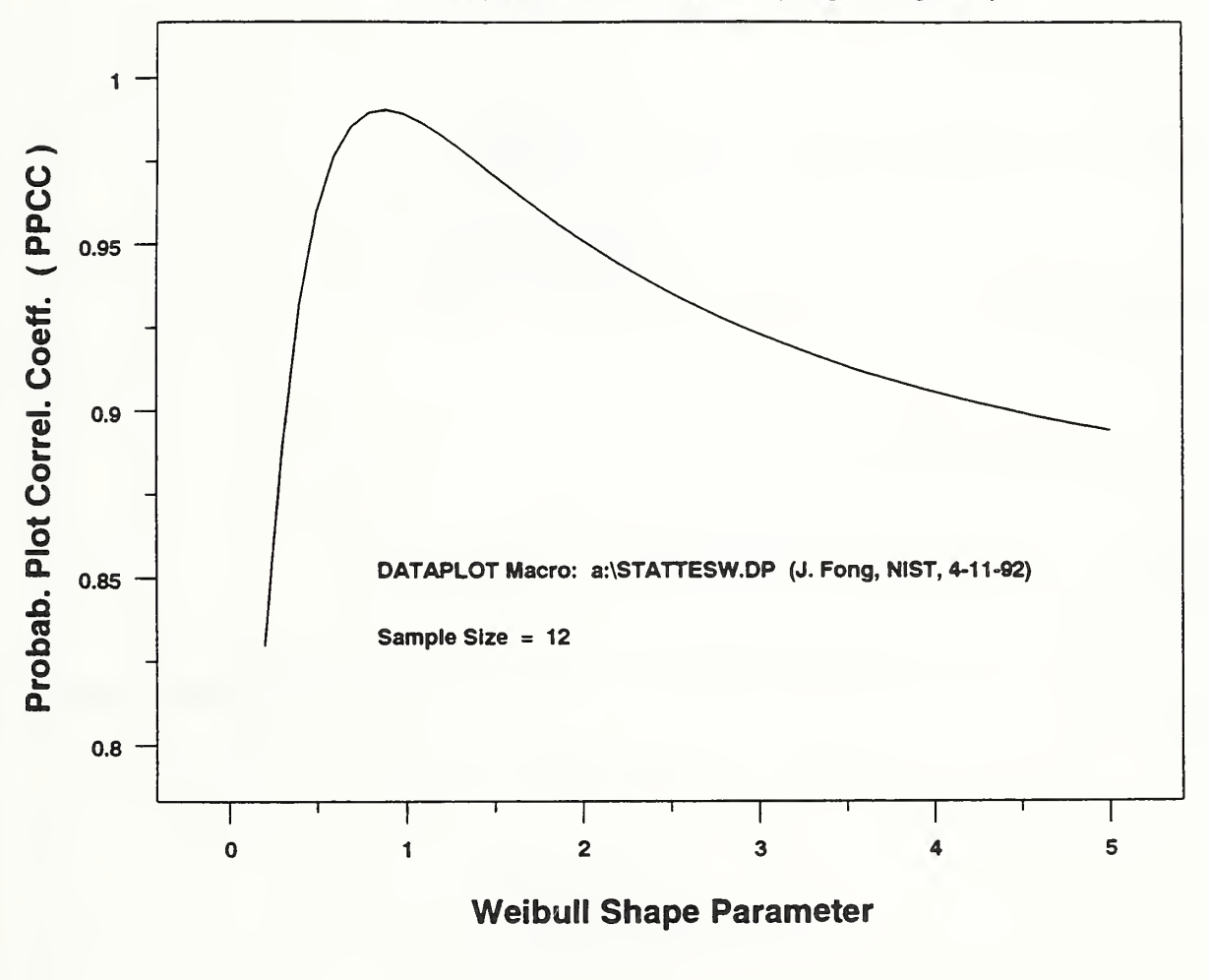

```
----- STATTESW.DP (version 92-04-11, Fong & Filliben, Revision 0) -----
FEEDBACK OFF DIMENSION 100 VARIABLES
DEFINE ER ESC FF TIC OFFSET UNITS SCREEN
TIC OFFSET 5 5 CHARACTER COLOR BLACK ALL
BAR COLOR BLACK ALL
DEVICE 2 POSTSCRIPT
WINDOW CORNER COORDINATES 0 0 95 95
READ ASTM_1CL.DAT Y
                                                 ----- 1. SYSTEM COMMANDS -----
                                                 ----- 2. INPUT DATA -----
        READ A:ASTM_FCG.DAT Y
                                                 ----- 3. COMPUTATION -----
LET N = NUMBER Y----- 4. TITLE COMMANDS -----
TITLE WLCOEIBULL UC()TLC()EST FOR UC( )ULC()NSYMMETRIC UC( )DLC( >ISTRIBUTIONS
TITLE SIZE 3.5
                                                 ----- 5. LEGEND COMMANDS -----
                                                 ----- 6. GRAPHICS COMMANDS -----
                                                 ----- 7. LABEL COMMANDS -----
Y1LABEL PLC()ROBAB. UC()PLC()LOT UC()CLC()ORREL. UC()CLC()OEFF. ( UC()PPCC )
Y1LABEL SIZE 3 Y1LABEL DISPLACEMENT 5
Y1LIMITS 0.8 1.0
XLIMITS 0 5
X1LABEL WLC()EIBULL UC()SLC()HAPE UC()PLC()ARAMETER
X1LABEL SIZE 3
                                                 ..... 8. PLOT COMMANDS -----
LET GAMMA1 = 0.2LET GAMMA2 = 5.0WE I BULL PPCC PLOT Y
JUSTIFICATION CENTER
MOVE 50 92
TEXT 1974 SAE FLC()ATIGUE UC()CLC()RACK UC()GLC()ROWTH UC()RLC()ATE UC()DLC()ATA ( UC()FLC()ONG-UC()DLC()OWLING, 1981 )
JUSTIFICATION LEFT MOVE 30 40
TEXT DATAPLOT MLC()ACRO: A:\UC()STATTESW.DP (J. FLC()ONG, UC()NIST, 4-11-92)
MOVE 30 34
TEXT SLC()AMPLE UC()SLC()IZE = ^{\circ}N
                                                 ----- 9. CLOSURE COMMANDS -----
PAUSE
EREXIT
                                                 ----- END OF STATTESW.DP -----
```
## Extreme Value Test (Data File: ASTM\_1CL.DAT)

Subroutine Name: **STATTESX.DP** Ref.: pda-dp. 5c3

#### Extreme Value Test for Unsymmetric Distributions

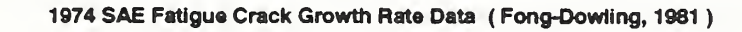

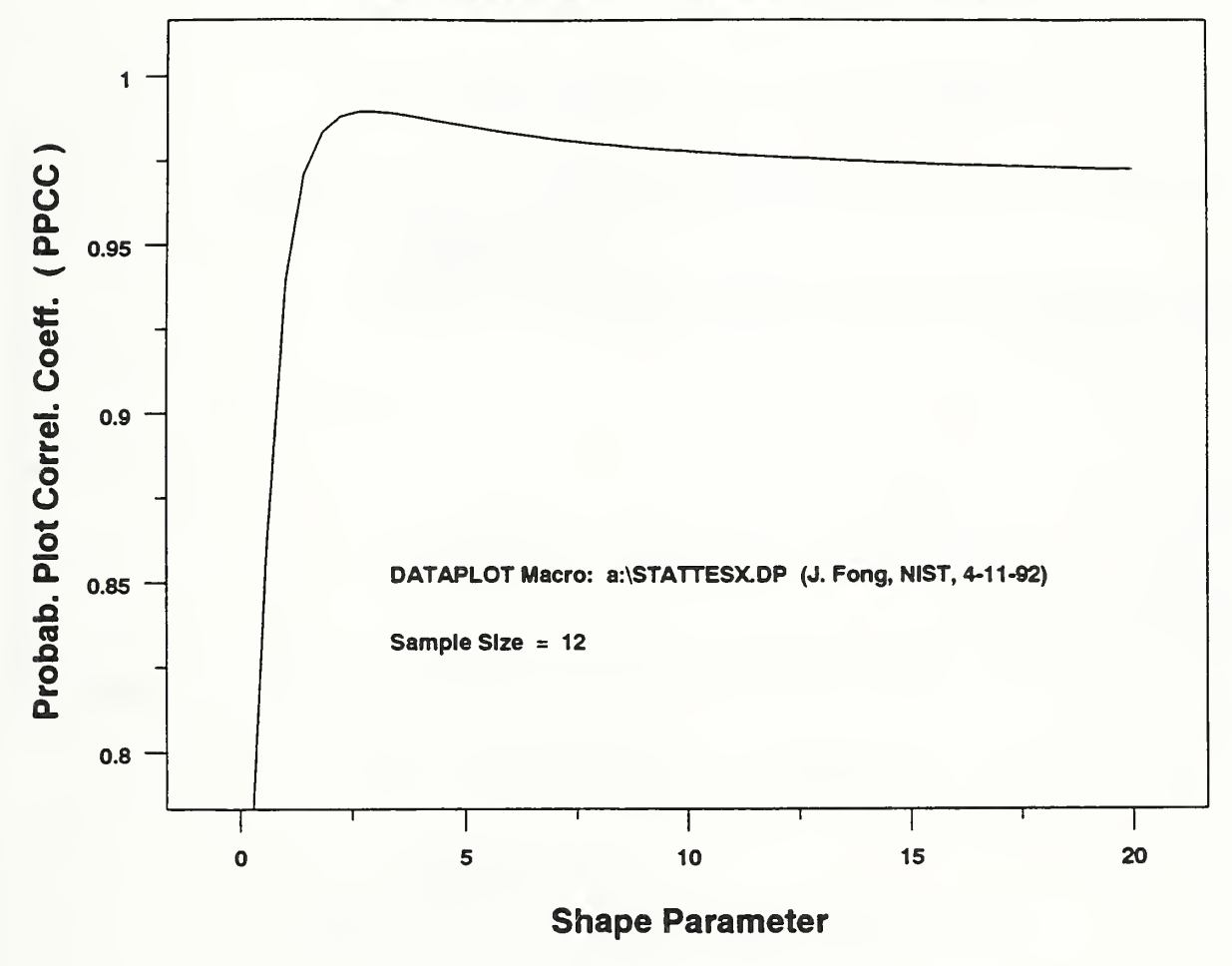

```
----- STATTESX.DP (version 92-04-11, Fong & Filliben, Revision 0) -----
FEEDBACK OFF
DIMENSION 100 VARIABLES
DEFINE ER ESC FF TIC OFFSET UNITS SCREEN
TIC OFFSET 5 5 CHARACTER COLOR BLACK ALL
BAR COLOR BLACK ALL
DEVICE 2 POSTSCRIPT
WINDOW CORNER COORDINATES 0 0 95 95
READ ASTM_1CL.DAT Y
                                                ----- 1. SYSTEM COMMANDS -----
                                                ----- 2. INPUT DATA -----
       READ A:ASTM_FCG.DAT Y
.<br>LET N = NUMBER Y 3. COMPUTATION -----
TITLE ELC()XTREME UC()VLC()ALUE UC()TLC()EST FOR UC()ULC()NSYMMETRIC UC()DLC()ISTRIBUTIONS
TITLE SIZE 3.5
                                                ----- 5. LEGEND COMMANDS -----
                                                ..... 6. GRAPHICS COMMANDS -----
                                                ..... 7. LABEL COMMANDS -----
Y1LABEL PLC()ROBAB. UC()PLC()LOT UC()CLC()ORREL. UC()CLC()OEFF. ( UC()PPCC )
Y1LABEL SIZE 3 YILABEL DISPLACEMENT 5
YILIMITS 0.8 1.0
XLIMITS 0 20
XI LABEL SLCOHAPE UC( )PLC( )ARAMETER
XILABEL SIZE 3
                                                ----- 8. PLOT COMMANDS -----
LET GAMMA1 = 0.2LET GAMMA2 = 20 EXTR VALUE TYPE 2 PPCC PLOT Y JUSTIFICATION CENTER
MOVE 50 92
TEXT 1974 SAE FLC()ATIGUE UC()CLC()RACK UC()GLC()ROWTH UC()RLC()ATE UC()DLC()ATA ( UC()FLC()ONG-UC()DLC()OWLING, 1981 )
JUSTIFICATION LEFT
MOVE 30 40
TEXT DATAPLOT MLC()ACRO: A:\UC()STATTESX.DP (J. FLC()ONG, UC()NIST, 4-11-92)
MOVE 30 34
TEXT SLC()AMPLE UC()SLC()IZE = ^N
                                                ----- 9. CLOSURE COMMANDS -----
PAUSE
EREXIT ----- END OF STATTESX.DP -----
```
Box-Cox Transformation (Data File: ASTM\_1CL.DAT)

Subroutine Name: STATBCOX.DP Ref.: pda-dp. 5c4

## Box-Cox Transf. for Raising Data to Lambda Power

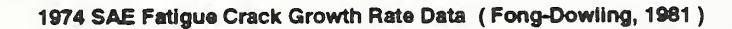

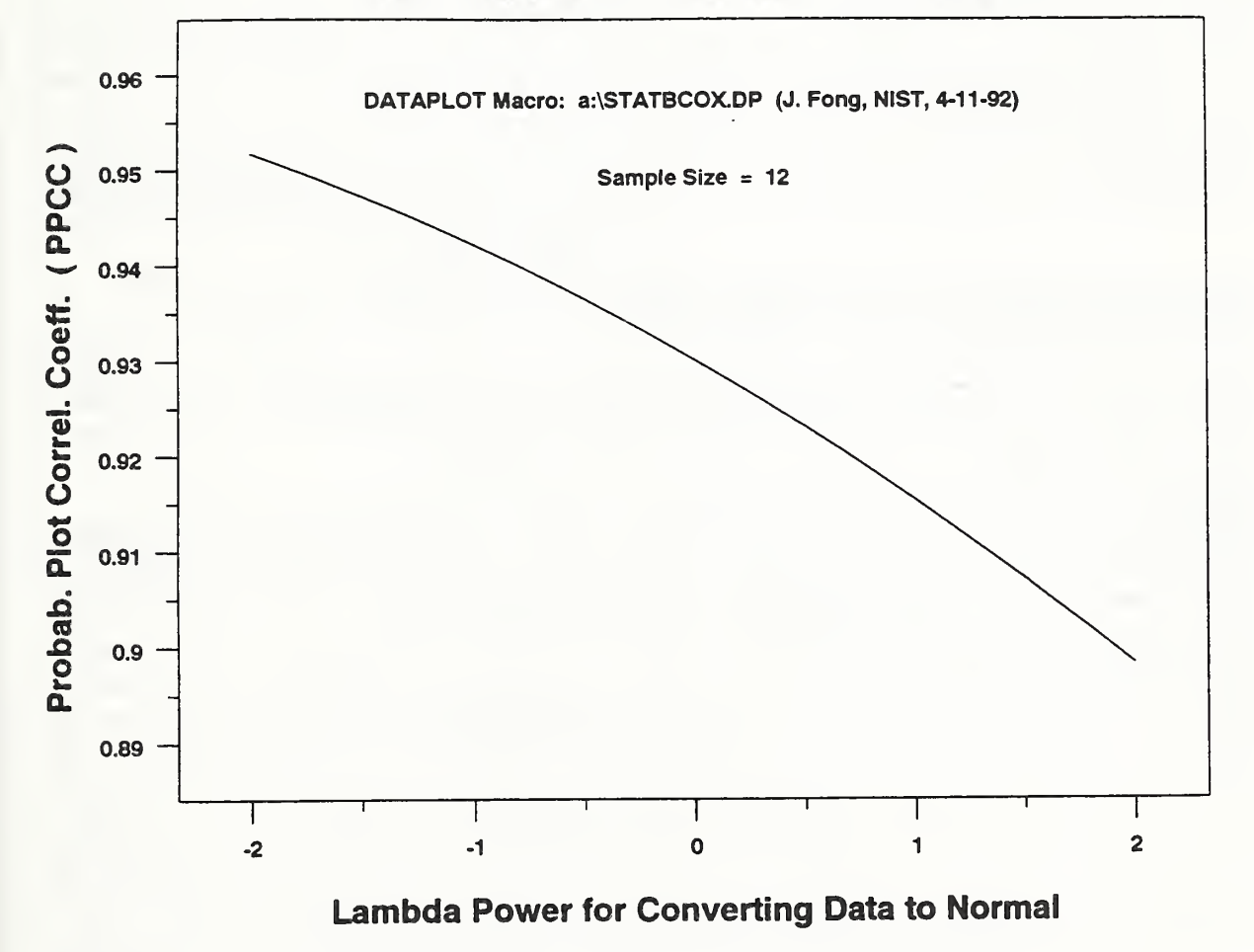

#### DATAPLOT Code - Continuation Sheet

```
----- STATBCOX.DP (version 92-04-11, Fong & Filliben, Revision 0) -----
FEEDBACK OFF DIMENSION 100 VARIABLES
DEFINE ER ESC FF TIC OFFSET UNITS SCREEN
TIC OFFSET 5 5 CHARACTER COLOR BLACK ALL
BAR COLOR BLACK ALL
DEVICE 2 POSTSCRIPT
WINDOW CORNER COORDINATES 0 0 95 95
READ ASTM_1CL.DAT Y
                                                 ----- 1. SYSTEM COMMANDS -----
                                                 ----- 2. INPUT DATA -----
        READ A:ASTM FCG.DAT Y
LET N = NUMBER Y
                                                 --- 3. COMPUTATION ---TITLE BLC()OX-UC()CLC()OX UC()TLC()RANSF. FOR UC()RLC()AISING UC()DLC()ATA TO UC()LLC()AMBDA UC()PLC()OWER
TITLE SIZE 3.5
                                                 ----- 5. LEGEND COMMANDS -----
                                                        6. GRAPHICS COMMANDS
                                                        7. LABEL COMMANDS
Y1LABEL PLC()ROBAB. UC()PLC()LOT UC()CLC()ORREL. UC()CLC()OEFF. ( UC()PPCC )
Y1LABEL SIZE 3 Y1LABEL DISPLACEMENT 5
X1LABEL LLC()AMBDA UC()PLC()OWER FOR UC()CLC()ONVERTING UC()DLC()ATA TO UC()NLC()ORMAL
XILABEL SIZE 3
                                                 ----- 8. PLOT COMMANDS -----
BOX-COX NORMALITY PLOT Y JUSTIFICATION CENTER
MOVE 50 92<br>TEXT 1974 SAE FLC()ATIGUE UC()CLC()RACK UC()GLC()ROWTH UC()RLC()ATE UC()DLC()ATA ( UC()FLC()ONG-UC()DLC()OWLING, 1981 )
MOVE 50 82
TEXT DATAPLOT MLC()ACRO: A:\UC()STATBCOX.DP (J. FLC()ONG, UC()NIST, 4-11-92)
MOVE 50 75 TEXT SLC()AMPLE UC()SLC()IZE = ^{\wedge}N
                                                  ----- 9. CLOSURE COMMANDS -----
PAUSE
EREXIT ----- END OF STATBCOX.DP -----
```
# Sect. 6.13 - Analysis of Variance-1 (Data File: ASTM\_3CL.DAT)

In Sect. 6.12, we introduced <sup>6</sup> macros, STATSUM4.DP, STATSUMT.DP, STATTESL.DP, STATTESW.DP, STATTESX.DP, and STATBCOX.DP to analyze <sup>a</sup> 12-point data set given by 6 laboratories as listed on p. 149. The first macro, STATSUM4.DP, yielded four plots which convinced us that the data is unlikely to be normally distributed. The tabulated results of the second macro, STATSUMT.DP, gave us on p. 154 the quantitative evidence through the autocorrelation coefficient  $r_1$ , which, at 0.64, is too far away from zero, the ideal measure of randomness. Using a macro named STATTESL.DP, we subjected the 12-point data set to further scrutiny via the so-called Tukey Lambda test [20, 25], where we observe on p. 155 that normality hypothesis fails when the computed probability plot correlation coefficient  $(PPCC = 0.915)$  is below the minimum (0.926) tabulated for a sample of 12 at 95% confidence (see p.  $158$ )<sup>13</sup>. We then began a search for the "best-fit" distribution by plotting once again the PPCC versus the shape parameters of two well-known families of distributions, namely, the Weibull (STATTESW.DP) and the Extreme-Value Type <sup>2</sup> (STATTESX.WP). We see on pages 163 and 165 that both would admit valid shape parameters if the values of PPCC are above a certain threshold value equal to, say, 0.926.

Section 6.12 concludes with <sup>a</sup> macro named STATBCOX.DP and <sup>a</sup> plot associated with that macro where the values of PPCC are plotted against an exponent named lambda. The purpose of that plot is to select a value for lambda at the highest PPCC such that a transformation of the data set by raising each data to the power of lambda converts a non-normal set to a normal one. This technique is therefore useful in modeling non-normal data sets.

In this section, we introduce <sup>a</sup> very brief macro named STATANOV.DP to perform an interlaboratory data analysis using <sup>a</sup> technique known as ANOVA. The goal of this analysis is to evaluate the between-laboratory variance which is a measure of the "reproducibility" of a specific measurement. A complete description of this exercise is given in <sup>a</sup> paper by Fong and Dowling [8]. On page 170, we show the listing for the macro and two data files named ASTM\_LAB.DAT and ASTM\_LB5.DAT. The first one is the 6-laboratory, 2-specimen data file we used for Section 6.12 and reproduced on page 149. The second data file is the same as the first except that the last two data points from the 6th laboratory are removed. The output for the analysis of variance of the first and the second data files are given on pages 171 and 172, respectively. Even though the replication standard deviations computed for the two data files are about the same  $(0.26256 \text{ vs. } 0.24796)$ , the F-test statistics  $(3.049 \text{ vs. } 0.184)$  and the corresponding F CDF values (89.642% vs. 6.341%) are different. The main conclusion is that there is indeed a qualitative difference between the first five laboratories and the sixth with acceptable degree of reproducibility among all laboratories if the 6th laboratory is left out.

<sup>&</sup>lt;sup>13</sup>For completeness, we added a macro named STATTESL.DP2 (pp. 160-162) to analyze a 20-point data set randomly generated from <sup>a</sup> univariate normal distribution. As expected, the computed PPCC (0.985) exceeds the minimum (0.950) shown on page 159, and the normality hypothesis holds.

ANOVA (Data File: ASTM 3CL.DAT)

Subroutine Name: **STATANOV.DP** Ref.: pda-dp. 5d2

STATANOV.DP (version 92-04-11, Fong & Filliben, Revision 0) ---------- 1. SYSTEM COMMANDS -----FEEDBACK OFF DIMENSION 100 VARIABLES DEFINE ER ESC FF DEVICE 2 POSTSCRIPT CAPTURE A:ASTM\_LAB.OUT ----- 2. INPUT DATA -----READ ASTM\_3CL.DAT XI X2 Y READ A: ASTM\_LAB.DAT XI X2 Y ----- 3. COMPUTATION -----..... 4. TITLE COMMANDS ---------- 5. LABEL COMMANDS -----..... 6. GRAPHICS COMMANDS ---------- 7. LEGEND COMMANDS -----..... 8. PLOT COMMANDS ..... ANOVA Y XI ----- 9. CLOSURE COMMANDS -----END OF CAPTURE PAUSE EREXIT ----- END OF STATANOV.DP -----..... Note to Reader: The following is a listing of the data file ASTM\_3CL.DAT, which is also stored in two backups, one named ASTM\_LAB.DAT for a 6- lab data set, and the other named ASTM\_LB5.DAT for a 5- lab data set after the data for 6th lab were removed: ASTM\_LAB.DAT ASTM\_LBS.DAT <sup>1</sup> <sup>1</sup> 3.535 <sup>1</sup> <sup>1</sup> 3.535 <sup>1</sup> 2 3.038 <sup>1</sup> <sup>2</sup> 3.038 <sup>2</sup> <sup>1</sup> 3.038 <sup>2</sup> <sup>1</sup> 3.038 2 2 3.218 2 2 3.218 3 <sup>1</sup> 3.218 3 <sup>1</sup> 3.218 3 2 3.263 3 2 3.263 4 <sup>1</sup> 3.263 4 <sup>1</sup> 3.263 4 2 3.014 4 2 3.014 <sup>5</sup> <sup>1</sup> 3.014 <sup>5</sup> <sup>1</sup> 3.014 <sup>5</sup> 2 3.535 <sup>5</sup> 2 3.535 6 <sup>1</sup> 3.760 6 2 4.221

DATAPLOT Code - Continuation Sheet

------------

. . . . . . . . . . .

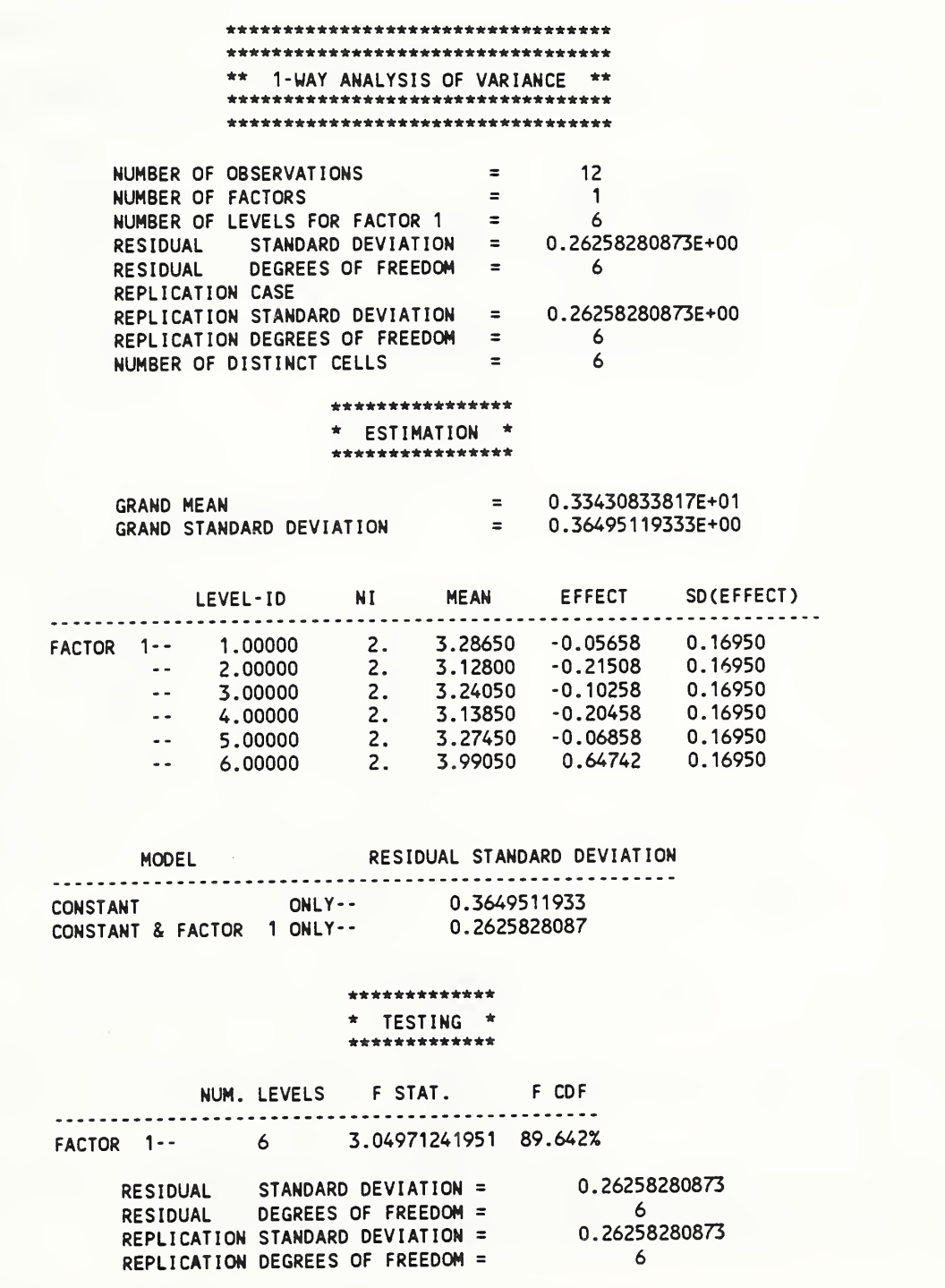

DATAPLOT Code - Continuation Sheet

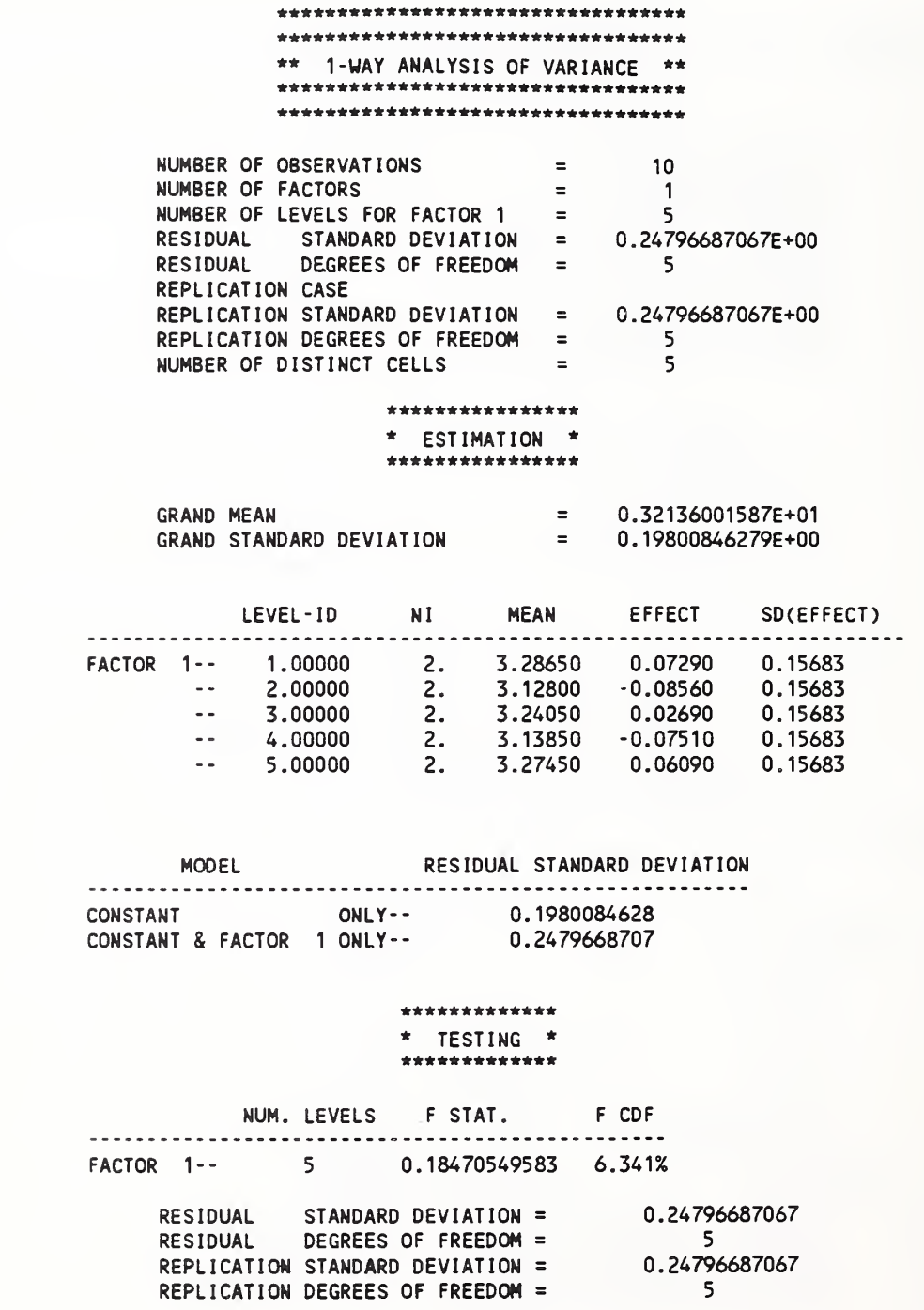

## Sect. 6.14 - Statistical Distribution-1 (Data File: ASTM\_1CL.DAT)

Before we discuss the last tutorial of this chapter, let us summarize Sect. 6.1-6.13:

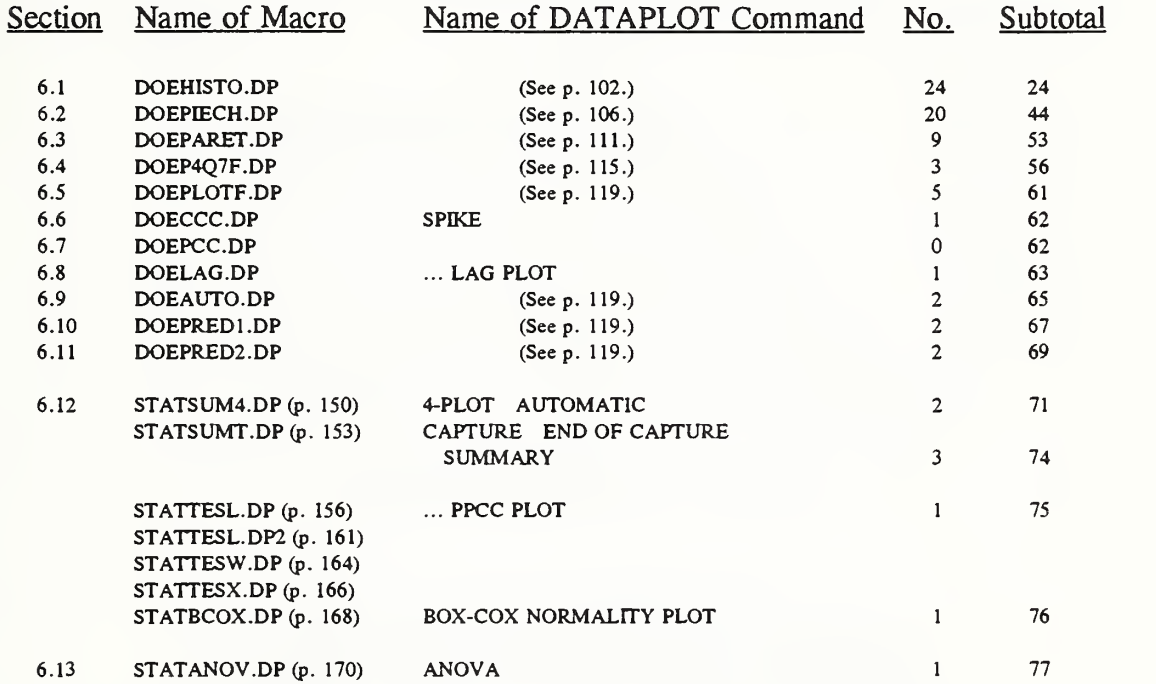

In this section, we introduce five more macros and <sup>8</sup> more commands to bring to a conclusion an exploratory data analysis of a 12-point data set first introduced in Section 6.12 with the filenames of ASTM\_ICL.DAT or ASTM\_FCG.DAT (see page 150) and renamed ASTM\_LC6.DAT for the two new macros listed below and the output on pp. 174-177:

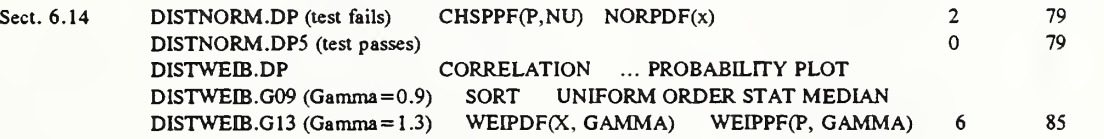

Two of the <sup>85</sup> commands deserve special mention. They are "... PPCC PLOT", which can handle 9, and "... PROBABILITY PLOT", which can handle 24 distributions as listed below:

"... PPCC PLOT" Chi-Squared; Extr Value Type 2; Gamma; Geometric; Pareto; Poisson; T; Tukey Lambda (default); Weibull. "... PROBABILITY PLOT" Beta; Binomial; Cauchy; Chi-Squared; Double-Exponential; Exponential; Extr Value Type 1; Extr Value Type 2; F; Gamma; Geometric; Half Normal; Logistic; Lognormal; Negative Binomial; Normal; Pareto; Poisson; Semicircular; T; Triangular; Tukey Lambda; Uniform; Weibull.

#### Modiflad 6-tab Fatigua Crack Growth Rata Data ( 1974 SAE Program, Fong • Dowling, <sup>1981</sup> ) Ref.: a: \ DISTNORM.DP (Fong-Filliben, NIST, 5-30-92) 1 Computed PPCC  $=$  0.915232 Sample Size = 12.  $\begin{matrix} 0 \ 0 \end{matrix}$ Note: Min. PPCC for Normal Distrib. = 0.926 at 95% Confidence. Conclusion: Normality hypothesis -- FAILS.  $\overline{a}$  0.95  $\overline{\phantom{a}}$ Coeff.  $0.9$ Correl.  $\equiv$   $\equiv$ 0.85 Probab.  $_{\mathbf{0.8}}$  $-2$  $\mathbf{o}$  $\overline{2}$  $\cdot$ 1 ۹

#### Tukey Lambda Test for Symmetric Distributions

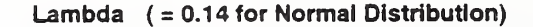

#### Relative Histogram & Normal Distribution Fit

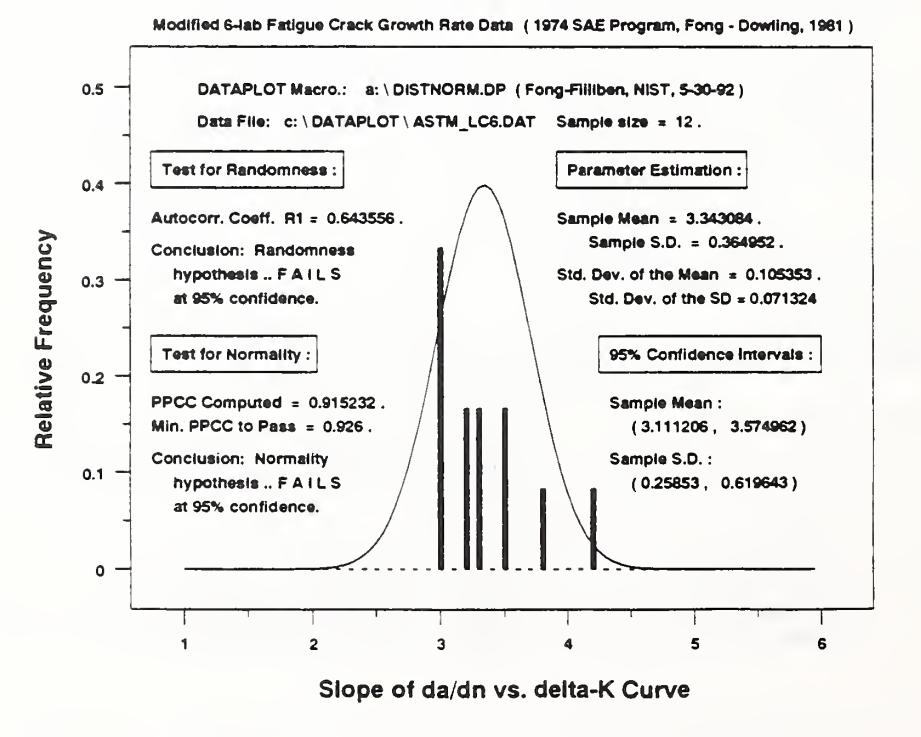

 $-174$  -

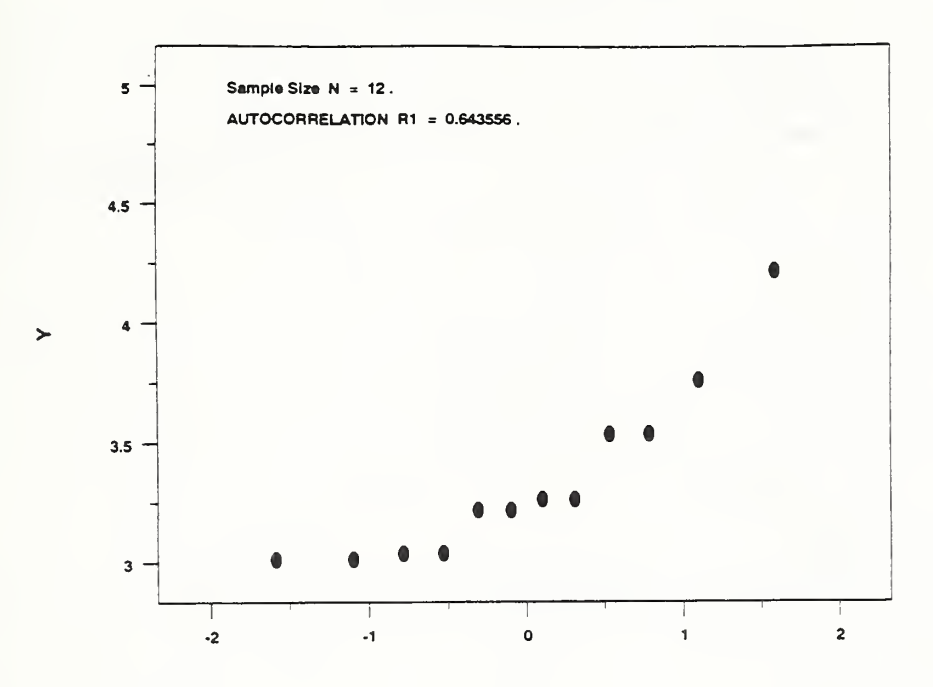

Normal Probability Plot

Weibull Probability Plot Correlation Coefficient

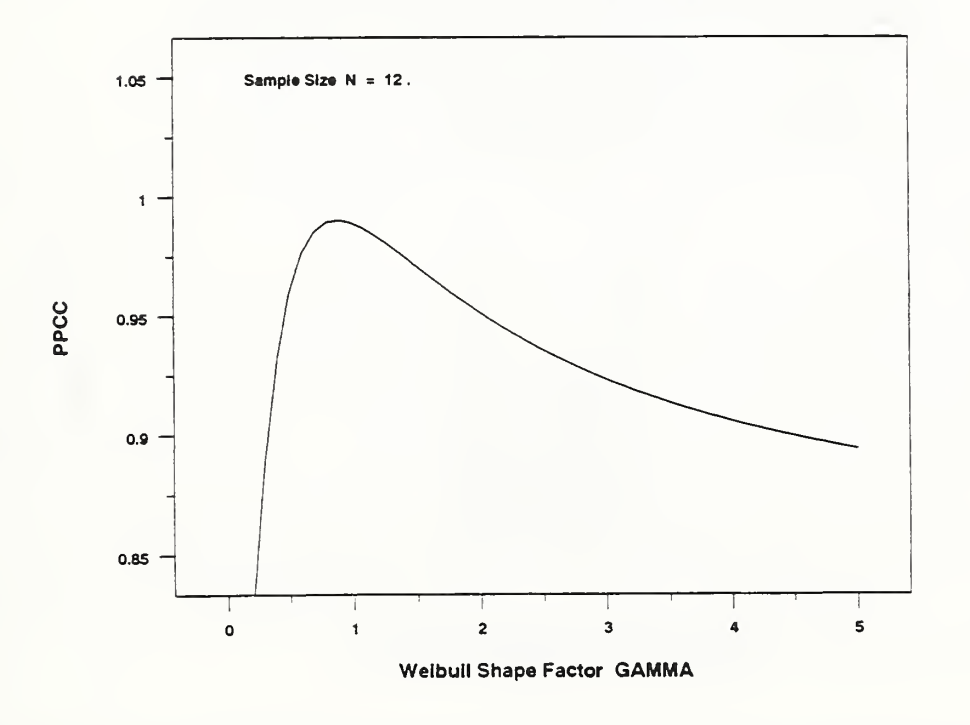

Weibull Probability Plot

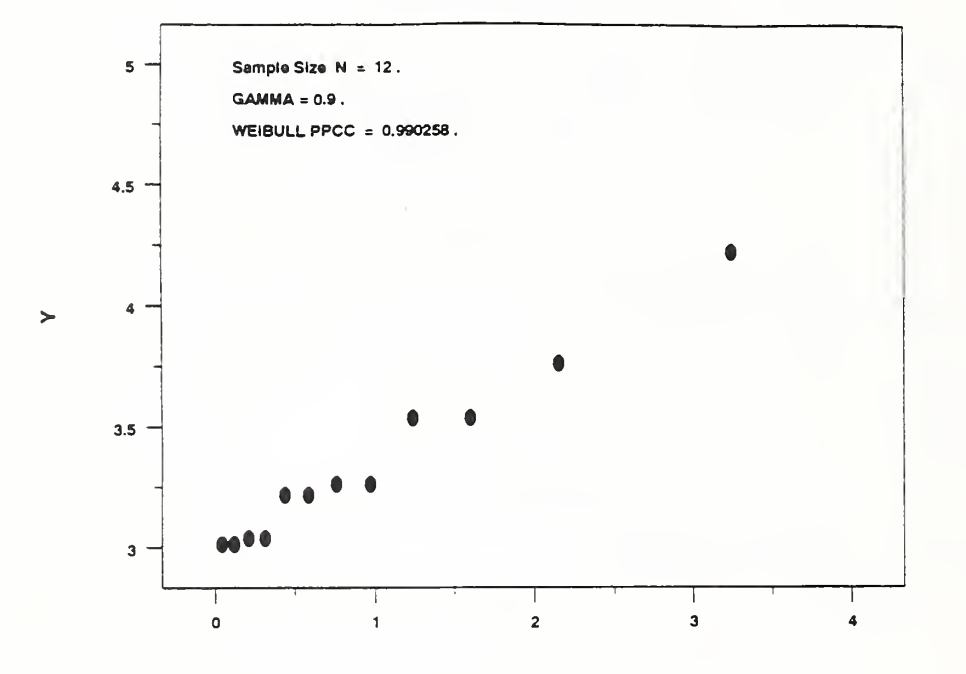

#### Relative Histogram & Weibull Distribution Fit

Modified 6-lab Fatigue Crack Growth Rate Data ( 1974 SAE Program, Fong - Dowling, 1981 )

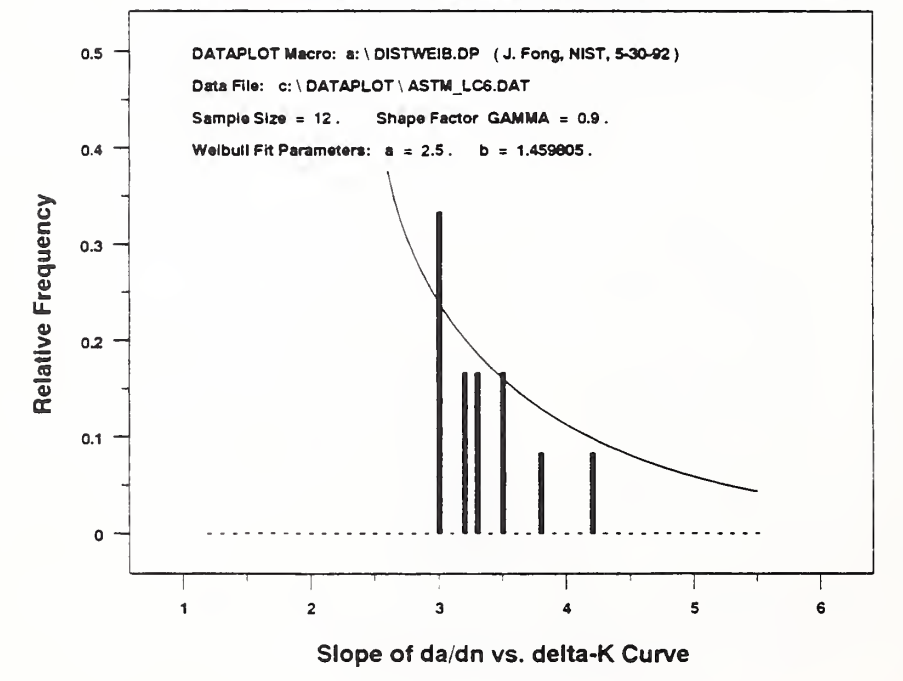

<sup>5</sup> - Sample Size  $N = 12$ . GAMMA <sup>=</sup> 1.3 . WEIBULL PPCC <sup>=</sup> 0.978759 .  $4.5$ 4 • •  $3.5$ • • <sup>t</sup> <sup>f</sup> • • • •  $\mathbf{3}$  $\mathbf{o}$  $\overline{\mathbf{3}}$ 0.5 1.5 2.5

Weibull Probability Plot

#### Relative Histogram & Weibull Distribution Fit

Modiflad 6-lab Fatigua Crack Growtti Rata Data (1974 SAE Program, Fong • Dowling, 1981 )

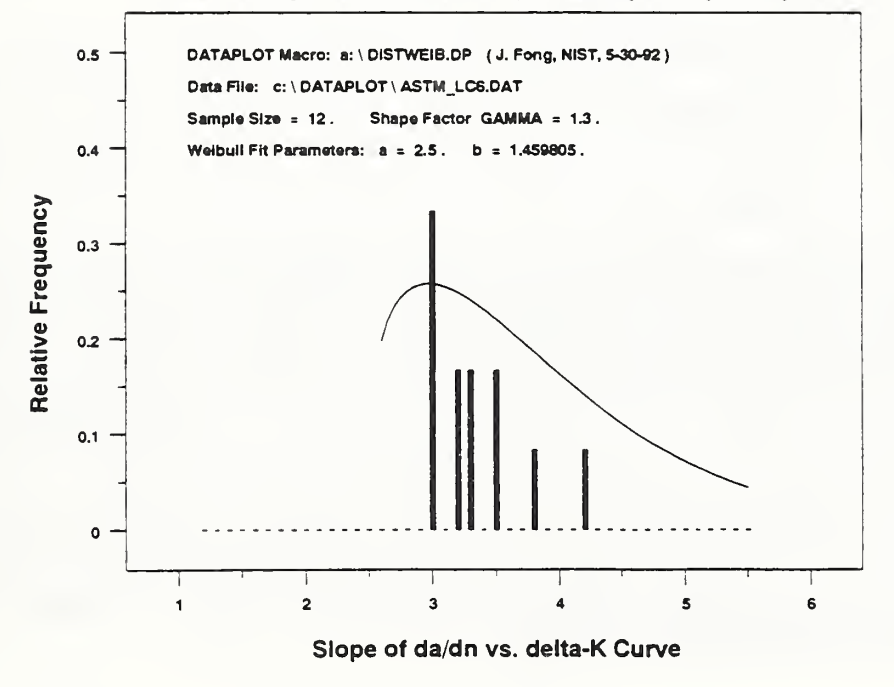

## Chapter <sup>7</sup> - Significance & Limitations of PDA (v. 92.2)

As originally agreed between NIST and the DOE Office of Nuclear Safety Self-Assessment in <sup>a</sup> procurement request dated Sep. 30, 1991, an expert system named PDA (v. 92.2) with a single-stroke access to a powerful data analysis package named DATAPLOT (v. 92.2) was developed by Feb. <sup>1992</sup> and delivered to DOE on <sup>a</sup> floppy diskette named 92330FONG-1 (see listing in Appendix A).

As part of the agreement, we also made several visits in March 1992 to the Germantown office of DOE to install and test a copy of DATAPLOT in the drive "C" of a desktop PC to make sure that the system PDA will properly run when inserted in the floppy drive "A". During April, 1992, several preliminary drafts of this report including 33 tutorial sections in Chapters 4, 5, and <sup>6</sup> were submitted to DOE for comments with the final draft being reviewed by both DOE and NIST for public release.

The purpose of this chapter is to discuss the significance and the limitations of the Phase-<sup>1</sup> implementation of the expert system PDA. With a design philosophy to reduce as much as possible the initial get-acquainted time between a user and a command-driven analysis package such as DATAPLOT, we have developed PDA as a menu-driven front-end not only as a workhorse for analysis and graphics but also as a desktop "instructor" for either an entry-level or a refresher course on three distinct topics, namely.

- Topic 1 Exploratory Data Analysis.
- Topic 2 Applied Statistics.
- Topic 3 Expert Systems.

Within hours, if not minutes, from inserting the floppy 92330FONG-1 into drive "A", a user could learn how to prepare datafiles, generate charts, and conduct exploratory data analysis (Topic 1) without knowing anything about DATAPLOT or micro-PROLOG. After the user becomes comfortable with the menu-driven system PDA, he or she is encouraged to learn Topic <sup>2</sup> by studying how to code in DATAPLOT using Appendix C for the command index and Chapter <sup>6</sup> for the listings of 20 macros. Finally, when the user is proficient in both PDA and DATAPLOT, he or she may be interested in developing or modifying an expert system such as PDA (Topic 3) by studying the Prolog source code in Appendix B with the help of <sup>a</sup> Prolog manual [38]. In short, the system PDA (v. 92.2) as implemented for Phase 1 is capable of assisting DOE staff or the general public far beyond what was originally intended in the goal statements of the DOE procurement request.

As Stated in Chapter 3, the primary goal of the present version of PDA is to acquaint DOE staff with the analysis and graphics capability of DATAPLOT. A full implementation of the design with 20 programming features is beyond the time frame of the DOE procurement request. Consequently, the present version of PDA has four specific limitations that need to be addressed during the second and third phases of the implementation. The four shortcomings are:

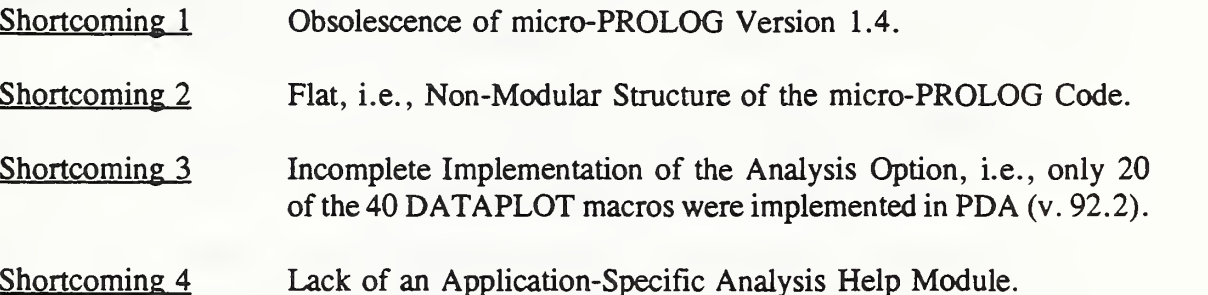

The first shortcoming can be eliminated by a code conversion effort from micro-PROLOG (v. 1.4) to DOS Prolog (v. 3.0). The second is more basic, but is equally important because as the Prolog code becomes larger (say, more than 2,000 lines), it would be more cost effective to maintain the code if it is modular. The third shortcoming needs to be taken care of as soon as possible if PDA is to graduate from <sup>a</sup> prototype to <sup>a</sup> fully-operational version. The elimination of all three has been recommended by the authors as the primary goal during the Phase 2 implementation of the expert system design.

Shortcoming 4 presents a different story. In principle, every data analysis expert system should include an application-specific help module to assist a user in interpreting the results of his or her exploratory, exhaustive, and confirmatory data analyses. However, the design and implementation of such a module is meaningful only if the requirements of the application are well understood. Since the DOE PI Program was only initiated in 1991 and is currently undergoing a learning period where some of its goals and requirements may change from the reporting experience of the DOE facilities and contractors, we recommend that the task of eliminating Shortcoming 4 be undertaken during the third and final phase of the implementation of PDA. To put it in another way. Shortcoming 4 is not <sup>a</sup> deficiency of PDA (v. 92.2), but <sup>a</sup> projected goal of <sup>a</sup> future version of PDA after the DOE PI Program settles down to <sup>a</sup> welldefined application.

## Chapter 8 - Concluding Remarks

As we complete <sup>a</sup> short-term computational and analysis consulting assignment for the U. S. Department of Energy (DOE) with a by-product in the form of a software code that is useful to DOE as well as to <sup>a</sup> certain segment of the technical community, we are obliged to answer three additional questions that seem natural to the solution on hand:

- Question 4 What's new in this software code, i.e., PDA (v. 92.2)?
- Question 5 Did the development of this code depend significantly on some past and on-going research at NIST?
- Question 6 How does the code benefit people beyond DOE?

To answer Question 4, we recall that in Chapter 3, pp. 8-9, the code PDA (v. 92.2) differs from two previous systems [11, 12] by incorporating seven new features, six of which are related to the application of DATAPLOT to the DOE PI Program. As a front end to a powerful 12-MB Fortran-77 executable file named DATAPLQT.EXE, the menu-driven PDA allows <sup>a</sup> user the luxury of a *single-stroke* execution of a large number of analysis macros written in DATAPLOT. Apart from this exciting and user-friendly feature in performing data analysis and generating report-quality graphics, the system PDA can also serve as <sup>a</sup> desktop "instructor" on data analysis and applied statistics through the use of the example-driven tutorials.

Question 5 is relatively easy to answer. As described in Chapters <sup>1</sup> and 2, the development of PDA depends significantly on the past and on-going research of two of us at NIST and the third at the Illinois Institute of Technology. Without the results of our past and present research reported during the last two decades, it would not be possible to develop the system PDA within the time frame specified in the DQE Sep. 30, <sup>1991</sup> procurement request.

Finally, we wish to answer Question 6 in the affirmative with three short remarks:

- Remark 6-1 To another government agency having a performance-based management or quality-assurance program involving public safety and requiring exhaustive data analysis, PDA may serve as <sup>a</sup> reference model for <sup>a</sup> similar development.
- Remark 6-2 To a practicing engineer or scientist, PDA and DATAPLOT offer a state-of-theart tool for data analysis and a built-in tutorial on data analysis and statistics.
- Remark 6-3 To students and faculty at engineering schools, PDA and DATAPLOT provide an instructional aid in data analysis, experimental design, and statistical process control.

#### References

- [1] Watkins, James D., Performance Indicators and Trending Programs for Department of Energy Operations, SEN-29-91, Office of the Secretary, U. S. Department of Energy, Jan. 11, 1991.
- [2] Anon., Performance Indicators Guidance Document, U. S. Department of Energy, Rev. 0, April 1991.
- [3] Fong, J. T., ed.. Inservice Data Reporting and Analysis for Pressure Vessels, Piping, Pumps, and Valves, Vol. 1, ASME Spec. Pub. PVP-PB-032. Am. Soc. Mech. Engineers, New York (1978).
- [4] Fong, J. T., and Johnson, B. M., eds.. Inservice Data Reporting and Analysis for Pressure Vessels, Piping, Pumps, and Valves, Vol. 2, Spec. Pub. PVP-PB-040. ASME, New York (1979).
- [5] Fong, J. T., "Uncertainties in Fatigue Life Prediction and a Rational Definition of Safety Factors," Nucl. Engrg. & Design, 51, <sup>45</sup> (1978).
- [6] Fong, J. T., "Inservice Data The Missing Link in the Exercise of Judgment in Engineering Decision-Making," ASME Spec. Pub. PVP-PB-040, pp. 153-162 (1979).
- [7] Fong, J. T., "Inservice Data Reporting Standards for Engineering Reliability and Risk Analysis," Nuclear Engineering & Design, 60, <sup>159</sup> (1980).
- [8] Fong, J. T., and Dowling, N. E., "Analysis of Fatigue Crack Growth Rate Data from Different Laboratories," ASTM STP 738, 171-193 (1981).
- [9] Fong, J. T., "Engineers' Statistical Literacy is Key to U.S. Competitiveness," ASME News, Oct. 1989, p. <sup>1</sup> (1989).
- [10] Fong, J. T., "Integration of Engineering Analysis and Databases for Critical Decision Making," Computers in Mechanical Engineering (CIME), 5, No. 1, 42-55 (1986).
- [11] Fong, J. T., and Bernstein, B., "Building a PC-based Knowledge Base for Improving NDE Reliability, " Proc. 6th Int'l Conf. on Pressure Vessel Technology, Beijing, Sep. 1988, Liu Cengdian and R. W. Nichols, eds., Vol. 2, pp. 1349-1371. Pergamon Press (1988).

### References (Continued)

- [12] Fong, J. T., and Bernstein, B., A PC-based Prototype Expert System for Data Management and Analysis of Creep and Fatigue of Selected Materials at Elevated Temperatures, Computer Aided Innovation of New Materials, Proc. Int'l Conf. on Computer Applications to Matrials Science & Engineering (CAMSE), Tokyo, Aug. 28-31, 1990, M. Doyama, ed., pp. 65-68. North-Holland Elsevier (1991).
- [13] Anon., Performance Indicators, First Quarter CY-1991, U. S. Department of Energy, Office of Nuclear Energy, Rev. 0, 1991.
- [14] Anon., Performance Indicators, Second Quarter CY-1991, U. S. Department of Energy, Office of Nuclear Energy, Rev. 0, 1991.
- [15] Chow, I. L., Sample Performance Indicator Data for First and Second Quarters of CY-1991 (in four ASCII files dated Oct. 23, 1991), U.S. Dept, of Energy, Office of Nuclear Energy, Nov. 1, 1991.
- [16] Chow, I. L., Selected Data for Performance Indicator No. 4.4 (Corrective Maintenance Backlog) from seven organizations during CY-1991, U. S. Department of Energy, Office of Nuclear Energy, Jan. 29, 1992.
- [17] Hilsenrath, J., Ziegler, G. G., Messina, C. G., Walsh, P. J., and Herbold, R. J., OMNITAB: A Computer Program for Statistical and Numerical Analysis, Natl. Bur. Stand. (U.S.) Handb. 101 (1966).
- [18] Peavy, S., Bremer, S. G., Varner, R. N., and Hogben, D., **OMNITAB 80:** An Interpretive System for Statistical and Numerical Data Analysis, Natl. Bur. Stand. (U.S.) Spec. Publ. 701, 353 pp. (1986).
- [19] Francis, I., Statistical Software, A Comparative Review. Elsevier North Holland (1981).
- [20] Tukey, J. W., Exploratory Data Analysis. Addison-Wesley (1970).
- [21] Filliben, J. J., "DATAPLOT An Interactive System for Graphics, Fortran Function Evaluation, and Linear/Non-Linear Fitting," Proc. of the Statistical Computing Section, Amer. Statistical Association (1978).

#### References (Continued)

- [22] Filliben, J. J., DATAPLOT Introduction and Overview, A special publication of the U.S. National Bureau of Standards, SP667, 119pp. Washington, DC: Government Printing Office (1984),
- [23] Box, G. E. P., Hunter, W. G., and Hunter, J. S., Statistics for Experimenters, An Introduction to Design, Data Analysis, and Model Building. Wiley (1978).
- [24] Ishikawa, K., Guide to Quality Control, 2nd Revised Edition. Tokyo, Japan: Asian Productivity Organization, and White Plains, New York: Kraus International Publications (1982).
- [25] Filliben, J. J., "The Probability Plot Correlation Coefficient Test for Normality," Technometrics, 17, No. 1, pp. 111-117 (1975).
- [26] Knott, G. D., "MLAB A Mathematical Modeling Tool," Computer Programs in Biomedicine, 10, No. 3, pp. 271-280 (1979)
- [27] Schervish, M. J., ed., "Personal Crunching SYSTAT," Chance: New Directions for Statistics and Computing, 4, No. 1, pp. 55-59 (1991).
- [28] Filliben, J. J., and Fong, J. T., "DATAPLOT as an Expert System for Interactive Data Analysis," Proc. Symp, on Engineering Databases: Software for On-Line Applications, ASME Spec, Pub. PVP-96, pp. 37-55. New York, NY: Amer. Soc. of Mechanical Engineers (1984).
- [29] Fong, J. T., and Filliben, J, J., "A Data Analysis Methodology as Applied to the PVRC Round Robin NDE Test Program," ASME Spec. Pub. NDE-1, 183-222 (1986).
- [30] Schwartz, T, J., "Expert Systems Come of Age," J. Eng. Computing & Applications, Vol. 1, No. 1, (Auerbach, <sup>210</sup> South St., Boston, MA 02111), Fall 1986 issue, pp. 51-61 (1986).
- [31] Gevarter, W. B., "The Nature and Evaluation of Commercial Expert System Building Tools," Computer, 20, No. 5, pp. 24-41 (1987).

### References (Continued)

- [32] Brody, A., "The Experts," Infoworld, June 19, 1989, pp. 59-75 (1989).
- [33] Dabrowski, C. E., and Fong, E. N., "Guide to Expert System Building Tools for Microcomputers," National Institute of Standards & Technology (NIST) Spec. Pub. 500-188, July 1991, 147pp. Springfield, VA: National Technical Information Service (1991).
- [34] de Saram, H., Programming in micro-PROLOG. Chichester, U.K.: Ellis Horwood Ltd., and New York: Wiley (1985).
- [35] Wong, W. G., "Prolog: A Language for Artificial Intelligence," PC Magazine, Oct. 14, 1986, pp. 247-261 (1986).
- [36] Shafer, D., "Finding a PROLOG," AI Expert, Vol. 3, No. 6, pp. 71-75 (1988).
- [37] Clark, K. L., and McCabe, F. G., micro-PROLOG: Programming in Logic. Prentice-Hall International (1984).
- [38] McCabe, F. G., Clark, K. L., Steel, B. D., Parker, P. A., and Vasey, P. E., LPA PROLOG Professional 1.4 - Programmer's Reference Manual, 6th ed. London, U.K.: Logic Programming Associates, Ltd. (1986).
- [39] Clocksin, W. F., and Mellish, C. S., Programming in PROLOG, 3rd ed. Springer-Verlag (1987).
- [40] Steel, B. D., User Guide for LPA PROLOG Professional Compiler, Version 3.1, 4th ed., 21 July 1988 - 23 Feb. 1990, Quintus Programming Reference, August 1990. Palo Alto, CA: Quintus Corporation (1990).
- [41] Kendall, M. G., and Stuart, A., The Advanced Theory of Statistics, Vol. 2: Inference and Relationship. London, U.K.: Charles Griffin & Co., Ltd. (1961).

### Appendix A

## Listing of NIST Diskette

# 92330FONG-1

#### and

## Note on Availability

The diskette 92330FONG-1 is available on a loan basis (see Loan Agreement on the next page) to any participant of an expert system tutorial conducted by Jeffrey T. Fong, P.E., of the U. S. National Institute of Standards & Technology, Gaithersburg, MD. The diskette contains an ascii file named PDA.LOG which is written in Micro-Prolog  $(v. 1.4)$ and is the source code for an expert system named PDA. The execution of the system PDA requires an access to six proprietary files copyrighted by Logical Programming Associates (LPA), Ltd., London, U.K. Pending written permission from LPA, the duplication of this diskette is not permitted by law. Please return the loan diskette by the date indicated on the Loan Agreement to: Dr. Jeffrey T. Fong, P.E., Mail Code A238/101, NIST, Gaithersburg, MD <sup>20899</sup> U.S.A. (Tel. 301-975-2720; 975-2128 fax).

#### Loan Request Form for a Tutorial Diskette named 92330FONG-1

Date:

Dr. Jeffrey T. Fong National Inst, of Standards & Technology Room A238, Bldg. 101 Gaithersburg, MD <sup>20899</sup>

Dear Dr. Fong:

I attended an Expert System Tutorial entitled "An Introduction to Engineering Statistical Analysis using a PC-based Software named

DATAPLOT" on , 19, and I saw a demonstration of an expert system named PDA.

<sup>I</sup> understand that the tutorial diskette named 92330FONG-1 contains six proprietary software codes copyrighted by the Logical Programming Associates (LPA), Ltd., London, U.K., and that pending a written permission from LPA, the duplication of this diskette is not permitted by law.

<sup>I</sup> am, however, interested in receiving a loan copy of this diskette for learning purposes, and if my request is granted, <sup>1</sup> agree to abide by the copyright protection laws of the United States and to return the

same by first class mail no later than figures on the same by first class mail no later than

With my signature below and a copy of this note, I acknowledge the receipt of a loan copy of the tutorial diskette and a copy of this form.

Sincerely,

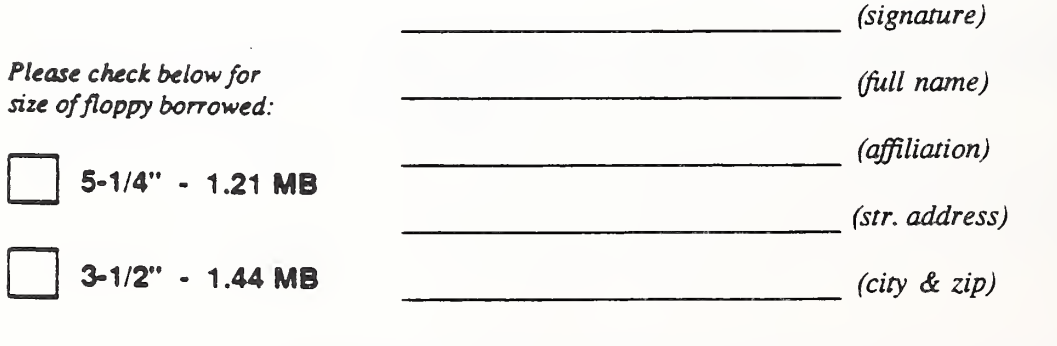

## Appendix A - Listing of NIST Diskette 92330FONG-1

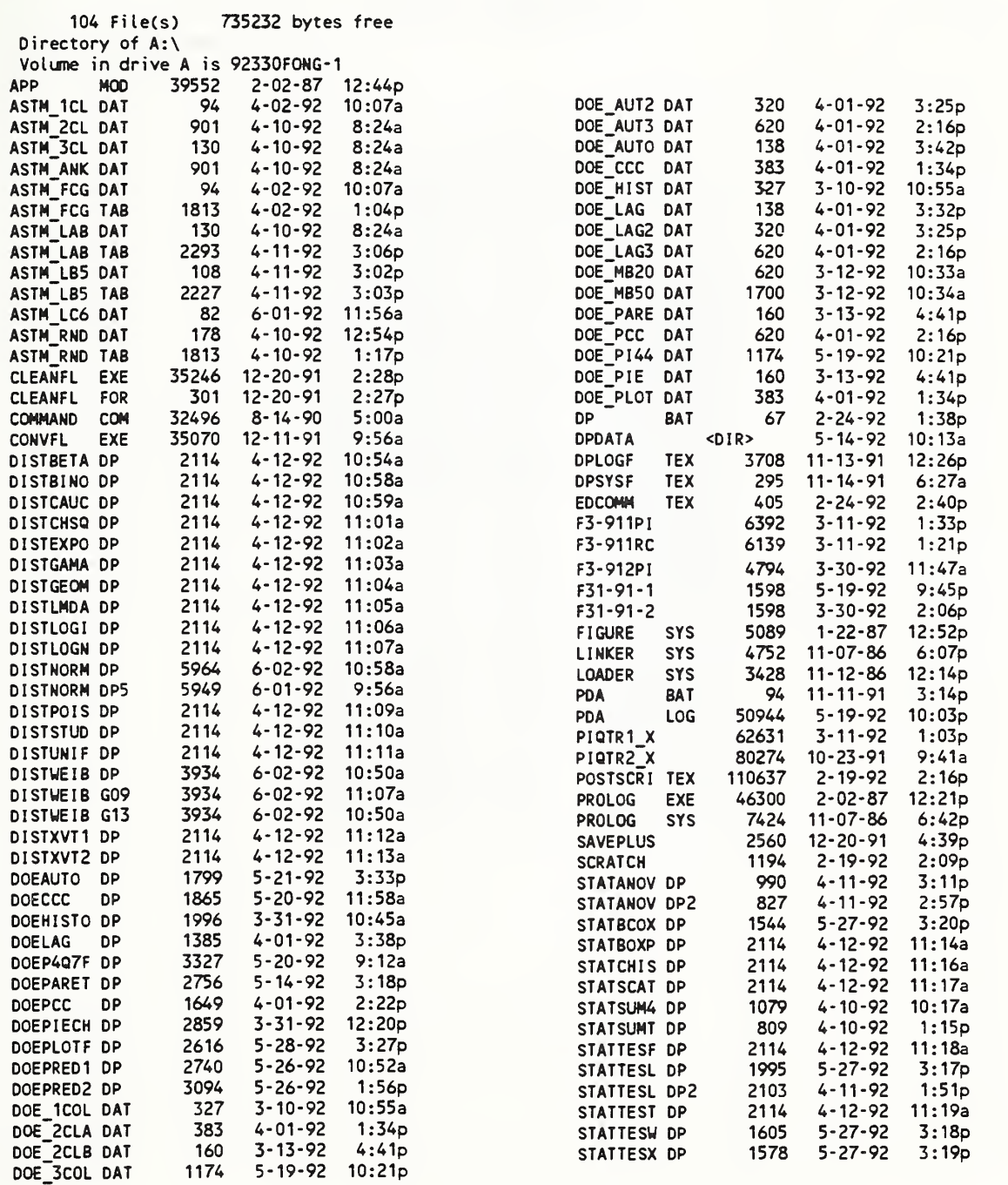

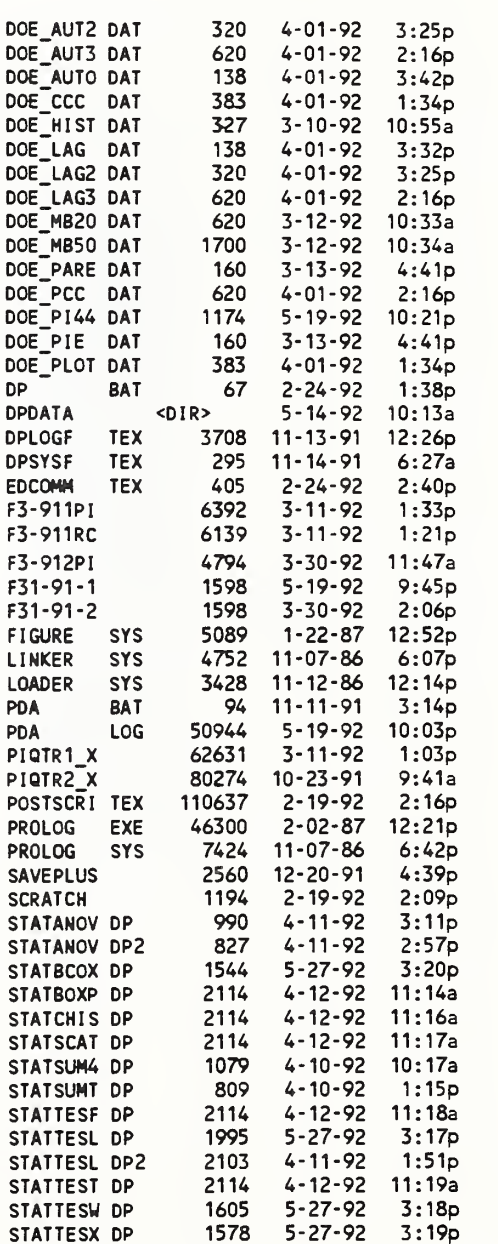

# Appendix A - Listing of NIST Diskette 92330FONG-1

## Continuation Sheet

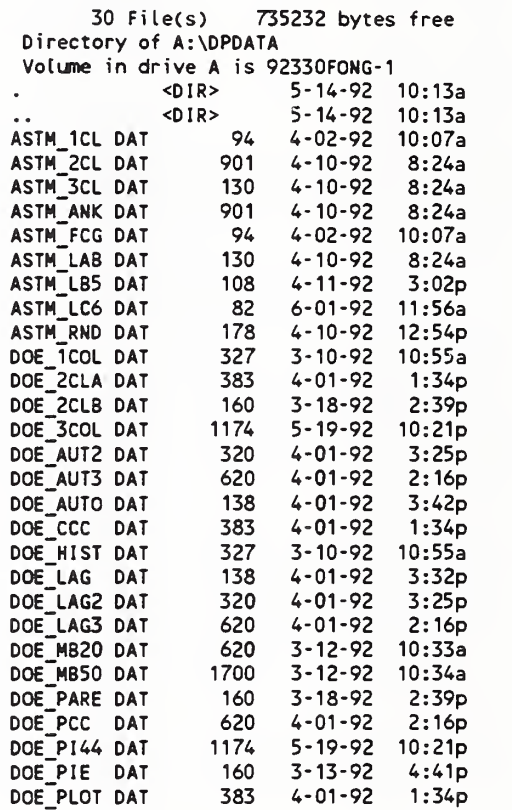

 $-188 -$ 

Fong, Bernstein & Filliben (1992) on "PDA: A PC-based Expert System for Analysis of DOE Nuclear Energy Performance indicator Data"

Appendix B

# Listing of Prolog Code

# PDA.LOG (v. 92.2)

 $\mathcal{L}$ 

 $\hat{\mathcal{L}}$ 

## Appendix  $B -$  Listing of Prolog Code *PDA.LOG* (v. 92.2)

```
((xmen2 20 _snilst _remlst _lst)
  (xmen _lst))
((xmen2 _nn _smlst () _lst)
  (CONCAT _smlst ("next page" exit) _ls))
((xmen1  list)(xmen2 0 () list _{list})((isat _x _lx _y _plst _newlst)<br>(ON "-@" _lx)
  (renrvatgo _y jjlst _newlst))
((isat _x _lx _y _plst _newlst)
(remvatgo _y (_x|_plst) _newlst))<br>((frmlgoon _fnme _plst _lst _x)
  (ON _x _plst)
  (frmlgo _fnme joist _lst))
((frmlgoon _fnme joist _lst _x)
  (frmlgo fnine ( xjjolst) 1st))
((a 11))((b 12))
((wrf ap fk fl y)
  (CREATE _fl)
  (OPEN _fl)
  (FORALL ((fk_cat) (oldav ap cat x y z la)) ((list3-1a f1_cat x y z x y z la) (WRITE f1 ())))
  (CLOSE _{f}i)(PP)
  (PP)
  (P " File " _fl " written to disk"))
((\text{shdir4 } \_ \text{ap } \_ \text{fk } \_ \text{fl } \_ \text{y no})(onlywelds x)
  (opn chart)
(\text{shdir } \text{ _ap } \text{ _ft } \text{ _y})<br>((\text{shdir } \text{ _ap } \text{ _ft } \text{ _t } \text{ _y yes})((shdir4 _ap _fk _fl _y yes)
  (wrf _ap _fk _fr _y))
((shdir3 _ap _fk _fl _y _lst)<br>(ON _fl _lst)
  (PP)"
  (P " File " fl " already exists")
  (PP)
  (PP)
  (P " Overwrite?")
  (SMENU _count (yes no) " continue" 15 30 11 10)
  (shdir4 _ap _fk _fl _y _count))
((shdir3 _ap _fk _fl _y _Tst)
  (wrf _ap _fk _fr _y))
((shdirl _ap _fk exit _y)
  (be nice))
((shdir2 _ap fk fl y)
   (DIR "C:/DATAPLOT/*>" _lst)
  (shdir3 \n<sub>ap _fk fl_y y \n<sub>lst</sub>)((try empt)
  (OPEN junk)
  (FR junk ((S 0)) ( X))
  (PP_ X)(READ junk ())
  (PP_{w})(CLOSE junk))
```
 $\ddot{\phantom{1}}$ 

Fong. Bemslein & Filliben (1992) on 'PDA: A PC-based Expert System for Analysis of DOE Nuclear Energy Performance Indicator Data

```
((godeco _fdir () _a _drep)
  (REVERSE _a _drepj)
((godeco _fdir (_a|_b) _c _drep)
  (CONCAT _fdir _q _a)
(godeco _fdir _b (_q|_c) _drep))
((decorep _fdir _rep _drep)
  (godeco _fdir _rep () _drep))
((era _no)
 (aplnm _ap)
  (DELCL ((mtype _aap _no)))
  (FORALL ((oldav_ap _x _y _z _zz _no)) ((DELCL ((oldav _ap _x _y _z _zz _no))))))
((savit ndd)
  (SAVE ndd2weld))
((findposi -1 _x _po _t)
  (aplnm _ap)
  ( = \_ q0 \ (p0 + 1))(findpos _x _qo _t))
((findposi _u _x _po _t)
  (aplnm _ap)
  (ADDCL \n(mtype _ap _x)) _po))
((endpos _x)
  (aplnm _ap)
  (mtype ap _t)
  (CMP
  (ADDCL ((mtype _ap _x)))
  (FORALL ((testP _z) (_z _u)) ((ADDCL ((oldav _ap _u 0 0 0 _x)))
)))
((endpos _x)
  (aplnm _ap)
  (mtype_aap_t)(NOT CHP -1 t po))((reweld x) (CUUIND welds)
  (CLOSE old-data)
  (CLOSE new-data)
  (CLOSE chart)
  (rewind welds welds))
((closewind x)
  (CUWIND 8:5)(CLOSE _x))
((alter -1 up))
((alter 0 unchanged))
((alter 1down))
((compar _x _y _z)<br> (= _w (_x * 10000))
  (= "u ("y * 10000))
  (= XX 7lP w))
  (= _yy (IP _u))
  (CMP _crit _xx _yy)
  (alter crit z))
((abc_xxx)(mtype _xx)
  (PP mtype exists))
((abc _xx)
  (PP new mtype))
((round _x _y _rd)<br>(( x _y _rd) =)
  (= _w (_z * _y + 0.5))
  (= _yy 7lP _w))
(= _rd (_yy / _z)))
((up2 _tp _sl)
  (up3 _tp _sl))
((up2 _tp _sl)
  (onlywelds x))
```
 $\ddot{\phantom{a}}$ 

```
((men-doe-fac2 _tp _cat)
  (ISALL _ea _y (_tp _y))<br>(SMENU _cat _ea " Facility___Year-Qtr " 5 5 1 1 20))
((over2 \pm p \pm s\bar{l} \text{ "in same list''})(onlywelds x) (up4 _tp _sl "enter data"))
((over2~ tp si "in another list")
  (old))"
((over2 _tp _sl no)
  (onlywelds x))
((overl _tp _sl)
  (onlywelds x) (rewind "Continue?")
  (PP)
                   list " _sl)
  (PP)
  (PP)
  (P<sup>11</sup> "")(P "Do you wish to alter another point?")
  (SMENU _wh ("in same list" no "in another list") " go on " 12 28 11 16)
  (over2 _tp _sl _wh))
((go4a _tp _ft new)
  (another _tp _ft))
((go4a _tp _ft old)
  overline{1} tp ft))
((go4 _tp -enter- _tm _ft _xp _yp _zp _nxp _nyp _nzp _olne)
  (aplnm _ap)
  (DELCL ?(oldav _ap _ft _ux _uy _uz _tm)))
  (ADDCL ((oldav _ap _ft _nxp _nyp _nzp _tm)))
 (re-sort _ft)
 (onlywelds x) (go4a _tp _ft _olne))
((go4 _tp repeat _tm _ft _xp _yp _zp _nxp _nyp _nzp _olne)
  (onlywelds x) (go3 _tp _tm _ft _xp _yp _zp _olne))
((go3c _tp _titfk _tm _ft _xp _yp _zp _nxp _nyp exit _olne)
(onlywelds x))
((go3c _tp _titfk _tm _ft _xp _yp _zp _nxp _nyp _nzp _olne)
  (rewind new-data)
  \frac{p}{(p - \pi)}titfk)
               new observation n-data")
  (PP)
  (PP)
  (list3-1a new-data _ft _nxp _nyp _nzp _tm)
  (SMENU _chc (-enter- repeat) entry 15 T5 1 1 9)
  (go4 _tp _chc _tm _ft _xp _yp _zp _nxp _nyp _nzp _olne))
((go3b _tp _titfk _tm _ft _xp _yp _zp _nxp exit _olne)
  (onlywelds x))
((go3b _tp _titfk _tm _ft _xp _yp _zp _nxp _nyp _olne)
  (PP)
  (P "Please enter new observed z-data ")
  (R nzp)(go3c _tp _titfk _tm _ft _xp _yp _zp _nxp _nyp _nzp _olne))
 ((go3a _tp _titfk _tm _ft _xp _yp _zp exit _olne)
  (onlywelds x))
((go3a _tp _titfk _tm _ft _xp _yp _zp _nxp _olne)
  (PP)
  (P "Please enter new observed y-data ")
  (R_npyp)(go3b tp titfk tm ft xp yp zp nxp nyp olne))<br>((titl F-1 "DOE Facility No. 1"))
((titl F-2 "DOE Facility No. 2"))
((titl F-3 "DOE Facility No. 3"))
```
Fong. Bemsiein & Filliben (1992) on 'PDA: A PC-based Expert System for Analysis of DOE Nuclear Energy Performance Indicator Data

```
( (up4c file _tp)
  (up4q_tpp)((up4c keybd _tp)
  (up4d _tp))
((up4c _ndat _tp _sl)
  (onlywelds x) (rewind n-data-)
  (P'' n-data S(s)(CUUIND welds)
  (go2 _tp _ndat _sl old))
((up4d _tp)
  (opn obs- label)
  (PP Enter nunber for n-data)
  (R _ndat)
  (rewind obs- label)
  (up4e _tp _ndat))
((go3 _tp _tm _ft _xp _yp _zp _olne)
(rewind old-data)
  (CLOSE chart)
  (titl _fk _titfk)
 \frac{p}{p} titfk)
                   old observation n-data")
 (PP)
  (PP)
 (list3-1a old-data _ft _xp _yp _zp _tm)
 (PP)
 (PP)
 (P "Please enter new observed x-data ")
 (R _nxp)
(go3a _tp _titfk _tm _ft _xp _yp _zp _nxp _olne))
((up4e _tp exit)
  (onlywelds x))
((up4e _tp _ndat)
  (aplnm _ap)
  (mtype _ap _ndat)
  (go2 _ndat _tp))
((up4e _tp _ndat)
  (PP n-data _ndat does not exist))
((up4q1 ap tp run exit)
 (PP)
        Thank you"))
((up4q1 _ap _tp _run _fname)
 (PP)
 (P^{ii} \t u)(PP reading _fname)
 (OPEN _fname)
  (reading _fname _ap _run 0) (rewind "reading from disc")
 (PP)
  (P " Data from " _fname ", for " _run " have been entered")
 (PP)
  (PP)
 (P " in the database: ") (P \text{ ap})(re\text{-}sort _run))
```
 $\ddot{\phantom{0}}$ 

```
((up4 _tp _sl "see all")
  (\text{aplm } \text{ap})(onlywelds x) (opn observations)
  (liston _tp _sl _ap back))
((up4 _tp _sl "enter data")
  (onlywelds x) (rewind "Change old data")
  (PP)
  (P<sup>11</sup> 1)(P_s)(PP)
  (PP)
  (P " Select point to alter")
  (PP)
  (P " from menu at left")
  (aplnm _ap)
  (ISALL _all _x (mtype _ap _sl _x))<br>(SMENU _ndat _all "data pt" 5 5 1 1 9)<br>(up4c _ndat _tp _sl))
((up3a _tp)
  (SMENU _nxt ("enter data" "see all") -next-step 5 5 1 1 9)<br>(up4 _tp _nxt))
((anotherl _tp _sl "to same list")
  (onlywelds x) (opn new-data)
  (keyl _tp _sl))
((anotherl _tp _sl "to another list")
  (up1-1 keyboard))
((anotherl _tp _sl _y)
  (onlywelds x))
((keyl _tp _sl)
  (rewind "Current List")
  (PP)
  (P " ") (PP _sl)
  (rewind new-data)
  (PP)
  (P " Please enter the name label (e.g., 1, 2, 3, A1, A2, etc.)")
  (PP)
  (PP)
  (P " of the new data point (n-data) below:")
  (PP)
  (PP)
                  (Six characters maximum)")
  (PP)
  (PP)
  (P<sup>11</sup> - 1)(R_y)(upTa _tp _y _sl))
((upla _tp exit _sl)
  (onlywelds x))
((up1a _tp _y _sl)<br>(PP _sl)
  (PP Thank you)
  (CLOSE "First nonber of data points (n-data)")
  (ckdup _tp _y _sl))
```
Fong, Bernstein & Filliben (1992) on 'PDA: A PC-based Expert System for Analysis of DOE Nuclear Energy Performance Indicator Data"

```
((findpos_x_s] \cdot p \cdot t)(aplnm _ap)
  (mtype _ap _sl _t)
  (CMP
  (CMP _{\rm crit} t _{\rm X})
  (find^sl _crit _sl _x _po _t))
((findpos x sl _po _tt)
  (aplnm _ap)
  (ADOCL 7(mtype _ap _sl _x)) _po))
((findpos _x _sl joo _tt)
  (aplnm _ap)
(FORALL~((testP _fl) (_fl _tp)) ((ADOCL ((oldav _ap _tp 000 _x)) _po))))
((another _tp _sl)
  \overline{(\text{onlywelds } x)}(rewind "Continue?")
  (PP)
               list " sl)
  (PP)
  (PP)
  (P<sup>||</sup> <sup>||</sup>)(P "Do you wish to add another point?")
  (SMENU wh ("to same list" no "to another list") "go on" 12 28 1 1 16)
  (another! _tp _sl _wh))
((ckdup _tp _x _sl)
  (aplnm _ap)
  (mtype _ap _sl _t)<br>(EQ _t _x)
  (PP n-data _x already exists)
  (PP)
  (P "Enter any letter to continue ")
  (R _oo)
  (another _tp _sl))
((ckdup _tp _x _sl)
  (aplnm ap)
  (FORALL"((testP _fl) (_fl _r)) ((ckduq _ap _r _x)))
  (findpos _x _sl 1 0)
(ck2 _tp _x _sl))<br>((ckduq _ap _tp _x)
  (oldav _ap _tp _a _b _z _x))
((ckduq _ap _tp _x)
(ADDCL ((oldav _ap _tp 000 _x))))
((re-sort _sl)
  (aplnm _ap)
  (mtype _ap _sl _rr)
  (ISALL _all _x (mtype _ap _sl _x))(SORT _all _alls)
  (FORALL ((mtype _ap _sl _y)) ((DELCL ((mtype _ap _sl _y)))))
  (FORALL ((ON _z _alls)) ((ADDCL ((mtype _ap _sl _z))))))
((re-sort _sl))
((ck2 _tp _ndat _sl)
  (re-sort _sl)
  (onlywelds x) (go2 _tp _ndat _sl new))
((up3 _tp _sl)
  (SMENU _nxt ("enter data" "see all") next-step 55119)
  (up4 _tp _sl _nxt))
((up3 _tp _sl _nxt))
```
Fong, Bernstein &. Filliben (1992) on "PDA; A PC-based Expert System for Analysis of DOE Nuclear Energy Performance Indicator Data"

```
((list4 _cr _sl listing))
((list4 _cr _sl back)
 (opn cont)
                 Type any letter to continue ")
 (R_ _{xx}(onlywelds x) (up3 _cr _sl )
((list4 _cr _sl back))
((listSa _cr _ap _tt _ll)
 \text{(\texttt{oldav} \_\texttt{ap} \_\texttt{tt} \_\texttt{a} \_\texttt{b} \_\texttt{z} \_\texttt{c})}(FORALL ((mtype _ap _tt _ru) (oldav _ap _tt _xp _yp _zp _ru)) ((list3-1a observations _tt _xp _yp _zp _ru)))
  ( I ist4 _cr _tt _Tl )) ((list3a cr ap tt ll) (PP)
  (PP)
  (PP)
  (PP)
 (PP)
                    No data exist for run " _tt)
 (list4 \ncr \ntt \nl)((up4q _tp)
  (onlywelds x) (aplnm ap)
  (ISALL _all _x (_tp _x))<br>(SMENU _run _all " Facility __ Year-Qtr " 5 30 1 1 20)
 (rewind "reading from disc")
 (PP)
          Please name file to read")
  (PP)
  (p - 1)(R fname)
  (conv _fname)
  (rewind "reading from disc")
  (up4q1 _ap _tp _run _fname))
((up1-1a \text{ file})(men-doe-fac _tp)
  (up4q _tp))
((interpr "3. IDAHO" ("F-U33 AMCF (Adv React Meas Fac & Coupled Fast RMF)" "F-2
[3] ATR (Advanced Test Reactor)" "F-3[33 CONT (Contractor)" "F-4(3] HD50 (Alpha
Fuels Fac - Mound Plant/Bldg 50)" "F-5[3] TRHC (Test Reactor Hot Cell Facility)
              " "F-7[3]((interpr "1. CH-AN" ("F-1[1] CONT (Contractor)" "F-2[1] EBR (Experimental Bree
der Reactor -II)" "F-3[1] FMF (Fuel Manufacturing Facility)" "F-4[1] HFEF (Hot
Fuel Examination Facility)" "F-5[1] HAND (Janus)" "F-6[1] NRAD (Neutron Radiogra
phy Facility)" "F-7[13 TREA (Transient Reactor Test)")))
((interpr "2. CH-BN" ("F-1[2] BMRR (Brookhaven Medical Research Reactor" "F-2C2] CONT (Contractor)" "F-3[2] HFBR (High Flux Beam Reactor" "F-4[2] " "F-5[2] " " "F-7[2" "")((interpr "4. OAKRI" ("F-1[4] CONT (Contractor)" "F-2C4] HFIR (High Flux Isotope
 Reactor)" "F-3[4] PADU (Paducah Gaseous Diffusion Plant)" "F-4[4] PORT (Portsmo
uth Gaseous Diffusion Plant)" "F-5[4] REDC (Radiochemical Engineering Dev. Ctr.)
" "F-6C4] TSR (Tower Shielding Reactor)" "F-7[4]")))
((interpr "5. RL-WH" ("F-U5] B308 (Building 308)" "F-2C5] CONT (Contractor)" "F -3[5] FFTF (Fast Flux Test Facility)" "F-4[5] FMEF (Fuels & Materials Examinatio
n Facility)" "F-5[5] MASF (Maintenance & Storage Facility)" "F-6I5]" "F-7[5]")))
((interpr "6. SF-LL" ("F-1[6] AVLI (AVLIS)" "F-2C6] CONT (Contractor)" "F-3[6]"
"F-4C6]" "F-5C6]" "F-6[6]" "F-7[6]")))
((interpr "7. SF-RI" ("F-1[7] CONT (Contractor)" "F-2[7] ETEC (Energy Technology
 Engineering Center)" "F-3[7]" "F-4[7]" "F-5[7]" "F-6[7]" "F-7[7]"))
((interpr "8. TOTAL" ("F-1[8]" "F-2[8]" "F-3[8]" "F-4C8]" "F-5[8]" "F-6[8]" "F-7
[8] ")))
((interpr "0. DEMO" ("F-1[x]" "F-2[x]" "F-3[x]" "F-4[x]" "F-5[x]" "F-6[x]" "F-7
[X]")))
```
Fong, Bernstein & Filliben (1992) on "PDA: A PC-based Expert System for Analysis of DOE Nuclear Energy Performance Indicator Data

```
((windcont _tp)
  (aplnm _ap)
  (shortaplnm _ap _aps)
  (onlywelds x) (opn " Meaning of Facility Designation")
   (FORALL ((interpr _aps _expl) (ON _ex _expl)) ((P _ex) (PP)))
   (ISALL _all _x (testP _x))<br>(SMENU _tp _all " Facility " 5 5 1 1 9))
((insup tp sl)
  (PP)
  (PP)
  (P " Please select from menus")
  (PP)
   (men-doe-fac _tp)
   (ISALL _ev _y (_tp _y))
(SMENU _sl _ev " Facility Year-Qtr " 5 30 11 20))
((goout save)
  (SAVE "a:\PDA.LOG")
  (EXIT 0))
((goout nosave)
  (EXIT 0)((clean exit)
   (SMENU _x (save nosave) quit 5 20 1 1 9) (goout _x))
((clean save)
  (SAVE "a:\PDA.LOG"))
((clean clear)
  (closeall X) (barit x))
((clean restart)
  (closeall X)
  (apl ic X))
(CF-3 F3)DEMO-2))
((F-3 F3) DEMO-3))<br>((F-3 F3 DEMO-4))
((F-3 F3) F3)<br>((F-3 F3 1991-1))
((F-3 F3 1991-1))<br>((F-3 F3 1991-2))\frac{1}{2}1991-2))
 ((F-3 F3 1991-3))((F- 3 F3 1991-4))
((F-2 F2)EMO-1))<br>((F-2 F2 DEMO-2))
((F-2)F2)<br>((F-2)F2)((F-2 F2 DEMO-3))<br>((F-2 F2 DEMO-4))
               [DEMO-4))
(F-2 F2 - 1991-1))
((F-2 F2 1991-2))<br>((F-2 F2 1991-3))(1991 - 3)((F-2 F2 1991-4))
((F-1 F1 DEMO-1))
((F-1 F1 DEMO-2))
((F--1 FI DEMO-3))
((F-1 F1<br>((F-1 F1
                ((F'•1 FI 1991-1))
((F-1) F1 1991-2))<br>((F-1 F1 1991-3))
                -<br>-<br>((1991-4)
((F - 1) F1)<br>((F - 7) F7)DEMO-1))
((F - 7 F7)DEMO-2))<br>((F-7 F7 DEMO-3))
( (F-7 F7
 ((F-7 F7_____DEMO-4))<br>((F-7 F7______1991-1))
              \overline{2} 1991-1))
 ((F -7 F7 1991-2))
 ((F -7 F7 1991-3))
 ((F - 7 F)^{10} (1991 - 4))
```
Fong, Bernstein & Filliben (1992) on PDA: A PC-based Expert System for Analysis of DOE Nuclear Energy Performance indicator Data

((F-6 F6 DEMO-1))<br>((F-6 F6 DEMO-2))  $($ (F-6 F6 ((F-6 F6 DEMO-3))<br>((F-6 F6 DEMO-4))  $DEMO-4$ )  $((F-6 F6 \overline{\smash{\big)} 1991-1}))$ <br>((F-6 F6 1991-2))  $(CF-6 F6)$  $((F-6 F6 \overline{\smash{\big)} 1991-3}))$ <br>((F-6 F6 1991-4))  $((F-6 F6 - 1991-4))$ <br>((F-5 F5 DEMO-1))  $DEMO-1)$  $((F-5 F5)$ DEMO-2))<br>((F-5 F5 DEMO-3))  $DEMO-3$ ) ((F-5 F5\_\_ DEMO-4))  $\overline{-}$ 1991-1))  $((F-5 F5 - 1991-2))$ <br> $((F-5 F5 - 1991-3))$  $(1991 - 3)$  $((F-5 F5 - 1991-4))$ <br> $((F-4 F4 - 0EM0-1))$ ((F-4 F4 DEMO-D) ((F-4 F4 DEMO-2))<br>((F-4 F4 DEMO-3))  $DEMO-3$ ) ((F-4 F4 DEMO-4))  $((F-4 F4 \n 1991-1))$ <br> $((F-4 F4 \n 1991-2))$  $(CF-4 F4)$  $($ (F-4 F4 1991-3))  $($ (F-4 F4 $\_$ 1991-4)) ((listless \_x \_lst \_plst) (listlessi \_x \_lst () j5lst)) ((listless1 \_x () \_qlst \_plst) (REVERSE \_qlst \_plst)) ((listlessl \_x (\_x|\_y) \_qlst \_plst) (listless1 \_x \_y \_qlst \_plst))<br>((listless1 \_x (\_a|\_y) \_qlst \_plst) (listlessl \_x \_y (\_a|\_qlst) \_plst)) ((elim () smlst \_smlst)) ((elim (\_a|\_b) \_smlst \_plst) (ON \_a \_plst) " (elim \_b \_smlst \_plst)) ((elim (\_a|\_b) \_smlst \_plst) (elim \_b \_smlst (\_a|\_plst))) ((raising () \_aurev \_aurev)) ((raising (\_u|\_v) \_arev \_aurev)<br>(CHAROF \_u \_nu) (CMP -1 \_nu 123) (CMP <sup>1</sup> \_nu 96) (= nnu ( nu - 32)) (CHAROF \_nnu) (raising \_v (\_w|\_arev) \_aurev)) ((raising (\_u|\_v) \_arev \_aurev) (raising \_v (\_u|\_arev) \_aurev)) ((scrlst \_lst \_smist) (elim \_Tst \_smlst ())) ((asmlst () ally \_ally)) ((asmlst (\_aj\_b) \_plst \_ally) (aplnri \_ap) (ISALL \_pl \_y (oldav \_ap \_a \_x \_y \_z \_la))<br>(CONCAT \_pl \_plst \_newlst) (asmlst \_b \_newlst \_ally)) ((raisecase \_arev \_aurev) (raising \_arev () \_aurev)) ((sortout \_fk \_y \_lst) (scrlst \_lst \_smlst) (SORT \_smlst \_srtlst) (SMENU \_y \_srtlst "y values" 55119)) ((mklst \_every \_ally) (asmlst \_every () \_ally))

Fong, Bernstein & Filliben (1992) on 'PDA: A PC-based Expen System for Analysis of DOE Nuclear Energy Performance Indicator Data

```
((remvatgo () newlst _newlst))
((remvatgo (_x|_y) _plst _newlst)
  (STRINGOF _lx~_x)
(isat _x _lx _y _plst _newlst))<br>((namefl2 _ap _ft EXIT _fnme)
  (be nice))
((namefl2)_ap _ft exit _fnme)(be nice)
((nameflZ ap ft fnm fnme)
  (CONCAT _fnm ".DAT" _fnm2)
  (CONCAT "C:\DATAPLOT\" _frm2 _fnme))
((caseconv a _b)
  (STRINGOF~_alst _a)
  (REVERSE _alst _arev)
  (raisecase arev aurev)
  (STRINGOF _aurev "b))
((prmes ft 1)
  (P " Please enter name of file to receive Y & Z data in")
  (PP)
  (P " a Z-colum format for ") (P category _ft))
((prmes _ft 2)
  (P " Please enter name of file to receive ") (PP)
  (P " y data for " _ft))
((asmbl _fk _y _every)
(aplnm _ap)
  (mklst _every _ally)
  (sortout _fk _y _ally))
((remvat _lst)
  (rmvatgo () joist _lst))
((remvat _oldlst _newlst)
  (remvatgo _oldlst () _newlst))
((frmlgo fnme plst lst)
  (EOF fnme)
  (CLOSE _fnme)
  (EQ joist _lst))
((frmlgo _fnme _plst _lst)
  (FR _fnme ((C 19)) (_x))
  (FR _fnme ((C 28)) (~w))
  (\text{fm}\overline{\text{I}}\text{good}\underline{\text{f}}\text{true}\underline{\text{pls}\overline{\text{t}}} \underline{\text{lst}}\underline{\text{x}}))
((conv _fname)
  (REN _fname OOOPPPPP)
  (EXEC<sup>T</sup>convfl.exe" () _ret)
  (REN OOOQQQ _fname)
  (DEL OOOPPPPP))
((xmen _lst _x _plst)
  (CONCAT _lst (exit) _elst)
  (MMENU (_x|_y) () _elst x-values 5 5 10 1 25)
  (listless _x _lst _plst))
((shdir _fk _y)
(onlywelds x) (opn chart)
  (aplnm _ap)
  (namefl _ap _fk _fl 2) (shdirZ _ap _fk _fl _y))
((gofor datafl _fk _y)
(onlywelds x) (men-doe-fac _fk)
  (ISALL _every _w (_fk _w))
  (asmbl _fk _y _every))
```

```
((wind welds))
((wind n-data-))
((wind old-data))
((wind new-data))
((wind chart))
((wind retrn))
((wind anita-out))
((wind "To print output")))((wind esc))
((wind "Name Your Application"))
((wind " DOE NE Performance Indicator Data Analysis System "))
((wind "First number of data points (n-data)"))
((wind observations))
((wind obs-label))
((wind cont))
((wind "writing to disc"))
((wind "reading from disc"))
((wind "new image file"))
((wind "current data"))
((wind "re-format image file"))
((wind "input examples"))
((wind "process file"))
((wind "Deleting data points"))
((wind "Select Deletions"))
((wind "Change old data"))
((wind "Continue?"))
((wind "Current List"))
((wind instructions))
((wind " Meaning of Facility Designation"))
((wind "Delete old Application"))
((wind "Explanation of dp file names"))
((list3-1a _wn _tt _xp _yp -1 _ru)<br>(FW _wn ((U 15) " = " (U 19) " = "
                                                                      " (U 6)) (_tt _xp _yp _ru))
  (PP))
((list3-1a wn _tt _xp yp _zp _ru)
  (FW wn ((U 15) " ""(U 19) " " (U 5) " " (F 18 10) (U 6)) (_tt _xp _yp _zp _ru))
  (PP))
((formxlist)
  (onlywelds x)
  (opn chart)
  (PP)
  (P " Please enter name of file to read ") (PP)
 (PP)
  (P<sup>10</sup> - 1)(R _fnme)
  (frmxlist _fnme _lst)
  (takex _fnme _lst))
((qof l2))(onlywelds x)
  (opn chart)
  (gofor datafl _{fk} _{y})
 (shdir fk y))
((spl)
  (onlywelds x)
  (aplnm _ap)
  (men-doe-fac _fk)
  (ISALL _every _y (_fk _y))
(SMENU _ft _every " Facility Year-Qtr " 5 30 11 20)
  (opn chart)
(sp1-1 _ap _ft))<br>((dos x)
  (EXEC "c:\command.com" () _ret)
  (onlywelds x))
```
Fong. Bemsiein & Filliben (1992) on "PDA: A PC-based Expert Sysiem for Analysis of DOE Nuclear Energy Performance Indicator Data

```
((justanita _x)
 (CUUIND welds)
  (FORALL ((wind _wnd) (NOT EQ _wnd welds) (NOT EO _wnd anita-out) (NOT EQ _wnd "To print output")) ((CLOSE
wnd))))
((savel)
 (onlywelds x) (aplnm _ap)
  (ISALL "all _x (testP _x))
  (SMENU _fk _all " DOE Facility " 5 5 1 1 16)
  (ISALL _every _y (_fk _y))
(SMENU _ft _every " Facility Year*Qtr " 5 30 1 1 20)
  (opn chart)
  (P " Please enter name of file to receive all information")
  (PP)
 (P " including data in ") (PP category _ft)
 (PP)
 (PP)
 (P " (Filename not to exceed 8 characters and")
 (PP)
        must begin with an alphabet.)")
 (PP)
 (PP)
  (R_f + m e)(CREATE _frme)
 (OPEN _fnme)
  (FORALL ((mtype _ap _ft _tm) (oldav _ap _ft _xp _yp _zp _tm)) ((list3-1a _fnme _ft _xp _yp _zp _tm) (WRITE
fnme ())))
 (CLOSE fnme)
 (PP)
 (PP Data recorded on _fnme))
((disco sav_dosfl)
 (savel))
((disco op_sys)
 (justanita x)
 (rewind retrn)
 (PP)
 (P " Type exit <enter> to return to program")
 (PP)
 (PP)
               Then press <escape>")
 (dos X))
((disco sav dpdat)
 (sp1)((disco r_dpdat_y)
 (gof(2))((disco splitfl_x)
 (formxlist))
((disco " - 1 •")
(disco op_sys))
((disco " - 2 -")
  (disco op_sys))
((disco " - 3 -")
  (disco op_sys))
((disco " - 4 -")
 (disco op_sys))
((liston _tp _sl _ap _ll)
 (opn obs- label
 (FW obs-label ((U 15) " " (U 19) " " (U 9) (U 18) " " (U 6)) ("Facil_Year
/Qtr" DOE_NE_PI_Data___ID PI_Number "PI_Value
 (CUUIND observations)
  (list3a _tp _ap _sl _ll))
                                                                                                   \ddot{\phantom{a}}
```
Fong, Bernstein & FHliben (1992) on 'PDA: A PC-based Expert System for Analysis of DOE Nuclear Energy Performance Indicator Data'

```
((list3 _cr _ap _ll)
  (ISALL\_all x (cr x))(SMEMU It \overline{a}ll \overline{u} Facility Year-Qtr " 3 10 1 1 20)
   (listen _cr _tt _ap _ll))
((list2 _cr _ap _chc)
  (onlywelds x) (opn observations)
   (list3 _cr _ap _chc))
((listit _cr _chc)
  (aplnm _ap)
  (list2 _cr _ap _chc))
((lists _x)
  (onlywelds x) (propwind chart _aa _ab _ba _bb)
  (CRWIND chart _aa _ab _ba _bb)
   (listit _x _listing))
((readbkl ap _rn _fl _p)
   (NOT EOF _fl)
   (READ fl a)
   (READ _fl _b)
  (ADDCL^{\odot}(\overline{\text{0}}\text{day } \underline{\text{ap } \underline{\text{m } \underline{\text{a } \underline{\text{b } \underline{\text{c } \underline{\text{c}}}}}(= _q (_p + 1))<br>(ADDCL ((mtype _ap _rn _p)))
   (readbkl _ap _rn _fl _q))
((readbk1 _ap _rn _fl _p)
  EOF_fU(CLOSE _fl))
 ((readback _ap _rn _fl)
   (readbkl _ap _rn _fl 1))
((runitia _to _run)
  (OPEN output)
  (FORALL ((mtype _to _run _ndat) (oldav _to _run _xu _yu _zu _ndat)) ((DELCL (( mtype _to _run _ndat))) (DELCL ((oldav _to _run _xu _yu _zu _ndat)))))
  (readback _to _run output)
  (PP)
  (P<sup>u</sup> - <sup>u</sup> _to <sup>u</sup> results entered on <sup>u</sup> _run))</sup></sup>
((forprog Relaxation Creep r-creep))
((forprog Creep Relaxation c- relax))
((runiti _from _to)
  (onlywelds x)
  (ISALL _all _x (testP _x))
  (SMENU _tp _all "relax and creep" 4 10 1 1 15)
  (ISALL _every _y (_tp _y))
(SMENU _run _every relax-creep 3 10 1 1 15)
  (CREATE input)
  (CREATE input-n)
  (OPEN input)
  (CREATE output)
  (OPEN output)
   (FORALL ((mtype _from _run _xx) (oldav _from _run _xa _ya _za _xx)) ((FW input ((F 6 0) (F 20 10)) (_ya
za))
     (WRITE input ())))
  (CLOSE input)
  (rewind "writing to disc")
  (forprog _from _to _prog)
  (EXEC "Ncomtnand.com" ("/c" _prog) _ret)
  (CLOSE output)
  (runitia _to _run))
```
Fong, Bemslein & Filliben (1992) on "PDA: A PC-based Expen System for Analysis of DOE Nuclear Energy Performance Indicator Data"

((runit graph) (onlywelds x) (aplnm \_ap)  $(ISALL = alt_x (testP_x))$ (SMENU  $\left[$ fk  $\left[$ all testPs- 4 23 1 1 9)<br>(ISALL  $\left[$ every  $\left[$ y ( $\left[$ fk  $\left[$ y)) (ISALL \_every \_y (\_fk \_<br>(SMENU \_ft \_every\_test) (SMENU ft \_every testP-typ 3 23 <sup>1</sup> <sup>1</sup> 9) (CREATE'input) (OPEN input) (CREATE output) (OPEN output) (FORALL ((mtype \_ap \_ft \_tm) (oldav \_ap \_ft \_xp \_yp \_zp \_tm)) ((FW input ((F 6 0) (F 20 10)) (\_yp \_zp)) (WRITE input ()))) (CLOSE input) (rewind "writing to disc") (PP) (PP) (P " The data have been recorded in a file named INPUT") (EXEC "Xconmand.com" ("/c" vgraph-1) \_ret) (CLOSE output)) ((dp5d2) (EXEC "Xcommand.com" ("/c" "c:") \_ret) (EXEC "c:\command.com" ("/c" "dp a:statanov.dp 0") \_r)) ((dp5e2) (EXEC "Xconrnand.com" ("/c" "c:") \_ret) (EXEC "c:\cocnmand.com" ("/c" "dp a:stattesf .dp 0") \_r)) ((dp5e1) (EXEC "Xcomnand.com" ("/c" "c:") \_ret) (EXEC "c: Xconrnand.com" ("/c" "dp statchis.dp 0") \_r))  $($  $(dp5d1)$ (EXEC "Xconrnand.com" ("/c" "c:") \_ret) (EXEC "c: Xcomnand.com" ("/c" "dp a:stattest .dp 0") \_r)) ((dp5c4) (EXEC "Xconrnand.com" ("/c" "c:") \_ret) (EXEC »c: Xcommartd.com" ("/c" "dp a:statbcox.dp 0") \_r)) ((dp5c3) (EXEC "Xconrnand.com" ("/c" "c:") \_ret) (EXEC "c; Xcomnand.com" ("/c" "dp arstattesx.dp 0") \_r)) ((dp5c2) (EXEC "Xcomnand.com" ("/c" "c:") \_ret) (EXEC "c: Xcomnand.com" ("/c" "dp aistattesw.dp 0") \_r))  $((db5c1)$ (EXEC "Xcomnand.com" ("/c" "c:") \_ret) (EXEC "c: Xcomnand.com" ("/c" "dp a:stattesl .dp 0") \_r)) ((dp5b2) (EXEC "Xcomnand.com" ("/c" "c:") \_ret) (EXEC "c: Xcomnand.com" ("/c" "dp a:statsumt.dp 0") \_r)) ((dpSbl) (EXEC "Xcomnand.com" ("/c" "c:") \_ret) (EXEC "c: Xcomnand.com" ("/c" "dp a:statsuin4.dp 0") \_r)) ((dp5a2) (EXEC "Xcomnand.com" ("/c" "c:") \_ret) (EXEC "c: Xcomnand.com" ("/c" "dp a:statscat.dp 0") \_r))  $((d<sub>D</sub>5a<sub>1</sub>))$ (EXEC "Xcomnand.com" ("/c" "c:") \_ret) (EXEC "c: Xcomnand.com" ("/c" "dp a:statboxp.dp 0") \_r)) ((dp7j) (EXEC "Xcomnand.com" ("/c" "c:") \_ret) (EXEC "c: Xcommand.com" ("/c" "dp a:distpois.dp 0") \_r)) ((dp7i) (EXEC "Xcomnand.com" ("/c" "c:") \_ret) (EXEC "c: Xcomnand.com" ("/c" "dp a:distgeom.dp 0") \_r)) ((dpTh) (EXEC "Xcomnand.com" ("/c" "c:") \_ret) (EXEC "c; Xcommand.com" ("/c" "dp a:distbino.dp 0") \_r))

((dp7g) (EXEC "Xconmand.cont" ("/c" "c:") \_ret) (EXEC "c:\command.com" ("/c" "dp a:distxvt2.dp 0") \_r)) ((dp7f (EXEC "\co(Tmand.com" ("/c" "c:") \_ret) (EXEC "c:\command.com" ("/c" "dp a:distweib.dp 0") \_r)) ((dp7e) (EXEC "Xcommand.com" ("/c" "c:") \_ret) (EXEC "c:\comtnand.com" ("/c" "dp ardistbeta.dp 0 ") r)) ((dp7d) (EXEC "\co(Tinand.com" ("/c" "c:") \_ret) (EXEC "c:\coiiinand.com" ("/c" "dp atdistgama.dp 0 ") ,r)) ((dp7c) (EXEC "\conmand.com" ("/c" "c:") \_ret) (EXEC "c:\command.com" ("/c" "dp a:di stchsq.dp 0 ") r)) ((dpTb) (EXEC "\conmand.com" ("/c" "c:") \_ret) (EXEC "c:\co(ir»and.com" ("/c" "dp ardiststud.dp 0 ") r)) ((dp7a) (EXEC "Ncomtnand.com" ("/c" "c:") \_ret) (EXEC "c:\comtnand.com" ("/c" "dp a:distlmda.dp 0 ") r)) ((dp6g) (EXEC "Xcomnand.com" ("/c" "c:") \_ret) (EXEC "c:\comnand.com" ("/c" "dp a:distxvt1 .dp 0 ") r)) ((dp6f) (EXEC "Xcomtnand.com" ("/c" "c:") \_ret) (EXEC "c:\command.com" ("/c" "dp a:distexpo.dp 0") \_r)) ((dp6e) (EXEC "\co(ifnand.com" ("/c" "c:") \_ret) (EXEC "c:\confnand, com" ("/c" "dp a:distlogn.dp 0 ") ,r)) ((dp6d) (EXEC "\command.com" ("/c" "c:") \_ret) (EXEC "c:\command.com" ("/c" "dp a:di stcauc.dp 0 ") r)) ((dp6c) (EXEC "\comtnand.com" <"/c" "c:") \_ret) (EXEC "c;\comtnand.com" ("/c" "dp a:distlogi .dp 0 ") r))  $((d p6b))$ (EXEC "\command.com" ("/c" "c:") \_ret) (EXEC "c:\conmand.com" ("/c" "dp a:distunif .dp 0 ") r}) ((dp6a) (EXEC "\commaryd.com" ("/c" "c:") \_ret) (EXEC "c:\command.com" ("/c" "dp ardistnorm.dp 0 ") r))  $((\text{dptest1 } " "$ (dpi)) ((dptest1 "5a. Graphical ••••••••••••") — (dpi)) ((dptest1 "5b. Exploratory ---------") (dpi)) ((dptesti "5c. Test for Distrib. -- -") (dpi)) ((dptesti "5d. Test for Location -- -")  $(dp1)$ ((dptesti "5e. Test for Variation - •")  $(dp1)$ ((dptesti box\_plot) (dp5a1)) ((dptesti scatter\_plot) (dp5a2)) ((dptesti surmary four\_plot) (dp5b1)) ((dptesti SLinnary\_tabulation) (dp5b2))

Fong, Bernstein & Filliben (1992) on "PDA: A PC-based Expert System for Analysis of DOE Nuclear Energy Performance Indicator Data\*

```
((dptesti Lantda-test)
  (dp5c1)((dptesti Ueibul l-test)
 (dp5c2))
((dptesti Extrm_value-test)
 (dp5c3))
((dptesti Box-Cox_transf rmtn)
  (dp5c4))
((dptesti t-test)
  (dpSdl))
((dptest1 Chi squared-test)
  (dpSel )) ((dptesti F-test)
  (dp5e2))
((dptesti ANOVA)
  (dp5d2))
((dpdistrl Normal)
  (dp6a))
((dpdistrl Uniform)
  (dp6b))
((dpdistrl Logistic)
  (dp6c))
((dpdistrl Cauchy)
 (dp6d))
((dpdistrl Lognormal)
  (dp6e))
((dpdistrl Exponential)
 (dp6f))
((dpdistrl Extreme_value_Type1
 (dp6g))
((dpdistrl " 7. Families of Distr. —") (dpi))
((dpdistrl Tukey_lambda)
 (dp7a))
((dpdistr1 Students_t)
 (dpTb))
((dpdistrl Chi_squared)
 (dp7c))
((dpdistrl Gamma)
 (dp7d))
((dpdistrl Beta)
 (dp7e))
((dpdistrl Weibull)
 (dp7f))
((dpdistrl Extreme_value_Type2)
 (dp7g))
((dpdistrl Binomial)
 (dpTh))
((dpdistrl Geometric)
 (dp7i))
((dpdistrl Poisson)
  (dp7j))
((deliti _ap)
  (mtype _ap _u _x)
  (DELCL T(mtype _ap _u _x)))
  (deliti _ap))
((deliti _ap))
((dp4c2)
  (EXEC "\command.com" ("/c" "c:") _ret)
  (EXEC "c:\command.com" ("/c" "dp a:doepred2.dp
0") _r))
((dp4c1)
  (EXEC "\command.com*' ("/c" "c:") _ret)
  (EXEC "c:\coninand.com" ("/c" "dp a:doepred1 .dp
0") r))
```
 $\overline{a}$ 

((dp4b)

```
(EXEC "\command.com" ("/c" "c:") _ret)
 (EXEC "c:\command.com" ("/c" "dp a:doeauto.dp 0") _r))
((dp4a)
  (EXEC "\command.com" ("/c" "c:") _ret)
  (EXEC "c:\command.com" ("c" "dp a:doelag.dp 0") _r))((d p3b))(EXEC "Xconmand.com" ("/c" "c:") _ret)
  (EXEC "c:\command.com" ("/c" "dp a:doepcc.dp 0") _r))
((dp3a)
  (EXEC "\command.com" ("/c" "c:") _ret)
  (EXEC "c: Xconmand.com" ("/c" "dp ardoeccc.dp 0") _r))
((dp2e)
  (EXEC "Xcommand.com" ("/c" "c:") _ret)
  (EXEC "c: Xconmand.com" ("/c" "dp ardoeplotf .dp 0") _r))
((dp2d)
  (EXEC "Xconmand.com" ("/c" "c:") _ret)
  (EXEC "c: Xconmand.com" ("/c" "dp a:doep4q7f .dp 0") _r))
{(dp2c)
  (EXEC "Xconmand.com" ("/c" "c:") _ret)
  (EXEC "c: Xconmand.com" ("/c" "dp a:doeparet .dp 0") _r))
((dp2b)
  (EXEC "Xconmand.com" ("/c" "c:") _ret)
  (EXEC "c: Xconmartd.com" ("/c" "dp ardoepiech.dp 0") _r))
((db2a)(EXEC "Xconmand.com" ("/c" "c:"> _ret)
  (EXEC "c: Xconmand.com" ("/c" "dp atdoehi sto.dp 0") _r))
((dptest it)
  (SMENU _chc (" " "5a. Graphical -----------" box_plot scatter_plot "5b. Expl
oratory - - - - - - - - " summary_four_plot summary_tabulation "5c. Test for Distrib. -
Lambda-test UeibuU-test Extrm_value-test Box-Cox_transf rmtn "5d. Test for L ocation ---" t-test ANOVA "5e. Test for Variation --" Chi_squared-test F-test) "
 Data Analysis & Tests " 3 48 1 1 25)
 (dptesti _chc))
((dpdistr it)
  (SMENU _chc (Normal Uniform Logistic Cauchy Lognormal Exponential Extreme_valu
e Type1 "7. Families_of_Distr. ---" Tukey_lambda Students_t Chi_squared Gamma Be
ta Weibull Extreme_value_Type2 Binomial Geometric Poisson) " 6. Probability_Plot
s " 3 48 1 1 25)
  (dpdistrl _chc))
((dp1)(EXEC "Xconmand.com" ("/c" "c:") _ret)
  (EXEC "c: Xconmand.com" ("/c" dp) _r))
((decom (.) \_ b) _c cm)(REVERSE _c _rm))"
((deconm () _c _nm)
  (REVERSE _c _nm))
((deconm (_a|_b) _c _rm)
  (deconm _b (_a|_c) _nm))
((del5 _cat _cc)
  (aplnm _ap)
  (FORALL ((ON _u _cc) (oldav _ap _cat _x _y _z _u)) ((DELCL ((oldav _ap _cat _x _y _z _u)))))<br>(FORALL ((ON _uu _cc) (mtype _ap _cat _uu)) ((DELCL ((mtype _ap _cat _uu))))))
  (onlywelds x) (rewind "Deleting data points")
  (PP)
  (PP)
  (PP)
                      Deletions complete."))
```
Fong, Bernstein & Filliben (1992) on "PDA. A PC-based Expert System for Analysts of DOE Nuclear Energy Performance Indicator Data

```
{(del4 _cat)
 (rewind "Select Deletions")
 (PP)
 (P " Category " cat)
 (PP)
 (PP)
 (P ) (PP)
 (PP)
 (P " To the left is a multiple choice menu")
 (PP)
 (PP)
 (P " Space bar or backspace key will move arrow")
 (PP)
 (PP)
 (P " When arrow is on a selection. Use")
 (PP)
          plus sign to highlight it")
 (PP)
 (P " minus sign to remove highlight")
 (PP)
 (PP)
 (P " <ctrl>J will highlight all items")
 (PP)
       <ctrl>L will remove all highlights")
 (PP)
 (PP)
  (P " When highlighting is complete, press <ENTER>
")
 (PP)
 (P " to delete highlighted data "))
((del it _ap)
  (oldav _ap _a _b _c _z _d)
  (DELCL 7(oldav _ap _a _b _c _z _d)))
 (del it _ap))
((del it _ap)
  (delitT _ap))
((carryout _chc _fl)
  (onlywelds x) (opn "process file")
 (PP)
              Program not yet ready for image")
 (PP)
  (PP)
  (P " " chc " of " _fl))
((carryout _chc _fl)
 (onlywelds x))
((analysis "
  (dpi))
((analysis "
  (dpi))
((analysis "
  (dpi))
((analysis "
                   •" )
  (dpi))
((analysis "
  (dpi))
((analysis "
  (dpi))
((analysis Oistribut)
  (onlywelds x) (dpdistr it))
((analysis Tests)
  (onlywelds x) (dptest it))
               -1 -<sup>11</sup>)
               -2 - 1-3 - 11-5 - 4)
               -6 - 11
```
 $\overline{\phantom{a}}$ 

((analysis DATAPLOT) (dpi)) ((analysis Histogram) (dp2a)) ((analysis Pie-Chart) (dp2b)) ((analysis Pareto-Ch) (dp2c)) ((analysis PID-4Q-7F) (dp2d)) ((analysis "2DPlotFit") (dp2e)) ((analysis C-Chart) (dp3a)) ((analysis P-Chart) (dp3b)) ((analysis Lag-Plot) (dp4a)) ((analysis AutocorrP) (dp4b)) ((analysis Predict-1) (dp4c1)) ((analysis Predict-2) (dp4c2)) ((findname L \_nam) (STRINGOF~\_lst \_l) (deconm \_lst () \_nm) (STRINGOF \_rm \_nam)) ((copypix \_chc \_ftr) (findname \_ftr \_y) (CONCAT \_y"".pix" \_Z) (CONCAT "COPY " \_chc \_c1)<br>(CONCAT \_c1 " " \_c2) (CONCAT ~c2 \_Z \_c3) (EXEC "c:\command.com" ("/c" \_c3) \_ret)) ((give example) (CURSOR "input examples" 2 23) (P "Examples;") (PP) (PP) (FW "input examples" ((U 3) (0 6) (Q 20) (Q 20)) (" II "A:" "\D0S\PR0L0G\" "B:\T00LS\")) (PP) (PP)  $(P''''''')$ ((del3 \_cat) (onlywelds x) (del4 \_cat) (aplnm \_ap) (I SAIL \_all \_x (mtype \_ap \_cat \_x)) (MMENU \_sel 7) \_all deletions 2 <sup>2</sup> 15 3 6) (del5 \_cat \_sel)) ((men-doe-fac \_tp) (windcont \_tp)) ((del la- <sup>1</sup> yes) (aplnm \_ap) (del it \_ap) (rewind "Deleting data points") (aplnm ap) (PP) All data in application " \_ap) (PP) (PP) have been deleted."))

```
((del1a-1 no)
  (rewind "Deleting data points")
 (PP)
 (PP)
 (P " Deletions Cancelled"))
((askproc _fl)
 (opn "current data")
  (PP)
  (P'''''' f)(SMENU _chc (display analysis transport) image 55119)
  (CLOSE _{f}1)(carryout _chc _fl>)
((entfile "enter new name")
  (opn "new image file")
  (PP)
        Please enter name of file ")
  (R - f n)(CONCAT _fn ".pix" _fdir)
  (CREATE _fdir)
  (OPEN _fdir)
  (rewind "new image file")
  (PP)
  (P " File " fn " has been re-formatted to the current")
  (PP)
  (PP)
  (P " directory as a file (512 X 512) named " _fdir)
  (askproc _fdir))
((entfile "input file")
  (rewind "re-format image file")
  (CURSOR "re-format image file" 2 16)
  (P "In double quotes, and in")
  (CURSOR "re-format image file" 4 18)
  (P "CAPITAL LETTERS ONLY")
  (PP)
  (PP)
          enter name of directory containing the input file")
  (opn "input examples")
  (give example)
  (R _direc)
  (onlywelds x) (CONCAT _direc *.* _fdir)
   (DIR _fdir _rep)
   (SMENU _chc _rep _direc 5 5 1 1 16)
   (CONCAT"_direc _ftr _chc)
   (copypix _chc _ftr)
   (fin^ame _ftr _justfl)
   (CONCAT _justfl ".pix" _fpix)
  (onlywelds x) (rewind "new image file")
  (PP)
  (P " File " chc " has been re-formatted and")
  (PP)
   (PP)<br>(P " stored in the current directory as " _fpix)
  (askproc _fpix))
```

```
((della All)
  (aplnm _ap)
  (rewind^'Oeleting data points")
 (PP)
            Are you sure that you wish to")
 (PP)
 (PP)
 (P " delete all data in application")
 (PP)
 (PP)
                   ^{\prime\prime} _{\lnot} ap ?)
  (SMENU _chc (no yes) "last chance" 14 15 1 1 16)
  (della-T _chc))
((della "Selected Data")
 (onlywelds x)
 (men-doe-fac _tp)
 (onlywelds x) (ISALL _ea _y (_tp _y))
(SMENU _cat _ea " Facility Year-Qtr "5511 20)
  (del3 _cat))
((up1-1 keyboard)
 (onlywelds x) (opn new-data)
  ( insup _tp _sl
  (keyl _tp _sl))
((up1-1 file!
 (onlywelds x) (upl-la file))
((ask image "new image")
 (SMENU _chc ("enter new name" "input file") "which file?" 5 30 1 1 15) (entfile_{chc})((askimage _fl)
  (askproc _fl))
((dell X) (aplnm _ap)
  (opn "Deleting data points")
  (PP)
          How do you wish to proceed with deletions")
  (PP)
  (PP)
  (P " of selected data in database named:")
  (PP)
 (PP)
  (P " " _ap)
  (SMENU _meth 7"Selected Data" All) "deletion method" 14 15 1 1 16) (della _meth))
((resort _cat)
  (aplnm _ap)
  (mtype _ap _cat _ttt)
  (FORALL ((mtype _ap _cat _x) (oldav _ap _cat _b _c _cz _x)) ((DELCL ((oldav _a
p _cat _b _c _cz _x))) (ADDCL ((toa _ap _a _b _c _cz _x))T))
(FORALL ((toa _ap _cat _bb _cc _ccz _xx)) ((ADDCL ((oldav _ap _cat _bb _cc _cc
z _xx))) (DELCL ((toa _ap _cat _bb _cc _ccz _xx)))))))
((resort _sl))
```
-------------------

Fong. Bernstein & Filliben (1992) on "PDA: A PC-based Expert System for Analysis of DOE Nuclear Energy Performance Indicator Data'

```
(Cold)
  (aplnm _ap)
  (men-doe- fac _tp)
  (men-doe-fac2 _tp _sl)
  (mtype ap sl x)
  (onlywelds xx)
  (up2 _tp _sl))((old)
  (onlywelds xx)
  (opn "First nunber of data points (n-data)")
  (PP)
  (P " No n-data exist.")
  (up1 addtype))
((upl addtype)
  (opn new-data)
  (P " Do you wish to enter a new n-data value from the keyboard,")
 (PP)
  (PP)
  (P " or do you wish to read data from a file?")
  (SMENU _chc (keyboard file) "keybd or file" 12 25 1 1 15) (up1-1 _chc))
((gobin binary)
  (DIR "*.pix" _aU)
  (onlywelds x)
 (EO alia ("new image"] all))
  (SMENU _fl _alla "image'file" 5 5 1 1 12) (ask image _fl))
((gobin binary)
  (onlywelds x))
((update add-ndata)
 (onlywelds x) (upl addtype))
((update old-ndata)
 (old))
((update sort)
  (resort x))
((update del-ndata)
  (onlywelds x) (dell X))
((indata text)
  (onlywelds x)
 (SMENU _chc (old-ndata add-ndata del-ndata) text 5 5 1 1 9)
 (update _chc))
((indata binary)
 (gobin binary))
((indata binary))
((testP F-1))((testP F-2))
((testP F-3))
((testP F-4))
((testP F-5))
((testP F-6))
((testP F-7))
((oaposi -1 _x _po _t)
  (= _qo (j» + 1))
  (oapos _x _qo _t))
((oaposi _u _x _po _t)
 (apln ap)
 (FORALL ((testP _fl) (_fl _tp)) ((ADDCL ((oldav _ap _tp 0 0 0 _x)) _po))))
((\text{caps } x \text{_}0 \text{_} t))(aplnm _ap)
  (oldav uu _uv _uw _uh _uz _t)
  (CMP -1 _tt _t)
  (CMP _crit _t _x)
  (oaposi _crit _x _po _t))
```
Fong, Bernstein & Filliben (1992) on "PDA: A PC-based Expert System for Analysis of DOE Nuclear Energy Performance Indicator Data"

```
((onlywelds _x)
  (CUUIND welds)
  (FORALL ((wind _wnd) (NOT EQ _wnd welds)) ((CLOSE
wnd))))
((writ in)
  (onlywelds x)
  (rewind chart)
  (CUWIND welds)
  (PP Enter nunber of types)
  (P)
  (R \text{pocas})(Fw'chart ((U 4)) (_nocas))
  (nextwrit _nocas))
((nextwrit 0)(CUWIND chart))
((nextwrit _nocas)
  (CUWIND welds)
  (PP Enter title message enclosed in double quotati
on marks)
  (PP)
  (R _titmes)
  (P " Enter nclass 8, 15 or 17")
 (PP)
  (R _nclass)
  (lbl _nclass _lbl)
  (DATE da mo yr)
 (PP)
  (PP)
  (P " Enter krange")
  (PP)
 (R _krange)
  (WRITE chart())(WRITE chart (Class _lbl _titmes _da _mo _yr))
  (FW chart ((U 4) (U \overline{4})) ( nclass krange))
  (WRITE chart ()) (tydeg _krange 0) (SUM _curcas 1 _nocas)
  (PP _curcas)
  (nextwrit _curcas))
((lbl 8 D2H))(dbl 15 D4H))
(dbl 17 C3V))
((tydeg _k range _k range))
((tydeg _krange _nplac)
  (SUM _nplac 1 _newpl)
  (PP Enter type and degree for _newpl)
  (R _typ)
  (R deg)
  (FW chart ((U 4) (U 4)) (_typ _deg))
  (tydeg _krange _newpl))
((readit'xx)(NOT EOF tempo2)
  (READ tempo2 _a)
  (READ tenpo2 _b)
  (ADDCL ((mtype _a _b)))
  (readiti xx))
((readiti xx)
  (EOF tefflpo2) (CLOSE tempo2)
  (DEL tefnpo2))
```
((readit xx) (NOT EOF tempol) (READ tempol \_a) (READ tempol \_b) (READ tempol \_c) (READ tempol \_d) (READ tempol \_z) (READ tempol \_e) (ADDCL ((oldav  $a \ b \ c \ d \ z \ e$ )))  $(\text{readit } xx)$ ((readit xx) (EOF tempol) (CLOSE tempol) (DEL tempol) (OPEN tempo2) (readiti xx)) ((reread all) (OPEN tempol) (readit \_x))  $($ (dumpit all) (CREATE tempol) (FORALL ((oldav \_a \_b \_c \_d \_z \_e)) ((WRITE tempol (\_a \_b \_c \_d \_z \_e)))) (CLOSE tempo!) (CREATE tempo2) (FORALL ((mtype aa bb)) ((WRITE tempo2 (\_aa \_bb)))) (CLOSE tempo2) (redo XX)) ((redo \_x) (KILL oldav) (KILL mtype) (ADDCL ((oldav))) (ADDCL ((mtype)))) ((aplic x) (EXEC "c:\conmand.com" ("/c" "COPY \COMMAND.COM") \_rtn) (rewind " DOE NE Performance Indicator Data Analysis System ") (oldap 1st)) ((explan apldel) (opn "Delete old Application") (P " Move arrow with space-bar or backspace key.") (PP) (P " Select by hitting plus sign (<shift> +)") (PP) (P " Deselect by hitting minus sign (-)") (PP) (P " After selections have been made, hit <enter>")) ((oldap 1st) (opn instructions)<br> $(P<sup>H</sup> = <sup>**</sup>$  Use Spa \*\* Use Space-Bar to Select \_\_ Then Hit Return \*\*") (CUWIND " DOE NE Performance Indicator Data Analysis System ") (ISALL \_all \_x (appl \_x)) (EQ \_alla ("Delete Old Application" |\_all))<br>(EQ \_allb ("Add New Application" |\_alla)) (EQ \_allb ("Add New Appl ication" |\_al la)) (SMENU \_curap \_allb " PDA (NIST/DOE Expert System, v. 92.2) " <sup>2</sup> 10 <sup>1</sup><sup>1</sup> 55) (useapl \_curap)) ((bar it x) (aplnm \_nmap) (propwind welds \_tw \_lw \_hw \_ww) (CRWIND welds \_tw \_lw \_hw \_ww) (BAR \_nmap ((indata (text binary)) (lists (F-1 F-2 F-3 F-4 F-5 F-6 F-7)) (disc <sup>0</sup> (" - <sup>1</sup> -" op\_sys " - 2 -" splitfl\_x " - 3 -" sav\_dosfl " - 4 -" sa V dpdat r\_dpdat\_y)) (analysis (" - <sup>1</sup> -" DATAPLOT " - 2 -" Histogram Pie-Ch art Pareto-Ch PID-4Q-7F "2DPlotFit" " - 3 -" C-Chart P-Chart " - 4 -" Lag-<br>Plot AutocorrP Predict-1 Predict-2 " - 5 -" Tests " - 6 -" Distribut)) (cl  $-5$  -" Tests "  $-6$  -" Distribut)) (cl ean (clear save exit restart)))))

Fong, Bemsiein & Filliben (1992) on "PDA: A PC-based Expert System for Analysis of DOE Nuclear Energy Performance Indicator Data

Fong. Bernstein &. Filliben (1992) on "PDA: A PC-based Expert System for Analysis of DOE Nuclear Energy Performance Indicator Dau'

```
((closeall _x)
  (CUWINO &T)
  (FORALL ((wind _y)) ((CLOSE _y))))
                                                               " "3. IDAHO"))
( (shortaplnm "3. TdaHO (Idaho & Albuquerque/EG&G)
                                                               '1. CH-AN" ))
( (shortaplnm "1. CH-AN (Chicago/Argonne)
( (shortaplnm "2. CH-BN (Chicago/Brookhaven)
                                                                '2. CH-BN" ))
                                                                '4. OAKRI" ))
((shortaplnnt "4. OAKRI (Oak Ridge/Martin Marietta)
((shortaplnm "5. RL-WH (Richland/Westinghouse-Hanford)
                                                               \frac{10}{10} \frac{15}{5}. RL-WH" ))
((shortaplnm "6. SF-LL (San Francisco/Lawrence Livermore)
                                                              (6.5F-LL")((shortaplnm "7. SF-RI (San Francisco/Rockwell International)
'7. SF-RI" ))
((shortaplnm "8. TOTAL (Group of Facilities with PI Data)
'8. TOTAL" ))
((shortapinm "   DEMO (C-Chart/ P-Chart/ Distribution Chart/)  " "0.  DEMO"))
(\text{app}()((appl<sup>u<sub>1</sub></sup>))<br>((appl<sup>u<sub>1</sub></sup>h<sub>1</sub>)((appl " DEMO (C-Chart/ P-Chart/ Distribution Chart/)
")) ((appl " "))
                   ((appl "1. CH-AN (Chicago/Argonne)
                                                          ")) "))
((appl "2. CH-BN (Chicago/Brookhaven)
                                                          "))
((appl "3. IDAHO (Idaho & Albuquerque/EG&G)
                                                          "))
((appl "4. OAKRI (Oak Ridge/Martin Marietta)
                   ....................
                                                          ")) ((appl " "))
((appl "5. RL-WH (Richland/Westinghouse-Hanford)
                                                          ")) ((appl "6. SF-LL (San Francisco/Lawrence Livermore)
((appl "7. SF-RI (San Francisco/Rockwell International)
"))
                                                          "))
((appl "8. TOTAL (Group of Facilities with PI Data) (
((appl " "))
                            . . . . . . . . . . . . .
((propwind welds 0 0 23 78))
((propwind old-data 8 4 13 75))
((propwind new-data 8 2 15 75))
((propwind n-data- 20 60 2 18))
((propwind chart 5 10 15 65))
((promptwind return 8 38 4 40))((propwind anita-out 13 0 2 43))
((propwind "To print output" 18 0 4 43))
((propwind esc 8 25 2 30))
((propwind "Name Your Application" 5 10 10 60))
((propwind "First number of data points (n-data)" 4 10 7 50))
((propwind observations 8 2 15 75 0 0 4))
((propwind obs-label 622 75))
((propwind cont 2 10 3 65))
((propwind "writing to disc" 10 10 5 65))
((propwind "reading from disc" 10 10 5 65))
((propwind "new image file" 10 10 5 60))
((propwind "current data" 19 60 3 18))
((propwind "re-format image file" 5 11 6 56))
((propwind " DOE NE Performance Indicator Data Analysis System
0 0 23 78))
((propwind "input examples" 13 11 7 56))
((propwind "process file" 10 20 5 55))
((propwind "Deleting data points" 497 65))
((propwind "Select Deletions" 2 31 20 47))
((propwind "Change old data" 4 48 7 28))
((propwind "Continue?" 5 20 5 38))
((propwind "Current List" 20 50 3 12))
((propwind instructions 22 10 1 57))
               Meaning of Facility Designation" 5 19 10 58))
((propwind "Delete old Application" 19 10 4 47))
((propwind "Explanation of dp file names" 11 28 8 40))
```
Fong, Bernstein & Filliben (1992) on 'PDA: A PC-based Expen System for Analysis of DOE Nuclear Energy Performance Indicator Data"

```
((useapl "Add New Application")
  (CLOSE instructions)
  (propwind "Name Your Application" _tw Iw _hw _ww)
  (CRUIND "Name Your Application" _tw _lw hw _ww)
  (CURSOR "Name Your Application" 3 10)
  (P Please Name Your Application)
 (CURSOR "Name Your Application" 5 10)
  (R _nniap)
  (KILL aplnm)
  (ADOCL ((aplnm _nmap)))
  (ADOCL ((appl _nmap)))
  (ADDCL ((shortaplnm _nmap _nmap)))
 (closeall X) (barit x))
((useap) " ... ... ... ... ... )(useap[ ""))
((useapl " ") (CLOSE instructions)
 (oldap 1st)}
((useapl "Delete Old Application")
  (CLOSE instructions)
 (ISALL _all _x (appl _x))
 (explan apldel)
 (MMENU _de () _all "Applications to Delete" 5 5 10 1 55)
 (FORALL ((ON _y _de)) ((elimi _y) (elimZ _y) (DELCL ((appl _y))) (DELCL ((shortaplnm _y _z)))))
 (closeall X) (aplic X))
((useapl _oldname)
 (KILL aplnm)
 (ADDCL ((aplnm _oldname)))
 (closeall X) (barit x))
((elimi _y)
  (FORALL ((oldav _y _u _v _w _z)) ((DELCL ((oldav _y _u _v _w _
2 ))))))
((elim2 _y)
  (FORALL ((mtype _y _h)) ((DELCL ((mtype _y _h))))))
((go2 _tp _ndat _sl _olne)
 (onlywelds x) (opn n-data-)
(P " " _ndat)
 (CUWIND welds)
  (aplnm _ap)
  (oldav _ap _sl _xp _yp _zp _rxiat)
 (go3 _tp _ndat _sl _xp _yp _zp _olne))
((gola _tm _fk)
 (SMENU _q (enter-data see-all) next-choice 16 10 1 1 10) (go2 _tm _fk _q))<br>((aplnm "3. IDAHO (Idaho & Albuquerque/EG&G)        "))
((gol _tp)
  (aplnm ap)
 (CLOSE old-data)
 (CLOSE new-data)
 (CLOSE chart)
 (ISALL_all_x(_tp_aap_x))(SMEM fk all testPs 5 5 1 1 9)
  (gola fk _tp))
((readi _fname _ap _run _xp _yp _zp _q)
  (mtype _ap _run _q)
  (ADDCL ((oldav _ap _run _xp _yp _zp _q)))
  (reading _fname _ap _run _q))
((read1 _fname _ap _run _xp _yp _zp _q)<br>(ADDCL ((mtype _ap _run _q)))
  (ADDCL ((oldav _ap _run _xp _yp _zp _q)))
 (reading _fname _ap _run _q))
```
Fong. Bemslein &. Filliben (1992) on 'PDA: A PC-based Expert System for Analysis of DOE Nuclear Energy Performance Indicator Data

((readi \_fname \_ap \_rtjn \_q) (mtype \_ap \_rur \_q) (DELCL 7<mtype \_ap \_run \_q))) (readZ \_fname \_ap \_rtjn \_q)) ((readi \_fname \_ap \_run \_q) (readZ \_fname \_ap \_run \_q)) ((readZ \_fname \_ap \_run \_q) (oldav \_ap \_run \_a \_b \_z \_q) (DELCL ((oldav \_ap \_run \_a \_b \_z \_q))) (reads \_fname \_ap \_run \_q)) ((readZ \_fnanie \_ap \_run \_q) (reads \_fname \_ap \_run \_q)) ((reads \_fname \_ap \_run \_q) (NOT EOF fname) (FR \_fname ((S 19)) (\_xpp)) (READ \_fname \_yp) (FR \_fnan)e ((S Z)) (\_w)) (STRINGOF \_xpp \_xp) (ADDCL ((mtype \_ap \_run \_q))) (read4 \_fnante \_ap \_run \_xp \_yp \_w \_q)) ((reading \_fname \_ap \_run \_p)<br>(= \_q (\_p + 1)) (read1 \_fname \_ap \_run \_q))<br>((reading \_fname \_ap \_run \_p) (EOF \_fname) (CLOSE \_fname)) ((read4 \_fname \_ap \_run \_xp \_yp (" " " ") \_q)<br>(READ \_fname \_zp) (FR \_fname ((S Z)) (\_w)) (ADDCL ((oldav \_ap \_run \_xp \_yp \_zp \_q))) (reading \_fname \_ap \_run \_q)) ((readA \_fname \_ap \_run \_xp \_yp \_w \_q) (ADDCL ((oldav \_ap \_run \_xp \_yp -1 \_q))) (reading \_fname \_ap \_run \_q)) ((add-db \_ap \_rn jo) (mtype \_ap \_p) (add-dbl \_ap \_rn \_p)) ((add-db \_ap \_rn \_p) (ADDCL ((mtype \_ap \_p))) (add-dbl ap rn \_p)) ((delZ All)" (rewind "Deleting data points") (PP) (PP) (P " Are you sure?") (SMENU \_chc (yes no) "last chance" 14 10 <sup>1</sup> <sup>1</sup> 11)) ((opn \_wnd) (propwind \_wixl \_tw \_lw \_hw \_ww)  $(CRWIND$   $_m/d$   $_{cm}$   $_{cm}$   $_{cm}$   $_{cm}$   $_{cm}$ )) ((opn \_wnd) (propwind \_wnd \_a \_b \_c \_d \_e \_f \_g)  $(CRWIND$   $und$   $a$   $b$   $c$   $d$   $e$   $f$   $g$ ) ((explain files) (opn "Explanation of dp file names") (PP) (P "Z-column Y and Z data. Filename by user.") (PP) (PP) (P "One column, Z, of numbers") (PP) (P "Two colims, Y and Z, of numbers") (PP) (P "Two columns; X of ASCII, Z of nurbers") (PP) (P "Three colunns, X, Y, Z, of nurbers") (CUUIND chart))

Fong. Bemsiein & Filliben (1992) on 'PDA: A PC-based Expert System for Analysis of DOE Nuclear Energy Performance Indicator Data"

```
((namefl _ap _ft _fnme _nn)
  (prmes _ft _nn)
 (PP)
 (PP)
 (P " (Filename not to exceed 8 characters")
 (PP)
        and must begin with an alphabet.)")
 (PP)
 (PP)
 (R _fnn)
  (caseconv _fnn _fnm)
  (namefl2 _ap _ft _fnin _fnme))
((sp1a _ap _ft ------)
  (spla _ap _ft DAT_F1LE))
((spla _ap _ft DAT_FILE)
  (namefl _ap _ft _fnme 1) (ckdr _ap _ft _fnnie))
((sp1a _ap _ft _7nme)
  (CONCAT fnn)e~".0AT" fnmel)
  (CONCAT "C:\DATAPLOT\" fnmel fnme2)
  (PP)
  (PP)
  (ckdr _ap _ft _fnme2))
((ckdr _ap _ft _fnme)
  (DIR _fnme _lst)
  (ON fnme 1st)
  (PP)"
 (P " File " fnme " already exists")
 (PP)
 (PP)
            Overwrite? ")
  (SMENU _count (yes no) continue 18 10 1 1 10) (ckdr2 _ap _ft _fnme _count))
((ckdr _ap _ft _fnme)
  (spicon _ap _ft _fnme))
((\text{sp1-1} \text{ ap } f\bar{t})(PP)
        Please choose DAT_FILE if you wish to name a file")
 (PP)
 (P<sup>ii</sup> for storing Y and Z data from a 3-column X-Y-2")
 (PP)
 (P " input file; or select other file name from menu.")
  (explain files)<br>(SMENU _flrm (DAT_FILE ------ DOE_1COL DOE_2CLA DOE_2CLB DOE_3COL) "dp name" 12 14 1 1 9)
  (rewind chart)
  (spla _ap _ft _flnm))
((rewind _x)
  (closewind _x)
  (opn _x))
((rewind _wo _wn)
  (CUUIN0"&:)
  (CLOSE _wo)
  (propwind _wn _tp _lft _hgt _wdth)
  (CRWIND _wn _tp _lft _hgt _wdth))
((ckdr2 _ap _ft _fnme yes)
  (spicon _ap _ft _fnme))
((ckdr2 _ap _ft _fnme no)
  (rewind chart)
  (sp1-1 _ap _ft))
((oldav))
((mtype))
```
Fong. Bernstein & Filliben (1992) on "PDA: A PC-based Expert System for Analysis of DOE Nuclear Energy Performance Indicator Data"

```
((spicon _ap _ft "C:\DATAPL0T\D0E_1C0L.DAT")
 (CREATE "C: \DATAPLOT\DOE 1COL .DAT")
 (OPEN "C : \DATAPLOT\OOE_-1 COL .OAT"
  (FORALL ((mtype _ap _ft _tm) (oldav _ap _ft _xp _yp zp _tm)) ((Iist3-l2 "C:\DATAPLOT\DOE 1C0L.DAT" _zp)))
(CLOSE "C:\DATAPLOT\DOE_TcOL.DAT")
 (PP)
 (PP) (PP)
 (PP)
 (PP Data recorded on "C:\DATAPL0T\D0E 1C0L.DAT"))
((spicon ap ft "C:\OATAPLOT\DOE_2CLA.DAT")
  (CREATE "C:\DATAPLOT\DOE_2CLA.DAT")
 (OPEN "C:\DATAPLOT\DOE_2CLA.OAT")
  (FORALL ((mtype _ap _ft _tm) (oldav _ap _ft _xp _yp _zp _tm)) ((list3-1y "C:\DATAPLOT\DOE_2CLA.DAT" _yp zp)))
(CLOSE "C:\DATAPLOT\OOE 2CLA.0AT")
 (PP)
  (PP)
 (PP)
  (PP)
 (PP Data recorded on "C:\DATAPLOT\DOE_2CLA.DAT"))
((spicon ap ft "C:\OATAPLOT\OOE 2CLB.DAT")
  (CREATE""C:\DATAPL0T\D0E 2CLB.DAT")
  (OPEN "C:\DATAPL0T\D0E_2CLB.DAT")
  (FORALL ((mtype _ap _ft _tm) (oldav _ap _ft _xp _yp _zp _tm)) ((list3-1xz "C:\DATAPLOT\DOE_2CLB.DAT" _xp _zp)))<br>(CLOSE "C:\DATAPLOT\DOE_2CLB.DAT")
 (PP)
 (PP)
 (PP)
 (PP)
 (PP Data recorded on "C:\DATAPLOT\DOE_2CLB.DAT"))
((spicon _ap _ft "C:\DATAPLOT\DOE_3COL.DAT")
 (CREATE~"C : \DATAPLOT\DOE 3C0L.DAT"
 (OPEN "C:\OATAPLOT\DOE_3COL.DAT")
  (FORALL ((mtype _ap _ft _tm) (oldav _ap _ft _xp _yp _zp _tm)) ((list3-1x "C:\DATAPLOT\DOE_3COL.DAT" _xp _yp _zp)))<br>(CLOSE "C:\DATAPLOT\DOE_3COL.DAT")
 (PP)
 (PP)
  (PP)
  (PP)
  (PP Data recorded on "C:\DATAPLOT\DOE_3COL.DAT"))
((spicon _ap _ft _fnme)
  (CREATE_{min}fnme)
  (OPEN _ fnme)
  (FORALL ((mtype _ap _ft _tm) (oldav _ap _ft _xp _yp _zp _tm)) ((list3-1c _fnme _yp _zp)))
  (CLOSE _fnme)
  (PP)
  (PP)
 (PP)
  (PP)
  (PP Data recorded on _fnme))
((list3-1z _fnme _zp)
  (FW_{in} from (F 20 10)) (-zp))(WRITE _fnme ()))
((list3-1y _fnme _yp _zp)<br>(FW _fnme((F 20 10)" " (F 20 10))(_yp _zp))
  (WRITE _fnme ()))((list3-1xz _fnme _xp _zp)
  (FW _fnme ((C 25) " " (F 20 10)) (_xp _zp))
  (WRITE _fnme ()))((list3-lx fnme xp yp _zp)
(FU _frme"(<C 25) " " (F 20 10) " " (F 20 10)) (_xp _yp _zp))
  (WRITE _fnme ()))
```
Fong, Bernstein & Filliben (1992) on "PDA: A PC-based Expert System for Analysis of DOE Nuclear Energy Performance Indicator Data"

```
((list3-1c _fnme _yp -1) (FW _{\text{frame}} ((U 5) " ") ( yp))
  (WRITE _fnme ()))((list3-1c _fnme _yp _zp)
  (FW _fn(T)e ((U 5) " " (F 20 10)) (_yp zp))
  (WRITE \_frame ())((list3-1b _fnfi)e _yp -1) (FW fnme ((U 5) " •) (_yp))
(PP))
((list3-1b fnme yp zp)
  (FW _fnme ((U 5) (F 20 10)) (_yp _zp))
  (PP)((jk () _u _u))
((ik))((frmxlist _fnme _lst)
  (conv _fnme)
  (OPEN _fr»ne) (frmlgo _fnme () _olst)
  (remvat _olst _lst))
((runfrm _y)
  (frmxlist _y _lst)
(PP _lst))~
((\text{takex } \text{fnme }())(PP)
  (P " Thank you."))
((takex _fnme _lst)
  (xmen lst x plst)
  (takex2 _fnme _x _plst))
((takex2 fnme exit _plst)
  (PP)
  (P » Thank You"))
((takex2 _fnme _x _plst)
  (pickx _fnme _x)
  (takex _fnme _plst))
((pickx _fnme _x>
  (PP)
  (P " Please name output file")
  (PP)
  (P<sup>11</sup> 1)(R _gnme)
  (pickx2 _fnme _gnme _x)
  (cleanfiTe _gnme))
((be nice)
  (clean clear))
((pickx2 _fnme exit _x)
  (be nice))
((pickx2 _fnme _gnine _x)
  (CREATE~_gnme)
  (OPEN _fnme)
  (OPEN _gnme)
  (pickxon _fnme _gnme _x))
((cleanfile _fname)
  (REN _fname ooojjj)
  (EXEC~"c I eanfl.exe" () _ret)
  (REN oookkk _fname)
  (DEL ooojjj))
((pickxon1-a _fnme _gnme _x _xx _xl)
  (ON - a'' - x1)(CLOSE _fnme)
 (CLOSE _gnme))
((pickxon1-a _fnme _gnme _x _xx _xl)
   (READ _fnme _y)<br>(READ _fnme _z)
   (FR _fnme ((C 2)) (_h))
  (pickxon1 _fnme _gnme _x _xx _y _z))
```

```
((pickxon fmne gnme _x)
  (EOF _fnme)
  (CLOSE _fnme)
  (CLOSE _gnme))
((pickxon _fnme _gnme _x) ==
  (FR fnme ((C 19)) (^xx))
  (STrTnGOF _xl _xx)
  (pickxonl-a _fnn)e _gnme _x _xx _xl))
((pickxon1 _fnme _gnme _x _x _y _z)  
  (FW _gnme ((U 19) (U 5) (F 21 10)) (_x _y _z))<br>(WRITE _gnme ())
  (pickxon _fnme _gnme _x))
((pickxon1 _fnme _gnme _x _xx _y _z)<br>(STRINGOF _xl _xx)
  (ON ''-3" _xl)
  (pickon _fnme _gnme _x))
((pickxoni _fnme _gnme _x _xx _y _z)
(pickxon _fnme _gnme _x))
```
 $\overline{\phantom{a}}$ 

...................................

Fong, Bernstein & Filliben (1992) on 'PDA: A PC-based Expert System for Analysis of DOE Nuclear Energy Performance Indicator Data"

Appendix C

## DATAPLOT (v. 89.1)

# Categorical Command Index

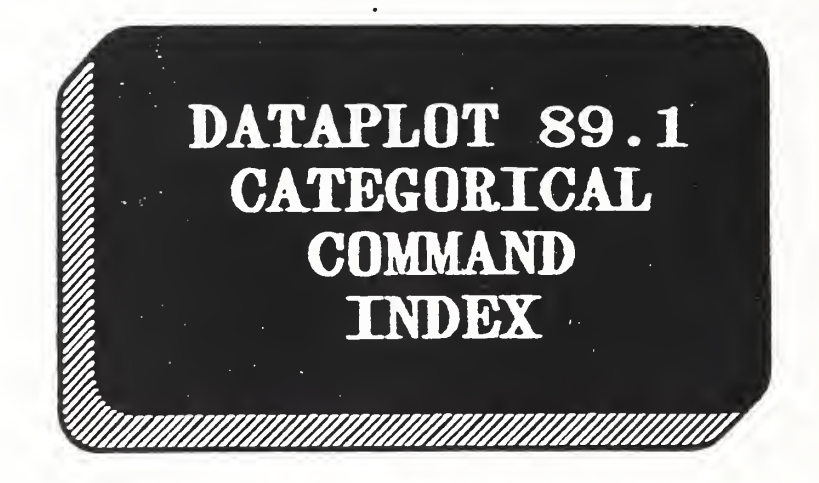

James J. Filliben National Institute of Standards and Technology Washington, D. C.

January 1989

Fong, Bernstein & Filliben (1992) on "PDA: A PC-based Expert System for Analysis of DOE Nuclear Energy Performance Indicator Data

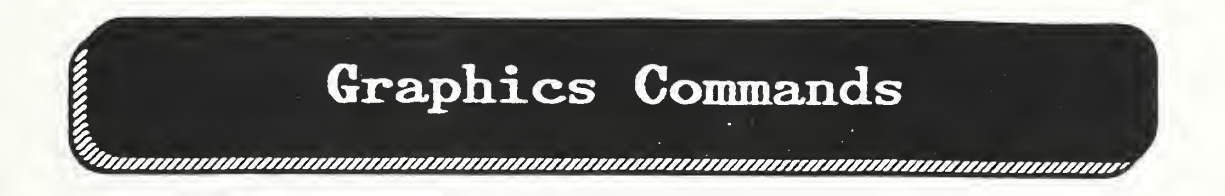

ALLAN STAN DEVIATION PLOT ALLAN VABIANCE PLOT AMPLITUDE SPECTRAL PLOT ANOP PLOT ARGAND SPECTRAL PLOT AUTOCORRELATION PLOT AUTOCORRELATION STAT PLOT AUTOSPECTRAL PLOT BETA PROBABILITY PLOT ... BIHISTOGRAM BINOMIAL PROBABILITY PLOT BOX COX LINEARITY PLOT BOX PLOT BOX-COX HOMOSCED PLOT BOX-COX NORMALITY PLOT C CHART CAUCHY PROBABILITY PLOT CHI-SQUARED PPCC PLOT CHI-SQUARED PROB PLOT CO -SPECTRAL PLOT COHERENCY SPECTRAL PLOT COMPLEX DEMOD AMPL PLOT COMPLEX DEMOD PHASE PLOT ... CONTROL CHART CONTOUR PLOT . . . CORRELATION PLOT COUNTS PLOT CROSS -CORRELATION PLOT CROSS-PERIODOGRAM CROSS-SPECTRAL PLOT .. DECILE PLOT DOUBLE EXPO PROB PLOT ERROR BAR PLOT GR-CO Generate error bar plot EXPONENTIAL PROB PLOT GR-CO Generate exp EXTR VALUE TYPE <sup>1</sup> PROB PLOT GR-CO Generate EXTR VALUE TYPE 2 PPCC PLOT GR-CO Generate ext EXTR VALUE TYPE 2 PROB PLOT GR-CO Generate ext

F PROBABILITY PLOT FRACTAL PLOT- ... FREQUENCY PLOT

GR-CO Generate an Allan stand, dev. plot GR-CO Generate an Allan variance plot GR-CO Generate aaplitude spectral plot GR-CO Generate ANOP plot GR-CO Generate argand spectral plot GR-CO Generate autocorrelation plot GR-CO Generate autocorrelation (vs. subset) plot GR-CO Generate autospectral plot GR-CO Generate beta probability plot GR-CO Generate (counts k relative) bihistograo GR-CO Generate binomial probability plot GR-CO Generate linearity plot (Box-Cox family) GR-CO Generate box plot GR-CO Generate homosced. plot (Box-Cox family) GR-CO Generate normality plot (Box-Cox family) GR-CO Generate C control chart GR-CO Generate Cauchy probability plot GR-CO Generate chi-squared prob plot corr cf plot GR-CO Generate chi-squared probability plot GR-CO Generate co-spectral plot GR-CO Generate coherency spectral plot GR-CO Generate complex demodulation amp. plot GR-CO Generate complex demodulation phase plot GR-CO Generate mean, sd, or range control chart GR-CO Generate contour plot GR-CO Generate auto- or cross-correlation plot GR-CO Generate counts (vs. subset) plot GR-CO Generate cross-correlation plot GR-CO Generate cross -periodogram GR-CO Generate cross-spectral plot GR-CO Generate decile (vs. subset) plot GR-CO Generate double exp. probability plot GR-CO Generate exponential probability plot ext. val. type <sup>1</sup> probability plot ext. val. type 2 prob plot cc plot ext. val. type 2 probability plot GR-CO Generate F probability plot

GR-CO Generate fractal plot

GR-CO Generate frequency plot—cum/rel/cum rel

GAIN SPECTRAL PLOT GR-CO Generate gain spectral plot GAMMA PPCC PLOT GR-CO Generate gamma prob plot corr coef plot GAMMA PROBABILITY PLOT GR-CO Generate gamma probability plot GEOMETRIC PPCC PLOT GR-CO Generate geometric prob plot corr coef plot GEOMETRIC PROB PLOT GR-CO Generate geometric probability plot EALFNORMAL PROB PLOT GR-CO Generate halfnonnal probability plot ... HINGE PLOT **GR-CO** Generate lower/upper hinge (vs. subset) plot ... HISTOGRAM GR-CO Generate histogram--cum/rel/cum rel HOMOSCEDASTICITY PLOT GR-CO Generate homoscedasticity plot. I PLOT GR-CO Generate I plot KURTOSIS PLOT GR-CO Generate kurtosis (vs. subset) plot ... LAG PLOT GR-CO Generate lag plot for a given lag number LINEAR CORRELATION PLOT GR-CO Generate linear corr (vs. subset) plot LINEAR INTERCEPT PLOT<br>LINEAR RESSD PLOT LINEAR RESSD PLOT GR-CO Generate linear res. sd. (vs. subset) plot LINEAR SLOPE PLOT GR-CO Generate linear slope (vs. subset) plot LOGISTIC PROBABILITY PLOT GR-CO Generate logistic probability plot LOGNORMAL PROBABILITY PLOT GR-CO Generate lognormal probability plot LOWER HINGE PLOT GR-CO Generate loner hinge (vs. subset) plot LOWER QUARTILE PLOT MAXIMUM PLOT GR-CO Generate maxima (vs. subset) plot MEAN CONTROL CHART GR-CO Generate mea **MEAN PLOT** GR-CO Generate mea MEDIAN PLOT GR-CO Generate med MIDMEAN PLOT GR-CO Generate midmean (vs. subset) plot MIDRANGE PLOT GR-CO Generate midrange (vs. subset) plot MINIMUM PLOT GR-CO Generate minima (vs. subset) plot NEGATIVE BINO PROB PLOT GR-CO Generate neg NORMAL PROBABILITY PLOT GR-CO Generate nor NP CHART GR-CO Generate Np control chart P CHART GR-CO Generate P or PARETO PLOT GR-CO Generate Par PARETO PPCC PLOT GR-CO Generate Part PARETO PROBABILITY PLOT GR-CO Generate Par PERCENT POINT PLOT GR-CO Generate per ... PERIODOGRAM GR-CO Generate aut PERIODOGRAM GR-CO Generate auto-periodogram PHASE SPECTRAL PLOT GR-CO Generate phase spectral plot PIE CHART GR-CO Generate pie chart PLOT GR-CO Generate plot of var k/or func POISSON PPCC PLOT GR-CO Generate Poisson prob plot corr coef plot POISSON PROBABILITY PLOT<br>... PPCC PLOT ... PPCC PLOT **GR-CO** Generate prob plot corr coef plot (9 fam) PPCC PLOT GR-CO Generate (Tukey lambda) prob plot cc pi . . . PROBABILITY PLOT GR-CO Generate probability plot (24 dist) linear intercept (vs. subset) plot GR-CO Generate lower quartile (vs. subset) plot mean control chart mean (vs. subset) plot median (vs. subset) plot neg. bin. probability plot normal probability plot P control chart Pareto plot Pareto prob plot corr coef plot Pareto probability plot percent point plot auto- or cross-periodogram GR-CO Generate Poisson probability plot

PRODUCT PLOT PROFILE PLOT PROPORTION PLOT GR-CO Generate product (vs. subset) plot GR-CO Generate profile plot (multivar anal) GR-CO Generate proportion (vs. subset) plot QUADRATURE SPECTRAL PLOT QUANTILE-QUANTILE PLOT . . . QUARTILE PLOT GR-CO Generate quadrature spectral plot GR-CO Generate quantile-quantile plot GR-CO Generate lower/upper quart (vs. subset) plot R CHART RANGE CONTROL CHART RANGE PLOT RELATIVE SD PLOT ROOTOGRAM RUN SEQUENCE PLOT RUNS PLOT (FUTURE) GR-CO Generate range control chart plot GR-CO Generate range control chart GR-CO Generate range (vs. subset) plot GR-CO Generate relative st. dev. (vs. subset) plot GR-CO Generate rootograo GR-CO Generate run sequence plot GR-CO Generate runs plot S CHART SEMI-CIRULAR PROB PLOT SINE AMPLITUDE PLOT SINE FREQUENCY PLOT SKEWNESS PLOT . . . SPECTRAL PLOT SPECTRAL PLOT STAN DEVI OF THE MEAN PLOT GR STAN DEVI CONTROL CHART STANDARD DEVIATION PLOT STAR PLOT STEM-AND-LEAF DIAGRAM GR-CO Generate stem-and-leaf diagram SUM PLOT SYMMETRY PLOT GR-CO Generate st. dev. control chart plot GR-CO Generate semi-circ. probability plot GR-CO Generate sine amplitude (vs. subset) plot GR-CO Generate sine freq. (vs. subset) plot GR-CO Generate skewness (vs. subset) plot GR-CO Generate auto-, cross-, etc spectral plot) GR-CO Generate (auto-) spectral plot GR-CO Generate sd of mean (vs. subset) plot GR-CO Generate Stan. dev. control chart GR-CO Generate standard dev (vs. subset) plot GR-CO Generate star plot (multivar anal) GR-CO Generate sum (vs. subset) plot GR-CO Generate a symmetry plot T PPCC PLOT T PROBABILITY PLOT TAGUCHI SN PLOT TAGUCHI SNL PLOT TAGUCHI SNS PLOT TAGUCHI SN2 PLOT TRIANGULAR PROB PLOT TRIMMED MEAN PLOT TUKEY LAMBDA PPCC PLOT TUKEY LAMBDA PROB PLOT GR-CO Generate t prob plot corr coef plot GR-CO Generate t probability plot GR-CO Gen Tag. (target) sig/noi (vs. subset) plot GR-CO Gen Tag. (large) sig/noi (vs. subset) plot GR-CO Gen Tag. (small) sig/noi (vs. subset) plot GR-CO Gen Tag. (target2) sig/noi (vs. subset) plot GR-CO Generate triangular probability plot GR-CO Generate trimmed mean (vs. subset) plot GR-CO Generate Tukey lambda prob plot cc plot GR-CO Generate Tukey lambda probability plot U CHART UNIFORM PROBABILITY PLOT GR-CO Generate uniform probability plot UPPER HINGE PLOT UPPER QUARTILE PLOT GR-CO Generate U control chart GR-CO Generate upper hinge (vs. subset) plot GR-CO Generate upper quartile (vs. subset) plot VARIANCE OF THE MEAN PLOT GR-CO Generate var. of mean (vs. subset) plot VARIANCE PLOT GR-CO Generate variance (vs. subset) plot WEIBULL PLOT WEIBULL PPCC PLOT GR-CO Generate Weibull plot GR-CO Generate Weibull prob plot corr coef plot

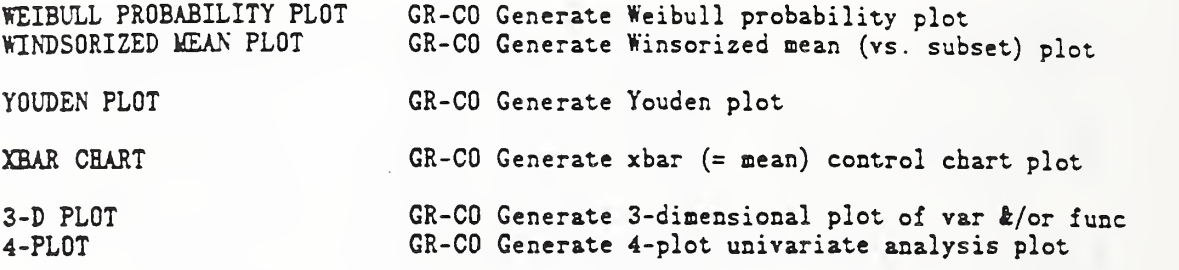

-------------

 $\gamma$ 

 $\Box$ 

Fong, Bernstein & Filliben (1992) on "PDA: A PC-based Expert System for Analysis of DOE Nuclear Energy Performance Indicator Data"

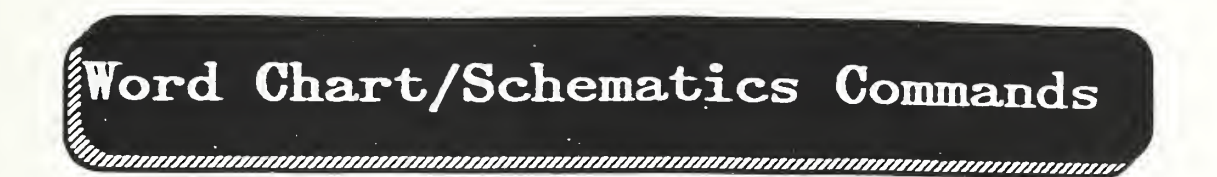

AMPLIFIER wc-co Draw as amplifier AND WC-CO Draw an and box ANGLE wc-co Set angle for TEXT strings ANGLE UNITS ARC WC-CO Draw an arc ARROW wc-co Draw an arrow BACKGROUND COLOR BOX wc-co Draw a box CAPACITOR CASE wc-co Set case of letters (UPPER, LOWER) CH wc-co Activate and read cross-hair (0 to 100) CIRCLE WC-CO Draw a circle COLOR wc-co Set color of TEXT letters (RED, BLUE, etc) COPY wc-co Copy the current scr onto local hardcopier CR wc-co Set automatic carriage return after TEXT CRLF wc-CO Set auto carr return/line feed after TEXT  $CROSS-HAIR$  (or  $CH$ ) CUBE wc-co Draw a cube DIAMOND WC-CO Draw a diamond DRAW wc-co Draw a line ELLIPSE wc-co Draw an ellipse ERASE **WIG-CO** Erase the current screen FILL wc-co Set fill switch (ON/OFF) for TEXT figure FONT **WITH SET THE COUPLEY** WO-CO Set font for letters (TRIPLEX, COMPLEX, etc) GROUND WC-CO Darw a ground HEIGHT wc-co Set height of letters (0 to 100) HEXAGON wc-co Draw a hexagon HORIZONTAL SPACING HW wc-co Set height and width of letters INDUCTOR JUSTIFICATION LATTICE WC-CO Draw a lattice LF wc-co Set automatic line feed after TEXT LINE THICKNESS WC-CO Define angle units for ANGLE command WC-CO Set color of background after next ERASE WC-CO Draw a capacitor WC-CO Activate and read cross-hair (0 to 100) WC-CO Set horiz. spacing between char (0 to 100) WC-CO Draw an inductor WC-CO Set justif of text (LEFT, CENTER, RIGHT) WC-CO Set thickness of lines (0 to 100)

 $\sim$ 

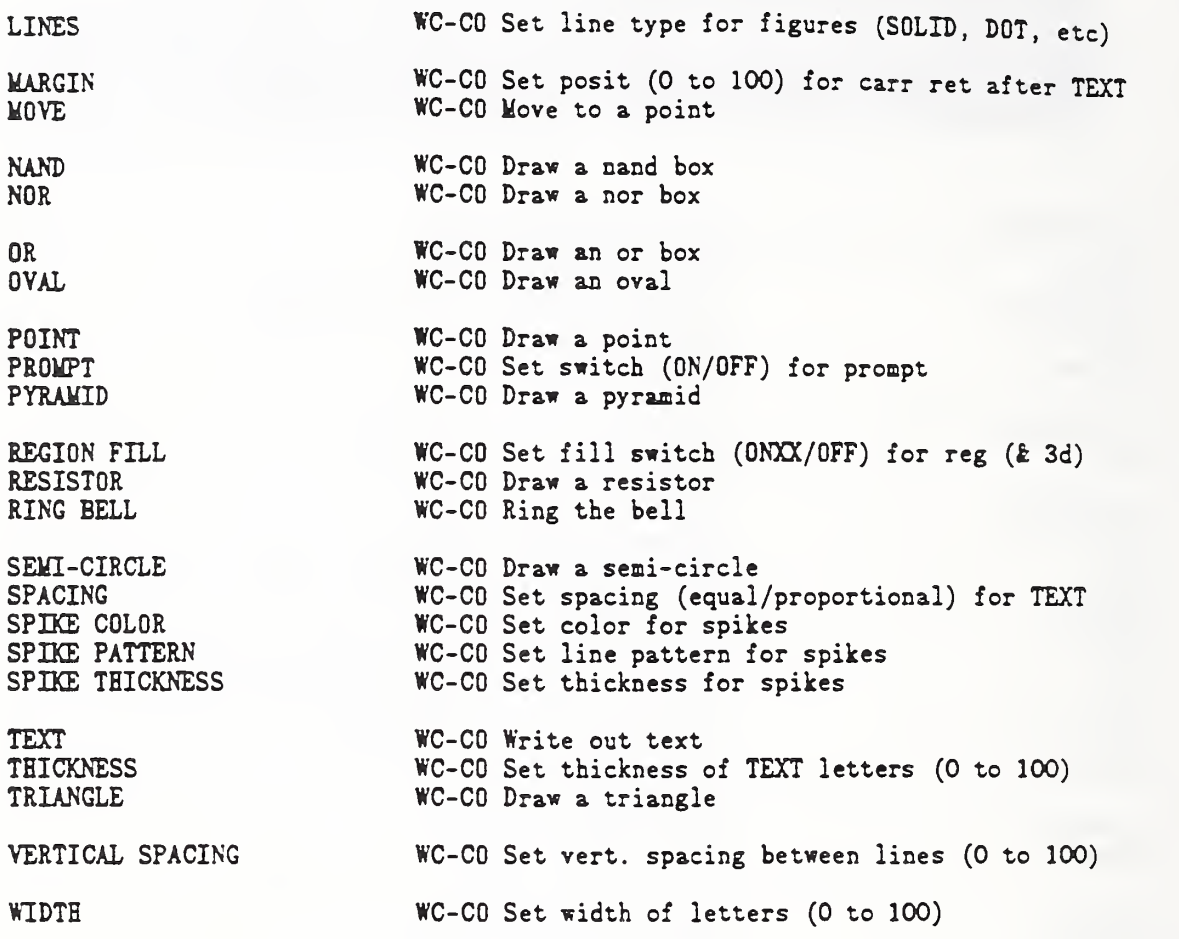

...................

 $\ddot{\phantom{1}}$ 

Fong, Bernstein & Filliben (1992) on "PDA: A PC-based Expert System for Analysis of DOE Nuclear Energy Performance Indicator Data"

## Analysis Commands

**r** 

ANOVA AN-CO Perform analysis of variance CONFIDENCE LIMITS MEAN EXACT ... RATIONAL FIT ... FIT AN-CO Perform lst sq lin/poly/multilin/non-lin fit LET AN-CO Define var £ param; calc stat; roots/dif etc LET FUNCTION LOWESS SMOOTH **MEDIAN POLISH** ORTHOGONAL FIT [FUTURE] ... PRE-FIT AN-CO Perform pre-fit analysis for starting values RUNS **AN-CO** Carry out runs analysis  $\ldots$  SMOOTH ... SPLINE FIT<br>SUMMARY SUMMARY AN-CO Compute summary statistics T TEST **AN-CO** Carry out 1- or 2-sample t test TABULATE AN-CO Tabulate counts of distinct values of a var TABULATE COUNTS TABULATE MEANS TABULATE RANGES TABULATE SD YATES ANALYSIS AN-CO Compute confidence limits for mean AN-CO Perform exact rational function fit AN-CO Define & operate on func; differentiate AN-CO Perform locally-weighted scat. plot smoothin AN-CO Perform analysis of variance AN-CO Carry out a least squares orthogonal fit AN-CO Perform smoothing of equi-spaced data AN-CO Perform spline fit AN-CO Tabulate counts of var 1 based on var 2 AN-CO Tabulate means of var 1 based on var 2 AN-CO Tabulate ranges of var 1 based on var 2 AN-CO Tabulate st. devs. of var 1 based on var 2 AN-CO Carry out Yates analysis of 2\*\*k design

Fong, Bernstein & Filliben (1992) on "PDA: A PC-based Expert System for Analysis of DOE Nuclear Energy Performance Indicator Data

### ra de la construcción de la construcción de la construcción de la construcción de la construcción de la constr<br>En la construcción de la construcción de la construcción de la construcción de la construcción de la construcc Plot Control Commands

%

ARROW ... COLOR ARROW ... COORDINATES BACKGROUND COLOR<br>BAR BAR BORDER COLOR BAR BORDER LINE BAR BORDER THICKNESS<br>BAR DIMENSION BAR FILL COLOR<br>BAR PATTERN BAR PATTERN PC-CO Set typ BAR PATTERN COLOR PC-CO Set lin BAR PATTERN LINE BAR PATTERN LINE TYPE BAR PATTERN SPACING BAR PATTERN THICKNESS<br>BAR WIDTH  $B0X$  ... COLOR BOX ... COORDINATES CHARACTER ANGLE CHARACTER COLORS<br>CHARACTER FILL CHARACTER JUSTIFICATION PC-CO Set jus CHARACTER OFFSET ... PC-CO Set off CHARACTER WIDTH

FRAME COORDINATES

PC-CO Set colors for arrows on plots PC-CO Set location of arrows on plots

BAR PC-CO Set switch (ON/OFF) for bars on plots BAR BASE PC-CO Set base location for bars on plots BAR DIMENSION PC-CO Set bar dimension to 2d or 3d BAR DIRECTION PC-CO Set bar dirction (H/V) BAR FILL PC-CO Set switch (ONXX/OFF) for bar fill subregion BAR WIDTH PC-CO Set width for bars on plots BELL PC-CO Set automatic pre-plot bell (ON/OFF)  $PC-C0$  Set color of background  $(=$  inside frame) PC-CO Set color of border on bars PC-CO Set line type for border on bars PC-CO Set thickness of border on bars PC-CO Set (background) color of bar fill type of pattern for bar fill line color in bar fill pattern PC-CO Set pattern line type within bars PC-CO Set line type in fill pattern PC-CO Set line spacing in bar fill pattern PC-CO Set line thickness in bar fill pattern PC-CO Set colors for box frame on plots PC-CO Set location of boxes on plots

CHARACTERS PC-CO Set plot character types (X, SQUARE, etc) CHARACTER FILL PC-CO Set fill switch (ON/OFF) for char, on plot CHARACTER HW **PC-CO** Set height & width for characters on plot CHARACTER SIZES PC-CO Set size (height) for characters on plot EYE COORDINATES PC-CO Set eye position for 3-dimensional plot ...FRAME PC-CO Set switch (ON/OFF) for frames on plots .. .FRAME COLOR PC-CO Set colors for frame on plots GRID COLOR PC-CO Set color for grid on plots GRID PATTERN PC-CO Set line type for grid on plots . . .GRID PC-CO Set swch. (ON/OFF) for (major) grid on plots PC-CO Set angle (in deg) for characters on plot PC-CO Set colors for characters on plots justification for characters on plot offset (displacement) for char on plot PC-CO Set width for characters on plots PC-CO Set plot frame location and shape

HARDCOPY PC-CO Set auto copy of plots to loc hdcpy (ON/OFF)

Fong, Bernstein & Filliben (1992) on "PDA: A PC-based Expert System for Analysis of DOE Nuclear Energy Performance Indicator Data"

. . .LABEL PC-CO Set ...LABEL COLOR PC-CO Set col ...LABEL SIZE PC-CO Set siz LEGEND ... Noted that the PC-CO Set text LEGEND ... COLOR PC-CO Set col LEGEND ... COORDINATES PC-CO Set LEGEND ... SIZE PC-CO Set LEGEND — PC-CO Set . . .LIMITS PC-CO Set LINE COLORS PC-CO Set col LINE THICKNESS PC-CO Set thi LINES PC-CO Set line ...LOG PC-CO Set swi MAJOR . ..TIC NUMBER PC-CO Set MARGIN COLOR PC-CO Set col ...MAXIMUM PC-CO Set max ...MINIMUM PC-CO Set min MINOR . . .TIC NUMBER PC-CO Set MINOR GRID PC-CO Set swi **MULTIPLOT** PC-CO Set num labels at sides & bottom of plot colors for labels on plots size (height) for labels on plots text for plot legends color for legends on plots plot legend positioning size (height) for legends on plots legend height & width limits (min and max) for plot frame colors for lines (plots k figures) thicknesses of lines (plots k figures) line types (SOLID, DOT, etc.) on plots switch (ON/OFF) for log scale on plots number of major tics on plots color of margin (= outside frame) maxima to appear on plot frame minima to appear on plot frame number of minor tics on plots switch (ON/OFF) for minor grid on plots number of rows £ columns for multiplot MULTIPLOT COORDINATES PC-CO Change default global coor. for MULTIPLOT ORIGIN COORDINATES PEDESTAL HEIGHT PC-CO Set hei PRE-ERASE PC-CO Set swi PRE-SORT PC-CO Set automatic pre-plot sort (ON/OFF) PREPLOT **PC-CO** Set graphics device for pre-plot strings PC-CO Set reference origin for 3-dimensional plot height for 3-d pedestal switch (ON/OFF) for auto-erase bef plots SEGMENT ... COLOR PC-CO Set SEGMENT ... COORDINATES PC-CO Set SEQUENCE PC-CO Set aut SPIKE PC-CO Set swi SPIKE BASE PC-CO Set base SPIKE DIRECTION- PC-CO Set spi SPIKE LINE PC-CO Set line colors for line segments on plots location of line segments on plots auto-seq-numbering for plots (ON/OFF) switch (ON/OFF) for spikes on plots base location for spikes on plots spike direction (H/V) line types for spikes on plots  $\ldots$  TIC  $\qquad \qquad$ ...TIC COLOR . . .TIC LABEL . . .TIC LABEL COLOR . . .TIC LABEL CONTENTS . . .TIC LABEL DECIMALS ...TIC LABEL FORMAT . . .TIC LABEL HW . . .TIC LABEL SIZE . . .TIC POSITION . . .TIC SIZE TIC LABEL DECIMALS TIC LABEL HW PC-CO Set existence (ON/OFF) for tic marks PC-CO Set color of tic marks on plots PC-CO Set switch (ON/OFF) for tic mark labels PC-CO Set color for tic mark labels PC-CO Specify (alphabetic) contents for tic labels PC-CO Set number of decimals for plot tic labe PC-CO Set format (alpha, exp, etc) for tic labels PC-CO Set height/width of tic labels PC-CO Set tic mark label size (= height) PC-CO Set plot tic mark position (in/out/thru) PC-CO Set plot tic mark size PC-CO Set number of decimals for tic labels PC-CO Set tic label height & width

TITLE PC-CO Set title at top of plot TITLE COLOR<br>TITLE SIZE TITLE SIZE PC-CO Set plot title size (height) VISIBLE [future] PC-CO Set 3-d bkgrd lines visibility (ON/OFF) ...WEIBULL SCALE WINDOW COORDINATES PC-CO Set color for title on plots PC-CO Set scale for plots to be Weibull PC-CO Set graphics region coor. (0 to 100)

Graphics Output Device Commands

,,,,,,,,,,,,,,,,,,,

BATCH GD-CO Set dev <sup>1</sup> to 130-char alpha dev

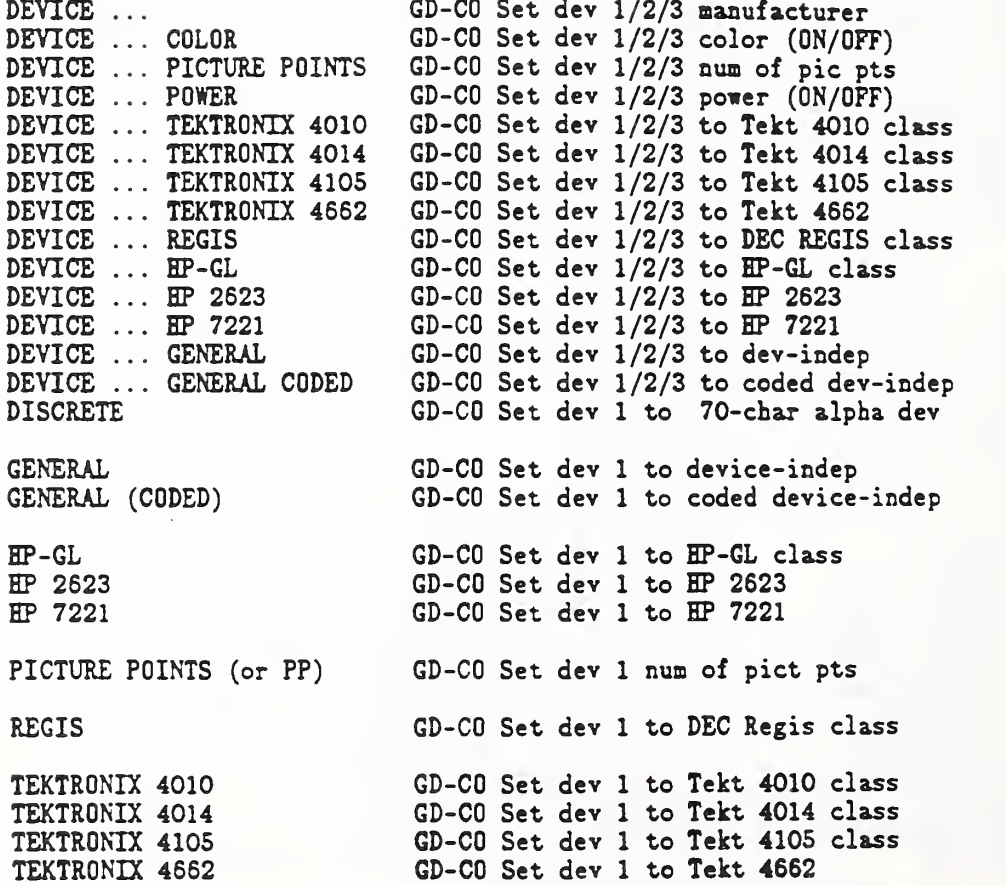

Fong, Bernstein & Filliben (1992) on \*PDA: A PC-based Expert System for Analysis of DOE Nuclear Energy Performance Indicator Data

# Input/Output Commands

COLUMN LIMITS END OF DATA READ FUNCTION READ MATRIX READ PARAMETER READ STRING ROW LIMITS

**r** 

SERIAL READ<br>SKIP

WRITE ' ' IO-CO Write (terminal/file) a literal text string

PRINT lO-CO Write (terminal/file) var, param, func READ lO-CO Read variables SKIP lO-CO Set num of header lines to skip for READ WRITE logical intervals in the local variate (terminal/file) var, param, func 10-CO Define end data for READ & SERIAL READ Resd <sup>1</sup> line of functions (= READ STRING) I0-C0 Read in a matrix I0-C0 Read one line of parameters. Read one line of strings (= READ FUNCTION) Set row lists for READ and SERIAL READ I0-C0 Read variables serially

IO-CO Set col limts for READ & SERIAL READ

 $-233$   $-$ 

Fong. Bernstein & Filliben (1992) on "PDA: A PC-based Expert System for Analysis of DOE Nuclear Energy Performance Indicator Data"

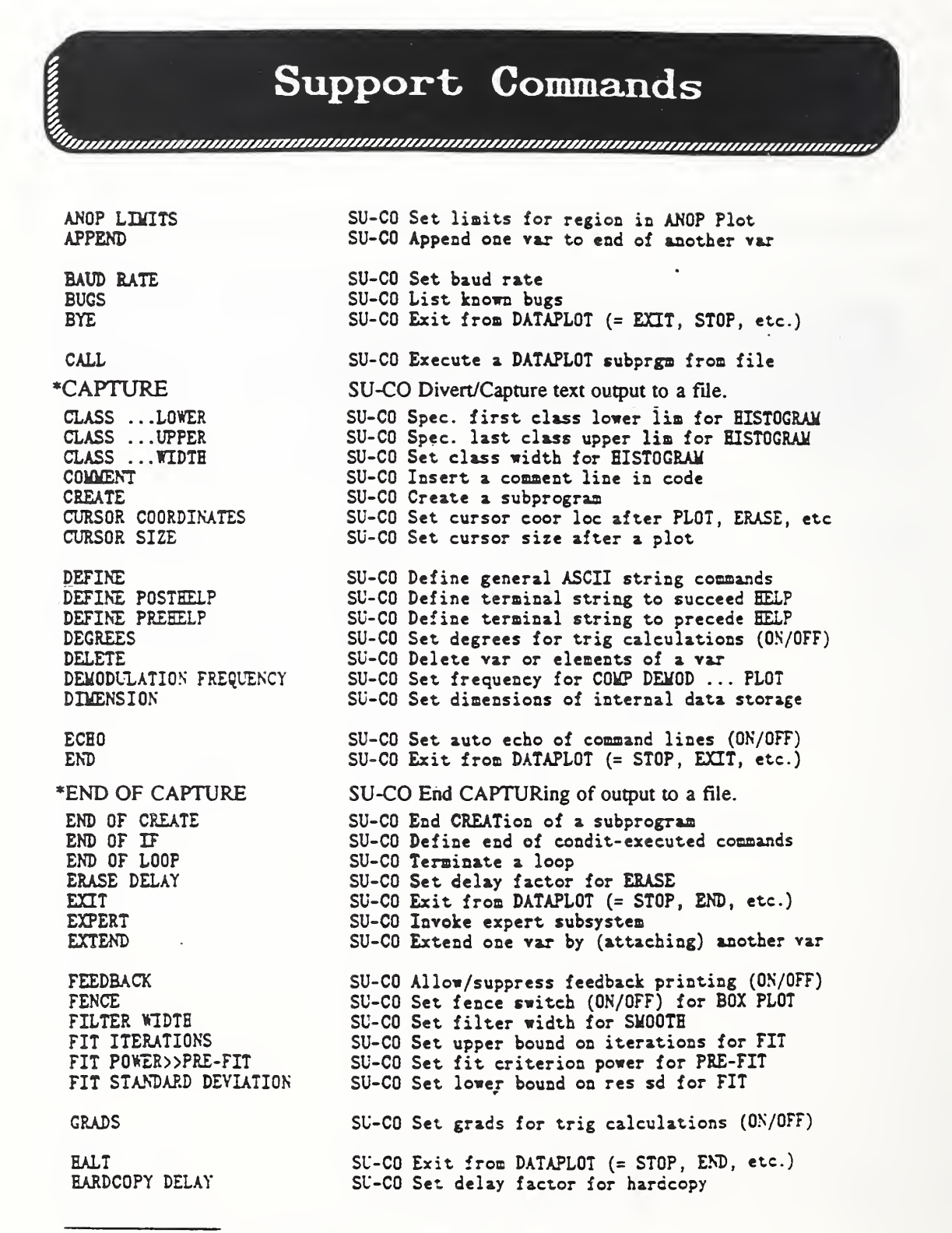

\*Added after Jan. 1989. Available in all versions higher than 89.1.

HELP SU-CO Print short docuoentation for a comnand HOST SU-CO Set host computer IF SU-CO Define start of condit-executed commands IMPLEMENT SU-CO Activ local chg to DTPLT. implement, (obs) KNOTS SU-CO Set knots variable for SPLINE LIST SU-CO List last 20 (or sore) commands entered LIST ... SU-CO List contents of a file LIST CONCLUSIONS LIST DEFINITIONS LIST DICTIONARY LIST DIRECTORY LIST SAVE SU-CO List current Saved-Commands file (SAVE) LOOP SU-CO Initiate a loop LOWESS PROPORTION LOWESS WIDTH MAIL SU-CO Print message from DATAPLOT service org NAME SU-CO Assign (equate) additional names to a var NEGATE SU-CO Set switch (ON/OFF) to negate vert, plot NEWS SU-CO Print general news from DATAPLOT service org PAUSE SU-CO Stop execution (of a macro) until CR entered • POLYNOMIAL DEGREE PRINTING SU-CO Allow/suppress analysis printing (ON/OFF) PROBE SU-CO Examine code settings (used by implementor) PROPORTION LIMITS QUERY SU-CO Send query line to DATAPLOT consultant file QUIT SU-CO Exit from DATAPLOT (= STOP, END, etc.) R SU-CO Re-execute one previous command RADIANS SU-CO Set radians for trig calculations (ON/OFF) RENAME SU-CO Assign a different name to a variable REPEAT  $($ or  $R)$ RESET SU-CO •Zero-out\* all var, param, func, etc RESTORE MEMORY RETAIN SU-CO Retain var or elements of a var ROOT ACCURACY SAVE SU-CO Save selected LISTed commands SAVE MEMORY SEARCH SU-CO Search a file for all occurrances of string SEARCH DICTIONARY SEARCH DIRECTORY SEARCH<sub>1</sub> SU-CO Search file for 1st occurrance of string SEARCH1 DICTIONARY SEARCH1 DIRECTORY SU-CO List DATAPLOT's Conclusions file SU-CO List current user-defined definit (DEFINE) SU-CO List DATAPLOT's Dictionary file List DATAPLOT's Directory (= Master) file SU-CO Set 0 to 100% width for lowess smooth SU-CO Set absolute width for lowess smooth SU-CO Set degree of polynomial in smoothing; (obs) SU-CO Set limits for region in Proportion Plot SU-CO Re-execute one previous command SU-CO Restore all saved var/param/func from file SU-CO Set accuracy for ROOT subcommand under LET  $SU$ -CO Save all var/param/func to file SU-CO Srch DATAPLOT Dict. file for all occ of str SU-CO Srch DATAPLOT Direc. file for all occ of str SU-CO Srch DATAPLOT Dict. file for 1st occ of str SU-CO Srch DATAPLOT Direc. file for 1st occ of str

. . . . . . .

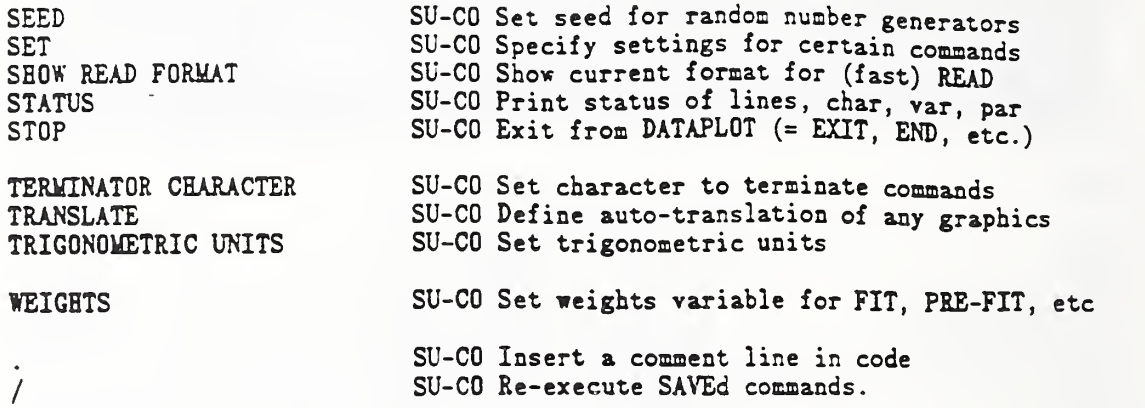

Reserved Words

re de la construction de la construction de la construction de la construction de la construction de la constr<br>En 1980, en 1980, en 1980, en 1980, en 1980, en 1980, en 1980, en 1980, en 1980, en 1980, en 1980, en 1980, e

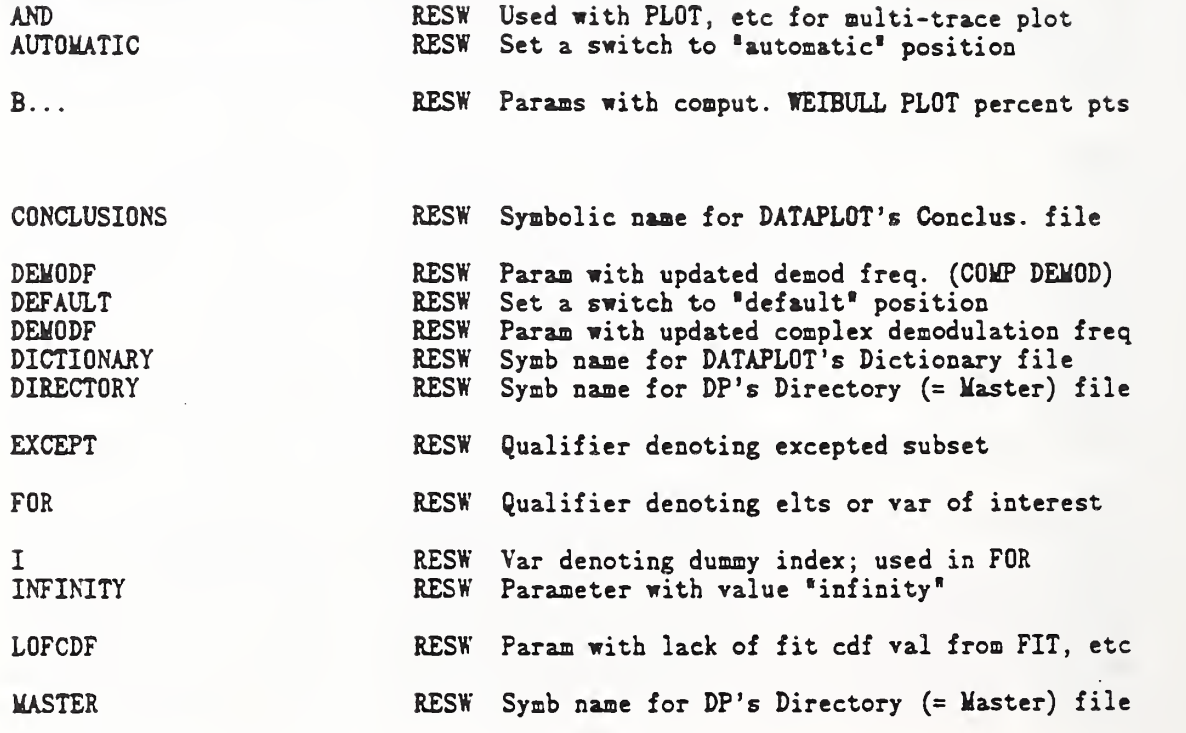

 $\ddotsc$ 

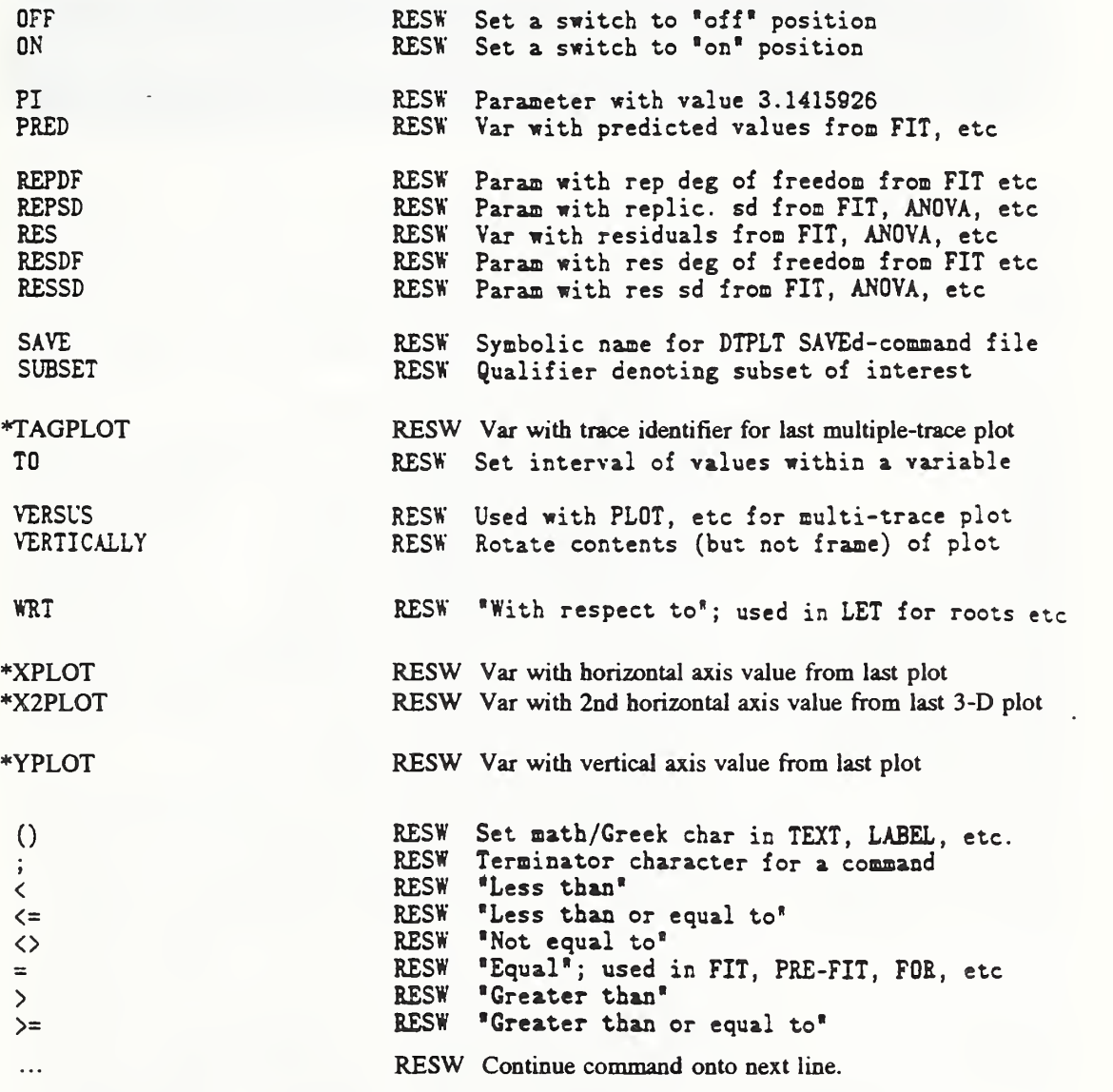

Added after Jan. 1989. Available in all versions 89.1 and higher.

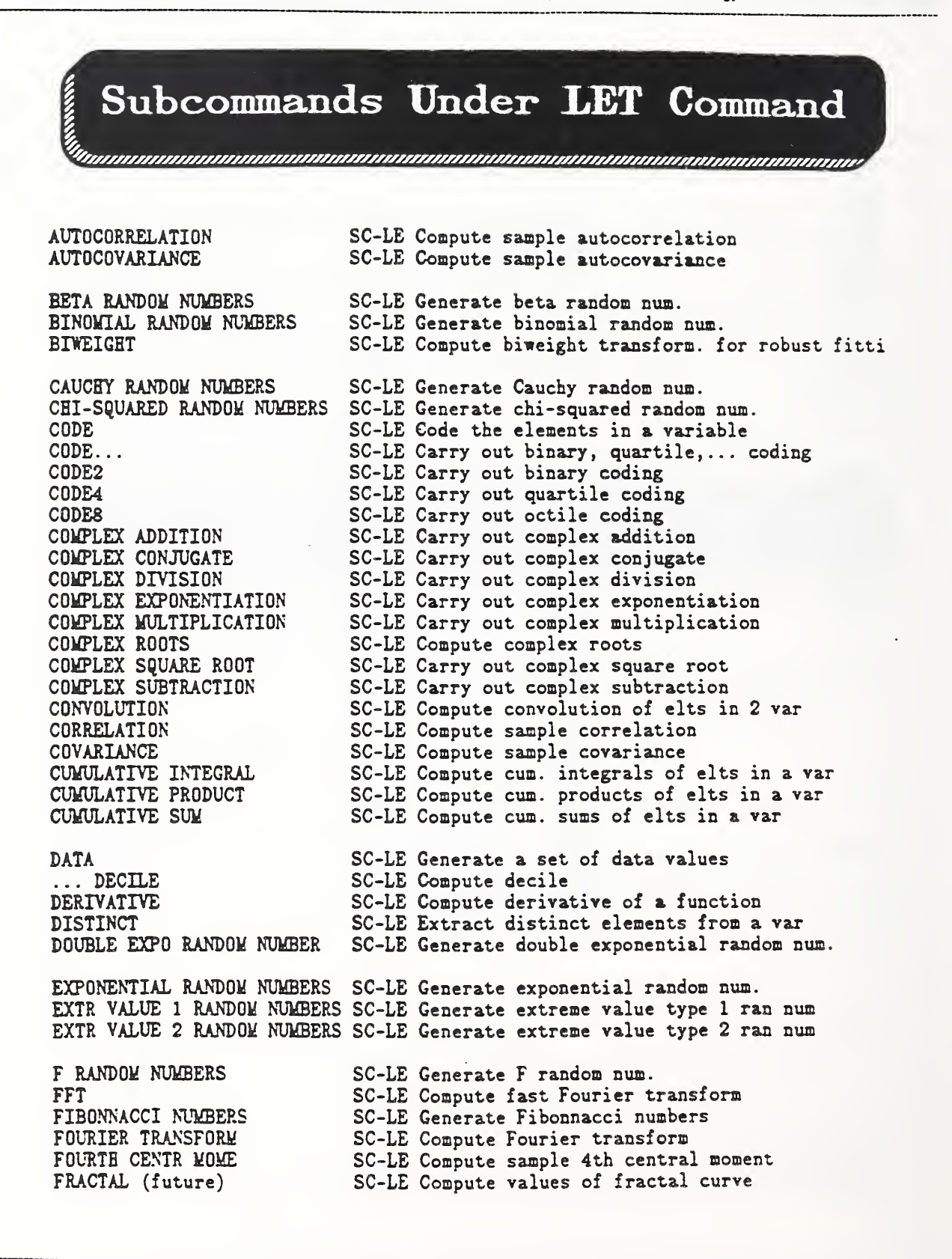
FREQUENCY SC-LE Compute frequencies of distinct values GAMMA RANDOM NUMBERS GEOMETRIC RANDOM NUMBERS HALFNORMAL RANDOM NUMBERS INTEGRAL SC-LE Compute definite integral of a function INTEGRAL SC-LE Compute integral of elements in a var INTERPOLATION INVERSE FFT INVERSE FOURIER TRANSFORM KURTOSIS SC-LE Compute sample kurt (stand 4th cent mom) LOGICAL AND SC-LE Car LOGICAL IFF SC-LE Car LOGICAL IFTHEN SC-LE Car LOGICAL NAND SC-LE Car LOGICAL NOR SC-LE Car LOGICAL NOT SC-LE Car LOGICAL OR SC-LE Car LOGICAL XOR SC-LE Car LOGISTIC RANDOM NUMBERS SC-LE LOGNORMAL RANDOM NUMBERS SC-LE LOWER HINGE SC-LE Com LOWER QUARTILE SC-LE Com MATRIX ADDITION MATRIX COFACTOR MATRIX DEFINITION MATRIX DETERMINANT MATRIX EIGENVALUES MATRIX EIGENVECTORS MATRIX EUCLIDEAN NORM MATRIX INVERSE **MATRIX MINOR** MATRIX MULTIPLICATION SC-LE Car MATRIX NUMBER OF COLUMNS SC-LE **MATRIX NUMBER OF ROWS SC-LE Com MATRIX SIMPLEX SOLUTION SC-LE Com** MATRIX SOLUTION SC-LE MATRIX SPECTRAL NORM SC-LE Com **MATRIX SPECTRAL RADIUS** SC-LE Com MATRIX SUBMATRIX SC-LE Def **MATRIX SUBTRACTION SC-LE Car** MATRIX TRACE SC-LE Com MATRIX TRANSPOSE<br>MAXIMUM MAXIMUM SC-LE Compute sample maximum MEAN SC-LE Compute sample mean MEDIAN SC-LE Compute sample median MIDMEAN SC-LE Compute sample midmean SC-LE Generate gamma random num. SC-LE Generate geometric random num. SC-LE Generate halfnormal random num. SC-LE Compute (cubic spline) interpolated values SC-LE Compute inverse fast Fourier transform SC-LE Compute inverse Fourier transform Carry out logical and Carry out logical iff Carry out logical ifthen Carry out logical nand SC-LE Carry out logical nor Carry out logical not Carry out logical or Carry out logical xor Generate logistic random num. Generate lognormal random num. Compute sample lower hinge Compute sample lower quartile Carry out matrix addition Compute matrix cofactor Set matrix definition Compute matrix determinant Compute matrix eigenvalues SC-LE Compute matrix eigenvectors SC-LE Compute matrix Euclidean norm SC-LE Compute matrix inverse SC-LE Compute matrix minor Carry out matrix multiplication Compute matrix number of coliunns Compute matrix number of rows Compute matrix simplex solution Compute matrix solution Compute matrix spectral norm Compute matrix spectral radius Define matrix submatrix Carry out matrix subtraction Compute matrix trace Compute matrix transpose

MIDRANGE SC-LE Compute sample midrange<br>MIMIMUM SC-LE Compute sample minimum SC-LE Compute sample minimum NEGATIVE BINO RANDOM NUMBERSSC-LE Generate negative binomial random num. NEGATIVE BINO RANDOM NUMBERSSC-LE Generate negative binomial random num.<br>NORMAL ORDER STAT MEDIANS SC-LE Generate normal order statistic medians NORMAL RANDOM NUMBERS NUMBER SC-LE Compute number of observations in a var SC-LE Generate normal  $N(0,1)$  random num. PARETO RANDOM NUMBERS PATTERN SC-LE Generate a patterned seq within a var SC-LE Generate a patterned seq within a var dennis and the SC-LE Generate Poisson random num. POISSON RANDOM NUMBERS SC-LE Generate Poisson random num. POLYNOMIAL ADDITION POLYNOMIAL DIVISION POLYNOMIAL EVALUATION POLYNOMIAL MULTIPLICATION SC-LE Carry out polynomial multiplication POLYNOMIAL SQUARE POLYNOMIAL SUBTRACTION PRIME NUMBERS PRINCIPLE COMPONENTS PRIN COMP EIGENVECTORS PRIN COMP EIGENVALUES  $\ldots$  PRIN COMP ... PRIN COMP EIGENVEC ... PRIN COMP EIGENVAL<br>PRODUCT PRODUCT SC-LE Compute product of elements in a var SC-LE Generate Pareto random num. SC-LE Carry out polynomial addition SC-LE Carry out polynomial division SC-LE Carry out polynomial evaluation SC-LE Carry out polynomial square SC-LE Carry out polynomial subtraction SC-LE Generate prime numbers SC-LE Gen matrix of prin. comp. SC-LE Gen matrix of prin. comp. eigenvectors SC-LE Gen matrix of prin. comp. eigenvalues SC-LE Gen a specific prin. comp. SC-LE Gen a specific prin. comp. eigenvector SC-LE Gen a specific prin. comp. eigenvalue RANGE RANK RANK CORRELATION RANK COVARIANCE RELATIVE STANDARD DEVIATION SC-LE Compute sample relative stand dev ROOTS RUNGE-KUTTA SC-LE Compute sample range SC-LE Rank the elements in a variable SC-LE Compute sample rank correlation SC-LE Compute sample rank covariance SC-LE Compute roots of a function SC-LE Compute Runge-Kutta diff. eq. solution SEMI-CIRC RANDOM NUMBERS SEQUENCE SEQUENTIAL DIFFERENCE SET CARDINALITY SET CARTESIAN PRODUCT SET COMPLEMENT SET DISTINCT SET INTERSECTION SET UNION SIZE SKEWNESS SORT SORTC STANDARD DEVI OF THE MEAN SC-LE Compute standard deviation of the mean STANDARD DEVIATION **SUM** SC-LE Generate semi-circular random num. SC-LE Generate a sequence within a var SC-LE Compute seq. differences of elts in a var SC-LE Compute set cardinality SC-LE Carry out set cartesian product SC-LE Carry out set complement SC-LE Extract distinct elements of a set SC-LE Carry out set intersection SC-LE Carry out set union SC-LE Compute sample size (number of observ) SC-LE Compute sample skew (stand 3rd cent mom) SC-LE Sort the elements in a variable SC-LE Sort elem in 1 var & carry another var SC-LE Compute sample standard deviation SC-LE Compute sum of elements in a variable T RANDOM NUMBERS SC-LE Generate t random num.<br>THIRD CENTRAL MOME SC-LE Compute sample third c SC-LE Compute sample third central moment

Added after Jan. 1989. Available in all versions 89.1 and higher.

Fong, Bemsiein &. Filliben (1992) on "PDA; A PC-based Expert System for Analysis of DOE Nuclear Energy Performance Indicator Data

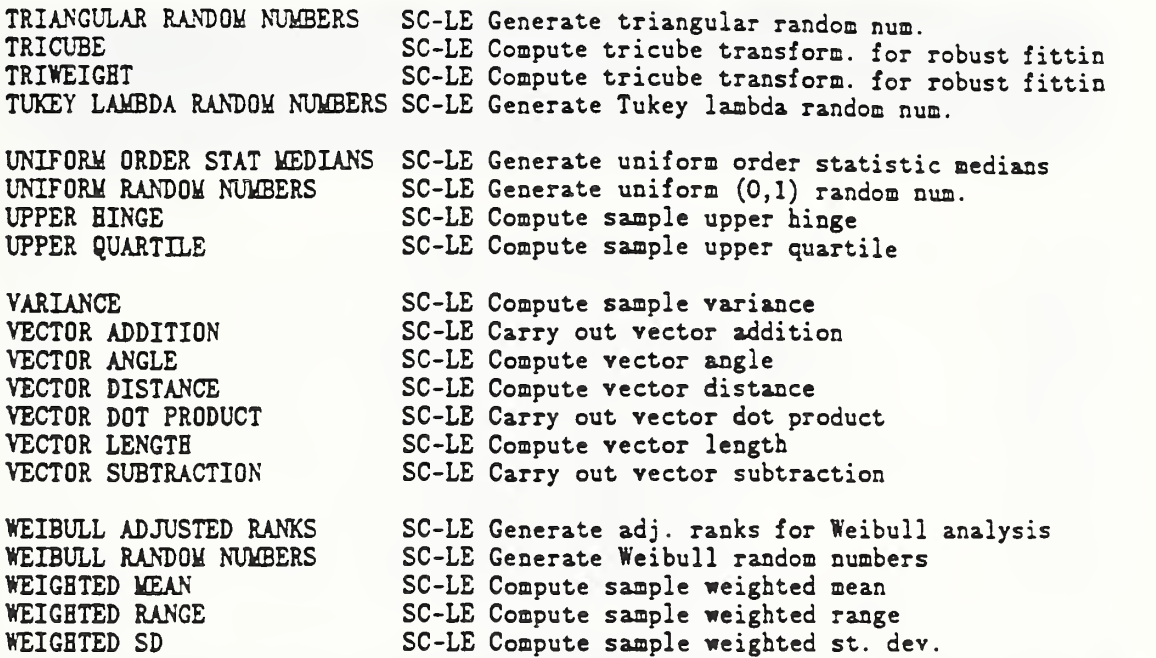

 $rac{1}{2}$ <sup>I</sup> Subcommands Under\* SET Command

FOURIER EXPONENT

HELP LINES<br>IO LIST LINES<br>PREPLOT READ FORMAT SUBSTITUTION CHARACTER WRITE DECIMALS

SC-SE Set Fourier exponent

10 SC-SE Set 10 source for menu macros IPR SC-SE Set log unit num for printed output IRD SC-SE Set log unit num for input PEEPLOT SC-SE Define gr dev for PREPLOT/POSTPLOT str SC-SE Set number of lines/screen for HELP SC-SE Change number of commands for LISTing SC-SE Set format for (fast) READ Define alternate substitution char (for \) SC-SE Set num. decimals for WRITE output

Fong, Bernstein & Filliben (1992) on "PDA: A PC-based Expert System for Analysis of DOE Nuclear Energy Performance Indicator Data"

# Library Functions

re de la provincia de la provincia de la provincia de la provincia de la provincia de la provincia de la provi<br>En 1910, establecer de la provincia de la provincia de la provincia de la provincia de la provincia de la prov

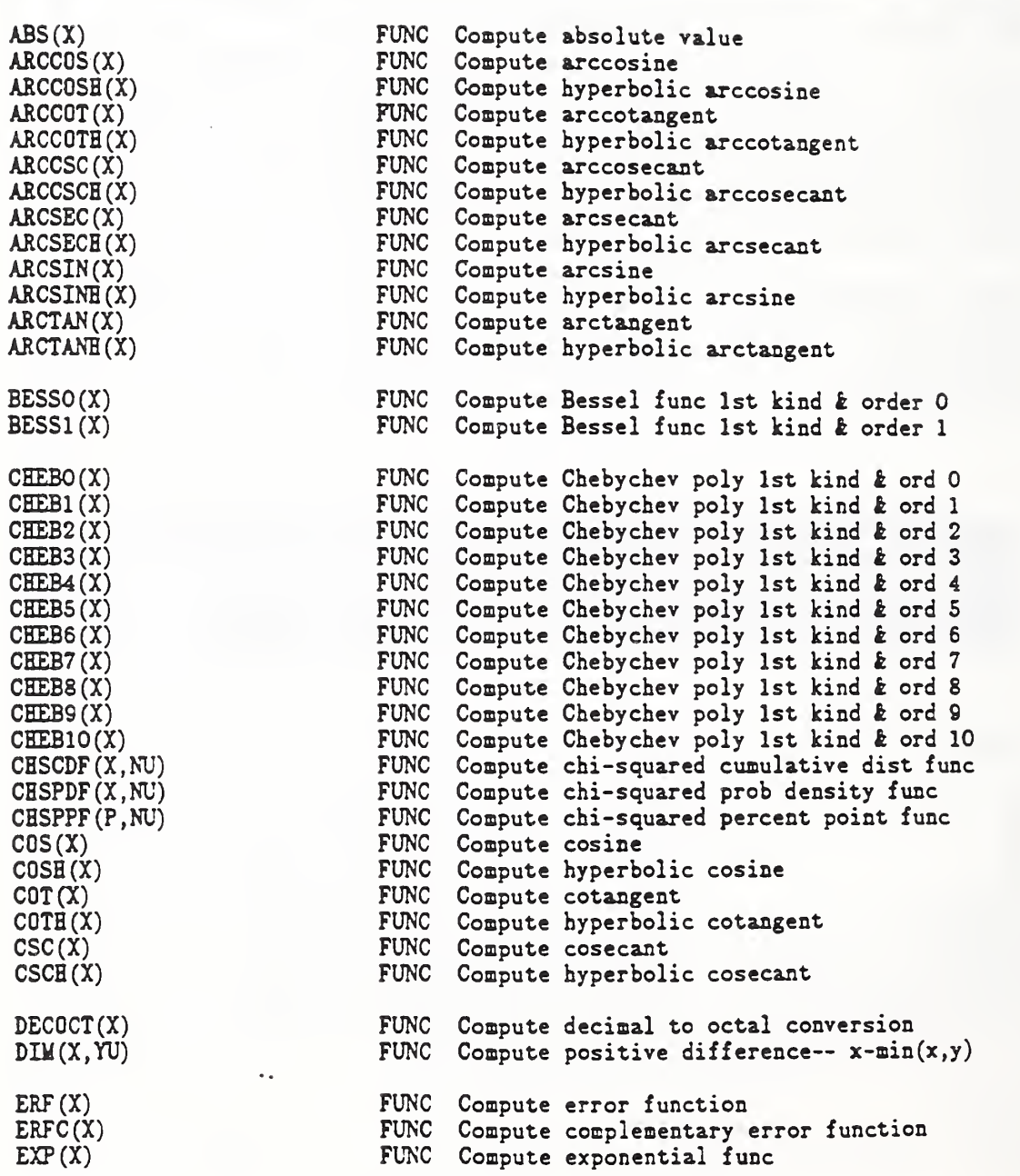

Fong, Bernstein & Filliben (1992) on "PDA: A PC-based Expert System for Analysis of DOE Nuclear Energy Performance Indicator Data"

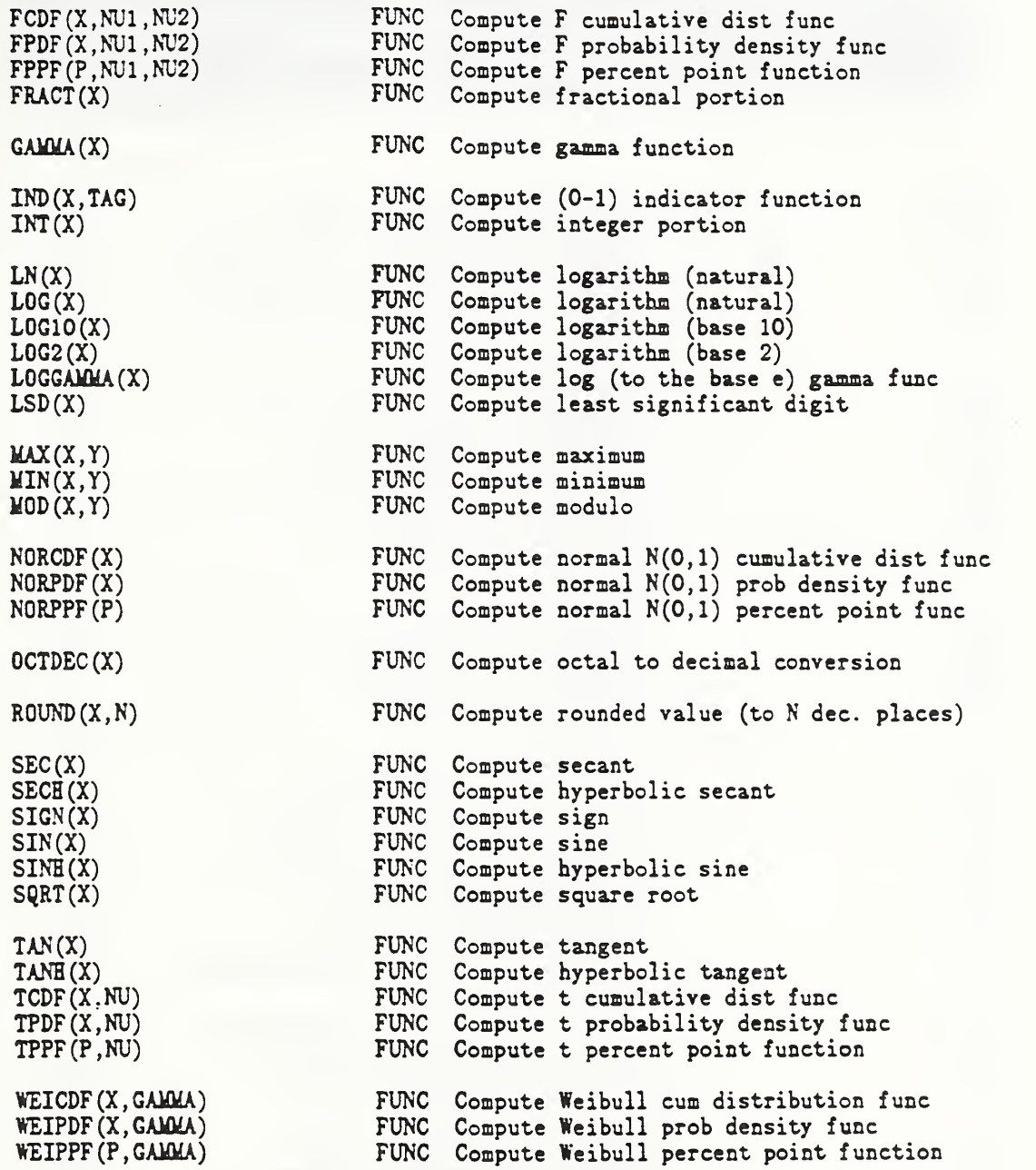

----------------------------

........  $\mathcal{L}$ 

...................

 $\ddot{\phantom{0}}$ 

------------------------------------

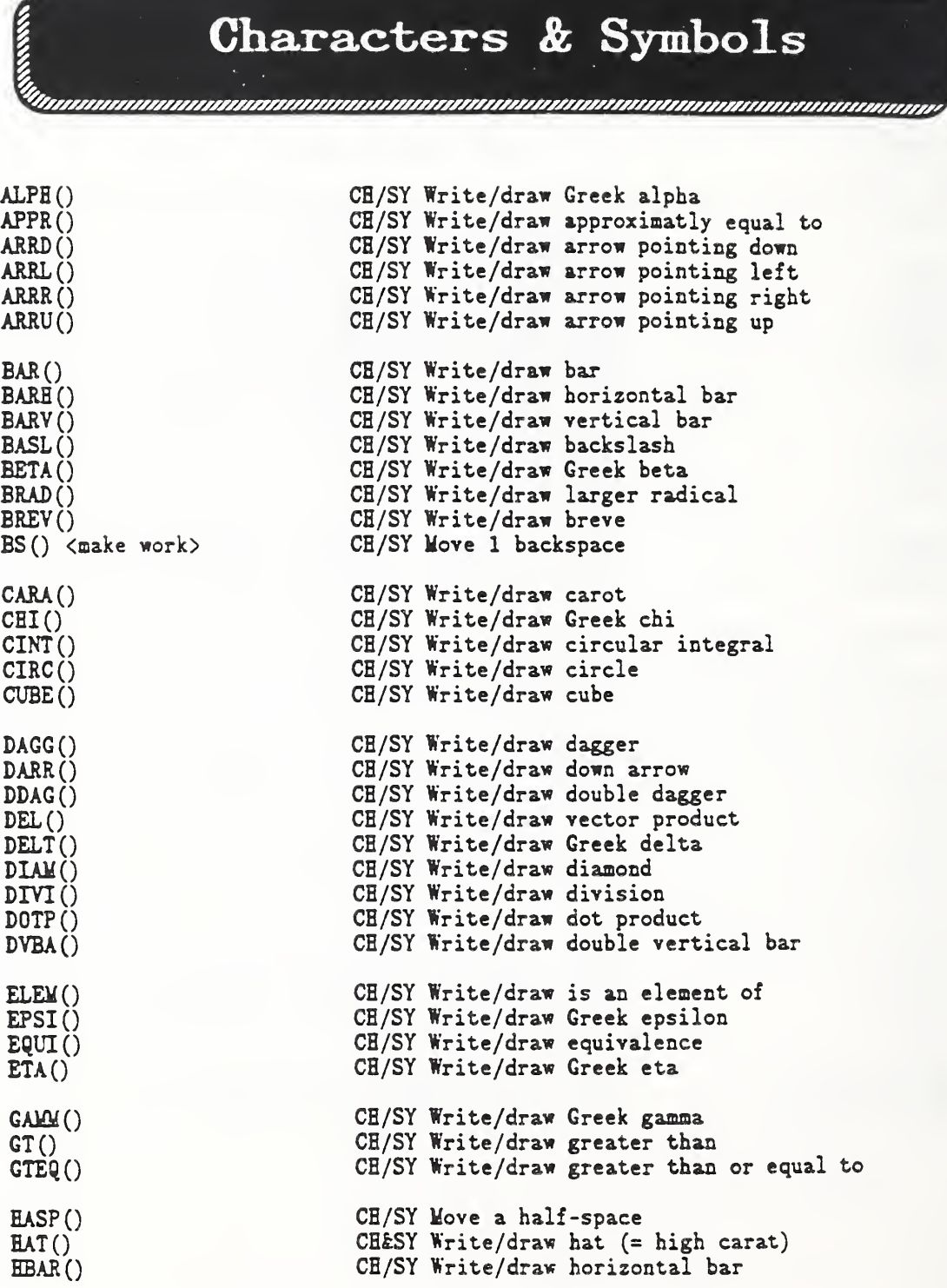

 $\ddot{\phantom{0}}$ 

Fong, Bernstein &. Filliben (1992) on 'PDA: A PC-based Expert System for Analysis of DOE Nuclear Energy Performance Indicator Dau

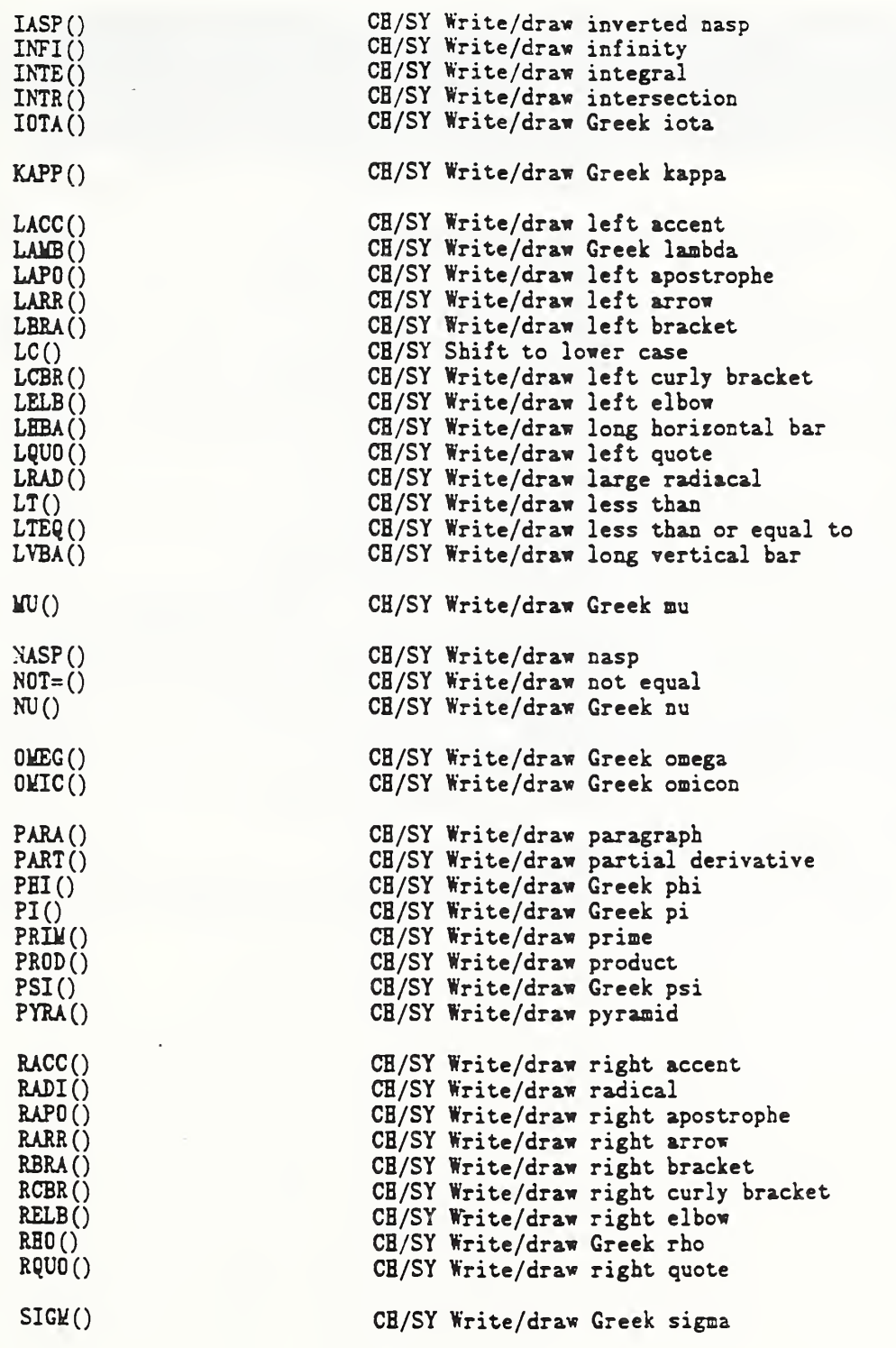

---------------

------

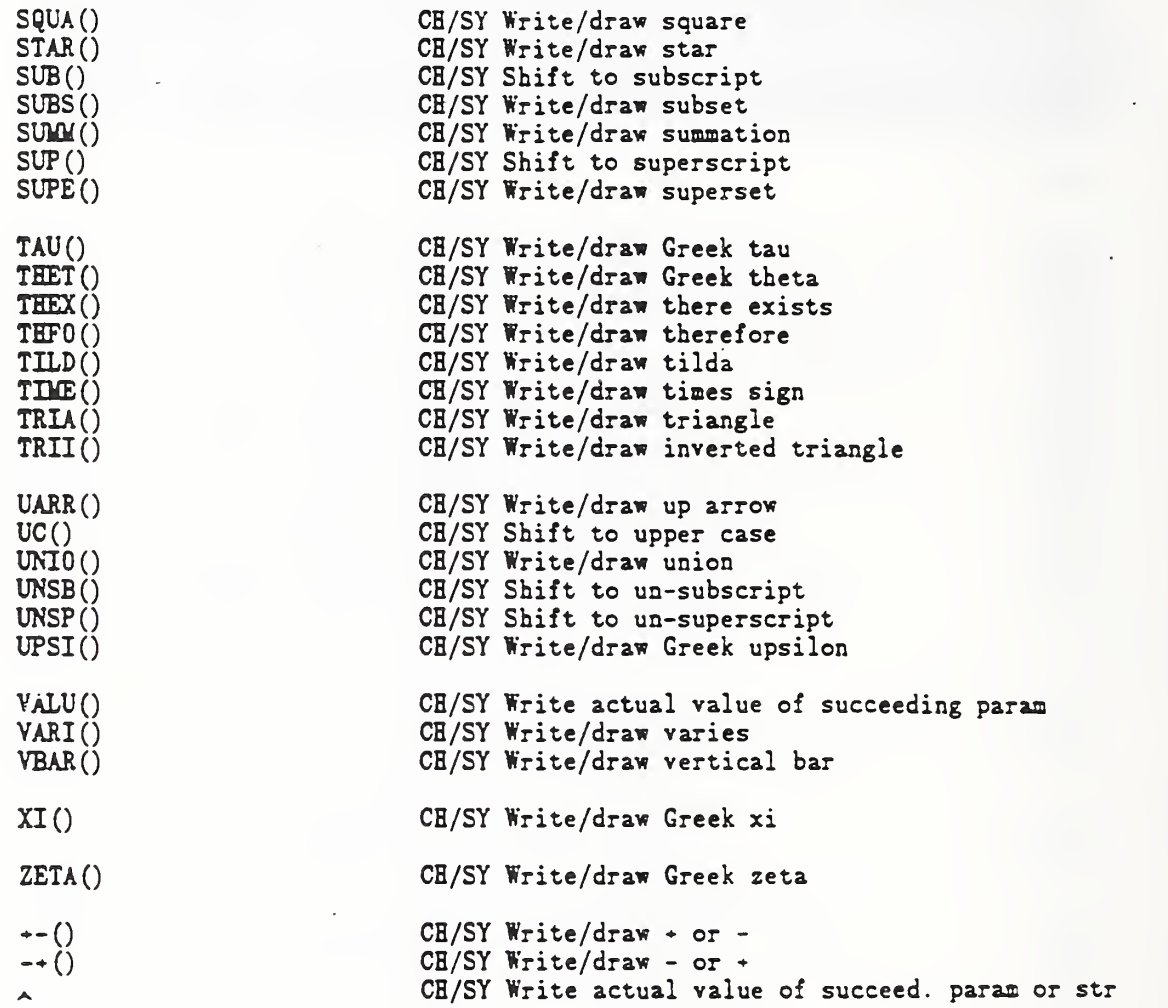

 $\overline{1}$ 

Fong, Bernstein & Filliben (1992) on 'PDA: <sup>A</sup> PC-based Expert System for Analysis of DOE Nuclear Energy Performance Indicator Data

### $\int_{2}^{2}$  American Arguments for CHARACTERS Comm. n.<br>In

ARROWD AR-CH Set plot character to arrow down ARROWU AR-CH Set plot character to arrow up BLANK AR-CH Set plot character to blank BOX PLOT **AR-CH** Set all plot characters for BOX PLOT BUILT-IN CHAR/SYWBOL (ANY) AR-CH All b-i char/sym may be used for plot char CIRCLE AR-CH Set plot character to circle CONTROL CHART AR-CH Set all plot characters for CONTROL CHART CUBE AR-CH Set plot character to cube DIAMOND AR-CH Set plot character to diamond I PLOT AR-CH Set all plot characters for I PLOT KEYBOARD CHARACTER (ANY) AR-CH All keybd char may be used for plot char PYRAMID AR-CH Set plot character to pyramid REVTRI AR-CH Set plot character to reverse triangle SQUARE **AR-CH** Set plot character to square STAR **AR-CH** Set plot character to star TRIANGLE **AR-CH** Set plot character to triangle TUFTE BOX PLOT AR-CH Set all plot characters for TUFTE BOX PLOT VB AR-CH Set plot character to vertical bar

Fong, Bernstein & Filliben (1992) on "PDA: A PC-based Expert System for Analysis of DOE Nuclear Energy Performance Indicator Data"

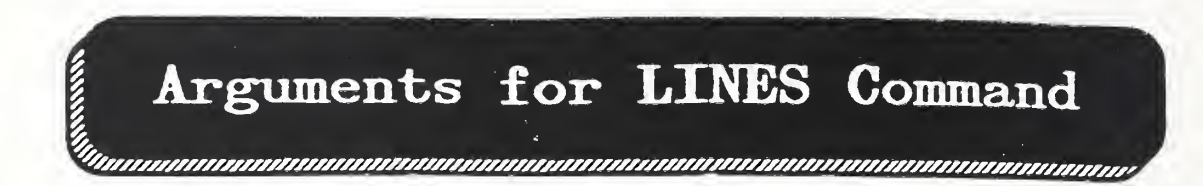

BLANK AR-LI Set line type to blank (= none) BOX PLOT **AR-LI** Set all plot lines for BOX PLOT CONTROL CHART AR-LI Set all plot lines for CONTROL CHART DASHl AR-LI Set line type to dashed type <sup>1</sup> DASH2 **AR-LI** Set line type to dashed type 2 DASH3 **AR-LI Set line type to dashed type 3** DASH4 **AR-LI Set line type to dashed type 4** DASHED AR-LI Set line type to dashed DOTTED AR-LI Set line type to dotted I PLOT AR-LI Set all plot lines for I PLOT SOLID AR-LI Set line type to solid TUFTE BOX PLOT **AR-LI** Set all plot lines for TUFTE BOX PLOT

## Arguments for FONT Command

COMPLEX COMPLEX SCRIPT DUPLEX SIMPLEX SIMPLEX SCRIPT TEKTRONIX TRIPLEX TRIPLEX ITALIC

AR-FO Set font to complex AR-FO Set font to complex script AR-FO Set font to duplex AR-FO Set font to simplex AR-FO Set font to simplex script AR-FO Set font to Tektronix AR-FO Set font to triplex AR-FO Set font to triplex italic Fong, Bernstein & FiUiben (1992) on "PDA; <sup>A</sup> PC-based Expert System for Analysis of DOE Nuclear Energy Performance Indicator Data'

Appendix D

## Prolog and DATAPLOT

## Service Contacts

#### Appendix D Section <sup>1</sup> - Prolog Service Contacts

The expert system PDA (v. 92.2) described in this document was coded in LPA PROLOG Professional (version 1.4, Standard Lisp-like syntax), which is <sup>a</sup> copyrighted product of the Logical Programming Associates, London, U.K., and was marketed in the United States under the name of micro-PROLOG. A complete listing of the expert system PDA code is given in Appendix B. In the introductory chapter of the micro-Prolog version 1.4 Manual [Ref. 25], McCabe et al wrote

"LPA PROLOG Professional (i.e., micro-PROLOG) is both powerful and flexible, with an optimising compiler and matching interpreter. It supports programming in both its Standard, Lisp-like syntax and in the Edinburgh syntax used in many mainframe systems.

"Standard syntax is ideal for writing programs that manipulate themselves or other programs as data because it treats programs and data alike as a single data type the list. Furthermore, its meta-level power is unequalled because programs can be written with PROLOG variables in place of predicate names, argument lists, individual goals or even an entire clause body. Provided the variable has been instantiated by the time of the call, the program will run correctly.

"Edinburgh syntax is far richer, but at the same time more restrictive, because terms and lists are of different types, and goals, argument lists and bodies cannot be represented in source code by PROLOG variables.

Between March 1987 and June 1991, the version number of micro-PROLOG rose from 1.4 to 3.0. According to reliable information, a major change occurred at around version 2.0 when the language dropped its support for Standard syntax and went solely for the Edinburgh syntax. The U.S. distributor of the Prolog products was also changed and the current one is:

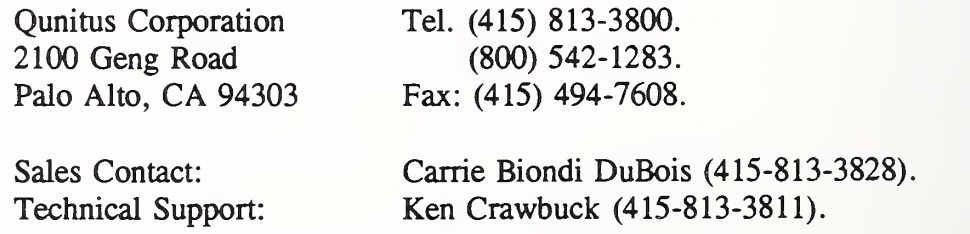

The Prolog products are available across PC DOS, Macintosh, UNIX, VAX/VMS, IBS/MVS, and IBM/VM platforms. The basic DOS Prolog Compiler (version 3.0) adheres to the Edinburgh syntax and lists for \$595. The old version 1.4, which supports both the Standard and the Edinburgh syntax, is neither available for sale nor eligible for technical support.

#### Appendix D Section <sup>2</sup> - DATAPLOT Contact

DATAPLOT is <sup>a</sup> R&D statistical analysis software program prototype developed by the National Institute of Standards and Technology (NIST). The program is Fortran 77-based and is portable on all major mainframes, minis, workstations, and 386SX/386/486 personal computers (PCs).

To obtain additional information on DATAPLOT, write to

Statistical Engineering Division National Institute of Standards & Technology Room A337, Admin. Bldg. Gaithersburg, MD <sup>20899</sup> Tel. 301-975-2839

## Index of

l,

#### 85 DATAPLOT Commands used in Tutorials 6.1 to 6.14

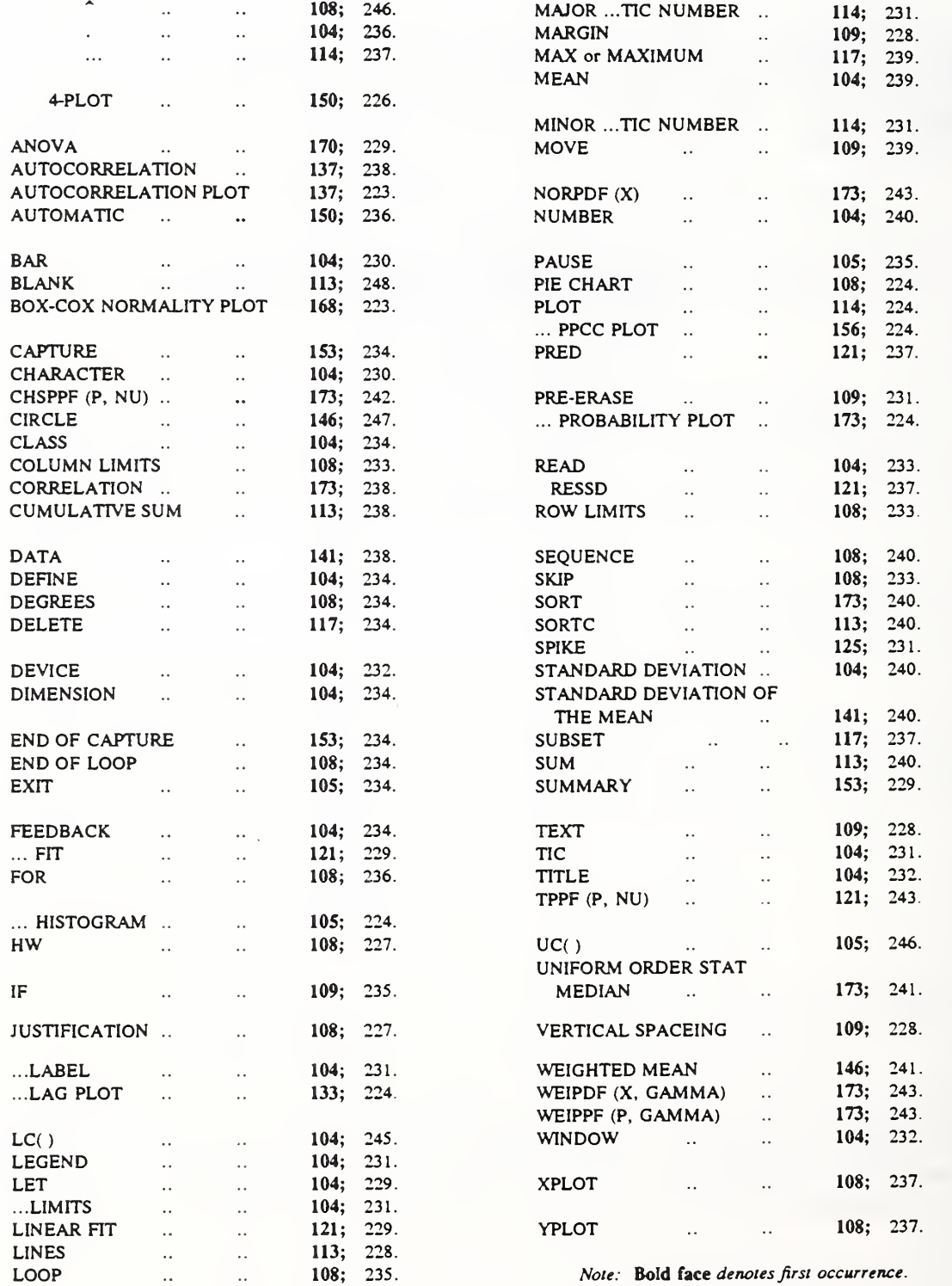

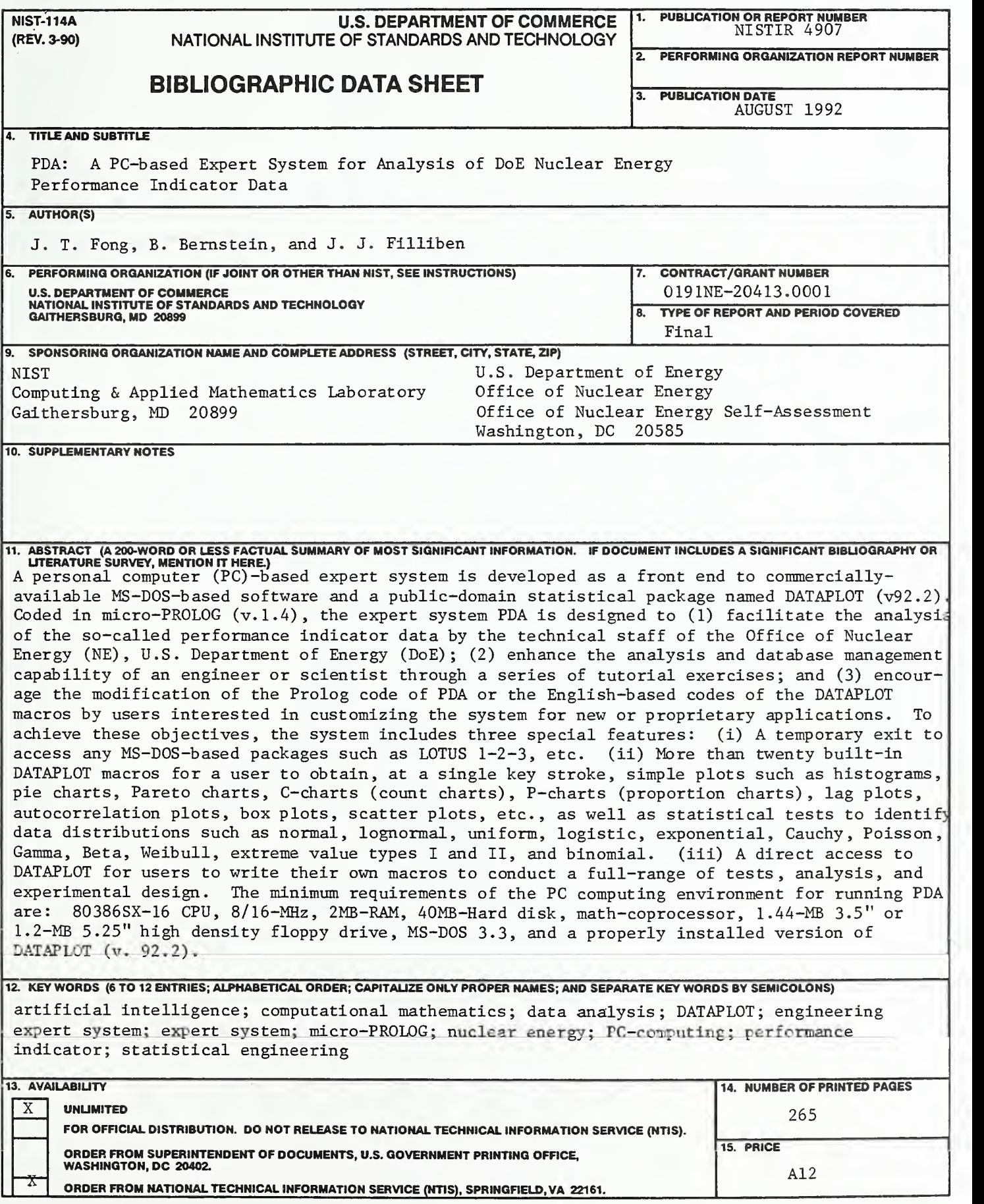

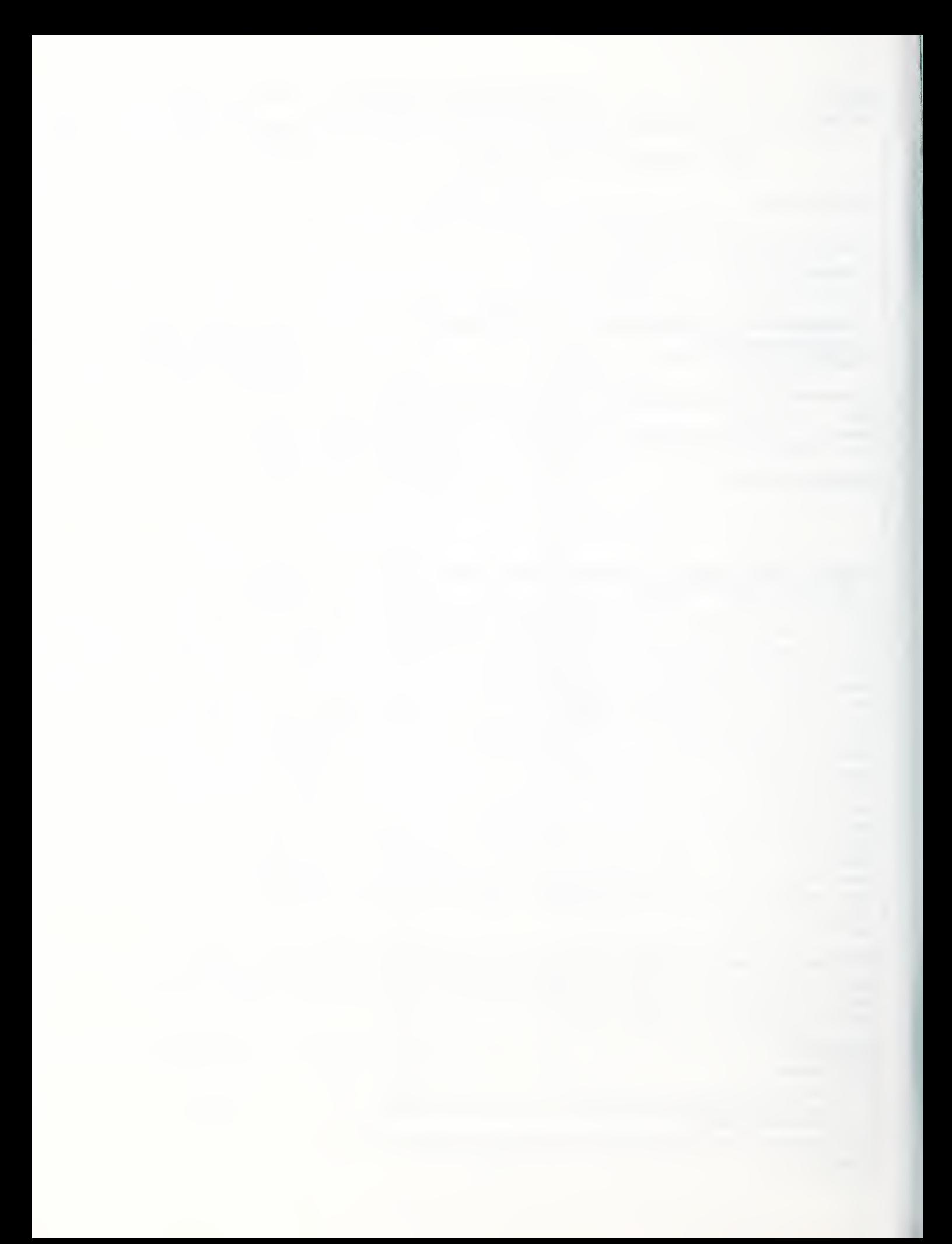